# **Anwendungen am HAMNET**

Ausgabe: 03.05.2024 Dieses Dokument wurde erzeugt mit Seite von BlueSpice

# **Inhaltsverzeichnis**

- [1. Anwendungen am HAMNET](#page-17-0)
- 2. Benutzer: OE1AOA
- 3. Benutzer: OE1SGW
- $\bullet$  [4. D-Rats](#page-68-0)
- [5. DXL APRSmap](#page-85-0)
- [6. Kategorie:WINLINK](#page-102-0)

# **Anwendungen am HAMNET**

[Versionsgeschichte interaktiv durchsuchen](https://wiki.oevsv.at) [VisuellWikitext](https://wiki.oevsv.at)

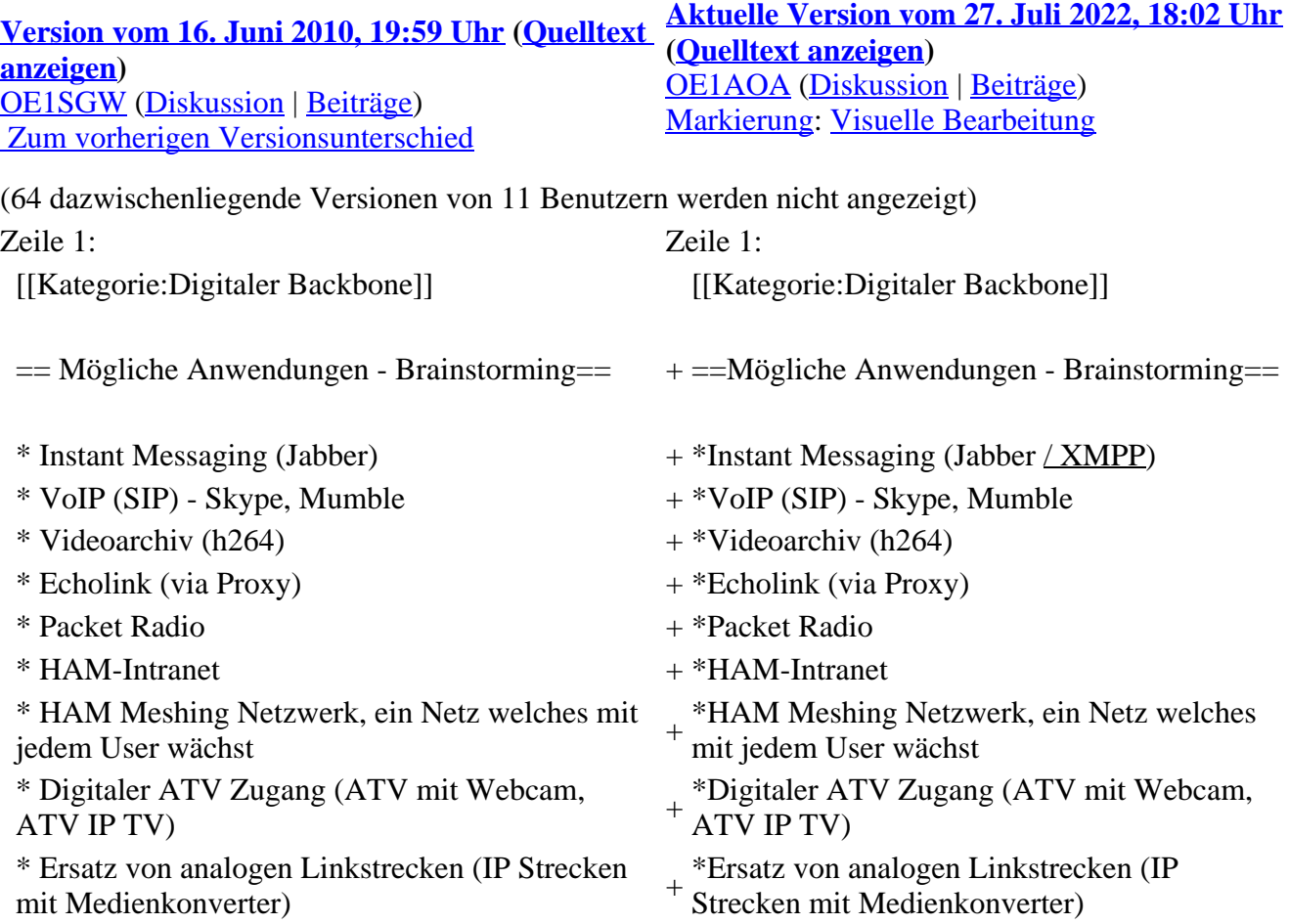

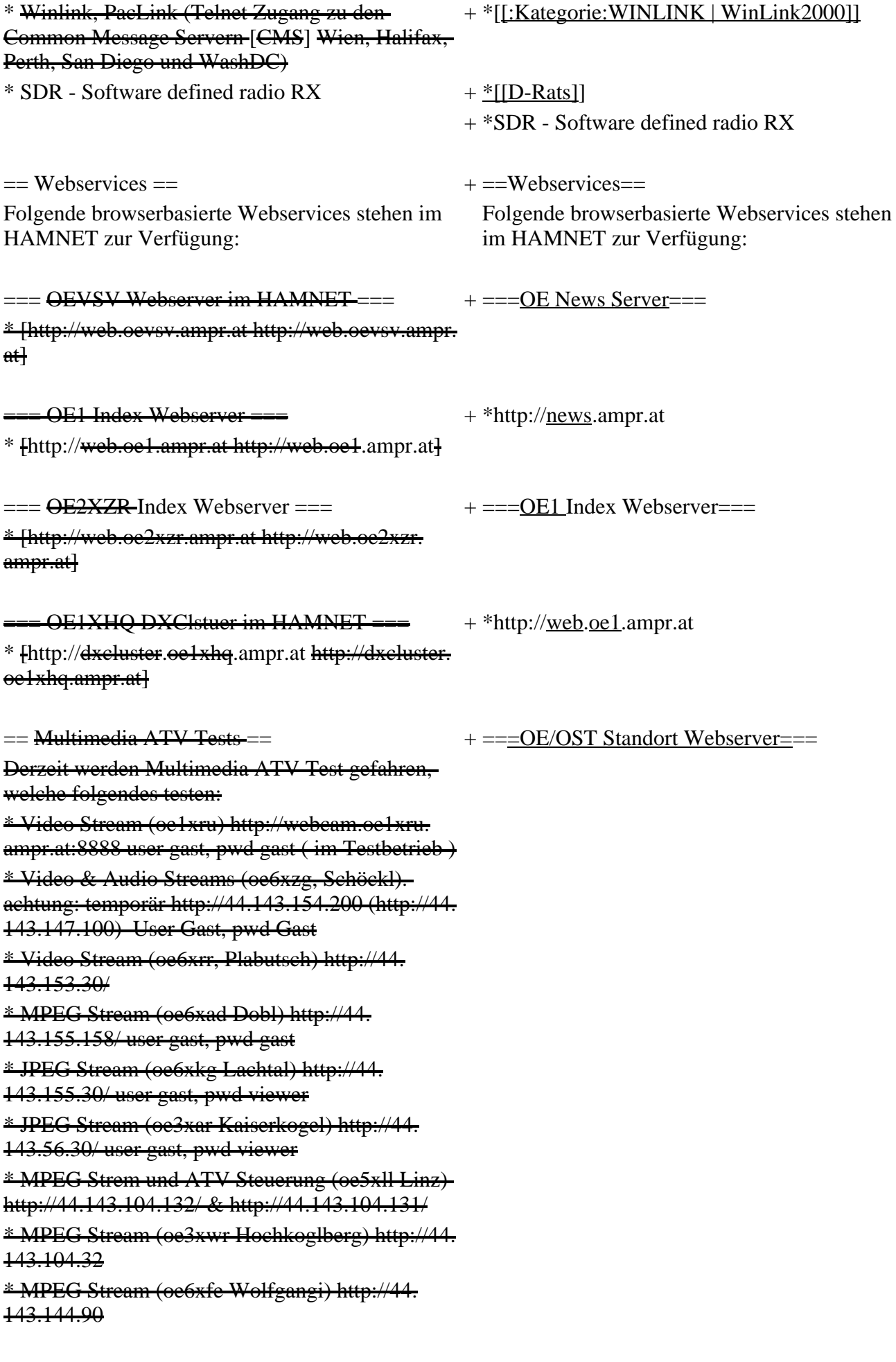

+ \*[http://web.oe1xar.ampr.org http://web. oe1xar.ampr.org | Wien/Bisamberg]

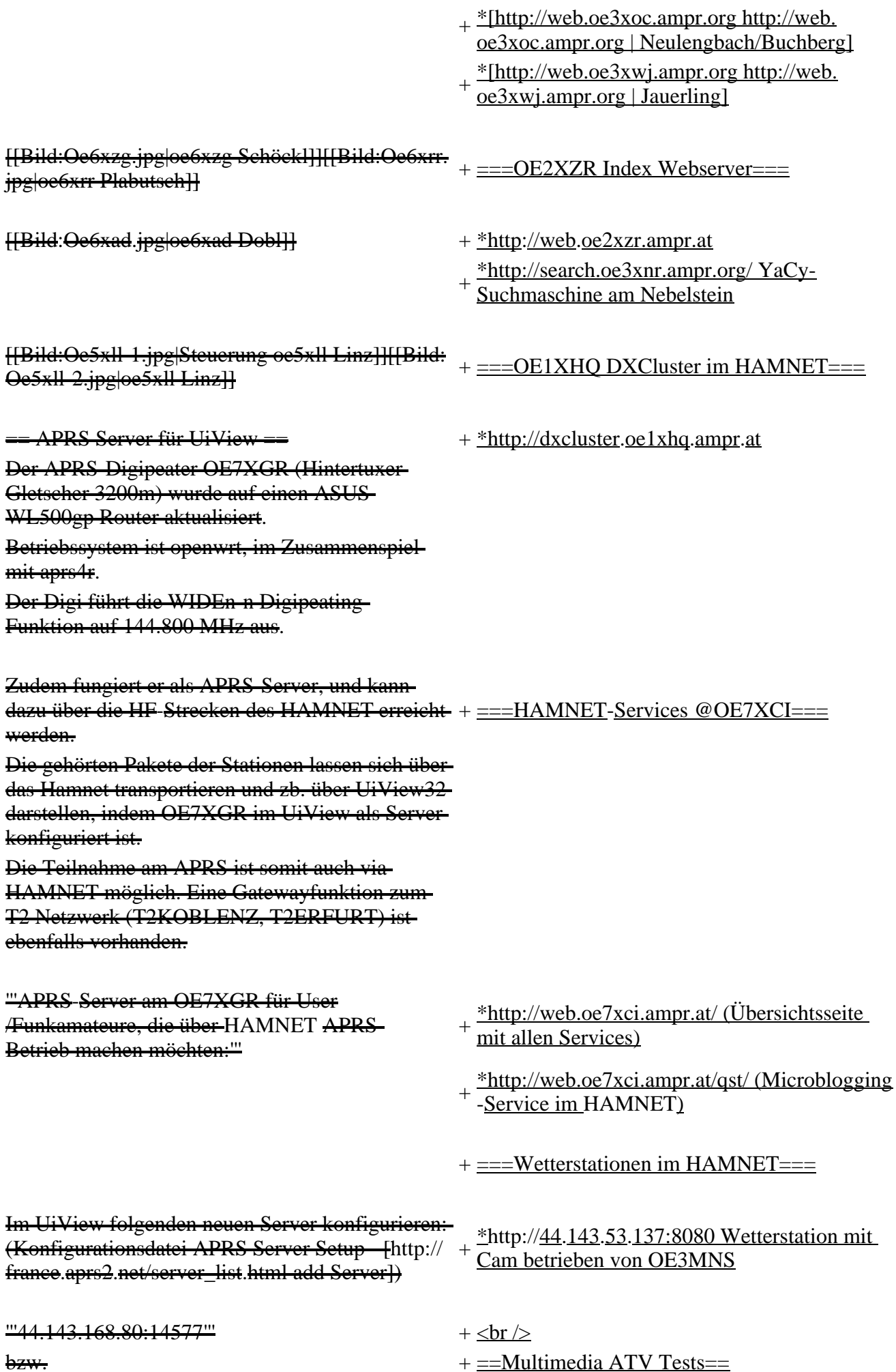

'''aprs.oe7xgr.ampr.at:14577''' + Derzeit werden Multimedia ATV Test gefahren, welche folgendes testen:

\*WebCam (oe1xar, Bisamberg) [https://44.

+ 143.8.141/bisamberg-1920.jpg http://webcam. oe1xar.ampr.at]

\*Video Stream (oe1xar, Bisamberg)

- + http://video.oe1xar.ampr.at
- + \*JPEG Stream (oe3xar Kaiserkogel) http://44. 143.56.30/ user gast, pwd viewer
- \*MPEG Strem und ATV Steuerung (oe5xll
- + Linz) http://44.143.104.132/ & http://44. 143.104.131/
- $+\frac{\text{*MPEG Stream (oe3xwr Hochkoglberg)}}{\text{https://44.143.104.32}}$ http://44.143.104.32
- \*MPEG Stream (oe6xfe Wolfgangi) [http://44.
- + 143.144.231:3131 rtsp://44.143.144.231:5131 /0]
- \*MPEG Stream (oe6xzg Schöckl) rtsp://44.
- + 143.147.131:5131/0
- $+\frac{143.212.31:5131}{143.212.31:5131/0}$ \*MPEG Stream (oe8xer Koralpe) rtsp://44.
- \*Video Stream (oe7xzr Zugspitze) http://44.
- + 143.169.210 bzw. http://webcam.oe7xzr.ampr. at
- Weiters ist die Angabe der Validation Number für APRS-Server Zugang erforderlich.<br>APRS-Server Zugang erforderlich. Diese erhält man, wenn man UiView32 registriert. Anschließend die Funtkion "Connect to APRS-Server" im Menu des UIView32-Programms aktivieren. Danach ist man bereits im APRS eingeloggt, und kann darüber arbeiten (zb.:

Messaging - auf der 144.800 MHz, abgegend und empfangend am OE7XGR).

Sendeschnittstelle : HF 144.800 MHz am Standort OE7XGR

Emfangsschnittstelle: HF 144.800 MHz am Standort OE7XGR

[[Bild:Oe5xll-1.jpg|Steuerung oe5xll Linz]]

[[Bild:Oe5xll-2.jpg|oe5xll Linz]]

 $+\frac{[\text{Bild:}20101010\ 09-56-53s.jpg]}{\text{Neumann}}$ oe7xzr Zugspitze]]

Der Server ist also ideal für User, die selber kein 2m 144.800 APRS zuhause haben, jedoch einen HAMNET Einstieg. Damit kann man zuhause z.B mit dem Programm UiView direkt ab OE7XGR in + = APRS Server 3000m Höhe HF senden und die HF dort oben empfangen.

+ Die meisten APRS-Server sind mittlerweile über die HF-Strecken des HAMNET vernetzt. Bitte keine Digis an diesen Server attachen. Die gehörten Pakete der Stationen werden über das Netz transportieren und zb. über das '''[[DXL\_-\_APRSmap | APRS Client Programm APRSmap]]''' von OE5DXL dargestellt. + HAMNET möglich. Eine Gatewayfunktion Die Teilnahme am APRS ist somit auch via zum T2 Netzwerk (T2KOBLENZ, T2ERFURT) ist ebenfalls vorhanden. [[Bild:uiview\_hamnet.jpg|UIView ueber **HAMNETH** <sup>"</sup>Folgende APRS Server stehen im HAMNET<br>
www.yorfijay.nov."' (Standard Bort 14580) zur Verfügung:''' (Standard Port 14580) '''Alternativer Server am OE7XGR (Sendschnittstelle euro2.aprs.eu):''' <sup>+</sup>  $+$  \*OE2XZR 44.143.40.90 bzw. aprs.oe2xzr. ampr.at  $+\frac{\text{*OETXGR}}{\text{omnr.} \text{ct/s} \cdot 25 \cdot \text{c} \cdot \text{Tr} \cdot \text{cm} \cdot \text{c}}$  aprs.oe7xgr. ampr.at/ax25.oe7xgr.ampr.at  $+$  \*OE6XRR 44.143.153.50  $+\frac{\text{*O}}{\text{at}}$  \*  $\frac{\text{O}}{\text{C}}$  +  $\frac{143.10.90 \text{ bzw.}}{\text{at}}$  aprs.oe1.ampr. at

Hinweis: Wird die eigene Validation Number

 $+\frac{\text{für}}{\text{evab}}$  eigene Detenneligte vom Server auch eigene Datenpakete vom Server akzeptiert, ansonsten nur RX Betrieb.

'''44.143.168.80:14574'''

bzw.

'''aprs.oe7xgr.ampr.at:14574'''

Empfangschnittstelle: HF 144.800 MHz + IGATE euro2.aprs.net Sendeschnittstelle: IGATE euro2.aprs.net

Dieser Server bringt APRS-Baken aus dem IGATE (regional eingegrenzt) und zusätzlich von der QRG 144.800 des OE7XGR.

Gesendet werden kann nur an das IGATE, nicht auf-die ORG.

Im HAMNET stationierte APRS-Digis können sich an diesen Server einwählen, so werden ihre Pakete an das IGATE weitergereicht. Somit kann eine IGATE Funktion integriert werden.

Anmerkung: Eingewählte Digis dürfen die via HAMNET von OE7XGR erhaltenen Baken nicht erneut in den HF-Umlauf auf 144.800 MHz bringen !

'''Die weiteren APRS Server im HAMNET sind:'''

OE6XRR (Plabutsch) 44.143.153.50 (Webinterface http://44.143.153.50)

OE3XAR (Kaiserkogel) 44.143.56.31

Durch die interne Vernetzung über HAMNET wird der Datenaustausch für APRS unabhängig vom Inet für Österreich möglich!

 $=$  DXCluster  $=$   $+$   $=$  DXCluster  $=$ 

Der DXCluster oe1xhq ist über die Adresse http://dxcluster.oe1xhq.ampr.at oder per Telnet auf das Port 41112 auf dxcluster.oe1xhq.ampr.at erreichbar. Dieser Cluster ist zuverlässig an den primären Spot Exchange in Europa angeschlossen.

Zeile 120: Zeile 97:

Durch die interne Vernetzung über HAMNET wird der Datenaustausch für APRS unabhängig vom Inet für Österreich möglich!

Der DXCluster oe1xhq ist über die Adresse http://dxcluster.oe1xhq.ampr.at oder per Telnet auf das Port 41112 auf dxcluster.oe1xhq.ampr. at erreichbar. Dieser Cluster ist zuverlässig an den primären Spot Exchange in Europa angeschlossen.

[[Bild:dxcluster-oe1xhq.JPG|DXCluster oe1xhq]] + oe1xhq|verweis=Special:FilePath/dxcluster-[[Bild:dxcluster-oe1xhq.JPG|DXCluster oe1xhq.JPG]]

+

 $==$  Packet Radio  $==$   $+ ==$  Packet Radio  $==$ 

===Benutzer Einstieg via HAMNET===  $=$  ===Benutzer Einstieg via HAMNET=== Eine einfache Anleitung beschreibt den [[Media: Packet-OE2XZR.pdf|Packet Radio]] Zugang im HAMNET am OE2XZR Gaisberg.

Ebenso kann auf die OpenBCM Packetbox -8 im HAMNET erreicht werden.

Auf http Port 8080 bietet sie den ganz normalen Webinterface einer gewohnten OpenBCM.

Eine einfache Anleitung beschreibt den [[

+ Medium:Packet-OE2XZR.pdf|Packet Radio]] Zugang im HAMNET am OE2XZR Gaisberg.

Ebenso kann das WebInterface der OpenBCM Packet Radio Mailbox [http://prbox.oe2xzr. ampr.at OE2XZR-8] im HAMNET mittels Browser erreicht werden.

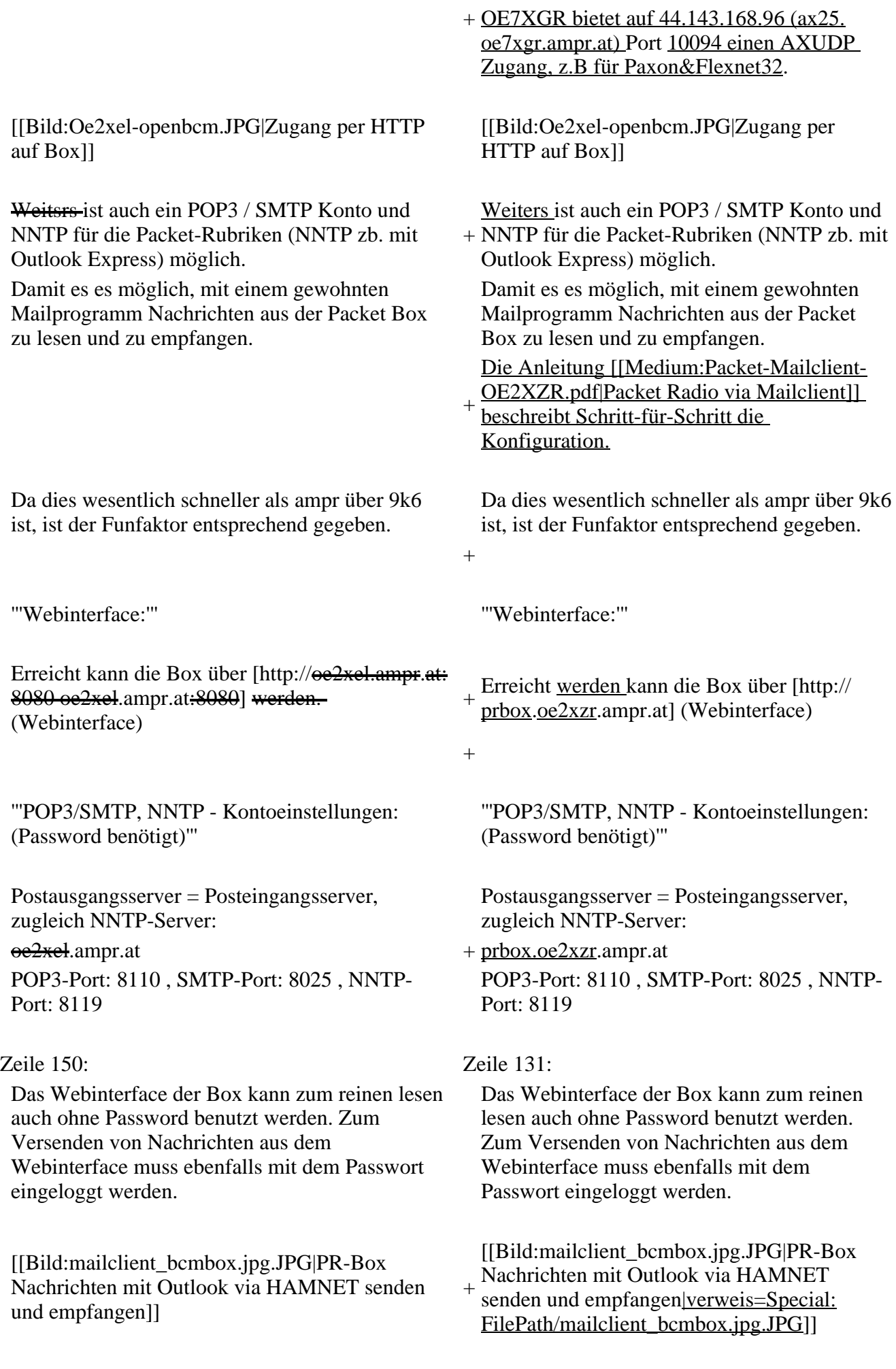

[[Bild:pop3\_box.jpg|Beispiel Kontoeinstellungen + [[Bild:pop3\_box.jpg|Beispiel OE2XEL via HAMNET]]

Mittels AX25 over IP können bisherige Linkstrecken mittels IP Strecken über HAMNET geschalten werden. Als Beispiel ist da die Strecke oe6xkr zu oe6xwr zu nennen. Diese ist wie folgt aufgebaut:

Dafür ist folgendes notwendig: Dafür ist folgendes notwendig: \* Linksys WRT54GL mit SerialMod (herausführen der JTAG auf Standard 232) <sup>+</sup>

- \* freifunk image +
- \* diverse Libraries  $+$  \*freifunk image
- 
- $*$  ausgekreuztes Serialkabel zum RMNC  $+$  \*xnet mit configs
- 
- 
- \* Linksys Hardware Mod machen +

\* Libs und Xnet vorbereiten (sofern notwendig

\* Confs, S15serial und S70xnet anpassen +

\* ax25module installieren und slip.o in /lib  $\frac{4 \times 25 \text{ m} \cdot \text{m}}{\text{modules}/2.4.39 \text{ kopieren}}$  + \*Confs, S15serial und S70xnet anpassen

\* AUTOEXEC.NET für RMNC anpassen (wichtig port und speed hier und in S15serial abändern

 $*$  Boot and Connect -> Fertig!

Diese Beschaltung ist am oe6xwr und oe8xhr sowie oe6xkr aktiv!

Die Module, Firmware und Confs sind in diesem Zip zu finden: [[Media:Linksys\_hamnet. zip|Linksys Mod Hamnet]]

(ansonsten oe6rke dazu befragen, kostet wie immer gulasch und bier ggg ;))

Kontoeinstellungen OE2XEL via HAMNET |verweis=Special:FilePath/pop3\_box.jpg]]

 $=$ == $\frac{1}{\text{Linkstrecken über HAMNET}}$  == $\frac{1}{\text{Inputstrecken über HAMNET}}$ Mittels AX25 over IP können bisherige Linkstrecken mittels IP Strecken über HAMNET geschalten werden. Als Beispiel ist da die Strecke oe6xkr zu oe6xwr zu nennen. Diese ist wie folgt aufgebaut:

Zeile 159: Zeile 140:

- \*Linksys WRT54GL mit SerialMod
- (herausführen der JTAG auf Standard 232)
- 
- \* xnet mit configs  $+$  \*diverse Libraries
	-
- \* kisskarte am rmnc mit den settings  $+$  \*ausgekreuztes Serialkabel zum RMNC
	- + \*kisskarte am rmnc mit den settings

Vorgehensweise: Vorgehensweise:

+ \*Linksys Hardware Mod machen

- \*Libs und Xnet vorbereiten (sofern notwendig /usr/local/xnet anlöegen)
- 
- + /modules/2.4.39 kopieren \*ax25module installieren und slip.o in /lib
- \*AUTOEXEC.NET für RMNC anpassen
- (wichtig port und speed hier und in S15serial abändern
- + \*Boot and Connect -> Fertig!

Diese Beschaltung ist am oe6xwr und oe8xhr sowie oe6xkr aktiv!

- Die Module, Firmware und Confs sind in
- + diesem Zip zu finden: [[Medium:Linksys hamnet.zip|Linksys Mod Hamnet]] (ansonsten oe6rke dazu befragen, kostet wie immer gulasch und bier ggg ;))

 $=$  Audio Strecken über IP ==  $+ = PR$ -Userzugang über HAMNET===

In OE4 ist die Strecke Brenntenriegel zum Hirschenstein mit Analog zu IP und Retourkonverter in der Umsetzung. Diese funktionieren mit einer leichten Latency und bieten Steuerleitungen, welche auch über IP geschalten werden. Die Geräte sind bei der Fa Barixx erhältlich und kosten ca 350€ pro Seite.

Ein Demo der Verbindung im laboraufbau ist hier zu sehen (Dank an oe 4 kob und oe 1 rbu für die Demo und über die Schulter sehen lassen!)

Seit Juni 2011 besteht die Möglichkeit

- + 'herkömmliches' PR via HAMNET bei OE5XBL zu betreiben.
- Mit folgender Schritt für Schritt Anleitung
- + kann dies binnen weniger Minuten eingerichtet werden.
- + [[Datei:Anleitung HAMNET-PR OE5XBL. pdf]]
- +
- $+ =$ Audio Strecken über IP==
	- In OE4 ist die Strecke Brentenriegel zum Hutwisch (OE3) mit Analog zu IP und Retourkonverter in Betrieb. Diese
- + funktionieren mit einer leichten Latency und bieten Steuerleitungen, welche auch über IP geschalten werden. Die Geräte sind bei der Fa Barixx erhältlich und kosten ca 350€ pro Seite. Ein Demo der Verbindung im Laboraufbau ist hier zu sehen (Dank an OE4KOB und
- + OE1RBU für die Demo und über die Schulter sehen lassen!)
- $^{+}$
- + [[Medium:21032009.mpg|Demo Barixx im Labor OE4]]
- 
- $+$ 
	- [[Bild:barixx2.jpg|Adminiseite
- + Barixx|verweis=Special:FilePath/barixx2.jpg]]
- $+$
- $+==VoIP==$
- + [[Bild:Mumble.jpg|thumb|Mumble]]
- + Mumble is an open source, low-latency, high<br>multiply voice abot software quality voice chat software.
- +
- + Folgende VoIP (SIP) - Mumble Services stehen im HAMNET zur Verfügung:

[[Media:21032009.mpg|Demo Barixx im Labor  $\frac{1}{2}$  +  $\frac{1}{2}$  ==0E1 Mumble Server===

[[Bild:barixx2.jpg|Adminiseite Barixx]] +

- - \*mumble.oe1.ampr.at oder 44.143.10.90 der
- Download ist [https://www.mumble.info/ HIER] verfügbar

 $=$   $\frac{V \cdot \text{AP}}{V \cdot \text{CP}}$   $=$   $\frac{V \cdot \text{AP}}{V \cdot \text{CP}}$   $+$   $=$   $\frac{V \cdot \text{AP}}{V \cdot \text{CP}}$ 

In OE existiert ein Gateway für [[:Kategorie: WINLINK | WinLink2000]] Kommunikation,

# **Aktuelle Version vom 27. Juli 2022, 18:02 Uhr**

# **Inhaltsverzeichnis**

- 1 [Mögliche Anwendungen Brainstorming](#page-26-0)
- 2 [Webservices](#page-27-0)
	- 2.1 [OE News Server](#page-27-1)
	- 2.2 [OE1 Index Webserver](#page-27-2)
	- 2.3 [OE/OST Standort Webserver](#page-27-3)
	- 2.4 [OE2XZR Index Webserver](#page-27-4)
	- 2.5 OE1XHO DXCluster im HAMNET
	- 2.6 [HAMNET-Services @OE7XCI](#page-27-6)
	- 2.7 [Wetterstationen im HAMNET](#page-27-7)
- 3 [Multimedia ATV Tests](#page-27-8)
- 4 [APRS Server](#page-30-0)
- 5 [DXCluster](#page-30-1)
- 6 [Packet Radio](#page-31-0)
	- 6.1 [Benutzer Einstieg via HAMNET](#page-31-1)
	- 6.2 [Linkstrecken über HAMNET](#page-32-0)
	- 6.3 [PR-Userzugang über HAMNET](#page-32-1)
- 7 [Audio Strecken über IP](#page-33-0)
- 8 [VoIP](#page-34-1)
	- 8.1 [OE1 Mumble Server](#page-34-2)
- 9 [WinLink 2000](#page-34-3)

## **Mögliche Anwendungen - Brainstorming**

- Instant Messaging (Jabber / XMPP)
- VoIP (SIP) Skype, Mumble
- Videoarchiv (h264)
- Echolink (via Proxy)
- Packet Radio
- HAM-Intranet
- HAM Meshing Netzwerk, ein Netz welches mit jedem User wächst
- Digitaler ATV Zugang (ATV mit Webcam, ATV IP TV)
- Ersatz von analogen Linkstrecken (IP Strecken mit Medienkonverter)
- [WinLink2000](#page-102-0)
- [D-Rats](#page-68-0)
- SDR Software defined radio RX

## **Webservices**

Folgende browserbasierte Webservices stehen im HAMNET zur Verfügung:

### **OE News Server**

• <http://news.ampr.at>

### **OE1 Index Webserver**

<http://web.oe1.ampr.at>

### **OE/OST Standort Webserver**

- [http://web.oe1xar.ampr.org | Wien/Bisamberg](http://web.oe1xar.ampr.org)
- [http://web.oe3xoc.ampr.org | Neulengbach/Buchberg](http://web.oe3xoc.ampr.org)
- [http://web.oe3xwj.ampr.org | Jauerling](http://web.oe3xwj.ampr.org)

### **OE2XZR Index Webserver**

- <http://web.oe2xzr.ampr.at>
- <http://search.oe3xnr.ampr.org/>YaCy-Suchmaschine am Nebelstein

### **OE1XHQ DXCluster im HAMNET**

<http://dxcluster.oe1xhq.ampr.at>

### **HAMNET-Services @OE7XCI**

- <http://web.oe7xci.ampr.at/> (Übersichtsseite mit allen Services)
- <http://web.oe7xci.ampr.at/qst/>(Microblogging-Service im HAMNET)

### **Wetterstationen im HAMNET**

<http://44.143.53.137:8080> Wetterstation mit Cam betrieben von OE3MNS

# **Multimedia ATV Tests**

Derzeit werden Multimedia ATV Test gefahren, welche folgendes testen:

- WebCam (oe1xar, Bisamberg) [http://webcam.oe1xar.ampr.at](https://44.143.8.141/bisamberg-1920.jpg)
- Video Stream (oe1xar, Bisamberg) <http://video.oe1xar.ampr.at>
- JPEG Stream (oe3xar Kaiserkogel) <http://44.143.56.30/> user gast, pwd viewer
- MPEG Strem und ATV Steuerung (oe5xll Linz)<http://44.143.104.132/> & <http://44.143.104.131/>
- MPEG Stream (oe3xwr Hochkoglberg) <http://44.143.104.32>
- MPEG Stream (oe6xfe Wolfgangi) [rtsp://44.143.144.231:5131/0](http://44.143.144.231:3131)
- MPEG Stream (oe6xzg Schöckl) rtsp://44.143.147.131:5131/0
- MPEG Stream (oe8xer Koralpe) rtsp://44.143.212.31:5131/0
- Video Stream (oe7xzr Zugspitze)<http://44.143.169.210> bzw.<http://webcam.oe7xzr.ampr.at>

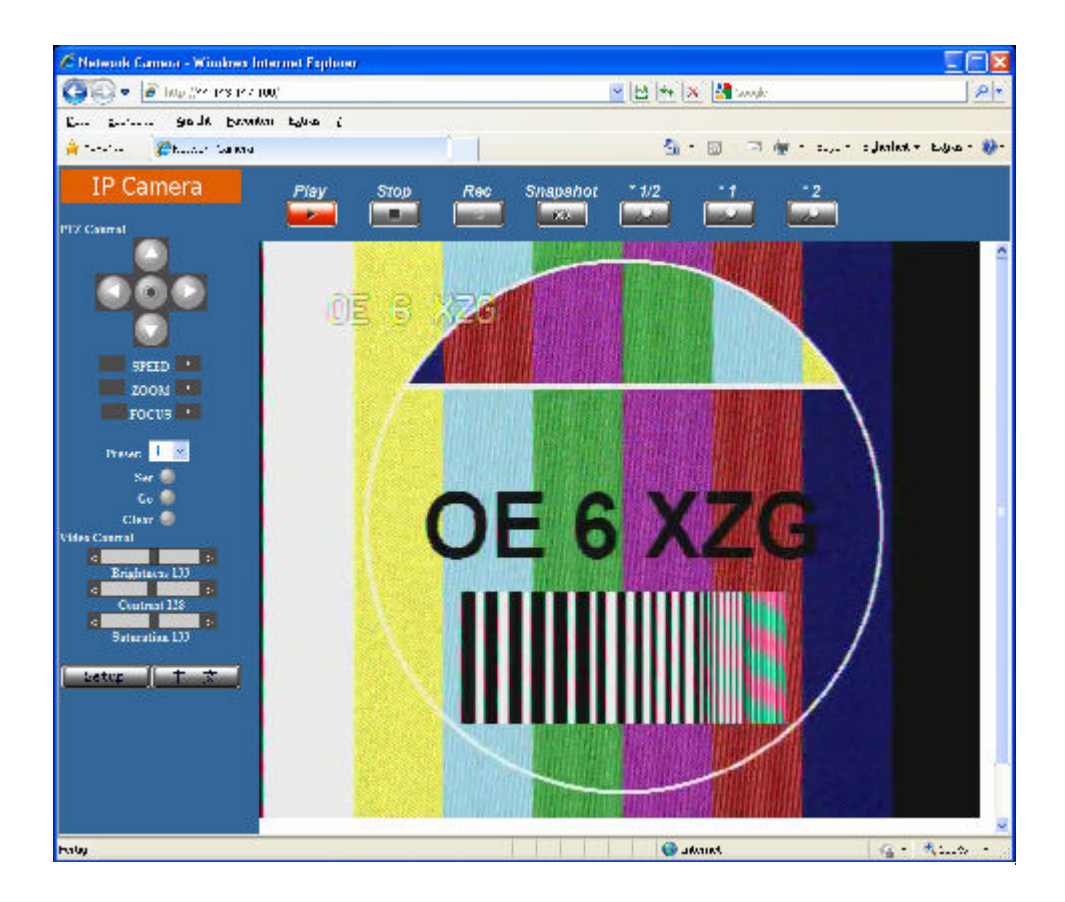

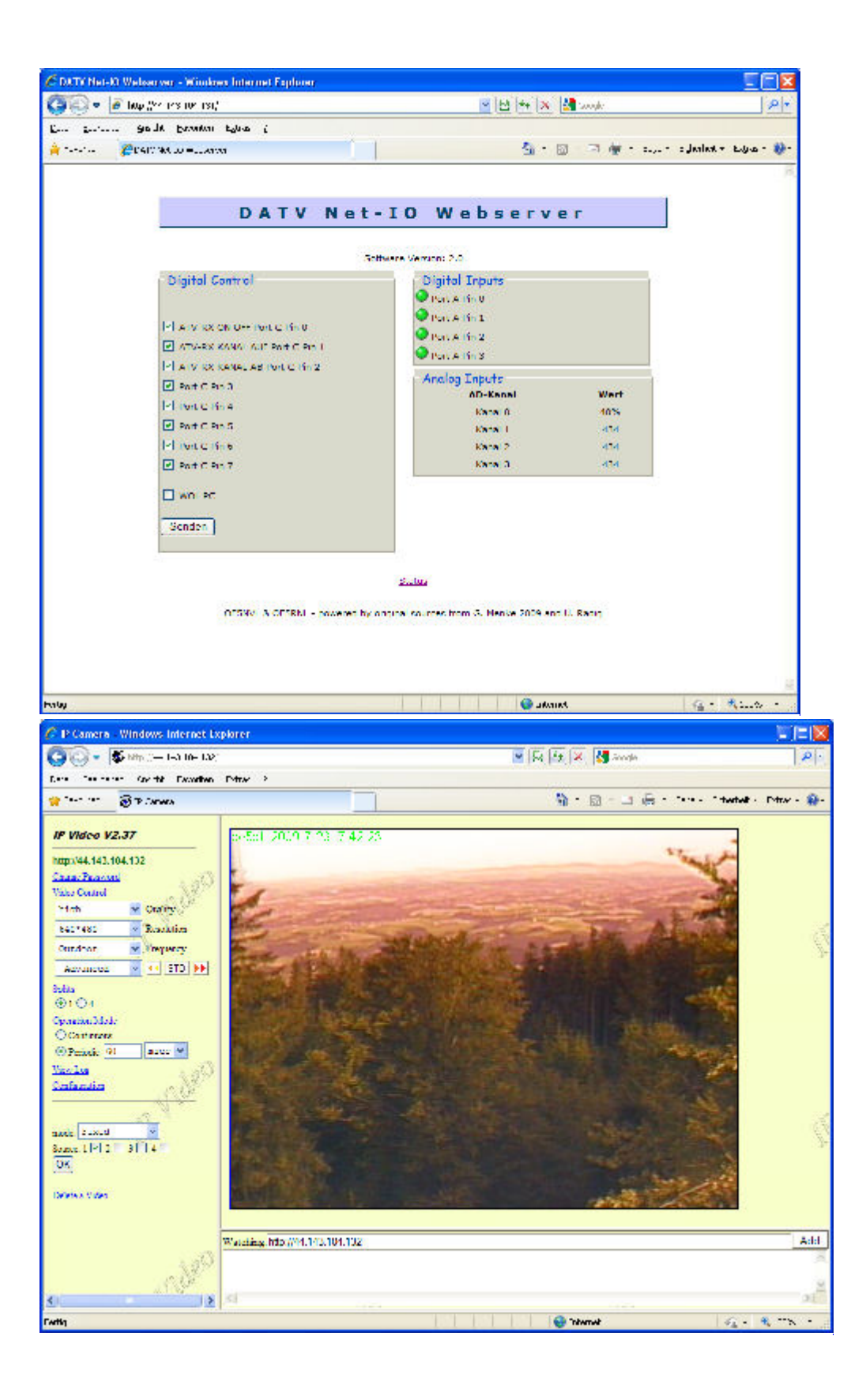

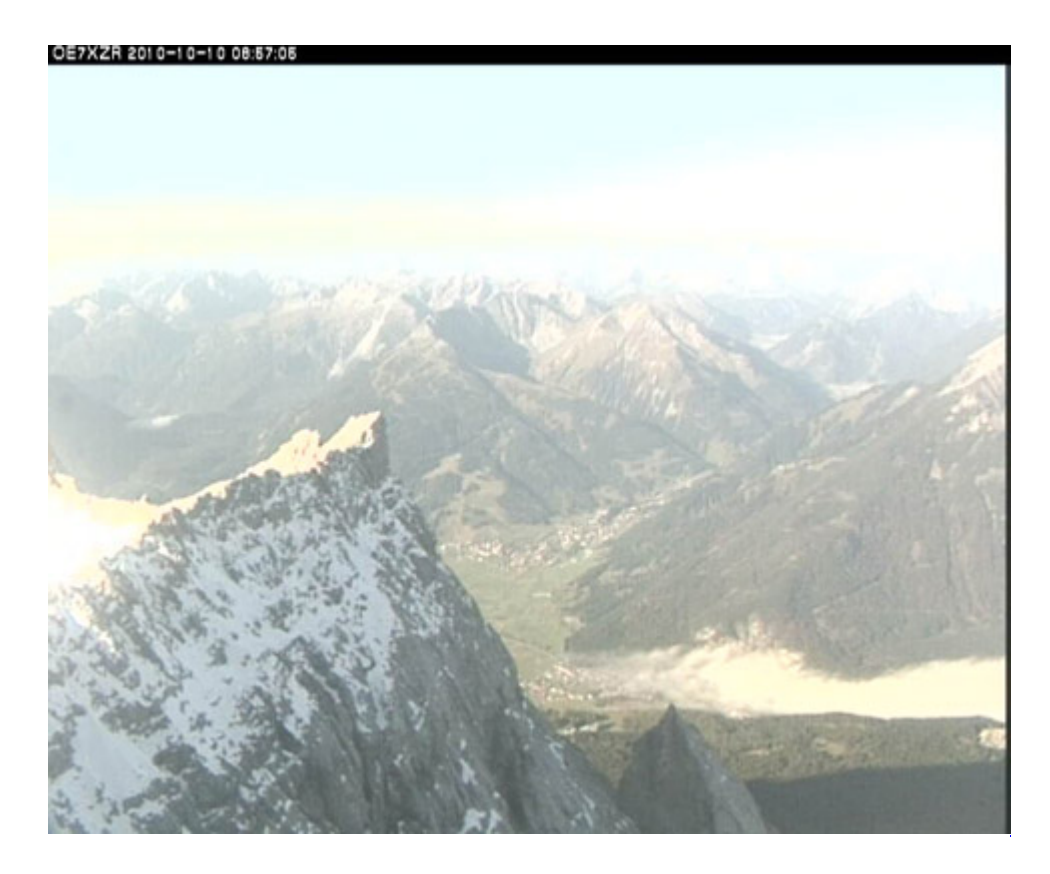

# **APRS Server**

Die meisten APRS-Server sind mittlerweile über die HF-Strecken des HAMNET vernetzt. Die gehörten Pakete der Stationen werden über das Netz transportieren und zb. über das **[APRS Client](#page-85-0)  [Programm APRSmap](#page-85-0)** von OE5DXL dargestellt. Die Teilnahme am APRS ist somit auch via HAMNET möglich. Eine Gatewayfunktion zum T2 Netzwerk (T2KOBLENZ, T2ERFURT) ist ebenfalls vorhanden.

**Folgende APRS Server stehen im HAMNET zur Verfügung:** (Standard Port 14580)

- OE2XZR 44.143.40.90 bzw. aprs.oe2xzr.ampr.at
- OE7XGR 44.143.168.96 bzw. aprs.oe7xgr.ampr.at/ax25.oe7xgr.ampr.at
- OE6XRR 44.143.153.50
- OE1XDS 44.143.10.90 bzw. aprs.oe1.ampr.at

Hinweis: Wird die eigene Validation Number für APRS-Server Zugang angegeben, werden auch eigene Datenpakete vom Server akzeptiert, ansonsten nur RX Betrieb.

Durch die interne Vernetzung über HAMNET wird der Datenaustausch für APRS unabhängig vom Inet für Österreich möglich!

# **DXCluster**

Der DXCluster oe1xhq ist über die Adresse<http://dxcluster.oe1xhq.ampr.at>oder per Telnet auf das Port 41112 auf dxcluster.oe1xhq.ampr.at erreichbar. Dieser Cluster ist zuverlässig an den primären Spot Exchange in Europa angeschlossen. Die Vorteile gegenüber dem PR (nur AX25 textbasierte Clusterdarstellung) liegen natürlich in der Kompatibilität mit Logbuchprogrammen über TCP/IP direkt (Logger32, Ham Radio Deluxe, etc..). Nicht alle Logbuchprogramme erlauben noch ein direktes Anbinden von AX25-dargestellten-Clustern (mit Ansprechen eines TNC). Zudem konnte die Variante

mit dem Java-Interface via IP over AX-Versuchen (IP over Packet Radio) vom Datendurchsatz her kaum durch die 9k6 und 19k2 PR-Linkstrecken bzw. 1k2 Einstiege jemals ordentlich übertragen werden.

[DXCluster oe1xhq](https://wiki.oevsv.at/w/index.php?title=Spezial:Hochladen&wpDestFile=dxcluster-oe1xhq.JPG)

# **Packet Radio**

### **Benutzer Einstieg via HAMNET**

Eine einfache Anleitung beschreibt den [Packet Radio](https://wiki.oevsv.at/w/nsfr_img_auth.php/5/5e/Packet-OE2XZR.pdf) Zugang im HAMNET am OE2XZR Gaisberg.

Ebenso kann das WebInterface der OpenBCM Packet Radio Mailbox [OE2XZR-8](http://prbox.oe2xzr.ampr.at) im HAMNET mittels Browser erreicht werden.

OE7XGR bietet auf 44.143.168.96 (ax25.oe7xgr.ampr.at) Port 10094 einen AXUDP Zugang, z.B für Paxon&Flexnet32.

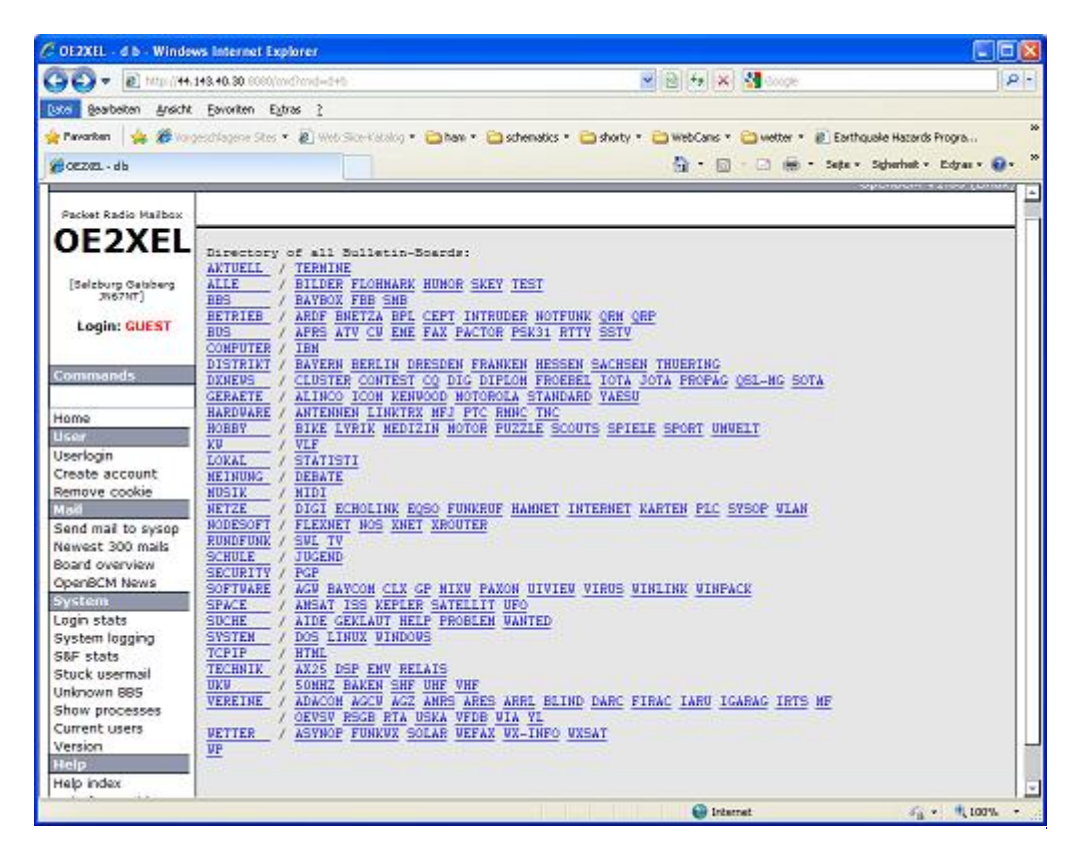

Weiters ist auch ein POP3 / SMTP Konto und NNTP für die Packet-Rubriken (NNTP zb. mit Outlook Express) möglich. Damit es es möglich, mit einem gewohnten Mailprogramm Nachrichten aus der Packet Box zu lesen und zu empfangen. Die Anleitung [Packet Radio via Mailclient](https://wiki.oevsv.at/w/nsfr_img_auth.php/0/0e/Packet-Mailclient-OE2XZR.pdf) beschreibt Schrittfür-Schritt die Konfiguration.

Da dies wesentlich schneller als ampr über 9k6 ist, ist der Funfaktor entsprechend gegeben.

### **Webinterface:**

Erreicht werden kann die Box über [\[1\]](http://prbox.oe2xzr.ampr.at) (Webinterface)

### **POP3/SMTP, NNTP - Kontoeinstellungen: (Password benötigt)**

Postausgangsserver = Posteingangsserver, zugleich NNTP-Server: prbox.oe2xzr.ampr.at POP3-Port: 8110 , SMTP-Port: 8025 , NNTP-Port: 8119

Ein Passwort für die Mailserver und Newsreader-Funktion kann man sich entweder selbst direkt über Packet Radio in der Box mit dem A TTYPW Befehl setzen oder beim Sysop **Mike OE2WAO** holen. Das Webinterface der Box kann zum reinen lesen auch ohne Password benutzt werden. Zum Versenden von Nachrichten aus dem Webinterface muss ebenfalls mit dem Passwort eingeloggt werden.

[PR-Box Nachrichten mit Outlook via HAMNET senden und empfangen](https://wiki.oevsv.at/w/index.php?title=Spezial:Hochladen&wpDestFile=mailclient_bcmbox.jpg.JPG) [Beispiel Kontoeinstellungen](https://wiki.oevsv.at/w/index.php?title=Spezial:Hochladen&wpDestFile=pop3_box.jpg)  [OE2XEL via HAMNET](https://wiki.oevsv.at/w/index.php?title=Spezial:Hochladen&wpDestFile=pop3_box.jpg)

### **Linkstrecken über HAMNET**

Mittels AX25 over IP können bisherige Linkstrecken mittels IP Strecken über HAMNET geschalten werden. Als Beispiel ist da die Strecke oe6xkr zu oe6xwr zu nennen. Diese ist wie folgt aufgebaut:

pr klassisch (oe6xkr) <--> xnet <-- HAMNET --> xnet <-- serial line --> RMNC <--> pr klassisch (oe6xwr)

Dafür ist folgendes notwendig:

- Linksys WRT54GL mit SerialMod (herausführen der JTAG auf Standard 232)
- freifunk image
- diverse Libraries
- xnet mit configs
- ausgekreuztes Serialkabel zum RMNC
- kisskarte am rmnc mit den settings

Vorgehensweise:

- Linksys Hardware Mod machen
- Libs und Xnet vorbereiten (sofern notwendig /usr/local/xnet anlöegen)
- Confs, S15serial und S70xnet anpassen
- ax25module installieren und slip.o in /lib/modules/2.4.39 kopieren
- AUTOEXEC.NET für RMNC anpassen (wichtig port und speed hier und in S15serial abändern
- Boot and Connect -> Fertig!

Diese Beschaltung ist am oe6xwr und oe8xhr sowie oe6xkr aktiv!

Die Module, Firmware und Confs sind in diesem Zip zu finden: [Linksys Mod Hamnet](https://wiki.oevsv.at/w/nsfr_img_auth.php/c/c0/Linksys_hamnet.zip) (ansonsten oe6rke dazu befragen, kostet wie immer gulasch und bier ggg )

### **PR-Userzugang über HAMNET**

Seit Juni 2011 besteht die Möglichkeit 'herkömmliches' PR via HAMNET bei OE5XBL zu betreiben. Mit folgender Schritt für Schritt Anleitung kann dies binnen weniger Minuten eingerichtet werden.

HAMNET AXUDP PR Installation für OE5XBL

Diese Anleitung beschreibt den Zugang zum PR-Digi OE5XBL über das HAMNET unter Windows 7, bis auf wenige Kleinigkeiten sollte diese Anleitung auch für Windows XP verwendet werden können.

Mit der HAMNET Anbindung an OE5XBL bzw. an jeden anderen Knoten steht auch ein High-Speed PR-Zugang im herkömmlichen Sinn zur Verfügung. Es werden lediglich 2 Softwarepakete dazu benötigt:

- PC/Flexnet32 als "L2-Treiber" http://web.oe5xbl.ampr.at/download/packet/flexnet32.zip http://www.afthd.tu-darmstadt.de/~flexnet/archive/flexnet32.zip • Paxon als Terminalprogramm
	- http://web.oe5xbl.ampr.at/download/packet/SetupPaxon1114.exe http://www.paxon.de/download/SetupPaxon1114.exe

Installation / Konfiguration PC/Flexnet32 flexnet32.zip kann an einen beliebigen Ort entpackt werden, ich empfehle C:\Program Files (x86) oder C:\Programme (x86) oder C:\Programme Danach legt man sich optional für den leichteren Zugriff eine Verknüpfung auf dem Desktop zu "flexctl.exe" an.

**1) PC/Flexnet starten:**

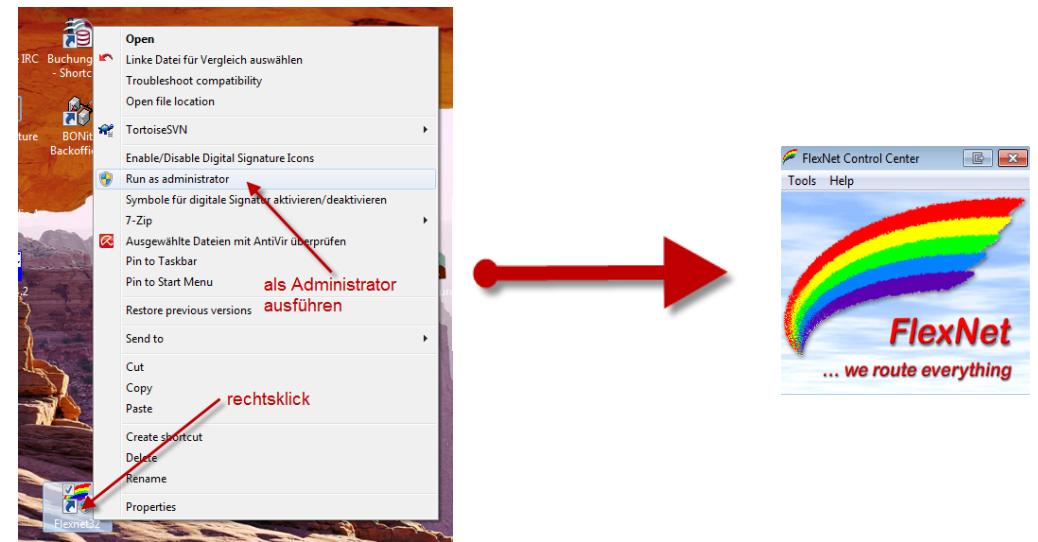

Rechtsklick auf die erstellte Verknüpfung oder flexctl.exe ---> Als Administrator ausführen. Damit Flexnet ordentlich auf die Hardware zugreifen kann muss dieses als Administrator laufen,<br>alternativ kann man auch die "Benutzerkontensteuerung" unter Windows 7 ganz nach unten drehen.

Flexnet sollte wie dargestellt starten.

V1.1 by OE5HPM @ OE5XBL.#OE5.AUT.EU 14.09.11 1/3

### **Audio Strecken über IP**

In OE4 ist die Strecke Brentenriegel zum Hutwisch (OE3) mit Analog zu IP und Retourkonverter in Betrieb. Diese funktionieren mit einer leichten Latency und bieten Steuerleitungen, welche auch über IP geschalten werden. Die Geräte sind bei der Fa Barixx erhältlich und kosten ca 350€ pro Seite. Ein Demo der Verbindung im Laboraufbau ist hier zu sehen (Dank an OE4KOB und OE1RBU für die Demo und über die Schulter sehen lassen!)

[Demo Barixx im Labor OE4](https://wiki.oevsv.at/w/nsfr_img_auth.php/b/bc/21032009.mpg)

[Adminiseite Barixx](https://wiki.oevsv.at/w/index.php?title=Spezial:Hochladen&wpDestFile=barixx2.jpg)

**VoIP**

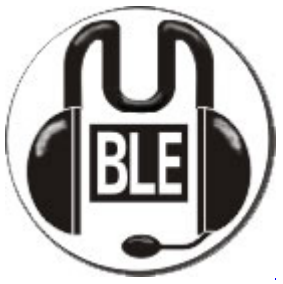

Mumble

Mumble is an open source, low-latency, high quality voice chat software.

Folgende VoIP (SIP) - Mumble Services stehen im HAMNET zur Verfügung:

### **OE1 Mumble Server**

• mumble.oe1.ampr.at oder 44.143.10.90 der Download ist **[HIER](https://www.mumble.info/)** verfügbar

# **WinLink 2000**

In OE existiert ein Gateway für [WinLink2000](#page-102-0) Kommunikation, welcher auch via HAMNET erreichbar ist. (Gateway Config)

# <span id="page-17-0"></span>**Anwendungen am HAMNET: Unterschied zwischen den Versionen**

[Versionsgeschichte interaktiv durchsuchen](https://wiki.oevsv.at) [VisuellWikitext](https://wiki.oevsv.at) **[Version vom 16. Juni 2010, 19:59 Uhr](#page-17-0) ([Quelltext](#page-17-0)  [anzeigen\)](#page-17-0)** [OE1SGW](#page-51-0) ([Diskussion](https://wiki.oevsv.at/w/index.php?title=Benutzer_Diskussion:OE1SGW&action=view) | [Beiträge](https://wiki.oevsv.at/wiki/Spezial:Beitr%C3%A4ge/OE1SGW))  [Zum vorherigen Versionsunterschied](#page-17-0) **[Aktuelle Version vom 27. Juli 2022, 18:02 Uhr](#page-17-0) [\(Quelltext anzeigen\)](#page-17-0)** [OE1AOA](#page-34-0) [\(Diskussion](https://wiki.oevsv.at/w/index.php?title=Benutzer_Diskussion:OE1AOA&action=view) | [Beiträge\)](https://wiki.oevsv.at/wiki/Spezial:Beitr%C3%A4ge/OE1AOA) [Markierung](https://wiki.oevsv.at/wiki/Spezial:Markierungen): [Visuelle Bearbeitung](https://wiki.oevsv.at/w/index.php?title=Project:VisualEditor&action=view) (64 dazwischenliegende Versionen von 11 Benutzern werden nicht angezeigt)

Zeile 1: Zeile 1: [[Kategorie:Digitaler Backbone]] [[Kategorie:Digitaler Backbone]]

 $=$  Mögliche Anwendungen - Brainstorming $=$   $+$   $=$ Mögliche Anwendungen - Brainstorming $=$ 

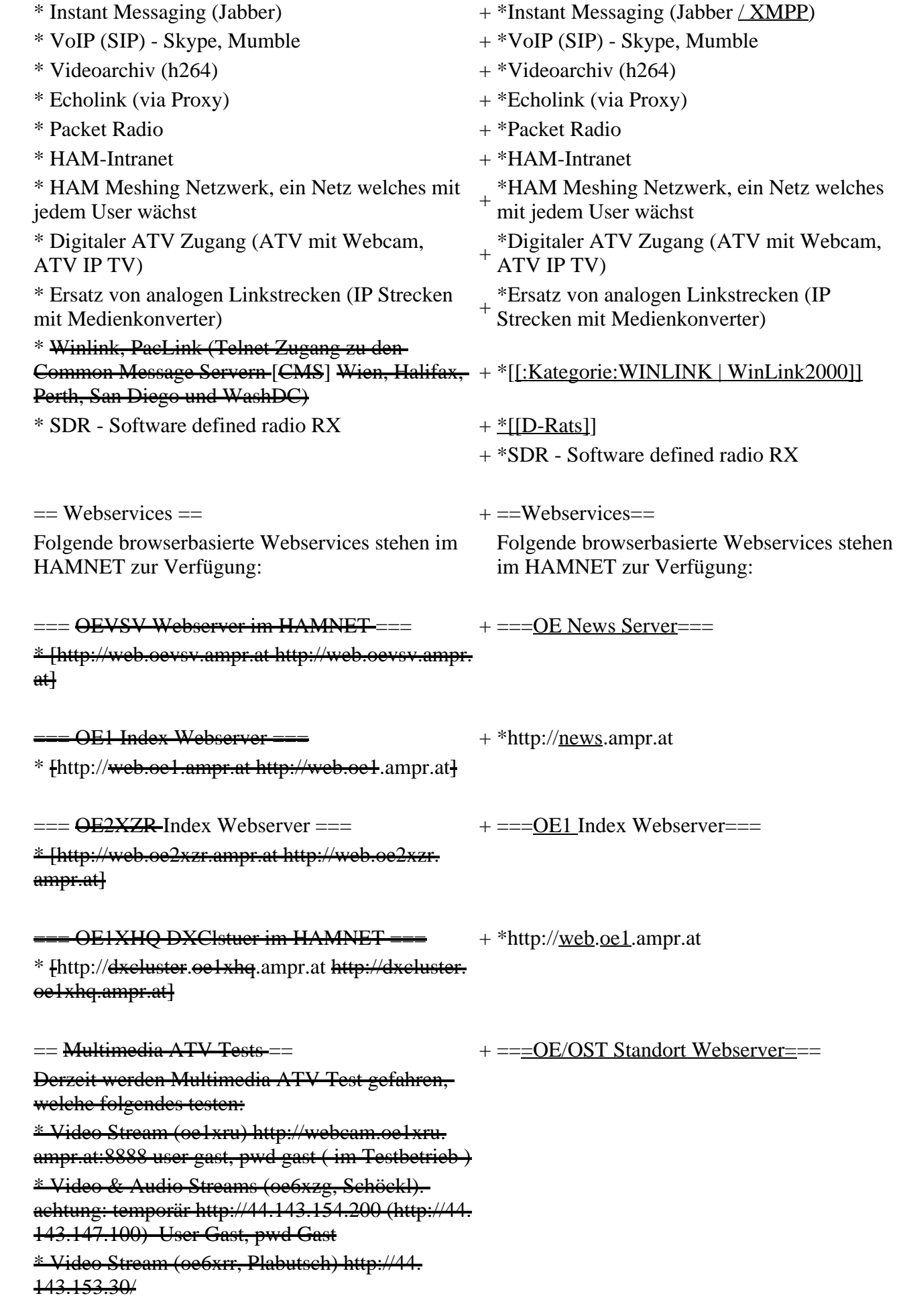

\* MPEG Stream (oe6xad Dobl) http://44. 143.155.158/ user gast, pwd gast \* JPEG Stream (oe6xkg Lachtal) http://44. 143.155.30/ user gast, pwd viewer \* JPEG Stream (oe3xar Kaiserkogel) http://44. 143.56.30/ user gast, pwd viewer \* MPEG Strem und ATV Steuerung (oe5xll Linz) http://44.143.104.132/ & http://44.143.104.131/ \* MPEG Stream (oe3xwr Hochkoglberg) http://44. 143.104.32 \* MPEG Stream (oe6xfe Wolfgangi) http://44. 143.144.00 + \*[http://web.oe1xar.ampr.org http://web. oe1xar.ampr.org | Wien/Bisamberg] + \*[http://web.oe3xoc.ampr.org http://web. oe3xoc.ampr.org | Neulengbach/Buchberg]  $+\frac{\text{#[http://web.oe3xwj.ampr.org http://web.oe3xwj.ampr.orghttp://web.oe3xwj.ampr.orghttp://web.oe3xwj.ampr.orghttp://web.oe3xwj.ampr.orghttp://web.oe3xwj.ampr.orghttp://web.oe3xwj.ampr.orghttp://web.oe3xwj.ampr.org&http://web.oe3xwj.ampr.org&http://web.oe3xwj.ampr.org&http://web.oe3xwj.ampr.org&http://web.oe3xwj.ampr.org&http://web.oe3xwj.ampr.org&http://web.oe3xwj.ampr.org&http://web.oe3xwj.ampr.org&http://$ oe3xwj.ampr.org | Jauerling] [[Bild:Oe6xzg.jpg|oe6xzg Schöckl]][[Bild:Oe6xrr.  $+ ==-OE2XZR$  Index Webserver=== [[Bild:Oe6xad.jpg|oe6xad Dobl]] + \*http://web.oe2xzr.ampr.at + \*http://search.oe3xnr.ampr.org/ YaCy-Suchmaschine am Nebelstein [[Bild:Oe5xll-1.jpg|Steuerung oe5xll Linz]][[Bild:  $\frac{1}{100}$  +  $\frac{1}{200}$  =  $\frac{1}{200}$  =  $\frac{1}{200}$  =  $\frac{1}{200}$  =  $\frac{1}{200}$  +  $\frac{1}{200}$  =  $\frac{1}{200}$  =  $\frac{1}{200}$  =  $\frac{1}{200}$  =  $\frac{1}{200}$  =  $\frac{1}{200}$  =  $\frac{1}{200}$  =  $\frac{1}{200}$  =  $\frac{1}{200}$  =  $\frac{1}{200}$  $=\frac{APRS Server für UiView}{P}$  + \*http://dxcluster.oe1xhq.ampr.at Der APRS-Digipeater OE7XGR (Hintertuxer Gletscher 3200m) wurde auf einen ASUS WL500gp Router aktualisiert. Betriebssystem ist openwrt, im Zusammenspiel mit aprs4r. Der Digi führt die WIDEn-n Digipeating-Funktion auf 144.800 MHz aus. Zudem fungiert er als APRS-Server, und kanndazu über die HF-Strecken des HAMNET erreicht + ===HAMNET-Services @OE7XCI=== werden. Die gehörten Pakete der Stationen lassen sich über das Hamnet transportieren und zb. über UiView32 darstellen, indem OE7XGR im UiView als Server konfiguriert ist. Die Teilnahme am APRS ist somit auch via HAMNET möglich. Eine Gatewayfunktion zum T2 Netzwerk (T2KOBLENZ, T2ERFURT) ist ebenfalls vorhanden.

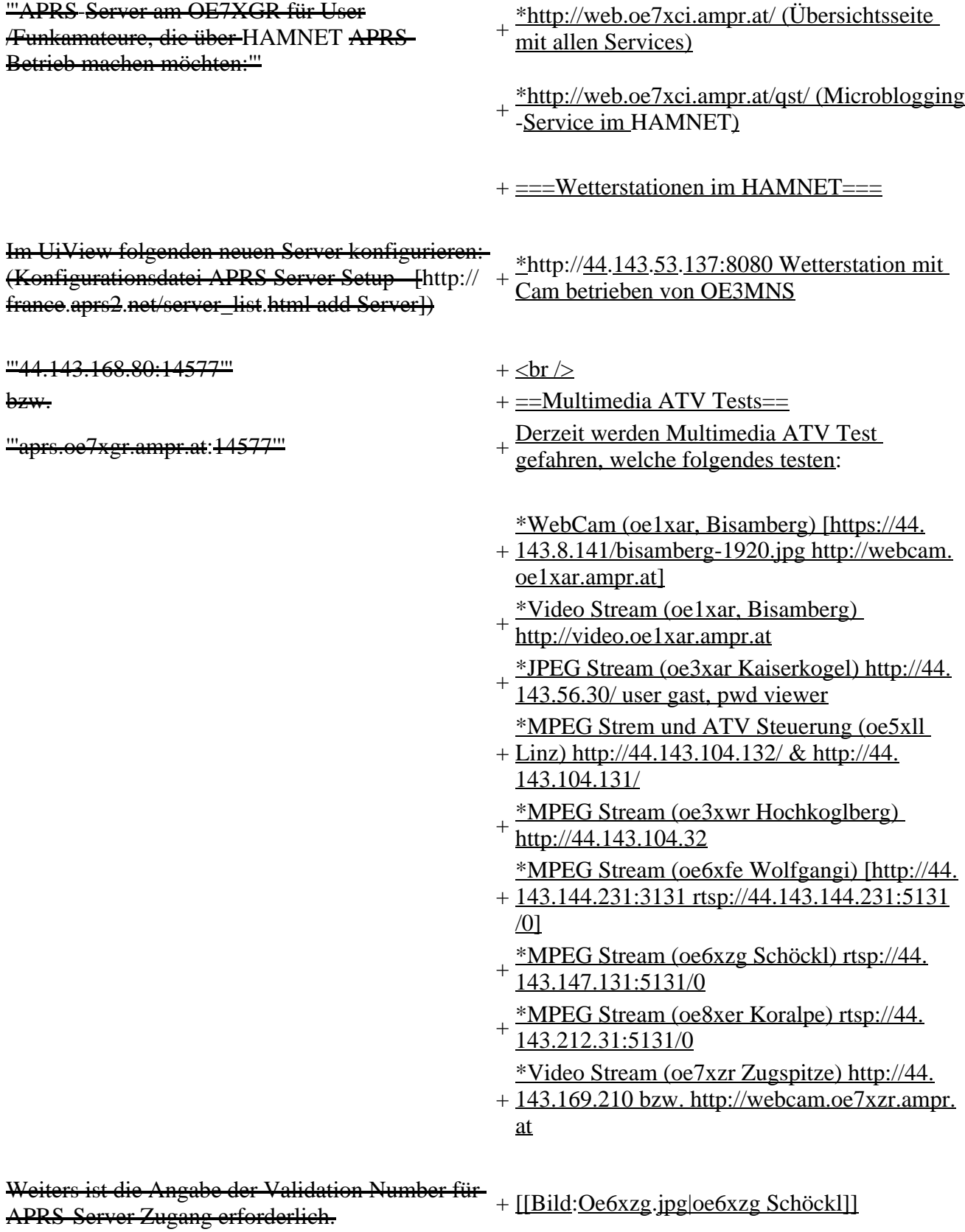

Diese erhält man, wenn man UiView32 registriert.

Anschließend die Funtkion "Connect to APRS-

Server" im Menu des UIView32-Programms

aktivieren. Danach ist man bereits im APRS

eingeloggt, und kann darüber arbeiten (zb.:

Messaging auf der 144.800 MHz, abgegend und

empfangend am OE7XGR).

Sendeschnittstelle : HF 144.800 MHz am Standort OE7XGR

Emfangsschnittstelle: HF 144.800 MHz am Standort OE7XGR

+ [[Bild:Oe5xll-1.jpg|Steuerung oe5xll Linz]] [[Bild:Oe5xll-2.jpg|oe5xll Linz]]

 $+$  [[Bild:20101010\_09-56-53s.jpg|Webcam] oe7xzr Zugspitze]]

Der Server ist also ideal für User, die selber kein 2m 144.800 APRS zuhause haben, jedoch einen HAMNET Einstieg. Damit kann man zuhause z.B mit dem Programm UiView direkt ab OE7XGR in + = APRS Server 3000m Höhe HF senden und die HF dort oben empfangen.

Bitte keine Digis an diesen Server attachen.

[[Bild:uiview\_hamnet.jpg|UIView ueber **HAMNETH** 

'''Alternativer Server am OE7XGR (Sendschnittstelle euro2.aprs.eu):''' <sup>+</sup>

'''44.143.168.80:14574'''

bzw.

'''aprs.oe7xgr.ampr.at:14574'''

Empfangschnittstelle: HF 144.800 MHz + IGATE euro2.aprs.net

- + Die meisten APRS-Server sind mittlerweile<br>
inter die HE Streeken des HAMNET vernetz über die HF-Strecken des HAMNET vernetzt. Die gehörten Pakete der Stationen werden über das Netz transportieren und zb. über das
- '''[[DXL\_-\_APRSmap | APRS Client Programm APRSmap]]''' von OE5DXL dargestellt.
- + HAMNET möglich. Eine Gatewayfunktion Die Teilnahme am APRS ist somit auch via
- zum T2 Netzwerk (T2KOBLENZ, T2ERFURT) ist ebenfalls vorhanden.
- + '''Folgende APRS Server stehen im HAMNET zur Verfügung:''' (Standard Port 14580)
- $+\frac{\text{*OEZXZR }44.143.40.90 \text{ bzw.} \text{ après.} \text{oe2xzr.}}{$ ampr.at
- $+\frac{\text{*OE7XGR}}{\text{omnr. at/ov25}}\frac{44.143.168.96 \text{ bzw.}}{\text{omnr. at/ov25}}$ ampr.at/ax25.oe7xgr.ampr.at
- + \*OE6XRR 44.143.153.50
- $+\frac{\text{*OE1XDS }44.143.10.90 \text{ bzw. aprs.oe1.ampr.}}{st}$ at

Hinweis: Wird die eigene Validation Number

 $+\frac{\text{für}}{\text{euch}}$  APRS-Server Zugang angegeben, werden auch eigene Datenpakete vom Server akzeptiert, ansonsten nur RX Betrieb.

Dieser Server bringt APRS-Baken aus dem IGATE (regional eingegrenzt) und zusätzlich von der QRG 144.800 des OE7XGR.

Gesendet werden kann nur an das IGATE, nicht auf die QRG.

Im HAMNET stationierte APRS-Digis können sich an diesen-Server einwählen, so werden ihre-Pakete an das IGATE weitergereicht. Somit kann eine IGATE Funktion integriert werden. Anmerkung: Eingewählte Digis dürfen die via HAMNET von OE7XGR erhaltenen Baken nicht erneut in den HF-Umlauf auf 144.800 MHz bringen !

'''Die weiteren APRS Server im HAMNET sind:'''

OE6XRR (Plabutsch) 44.143.153.50 (Webinterface http://44.143.153.50)

OE3XAR (Kaiserkogel) 44.143.56.31

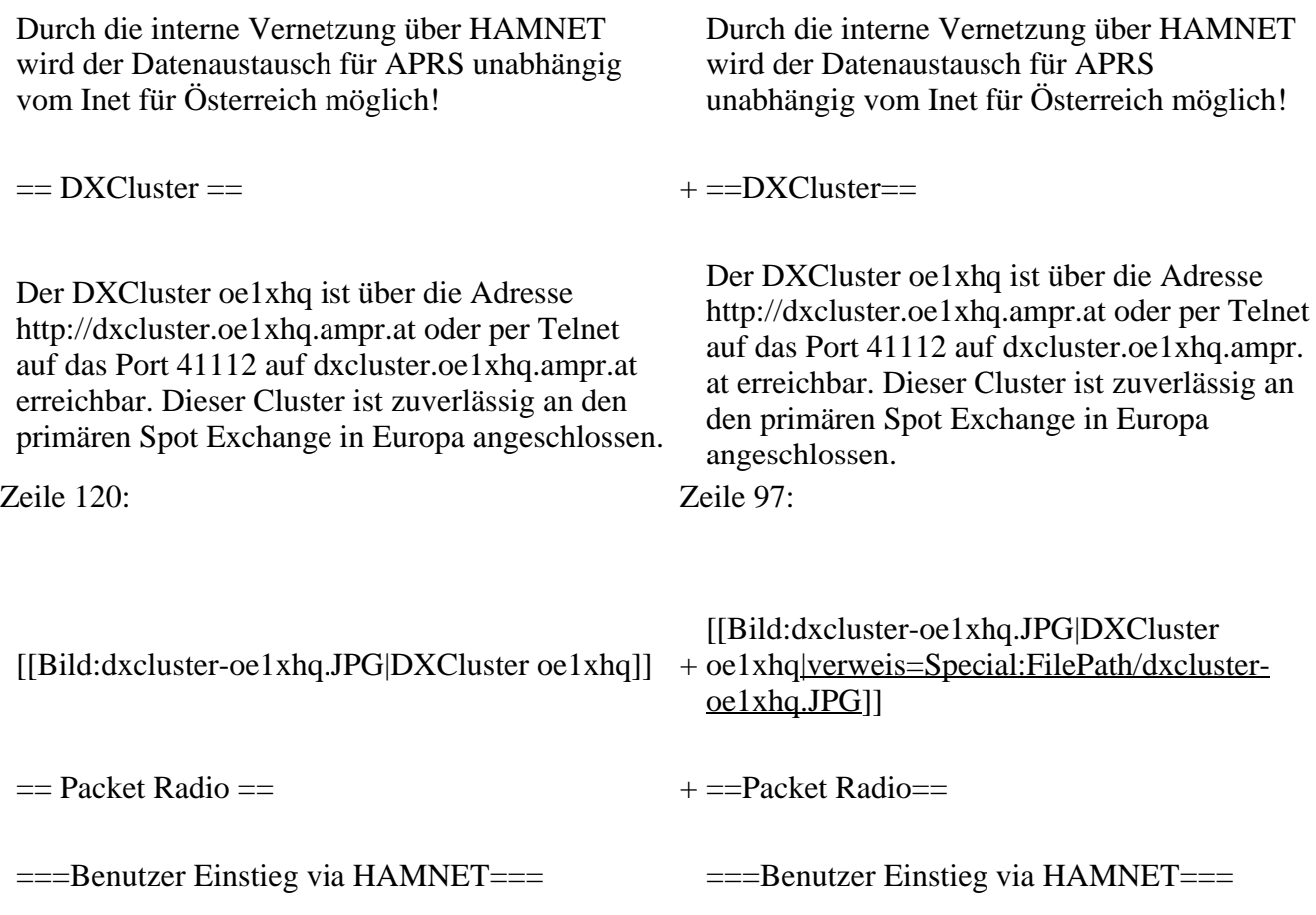

Eine einfache Anleitung beschreibt den [[Media: Packet-OE2XZR.pdf|Packet Radio]] Zugang im HAMNET am OE2XZR Gaisberg. + Eine einfache Anleitung beschreibt den [[ Medium:Packet-OE2XZR.pdf|Packet Radio]] Zugang im HAMNET am OE2XZR Gaisberg. Ebenso kann auf die OpenBCM Packetbox oe2xel -8 im HAMNET erreicht werden. Ebenso kann das WebInterface der OpenBCM Packet Radio Mailbox [http://prbox.oe2xzr. ampr.at OE2XZR-8] im HAMNET mittels Browser erreicht werden. Auf http Port 8080 bietet sie den ganz normalen Webinterface einer gewohnten OpenBCM. + + oe7xgr.ampr.at) Port 10094 einen AXUDP OE7XGR bietet auf 44.143.168.96 (ax25. Zugang, z.B für Paxon&Flexnet32. [[Bild:Oe2xel-openbcm.JPG|Zugang per HTTP auf Box]] [[Bild:Oe2xel-openbcm.JPG|Zugang per HTTP auf Box]] Weitsre ist auch ein POP3 / SMTP Konto und NNTP für die Packet-Rubriken (NNTP zb. mit Outlook Express) möglich. + NNTP für die Packet-Rubriken (NNTP zb. mit Weiters ist auch ein POP3 / SMTP Konto und Outlook Express) möglich. Damit es es möglich, mit einem gewohnten Mailprogramm Nachrichten aus der Packet Box zu lesen und zu empfangen. Damit es es möglich, mit einem gewohnten Mailprogramm Nachrichten aus der Packet Box zu lesen und zu empfangen. + Die Anleitung [[Medium:Packet-Mailclient-OE2XZR.pdf|Packet Radio via Mailclient]] beschreibt Schritt-für-Schritt die Konfiguration. Da dies wesentlich schneller als ampr über 9k6 ist, ist der Funfaktor entsprechend gegeben. Da dies wesentlich schneller als ampr über 9k6 ist, ist der Funfaktor entsprechend gegeben.  $+$ '''Webinterface:''' '''Webinterface:''' Erreicht kann die Box über [http://<del>oe2xel.ampr.at:</del> 8080 oe2xel.ampr.at:8080] werden. (Webinterface) + Erreicht werden kann die Box über [http:// prbox.oe2xzr.ampr.at] (Webinterface) + '''POP3/SMTP, NNTP - Kontoeinstellungen: (Password benötigt)''' '''POP3/SMTP, NNTP - Kontoeinstellungen: (Password benötigt)''' Postausgangsserver = Posteingangsserver, zugleich NNTP-Server: Postausgangsserver = Posteingangsserver, zugleich NNTP-Server:  $ee2xe1$ .ampr.at  $+$  prbox.oe2xzr.ampr.at POP3-Port: 8110 , SMTP-Port: 8025 , NNTP-Port: 8119 POP3-Port: 8110 , SMTP-Port: 8025 , NNTP-Port: 8119 Zeile 150: Zeile 131: Das Webinterface der Box kann zum reinen lesen auch ohne Password benutzt werden. Zum Das Webinterface der Box kann zum reinen lesen auch ohne Password benutzt werden.

Versenden von Nachrichten aus dem Webinterface muss ebenfalls mit dem Passwort eingeloggt werden.

[[Bild:mailclient\_bcmbox.jpg.JPG|PR-Box Nachrichten mit Outlook via HAMNET senden und empfangen]]

[[Bild:pop3\_box.jpg|Beispiel Kontoeinstellungen OE2XEL via HAMNET]] <sup>+</sup>

 $=$ = $=$ Linkstrecken über HAMNET  $=$  $=$  $=$  $+$  $=$  $=$ Linkstrecken über HAMNET  $=$  $=$ Mittels AX25 over IP können bisherige Linkstrecken mittels IP Strecken über HAMNET geschalten werden. Als Beispiel ist da die Strecke oe6xkr zu oe6xwr zu nennen. Diese ist wie folgt aufgebaut:

Dafür ist folgendes notwendig: Dafür ist folgendes notwendig:

\* Linksys WRT54GL mit SerialMod (herausführen der JTAG auf Standard 232) <sup>+</sup>

- \* freifunk image +
- \* diverse Libraries  $+$  \*freifunk image
- 
- \* ausgekreuztes Serialkabel zum RMNC + \*xnet mit configs
- 

\* Linksys Hardware Mod machen +

\* Libs und Xnet vorbereiten (sofern notwendig <sup>+</sup> Lips and Alter vorbereiten (solem notwendig  $+$  \*Linksys Hardware Mod machen /usr/local/xnet anlöegen)

\* Confs, S15serial und S70xnet anpassen +

\* ax25module installieren und slip.o in /lib  $\frac{4 \times 25 \text{ m} \cdot \text{m}}{\text{modules}/2.4.39 \text{ kopieren}}$  + \*Confs, S15serial und S70xnet anpassen

\* AUTOEXEC.NET für RMNC anpassen (wichtig port und speed hier und in S15serial abändern

 $*$  Boot and Connect -> Fertig!

### Diese Beschaltung ist am oe6xwr und oe8xhr sowie oe6xkr aktiv!

Zum Versenden von Nachrichten aus dem Webinterface muss ebenfalls mit dem Passwort eingeloggt werden.

[[Bild:mailclient\_bcmbox.jpg.JPG|PR-Box Nachrichten mit Outlook via HAMNET

- + senden und empfangen|verweis=Special: FilePath/mailclient\_bcmbox.jpg.JPG]] [[Bild:pop3\_box.jpg|Beispiel
- Kontoeinstellungen OE2XEL via HAMNET |verweis=Special:FilePath/pop3\_box.jpg]]

Mittels AX25 over IP können bisherige Linkstrecken mittels IP Strecken über HAMNET geschalten werden. Als Beispiel ist da die Strecke oe6xkr zu oe6xwr zu nennen. Diese ist wie folgt aufgebaut:

Zeile 159: Zeile 140:

- \*Linksys WRT54GL mit SerialMod
- (herausführen der JTAG auf Standard 232)
- 
- \* xnet mit configs  $+$  \*diverse Libraries
	-
- \* kisskarte am rmnc mit den settings + \*ausgekreuztes Serialkabel zum RMNC
	- + \*kisskarte am rmnc mit den settings

Vorgehensweise: Vorgehensweise:

- 
- 
- \*Libs und Xnet vorbereiten (sofern notwendig /usr/local/xnet anlöegen)
- 
- + /modules/2.4.39 kopieren \*ax25module installieren und slip.o in /lib
	- \*AUTOEXEC.NET für RMNC anpassen
- (wichtig port und speed hier und in S15serial abändern
- + \*Boot and Connect -> Fertig!

Diese Beschaltung ist am oe6xwr und oe8xhr sowie oe6xkr aktiv!

Die Module, Firmware und Confs sind in diesem Zip zu finden: [[Media:Linksys\_hamnet. zip|Linksys Mod Hamnet]]

(ansonsten oe6rke dazu befragen, kostet wie immer gulasch und bier ggg ;))

In OE4 ist die Strecke Brenntenriegel zum Hirschenstein mit Analog zu IP und Retourkonverter in der Umsetzung. Diese funktionieren mit einer leichten Latency und bieten Steuerleitungen, welche auch über IP geschalten werden. Die Geräte sind bei der Fa Barixx erhältlich und kosten ca 350€ pro Seite.

Ein Demo der Verbindung im laboraufbau ist hier zu sehen (Dank an <del>oe4kob und oe1rbu f</del>ür die Demo und über die Schulter sehen lassen!)

+ diesem Zip zu finden: [[Medium:Linksys Die Module, Firmware und Confs sind in hamnet.zip|Linksys Mod Hamnet]] (ansonsten oe6rke dazu befragen, kostet wie immer gulasch und bier ggg ;))

 $=$  Audio Strecken über IP ==  $+$   $=$   $=$   $PR$ -Userzugang über HAMNET =  $=$ 

+ 'herkömmliches' PR via HAMNET bei Seit Juni 2011 besteht die Möglichkeit OE5XBL zu betreiben.

Mit folgender Schritt für Schritt Anleitung

- + kann dies binnen weniger Minuten eingerichtet werden.
- + [[Datei:Anleitung HAMNET-PR OE5XBL. pdf]]

+

 $+ =$ Audio Strecken über IP $=$ 

- In OE4 ist die Strecke Brentenriegel zum Hutwisch (OE3) mit Analog zu IP und Retourkonverter in Betrieb. Diese
- + funktionieren mit einer leichten Latency und bieten Steuerleitungen, welche auch über IP geschalten werden. Die Geräte sind bei der Fa Barixx erhältlich und kosten ca 350€ pro Seite.

Ein Demo der Verbindung im Laboraufbau ist hier zu sehen (Dank an OE4KOB und

- + OE1RBU für die Demo und über die Schulter sehen lassen!)
- $+$
- + [[Medium:21032009.mpg|Demo Barixx im Labor OE4]]
- $+$
- + [[Bild:barixx2.jpg|Adminiseite

Barixx|verweis=Special:FilePath/barixx2.jpg]]

- $+$
- $+ ==$ VoIP $==$
- + [[Bild:Mumble.jpg|thumb|Mumble]]
- + Mumble is an open source, low-latency, high<br>multiply voice abot software quality voice chat software.
- +
- + Folgende VoIP (SIP) - Mumble Services
- stehen im HAMNET zur Verfügung:

[[Media:21032009.mpg|Demo Barixx im Labor  $\overline{OE4H}$  +  $\equiv$  = OE1 Mumble Server =  $\rightarrow$   $\equiv$   $\rightarrow$   $\equiv$ 

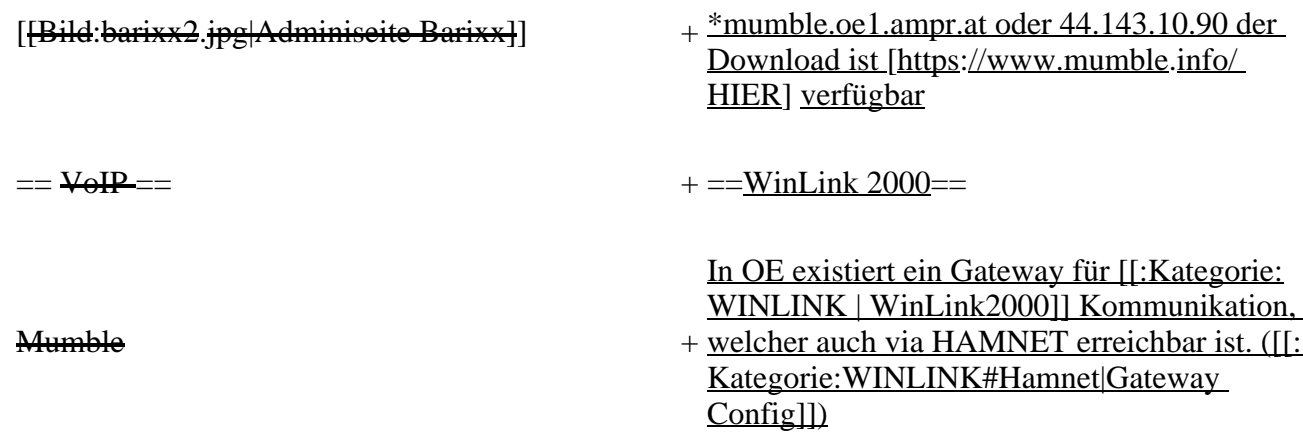

# **Aktuelle Version vom 27. Juli 2022, 18:02 Uhr**

# **Inhaltsverzeichnis**

- 1 [Mögliche Anwendungen Brainstorming](#page-26-0)
- 2 [Webservices](#page-27-0)
	- 2.1 [OE News Server](#page-27-1)
	- 2.2 [OE1 Index Webserver](#page-27-2)
	- 2.3 [OE/OST Standort Webserver](#page-27-3)
	- 2.4 [OE2XZR Index Webserver](#page-27-4)
	- 2.5 OE1XHO DXCluster im HAMNET
	- 2.6 [HAMNET-Services @OE7XCI](#page-27-6)
	- 2.7 [Wetterstationen im HAMNET](#page-27-7)
- 3 [Multimedia ATV Tests](#page-27-8)
- 4 [APRS Server](#page-30-0)
- 5 [DXCluster](#page-30-1)
- **6 [Packet Radio](#page-31-0)** 
	- 6.1 [Benutzer Einstieg via HAMNET](#page-31-1)
	- 6.2 [Linkstrecken über HAMNET](#page-32-0)
	- 6.3 [PR-Userzugang über HAMNET](#page-32-1)
- 7 [Audio Strecken über IP](#page-33-0)
- 8 [VoIP](#page-34-1)
	- 8.1 [OE1 Mumble Server](#page-34-2)
- 9 [WinLink 2000](#page-34-3)

## <span id="page-26-0"></span>**Mögliche Anwendungen - Brainstorming**

- Instant Messaging (Jabber / XMPP)
- VoIP (SIP) Skype, Mumble
- Videoarchiv (h264)
- Echolink (via Proxy)
- Packet Radio
- HAM-Intranet
- HAM Meshing Netzwerk, ein Netz welches mit jedem User wächst
- Digitaler ATV Zugang (ATV mit Webcam, ATV IP TV)
- Ersatz von analogen Linkstrecken (IP Strecken mit Medienkonverter)
- [WinLink2000](#page-102-0)
- [D-Rats](#page-68-0)
- SDR Software defined radio RX

## <span id="page-27-0"></span>**Webservices**

Folgende browserbasierte Webservices stehen im HAMNET zur Verfügung:

### <span id="page-27-1"></span>**OE News Server**

• <http://news.ampr.at>

### <span id="page-27-2"></span>**OE1 Index Webserver**

<http://web.oe1.ampr.at>

### <span id="page-27-3"></span>**OE/OST Standort Webserver**

- [http://web.oe1xar.ampr.org | Wien/Bisamberg](http://web.oe1xar.ampr.org)
- [http://web.oe3xoc.ampr.org | Neulengbach/Buchberg](http://web.oe3xoc.ampr.org)
- [http://web.oe3xwj.ampr.org | Jauerling](http://web.oe3xwj.ampr.org)

### <span id="page-27-4"></span>**OE2XZR Index Webserver**

- <http://web.oe2xzr.ampr.at>
- <http://search.oe3xnr.ampr.org/>YaCy-Suchmaschine am Nebelstein

### <span id="page-27-5"></span>**OE1XHQ DXCluster im HAMNET**

<http://dxcluster.oe1xhq.ampr.at>

### <span id="page-27-6"></span>**HAMNET-Services @OE7XCI**

- <http://web.oe7xci.ampr.at/> (Übersichtsseite mit allen Services)
- <http://web.oe7xci.ampr.at/qst/>(Microblogging-Service im HAMNET)

### <span id="page-27-7"></span>**Wetterstationen im HAMNET**

 $\bullet$  <http://44.143.53.137:8080> Wetterstation mit Cam betrieben von OE3MNS

# <span id="page-27-8"></span>**Multimedia ATV Tests**

Derzeit werden Multimedia ATV Test gefahren, welche folgendes testen:

- WebCam (oe1xar, Bisamberg) [http://webcam.oe1xar.ampr.at](https://44.143.8.141/bisamberg-1920.jpg)
- Video Stream (oe1xar, Bisamberg) <http://video.oe1xar.ampr.at>
- JPEG Stream (oe3xar Kaiserkogel) <http://44.143.56.30/> user gast, pwd viewer
- MPEG Strem und ATV Steuerung (oe5xll Linz)<http://44.143.104.132/> & <http://44.143.104.131/>
- MPEG Stream (oe3xwr Hochkoglberg) <http://44.143.104.32>
- MPEG Stream (oe6xfe Wolfgangi) [rtsp://44.143.144.231:5131/0](http://44.143.144.231:3131)
- MPEG Stream (oe6xzg Schöckl) rtsp://44.143.147.131:5131/0
- MPEG Stream (oe8xer Koralpe) rtsp://44.143.212.31:5131/0
- Video Stream (oe7xzr Zugspitze)<http://44.143.169.210> bzw.<http://webcam.oe7xzr.ampr.at>

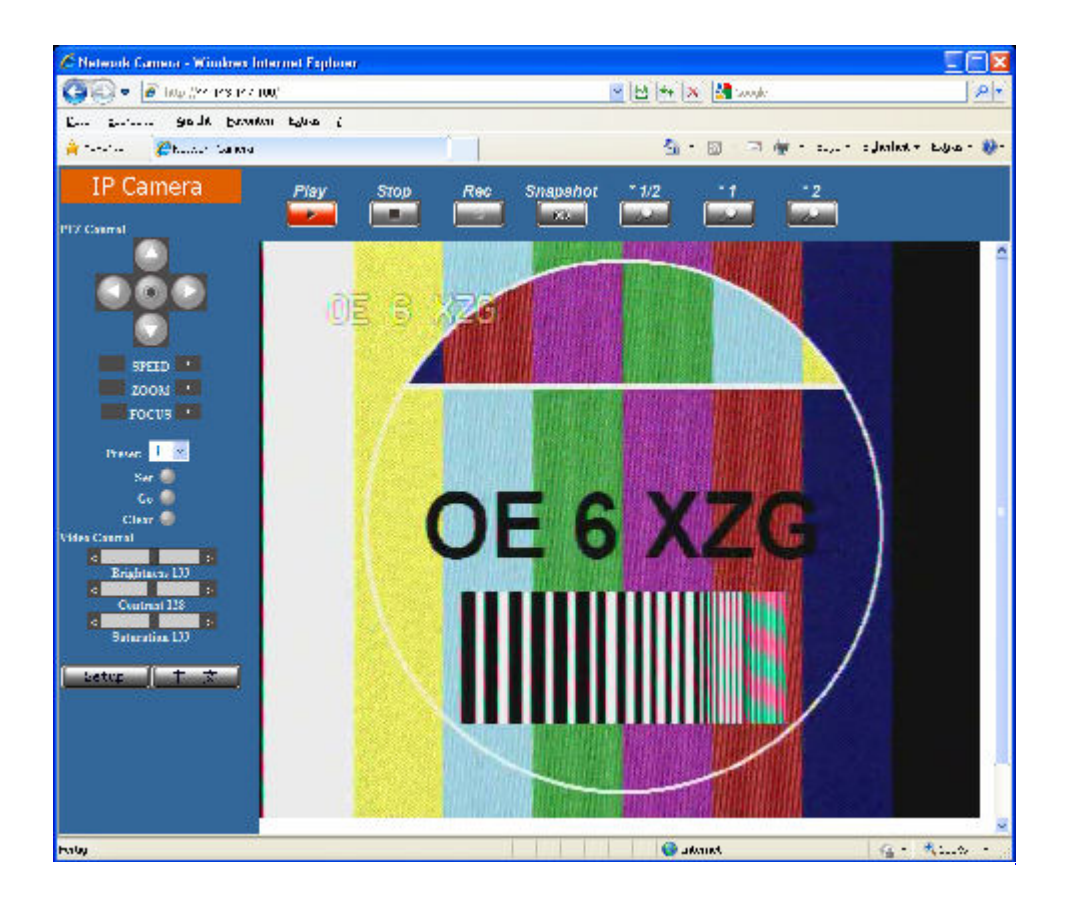

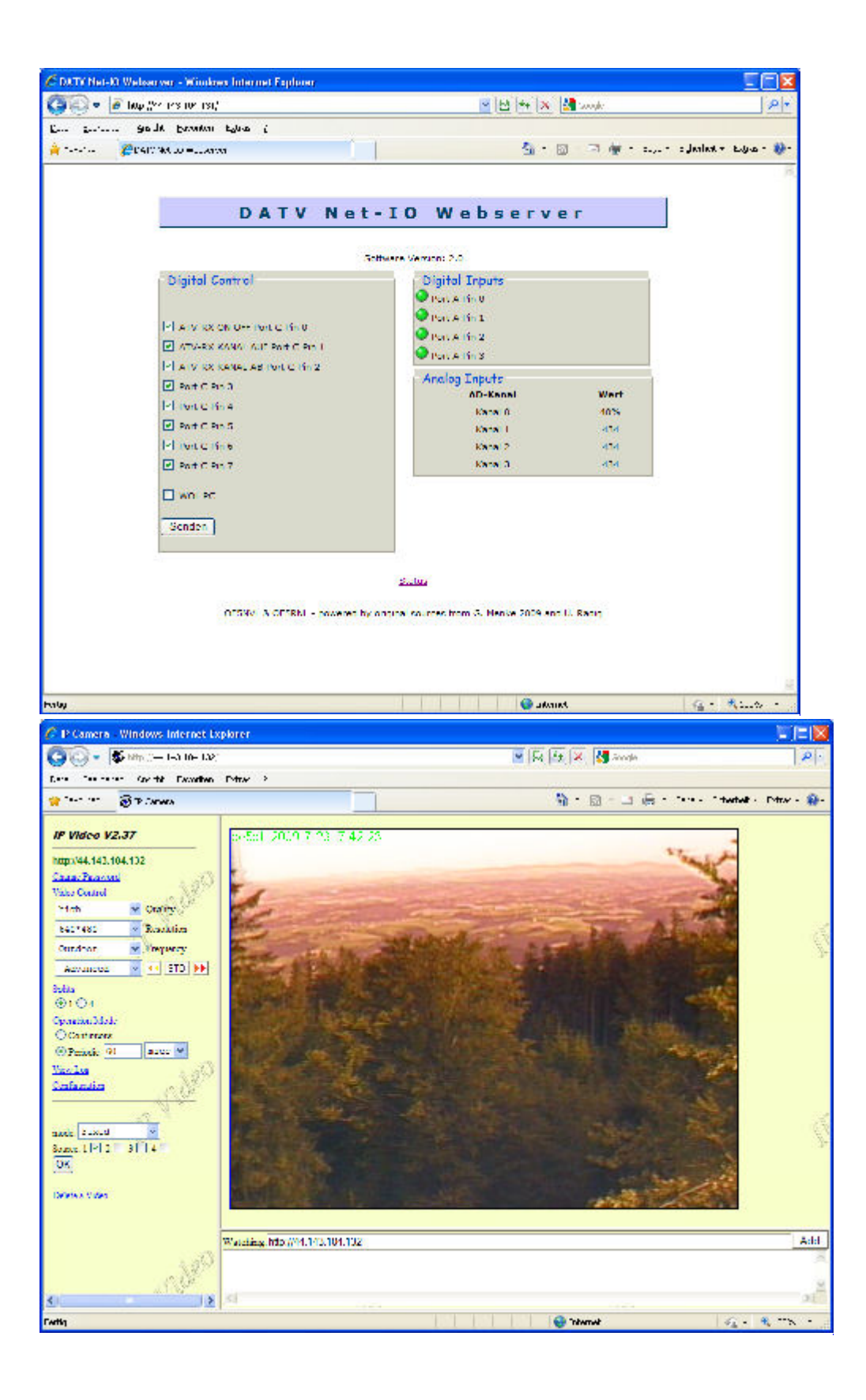

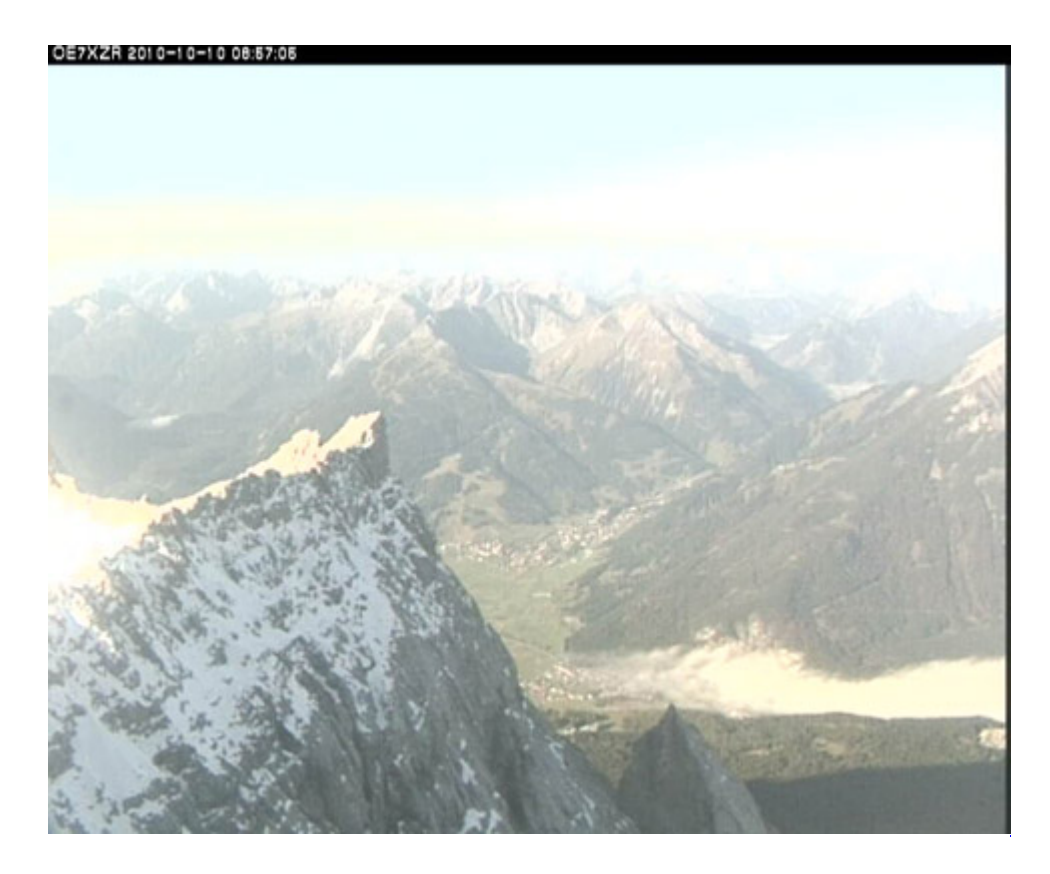

# <span id="page-30-0"></span>**APRS Server**

Die meisten APRS-Server sind mittlerweile über die HF-Strecken des HAMNET vernetzt. Die gehörten Pakete der Stationen werden über das Netz transportieren und zb. über das **[APRS Client](#page-85-0)  [Programm APRSmap](#page-85-0)** von OE5DXL dargestellt. Die Teilnahme am APRS ist somit auch via HAMNET möglich. Eine Gatewayfunktion zum T2 Netzwerk (T2KOBLENZ, T2ERFURT) ist ebenfalls vorhanden.

**Folgende APRS Server stehen im HAMNET zur Verfügung:** (Standard Port 14580)

- OE2XZR 44.143.40.90 bzw. aprs.oe2xzr.ampr.at
- OE7XGR 44.143.168.96 bzw. aprs.oe7xgr.ampr.at/ax25.oe7xgr.ampr.at
- OE6XRR 44.143.153.50
- OE1XDS 44.143.10.90 bzw. aprs.oe1.ampr.at

Hinweis: Wird die eigene Validation Number für APRS-Server Zugang angegeben, werden auch eigene Datenpakete vom Server akzeptiert, ansonsten nur RX Betrieb.

Durch die interne Vernetzung über HAMNET wird der Datenaustausch für APRS unabhängig vom Inet für Österreich möglich!

# <span id="page-30-1"></span>**DXCluster**

Der DXCluster oe1xhq ist über die Adresse<http://dxcluster.oe1xhq.ampr.at>oder per Telnet auf das Port 41112 auf dxcluster.oe1xhq.ampr.at erreichbar. Dieser Cluster ist zuverlässig an den primären Spot Exchange in Europa angeschlossen. Die Vorteile gegenüber dem PR (nur AX25 textbasierte Clusterdarstellung) liegen natürlich in der Kompatibilität mit Logbuchprogrammen über TCP/IP direkt (Logger32, Ham Radio Deluxe, etc..). Nicht alle Logbuchprogramme erlauben noch ein direktes Anbinden von AX25-dargestellten-Clustern (mit Ansprechen eines TNC). Zudem konnte die Variante

mit dem Java-Interface via IP over AX-Versuchen (IP over Packet Radio) vom Datendurchsatz her kaum durch die 9k6 und 19k2 PR-Linkstrecken bzw. 1k2 Einstiege jemals ordentlich übertragen werden.

[DXCluster oe1xhq](https://wiki.oevsv.at/w/index.php?title=Spezial:Hochladen&wpDestFile=dxcluster-oe1xhq.JPG)

# <span id="page-31-0"></span>**Packet Radio**

### <span id="page-31-1"></span>**Benutzer Einstieg via HAMNET**

Eine einfache Anleitung beschreibt den [Packet Radio](https://wiki.oevsv.at/w/nsfr_img_auth.php/5/5e/Packet-OE2XZR.pdf) Zugang im HAMNET am OE2XZR Gaisberg.

Ebenso kann das WebInterface der OpenBCM Packet Radio Mailbox [OE2XZR-8](http://prbox.oe2xzr.ampr.at) im HAMNET mittels Browser erreicht werden.

OE7XGR bietet auf 44.143.168.96 (ax25.oe7xgr.ampr.at) Port 10094 einen AXUDP Zugang, z.B für Paxon&Flexnet32.

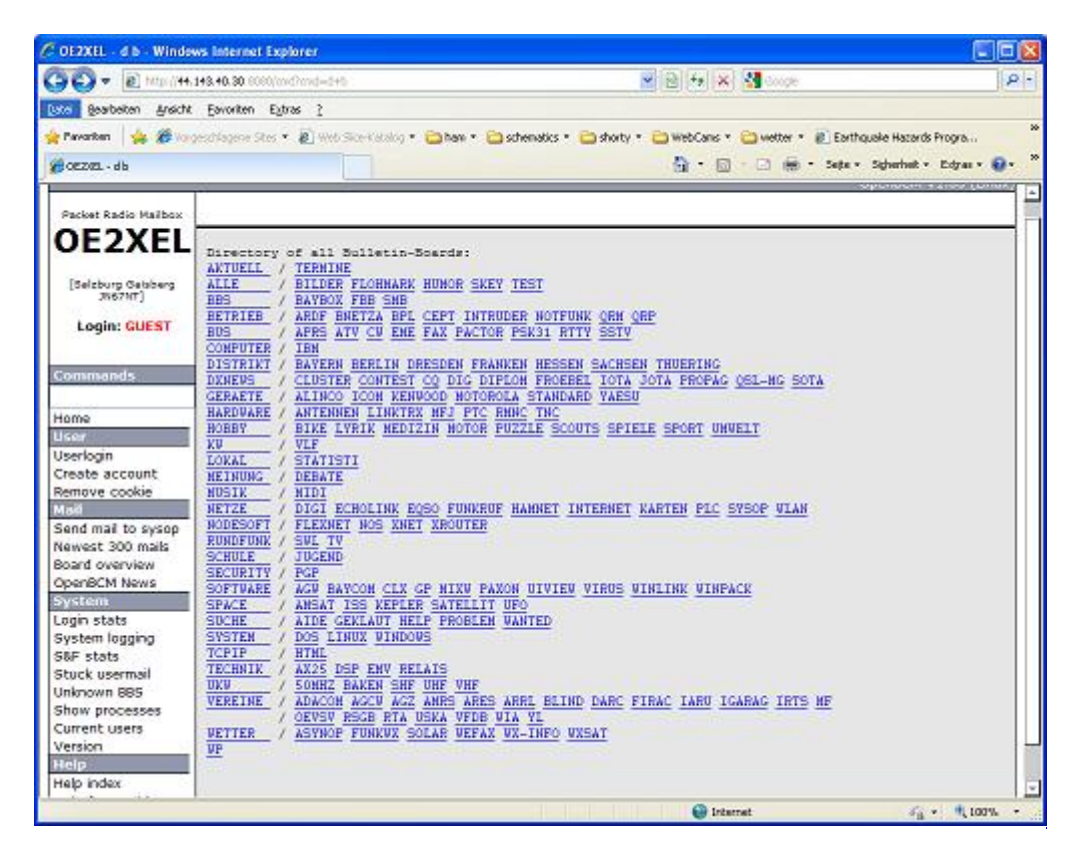

Weiters ist auch ein POP3 / SMTP Konto und NNTP für die Packet-Rubriken (NNTP zb. mit Outlook Express) möglich. Damit es es möglich, mit einem gewohnten Mailprogramm Nachrichten aus der Packet Box zu lesen und zu empfangen. Die Anleitung [Packet Radio via Mailclient](https://wiki.oevsv.at/w/nsfr_img_auth.php/0/0e/Packet-Mailclient-OE2XZR.pdf) beschreibt Schrittfür-Schritt die Konfiguration.

Da dies wesentlich schneller als ampr über 9k6 ist, ist der Funfaktor entsprechend gegeben.

### **Webinterface:**

Erreicht werden kann die Box über [\[1\]](http://prbox.oe2xzr.ampr.at) (Webinterface)

### **POP3/SMTP, NNTP - Kontoeinstellungen: (Password benötigt)**

Postausgangsserver = Posteingangsserver, zugleich NNTP-Server: prbox.oe2xzr.ampr.at POP3-Port: 8110 , SMTP-Port: 8025 , NNTP-Port: 8119

Ein Passwort für die Mailserver und Newsreader-Funktion kann man sich entweder selbst direkt über Packet Radio in der Box mit dem A TTYPW Befehl setzen oder beim Sysop **Mike OE2WAO** holen. Das Webinterface der Box kann zum reinen lesen auch ohne Password benutzt werden. Zum Versenden von Nachrichten aus dem Webinterface muss ebenfalls mit dem Passwort eingeloggt werden.

[PR-Box Nachrichten mit Outlook via HAMNET senden und empfangen](https://wiki.oevsv.at/w/index.php?title=Spezial:Hochladen&wpDestFile=mailclient_bcmbox.jpg.JPG) [Beispiel Kontoeinstellungen](https://wiki.oevsv.at/w/index.php?title=Spezial:Hochladen&wpDestFile=pop3_box.jpg)  [OE2XEL via HAMNET](https://wiki.oevsv.at/w/index.php?title=Spezial:Hochladen&wpDestFile=pop3_box.jpg)

### <span id="page-32-0"></span>**Linkstrecken über HAMNET**

Mittels AX25 over IP können bisherige Linkstrecken mittels IP Strecken über HAMNET geschalten werden. Als Beispiel ist da die Strecke oe6xkr zu oe6xwr zu nennen. Diese ist wie folgt aufgebaut:

pr klassisch (oe6xkr) <--> xnet <-- HAMNET --> xnet <-- serial line --> RMNC <--> pr klassisch (oe6xwr)

Dafür ist folgendes notwendig:

- Linksys WRT54GL mit SerialMod (herausführen der JTAG auf Standard 232)
- freifunk image
- diverse Libraries
- xnet mit configs
- ausgekreuztes Serialkabel zum RMNC
- kisskarte am rmnc mit den settings

Vorgehensweise:

- Linksys Hardware Mod machen
- Libs und Xnet vorbereiten (sofern notwendig /usr/local/xnet anlöegen)
- Confs, S15serial und S70xnet anpassen
- ax25module installieren und slip.o in /lib/modules/2.4.39 kopieren
- AUTOEXEC.NET für RMNC anpassen (wichtig port und speed hier und in S15serial abändern
- Boot and Connect -> Fertig!

Diese Beschaltung ist am oe6xwr und oe8xhr sowie oe6xkr aktiv!

Die Module, Firmware und Confs sind in diesem Zip zu finden: [Linksys Mod Hamnet](https://wiki.oevsv.at/w/nsfr_img_auth.php/c/c0/Linksys_hamnet.zip) (ansonsten oe6rke dazu befragen, kostet wie immer gulasch und bier ggg )

### <span id="page-32-1"></span>**PR-Userzugang über HAMNET**

Seit Juni 2011 besteht die Möglichkeit 'herkömmliches' PR via HAMNET bei OE5XBL zu betreiben. Mit folgender Schritt für Schritt Anleitung kann dies binnen weniger Minuten eingerichtet werden.

HAMNET AXUDP PR Installation für OE5XBL

Diese Anleitung beschreibt den Zugang zum PR-Digi OE5XBL über das HAMNET unter Windows 7, bis auf wenige Kleinigkeiten sollte diese Anleitung auch für Windows XP verwendet werden können.

Mit der HAMNET Anbindung an OE5XBL bzw. an jeden anderen Knoten steht auch ein High-Speed PR-Zugang im herkömmlichen Sinn zur Verfügung. Es werden lediglich 2 Softwarepakete dazu benötigt:

- PC/Flexnet32 als "L2-Treiber" http://web.oe5xbl.ampr.at/download/packet/flexnet32.zip http://www.afthd.tu-darmstadt.de/~flexnet/archive/flexnet32.zip • Paxon als Terminalprogramm
	- http://web.oe5xbl.ampr.at/download/packet/SetupPaxon1114.exe http://www.paxon.de/download/SetupPaxon1114.exe

Installation / Konfiguration PC/Flexnet32 flexnet32.zip kann an einen beliebigen Ort entpackt werden, ich empfehle C:\Program Files (x86) oder C:\Programme (x86) oder C:\Programme Danach legt man sich optional für den leichteren Zugriff eine Verknüpfung auf dem Desktop zu "flexctl.exe" an.

**1) PC/Flexnet starten:**

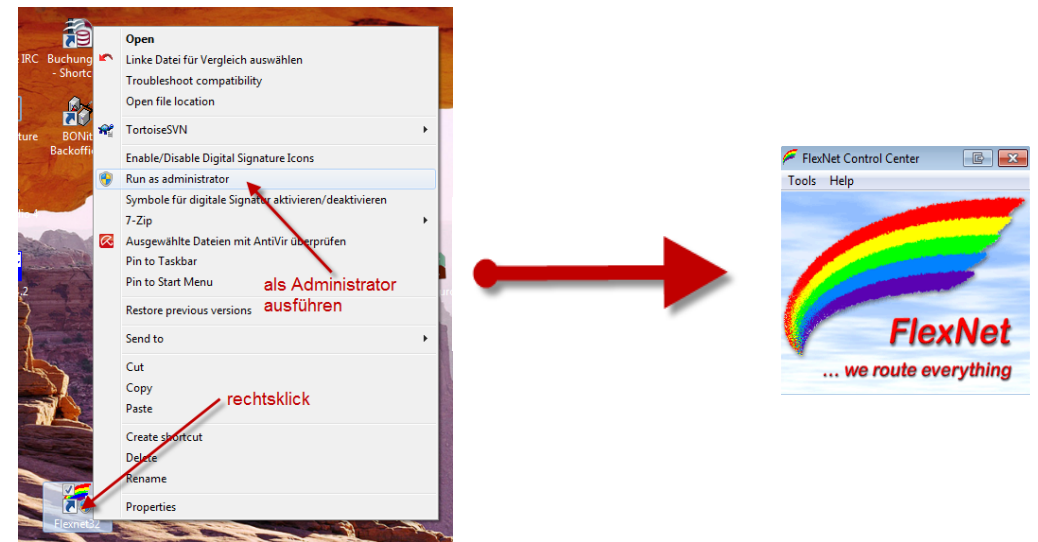

Rechtsklick auf die erstellte Verknüpfung oder flexctl.exe ---> Als Administrator ausführen. Damit Flexnet ordentlich auf die Hardware zugreifen kann muss dieses als Administrator laufen,<br>alternativ kann man auch die "Benutzerkontensteuerung" unter Windows 7 ganz nach unten drehen.

Flexnet sollte wie dargestellt starten.

V1.1 by OE5HPM @ OE5XBL.#OE5.AUT.EU 14.09.11 1/3

### <span id="page-33-0"></span>**Audio Strecken über IP**

In OE4 ist die Strecke Brentenriegel zum Hutwisch (OE3) mit Analog zu IP und Retourkonverter in Betrieb. Diese funktionieren mit einer leichten Latency und bieten Steuerleitungen, welche auch über IP geschalten werden. Die Geräte sind bei der Fa Barixx erhältlich und kosten ca 350€ pro Seite. Ein Demo der Verbindung im Laboraufbau ist hier zu sehen (Dank an OE4KOB und OE1RBU für die Demo und über die Schulter sehen lassen!)

[Demo Barixx im Labor OE4](https://wiki.oevsv.at/w/nsfr_img_auth.php/b/bc/21032009.mpg)

[Adminiseite Barixx](https://wiki.oevsv.at/w/index.php?title=Spezial:Hochladen&wpDestFile=barixx2.jpg)

<span id="page-34-1"></span>**VoIP**

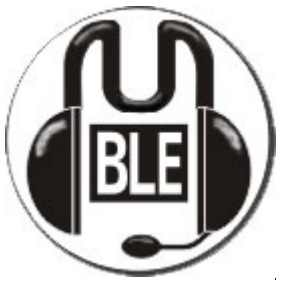

Mumble

Mumble is an open source, low-latency, high quality voice chat software.

Folgende VoIP (SIP) - Mumble Services stehen im HAMNET zur Verfügung:

### <span id="page-34-2"></span>**OE1 Mumble Server**

• mumble.oe1.ampr.at oder 44.143.10.90 der Download ist **[HIER](https://www.mumble.info/)** verfügbar

# <span id="page-34-3"></span>**WinLink 2000**

In OE existiert ein Gateway für [WinLink2000](#page-102-0) Kommunikation, welcher auch via HAMNET erreichbar ist. (Gateway Config)

# <span id="page-34-0"></span>**Anwendungen am HAMNET: Unterschied zwischen den Versionen**

[Versionsgeschichte interaktiv durchsuchen](https://wiki.oevsv.at) [VisuellWikitext](https://wiki.oevsv.at) **[Version vom 16. Juni 2010, 19:59 Uhr](#page-17-0) ([Quelltext](#page-17-0)  [anzeigen\)](#page-17-0)** [OE1SGW](#page-51-0) ([Diskussion](https://wiki.oevsv.at/w/index.php?title=Benutzer_Diskussion:OE1SGW&action=view) | [Beiträge](https://wiki.oevsv.at/wiki/Spezial:Beitr%C3%A4ge/OE1SGW))  [Zum vorherigen Versionsunterschied](#page-17-0) **[Aktuelle Version vom 27. Juli 2022, 18:02 Uhr](#page-17-0) [\(Quelltext anzeigen\)](#page-17-0)** [OE1AOA](#page-34-0) [\(Diskussion](https://wiki.oevsv.at/w/index.php?title=Benutzer_Diskussion:OE1AOA&action=view) | [Beiträge\)](https://wiki.oevsv.at/wiki/Spezial:Beitr%C3%A4ge/OE1AOA) [Markierung](https://wiki.oevsv.at/wiki/Spezial:Markierungen): [Visuelle Bearbeitung](https://wiki.oevsv.at/w/index.php?title=Project:VisualEditor&action=view) (64 dazwischenliegende Versionen von 11 Benutzern werden nicht angezeigt)

Zeile 1: Zeile 1: [[Kategorie:Digitaler Backbone]] [[Kategorie:Digitaler Backbone]]

 $=$  Mögliche Anwendungen - Brainstorming $=$   $+$   $=$ Mögliche Anwendungen - Brainstorming $=$ 

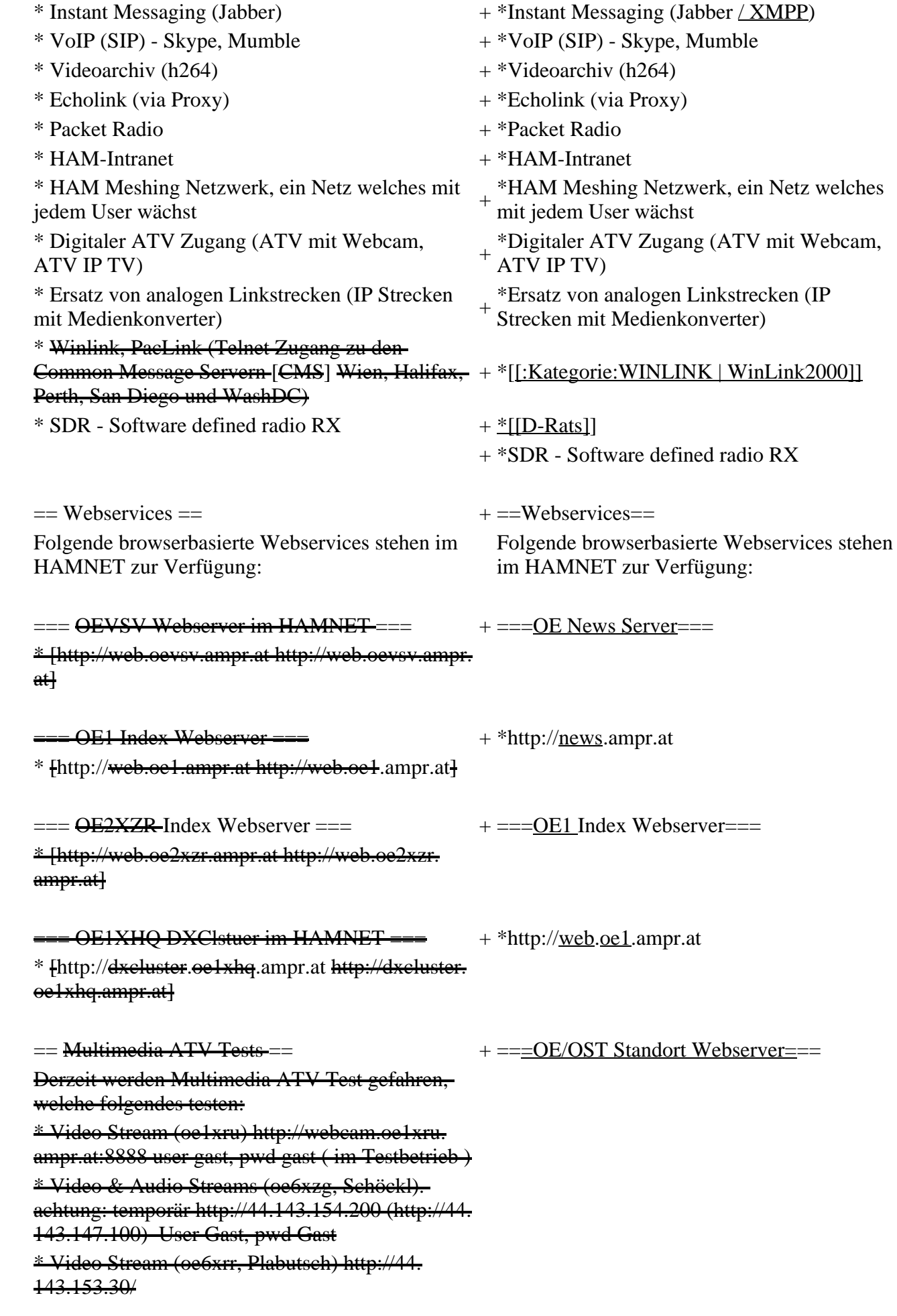
\* MPEG Stream (oe6xad Dobl) http://44. 143.155.158/ user gast, pwd gast \* JPEG Stream (oe6xkg Lachtal) http://44. 143.155.30/ user gast, pwd viewer \* JPEG Stream (oe3xar Kaiserkogel) http://44. 143.56.30/ user gast, pwd viewer \* MPEG Strem und ATV Steuerung (oe5xll Linz) http://44.143.104.132/ & http://44.143.104.131/ \* MPEG Stream (oe3xwr Hochkoglberg) http://44. 143.104.32 \* MPEG Stream (oe6xfe Wolfgangi) http://44. 143.144.00 + \*[http://web.oe1xar.ampr.org http://web. oe1xar.ampr.org | Wien/Bisamberg] + \*[http://web.oe3xoc.ampr.org http://web. oe3xoc.ampr.org | Neulengbach/Buchberg]  $+\frac{\text{#[http://web.oe3xwj.ampr.org http://web.oe3xwj.ampr.orghttp://web.oe3xwj.ampr.orghttp://web.oe3xwj.ampr.orghttp://web.oe3xwj.ampr.orghttp://web.oe3xwj.ampr.orghttp://web.oe3xwj.ampr.orghttp://web.oe3xwj.ampr.org&http://web.oe3xwj.ampr.org&http://web.oe3xwj.ampr.org&http://web.oe3xwj.ampr.org&http://web.oe3xwj.ampr.org&http://web.oe3xwj.ampr.org&http://web.oe3xwj.ampr.org&http://web.oe3xwj.ampr.org&http://$ oe3xwj.ampr.org | Jauerling] [[Bild:Oe6xzg.jpg|oe6xzg Schöckl]][[Bild:Oe6xrr.  $+ ==-OE2XZR$  Index Webserver=== [[Bild:Oe6xad.jpg|oe6xad Dobl]] + \*http://web.oe2xzr.ampr.at + \*http://search.oe3xnr.ampr.org/ YaCy-Suchmaschine am Nebelstein [[Bild:Oe5xll-1.jpg|Steuerung oe5xll Linz]][[Bild:  $\frac{1}{100}$  +  $\frac{1}{200}$  =  $\frac{1}{200}$  =  $\frac{1}{200}$  =  $\frac{1}{200}$  =  $\frac{1}{200}$  +  $\frac{1}{200}$  =  $\frac{1}{200}$  =  $\frac{1}{200}$  =  $\frac{1}{200}$  =  $\frac{1}{200}$  =  $\frac{1}{200}$  =  $\frac{1}{200}$  =  $\frac{1}{200}$  =  $\frac{1}{200}$  =  $\frac{1}{200}$  $=\frac{APRS Server für UiView}{P}$  + \*http://dxcluster.oe1xhq.ampr.at Der APRS-Digipeater OE7XGR (Hintertuxer Gletscher 3200m) wurde auf einen ASUS WL500gp Router aktualisiert. Betriebssystem ist openwrt, im Zusammenspiel mit aprs4r. Der Digi führt die WIDEn-n Digipeating-Funktion auf 144.800 MHz aus. Zudem fungiert er als APRS-Server, und kanndazu über die HF-Strecken des HAMNET erreicht + ===HAMNET-Services @OE7XCI=== werden. Die gehörten Pakete der Stationen lassen sich über das Hamnet transportieren und zb. über UiView32 darstellen, indem OE7XGR im UiView als Server konfiguriert ist. Die Teilnahme am APRS ist somit auch via HAMNET möglich. Eine Gatewayfunktion zum T2 Netzwerk (T2KOBLENZ, T2ERFURT) ist ebenfalls vorhanden.

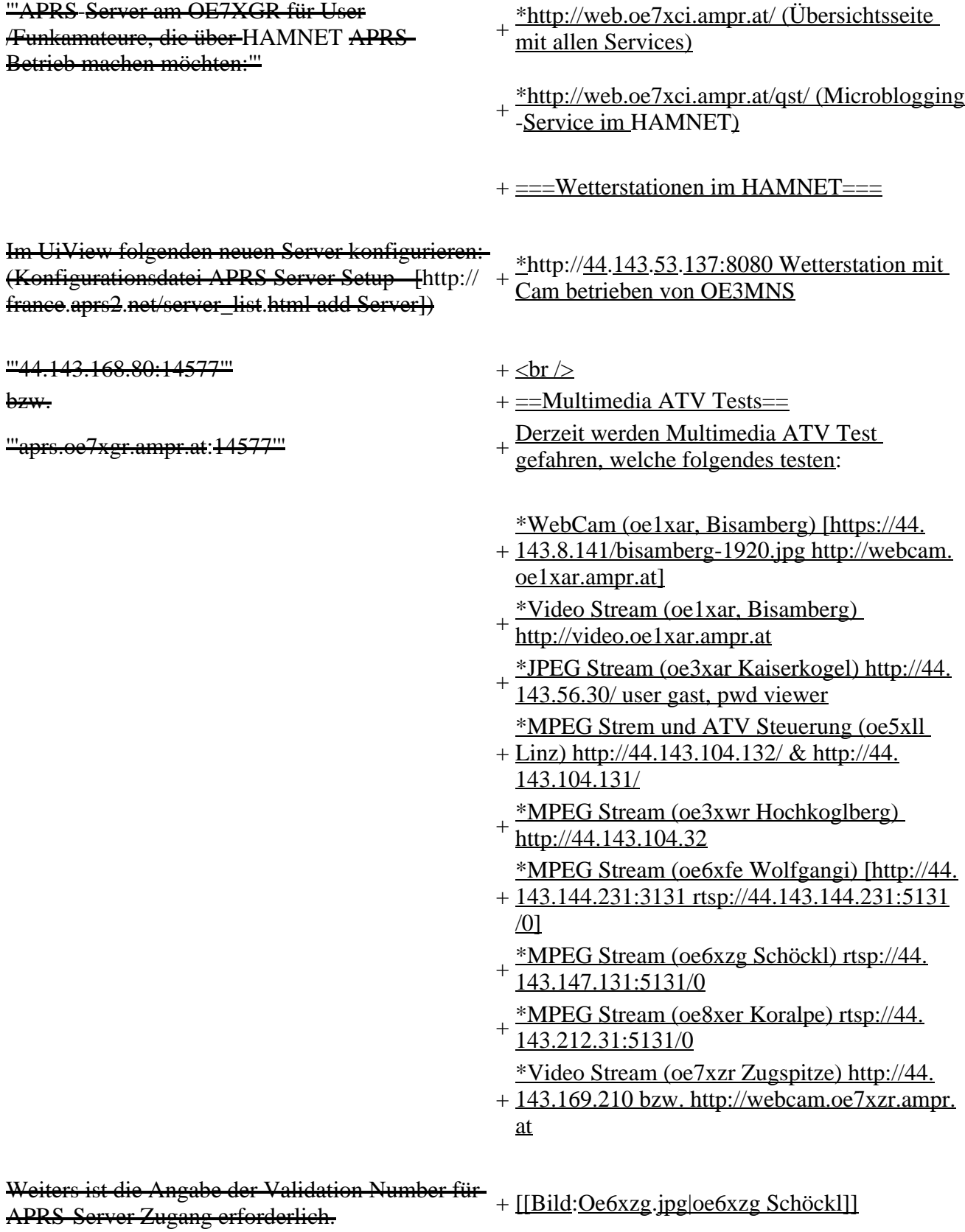

Diese erhält man, wenn man UiView32 registriert.

Anschließend die Funtkion "Connect to APRS-

Server" im Menu des UIView32-Programms

aktivieren. Danach ist man bereits im APRS

eingeloggt, und kann darüber arbeiten (zb.:

Messaging auf der 144.800 MHz, abgegend und

empfangend am OE7XGR).

Sendeschnittstelle : HF 144.800 MHz am Standort OE7XGR

Emfangsschnittstelle: HF 144.800 MHz am Standort OE7XGR

+ [[Bild:Oe5xll-1.jpg|Steuerung oe5xll Linz]] [[Bild:Oe5xll-2.jpg|oe5xll Linz]]

 $+$  [[Bild:20101010\_09-56-53s.jpg|Webcam] oe7xzr Zugspitze]]

Der Server ist also ideal für User, die selber kein 2m 144.800 APRS zuhause haben, jedoch einen HAMNET Einstieg. Damit kann man zuhause z.B mit dem Programm <del>UiView direkt ab OE7XGR in + = APRS Server==</del> 3000m Höhe HF senden und die HF dort oben empfangen.

Bitte keine Digis an diesen Server attachen.

[[Bild:uiview\_hamnet.jpg|UIView ueber **HAMNETH** 

'''Alternativer Server am OE7XGR (Sendschnittstelle euro2.aprs.eu):''' <sup>+</sup>

'''44.143.168.80:14574'''

bzw.

'''aprs.oe7xgr.ampr.at:14574'''

Empfangschnittstelle: HF 144.800 MHz + IGATE euro2.aprs.net

- + Die meisten APRS-Server sind mittlerweile<br>
inter die HE Streeken des HAMNET vernetz über die HF-Strecken des HAMNET vernetzt. Die gehörten Pakete der Stationen werden über das Netz transportieren und zb. über das
- '''[[DXL\_-\_APRSmap | APRS Client Programm APRSmap]]''' von OE5DXL dargestellt.
- + HAMNET möglich. Eine Gatewayfunktion Die Teilnahme am APRS ist somit auch via
- zum T2 Netzwerk (T2KOBLENZ, T2ERFURT) ist ebenfalls vorhanden.
- + '''Folgende APRS Server stehen im HAMNET zur Verfügung:''' (Standard Port 14580)
- $+\frac{\text{*OEZXZR }44.143.40.90 \text{ bzw.} \text{ après.} \text{oe2xzr.}}{$ ampr.at
- $+\frac{\text{*OE7XGR}}{\text{omnr. of}/\text{av25}}\frac{44.143.168.96 \text{ bzw.}}{\text{omnr. of}}$ ampr.at/ax25.oe7xgr.ampr.at
- + \*OE6XRR 44.143.153.50
- $+\frac{\text{*OE1XDS }44.143.10.90 \text{ bzw. aprs.oe1.ampr.}}{st}$ at

Hinweis: Wird die eigene Validation Number

 $+\frac{\text{für}}{\text{euch}}$  APRS-Server Zugang angegeben, werden auch eigene Datenpakete vom Server akzeptiert, ansonsten nur RX Betrieb.

Dieser Server bringt APRS-Baken aus dem IGATE (regional eingegrenzt) und zusätzlich von der QRG 144.800 des OE7XGR.

Gesendet werden kann nur an das IGATE, nicht auf die QRG.

Im HAMNET stationierte APRS-Digis können sich an diesen-Server einwählen, so werden ihre-Pakete an das IGATE weitergereicht. Somit kann eine IGATE Funktion integriert werden. Anmerkung: Eingewählte Digis dürfen die via HAMNET von OE7XGR erhaltenen Baken nicht erneut in den HF-Umlauf auf 144.800 MHz bringen !

'''Die weiteren APRS Server im HAMNET sind:'''

OE6XRR (Plabutsch) 44.143.153.50 (Webinterface http://44.143.153.50)

OE3XAR (Kaiserkogel) 44.143.56.31

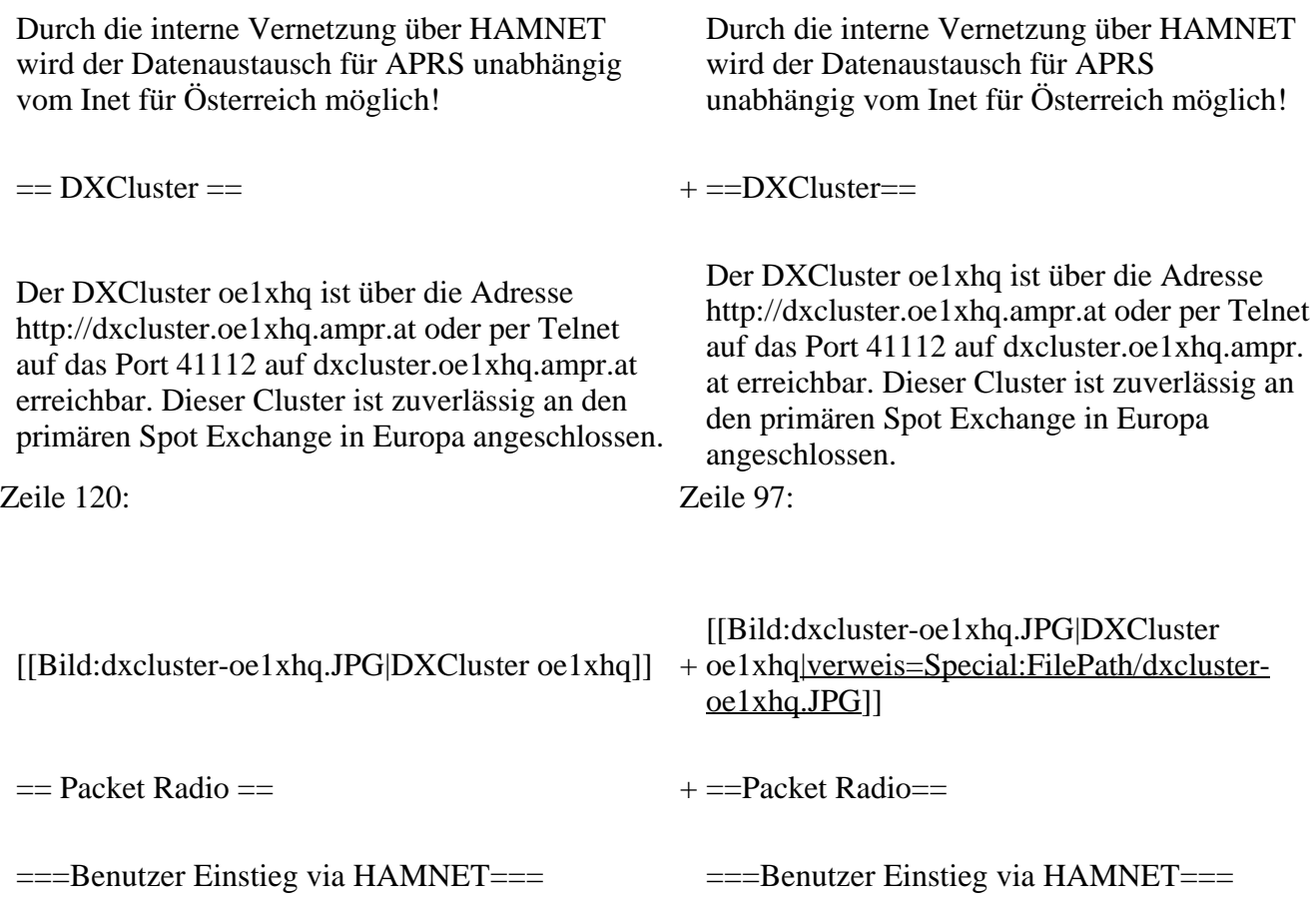

Eine einfache Anleitung beschreibt den [[Media: Packet-OE2XZR.pdf|Packet Radio]] Zugang im HAMNET am OE2XZR Gaisberg. + Eine einfache Anleitung beschreibt den [[ Medium:Packet-OE2XZR.pdf|Packet Radio]] Zugang im HAMNET am OE2XZR Gaisberg. Ebenso kann auf die OpenBCM Packetbox oe2xel -8 im HAMNET erreicht werden. Ebenso kann das WebInterface der OpenBCM Packet Radio Mailbox [http://prbox.oe2xzr. ampr.at OE2XZR-8] im HAMNET mittels Browser erreicht werden. Auf http Port 8080 bietet sie den ganz normalen Webinterface einer gewohnten OpenBCM. + + oe7xgr.ampr.at) Port 10094 einen AXUDP OE7XGR bietet auf 44.143.168.96 (ax25. Zugang, z.B für Paxon&Flexnet32. [[Bild:Oe2xel-openbcm.JPG|Zugang per HTTP auf Box]] [[Bild:Oe2xel-openbcm.JPG|Zugang per HTTP auf Box]] Weitsrs ist auch ein POP3 / SMTP Konto und NNTP für die Packet-Rubriken (NNTP zb. mit Outlook Express) möglich. + NNTP für die Packet-Rubriken (NNTP zb. mit Weiters ist auch ein POP3 / SMTP Konto und Outlook Express) möglich. Damit es es möglich, mit einem gewohnten Mailprogramm Nachrichten aus der Packet Box zu lesen und zu empfangen. Damit es es möglich, mit einem gewohnten Mailprogramm Nachrichten aus der Packet Box zu lesen und zu empfangen. + Die Anleitung [[Medium:Packet-Mailclient-OE2XZR.pdf|Packet Radio via Mailclient]] beschreibt Schritt-für-Schritt die Konfiguration. Da dies wesentlich schneller als ampr über 9k6 ist, ist der Funfaktor entsprechend gegeben. Da dies wesentlich schneller als ampr über 9k6 ist, ist der Funfaktor entsprechend gegeben.  $+$ '''Webinterface:''' '''Webinterface:''' Erreicht kann die Box über [http://<del>oe2xel.ampr.at:</del> 8080 oe2xel.ampr.at:8080] werden. (Webinterface) + Erreicht werden kann die Box über [http:// prbox.oe2xzr.ampr.at] (Webinterface) + '''POP3/SMTP, NNTP - Kontoeinstellungen: (Password benötigt)''' '''POP3/SMTP, NNTP - Kontoeinstellungen: (Password benötigt)''' Postausgangsserver = Posteingangsserver, zugleich NNTP-Server: Postausgangsserver = Posteingangsserver, zugleich NNTP-Server:  $ee2xe1$ .ampr.at  $+$  prbox.oe2xzr.ampr.at POP3-Port: 8110 , SMTP-Port: 8025 , NNTP-Port: 8119 POP3-Port: 8110 , SMTP-Port: 8025 , NNTP-Port: 8119 Zeile 150: Zeile 131: Das Webinterface der Box kann zum reinen lesen auch ohne Password benutzt werden. Zum Das Webinterface der Box kann zum reinen lesen auch ohne Password benutzt werden.

Versenden von Nachrichten aus dem Webinterface muss ebenfalls mit dem Passwort eingeloggt werden.

[[Bild:mailclient\_bcmbox.jpg.JPG|PR-Box Nachrichten mit Outlook via HAMNET senden und empfangen]]

[[Bild:pop3\_box.jpg|Beispiel Kontoeinstellungen OE2XEL via HAMNET]] <sup>+</sup>

 $=$ = $=$ Linkstrecken über HAMNET  $=$  $=$  $=$  $+$  $=$  $=$ Linkstrecken über HAMNET  $=$  $=$ Mittels AX25 over IP können bisherige Linkstrecken mittels IP Strecken über HAMNET geschalten werden. Als Beispiel ist da die Strecke oe6xkr zu oe6xwr zu nennen. Diese ist wie folgt aufgebaut:

Dafür ist folgendes notwendig: Dafür ist folgendes notwendig:

\* Linksys WRT54GL mit SerialMod (herausführen der JTAG auf Standard 232) <sup>+</sup>

- \* freifunk image +
- \* diverse Libraries  $+$  \*freifunk image
- 
- \* ausgekreuztes Serialkabel zum RMNC + \*xnet mit configs
- 

\* Linksys Hardware Mod machen +

\* Libs und Xnet vorbereiten (sofern notwendig <sup>+</sup> Lips and Alter vorbereiten (solem notwendig  $+$  \*Linksys Hardware Mod machen /usr/local/xnet anlöegen)

\* Confs, S15serial und S70xnet anpassen +

\* ax25module installieren und slip.o in /lib  $\frac{4 \times 25 \text{ m} \cdot \text{m}}{\text{modules}/2.4.39 \text{ kopieren}}$  + \*Confs, S15serial und S70xnet anpassen

\* AUTOEXEC.NET für RMNC anpassen (wichtig port und speed hier und in S15serial abändern

 $*$  Boot and Connect -> Fertig!

### Diese Beschaltung ist am oe6xwr und oe8xhr sowie oe6xkr aktiv!

Zum Versenden von Nachrichten aus dem Webinterface muss ebenfalls mit dem Passwort eingeloggt werden.

[[Bild:mailclient\_bcmbox.jpg.JPG|PR-Box Nachrichten mit Outlook via HAMNET

- + senden und empfangen|verweis=Special: FilePath/mailclient\_bcmbox.jpg.JPG]] [[Bild:pop3\_box.jpg|Beispiel
- Kontoeinstellungen OE2XEL via HAMNET |verweis=Special:FilePath/pop3\_box.jpg]]

Mittels AX25 over IP können bisherige Linkstrecken mittels IP Strecken über HAMNET geschalten werden. Als Beispiel ist da die Strecke oe6xkr zu oe6xwr zu nennen. Diese ist wie folgt aufgebaut:

Zeile 159: Zeile 140:

- \*Linksys WRT54GL mit SerialMod
- (herausführen der JTAG auf Standard 232)
- 
- \* xnet mit configs  $+$  \*diverse Libraries
	-
- \* kisskarte am rmnc mit den settings + \*ausgekreuztes Serialkabel zum RMNC
	- + \*kisskarte am rmnc mit den settings

Vorgehensweise: Vorgehensweise:

- 
- 
- \*Libs und Xnet vorbereiten (sofern notwendig /usr/local/xnet anlöegen)
- 
- + /modules/2.4.39 kopieren \*ax25module installieren und slip.o in /lib
	- \*AUTOEXEC.NET für RMNC anpassen
- (wichtig port und speed hier und in S15serial abändern
- + \*Boot and Connect -> Fertig!

Diese Beschaltung ist am oe6xwr und oe8xhr sowie oe6xkr aktiv!

Die Module, Firmware und Confs sind in diesem Zip zu finden: [[Media:Linksys\_hamnet. zip|Linksys Mod Hamnet]]

(ansonsten oe6rke dazu befragen, kostet wie immer gulasch und bier ggg ;))

In OE4 ist die Strecke Brenntenriegel zum Hirschenstein mit Analog zu IP und Retourkonverter in der Umsetzung. Diese funktionieren mit einer leichten Latency und bieten Steuerleitungen, welche auch über IP geschalten werden. Die Geräte sind bei der Fa Barixx erhältlich und kosten ca 350€ pro Seite.

Ein Demo der Verbindung im laboraufbau ist hier zu sehen (Dank an <del>oe4kob und oe1rbu f</del>ür die Demo und über die Schulter sehen lassen!)

+ diesem Zip zu finden: [[Medium:Linksys Die Module, Firmware und Confs sind in hamnet.zip|Linksys Mod Hamnet]] (ansonsten oe6rke dazu befragen, kostet wie immer gulasch und bier ggg ;))

 $=$  Audio Strecken über IP ==  $+$   $=$   $=$   $PR$ -Userzugang über HAMNET =  $=$ 

+ 'herkömmliches' PR via HAMNET bei Seit Juni 2011 besteht die Möglichkeit OE5XBL zu betreiben.

Mit folgender Schritt für Schritt Anleitung

- + kann dies binnen weniger Minuten eingerichtet werden.
- + [[Datei:Anleitung HAMNET-PR OE5XBL. pdf]]

+

 $+ =$ Audio Strecken über IP $=$ 

- In OE4 ist die Strecke Brentenriegel zum Hutwisch (OE3) mit Analog zu IP und Retourkonverter in Betrieb. Diese
- + funktionieren mit einer leichten Latency und bieten Steuerleitungen, welche auch über IP geschalten werden. Die Geräte sind bei der Fa Barixx erhältlich und kosten ca 350€ pro Seite.

Ein Demo der Verbindung im Laboraufbau ist hier zu sehen (Dank an OE4KOB und

- + OE1RBU für die Demo und über die Schulter sehen lassen!)
- $+$
- + [[Medium:21032009.mpg|Demo Barixx im Labor OE4]]
- $+$
- + [[Bild:barixx2.jpg|Adminiseite

Barixx|verweis=Special:FilePath/barixx2.jpg]]

- $+$
- $+ ==$ VoIP $==$
- + [[Bild:Mumble.jpg|thumb|Mumble]]
- + Mumble is an open source, low-latency, high<br>multiply voice abot software quality voice chat software.
- +
- + Folgende VoIP (SIP) - Mumble Services
- stehen im HAMNET zur Verfügung:

[[Media:21032009.mpg|Demo Barixx im Labor  $\overline{OE4H}$  +  $\equiv$  = OE1 Mumble Server =  $\rightarrow$   $\equiv$   $\rightarrow$   $\equiv$ 

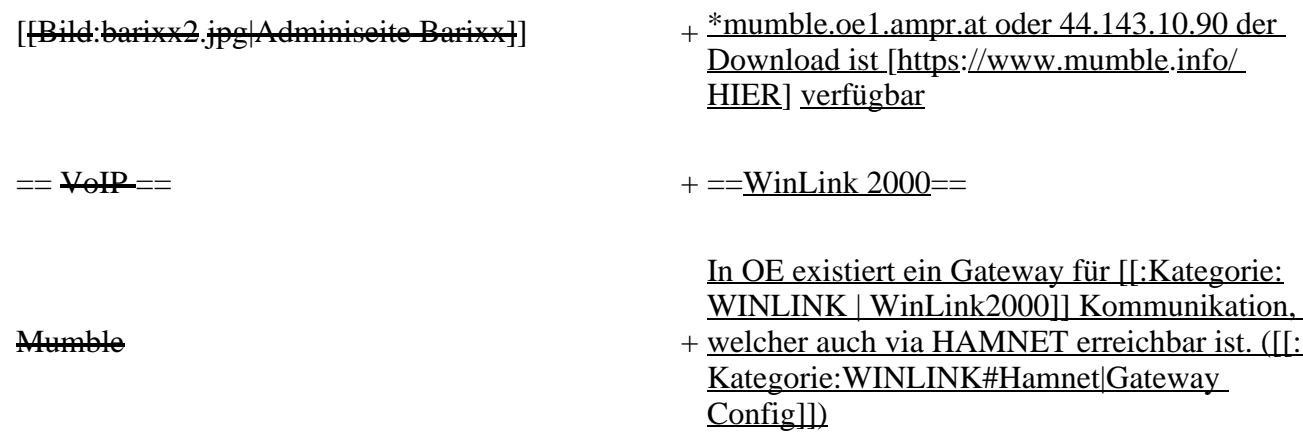

## **Aktuelle Version vom 27. Juli 2022, 18:02 Uhr**

## **Inhaltsverzeichnis**

- 1 [Mögliche Anwendungen Brainstorming](#page-43-0)
- 2 [Webservices](#page-44-0)
	- 2.1 [OE News Server](#page-44-1)
	- 2.2 [OE1 Index Webserver](#page-44-2)
	- 2.3 [OE/OST Standort Webserver](#page-44-3)
	- 2.4 [OE2XZR Index Webserver](#page-44-4)
	- 2.5 OE1XHO DXCluster im HAMNET
	- 2.6 [HAMNET-Services @OE7XCI](#page-44-6)
	- 2.7 [Wetterstationen im HAMNET](#page-44-7)
- 3 [Multimedia ATV Tests](#page-44-8)
- 4 [APRS Server](#page-47-0)
- 5 [DXCluster](#page-47-1)
- **6 [Packet Radio](#page-48-0)** 
	- 6.1 [Benutzer Einstieg via HAMNET](#page-48-1)
	- 6.2 [Linkstrecken über HAMNET](#page-49-0)
	- 6.3 [PR-Userzugang über HAMNET](#page-49-1)
- 7 [Audio Strecken über IP](#page-50-0)
- 8 [VoIP](#page-51-0)
	- 8.1 [OE1 Mumble Server](#page-51-1)
- 9 [WinLink 2000](#page-51-2)

## <span id="page-43-0"></span>**Mögliche Anwendungen - Brainstorming**

- Instant Messaging (Jabber / XMPP)
- VoIP (SIP) Skype, Mumble
- Videoarchiv (h264)
- Echolink (via Proxy)
- Packet Radio
- HAM-Intranet
- HAM Meshing Netzwerk, ein Netz welches mit jedem User wächst
- Digitaler ATV Zugang (ATV mit Webcam, ATV IP TV)
- Ersatz von analogen Linkstrecken (IP Strecken mit Medienkonverter)
- [WinLink2000](#page-102-0)
- [D-Rats](#page-68-0)
- SDR Software defined radio RX

## <span id="page-44-0"></span>**Webservices**

Folgende browserbasierte Webservices stehen im HAMNET zur Verfügung:

### <span id="page-44-1"></span>**OE News Server**

• <http://news.ampr.at>

## <span id="page-44-2"></span>**OE1 Index Webserver**

<http://web.oe1.ampr.at>

### <span id="page-44-3"></span>**OE/OST Standort Webserver**

- [http://web.oe1xar.ampr.org | Wien/Bisamberg](http://web.oe1xar.ampr.org)
- [http://web.oe3xoc.ampr.org | Neulengbach/Buchberg](http://web.oe3xoc.ampr.org)
- [http://web.oe3xwj.ampr.org | Jauerling](http://web.oe3xwj.ampr.org)

## <span id="page-44-4"></span>**OE2XZR Index Webserver**

- <http://web.oe2xzr.ampr.at>
- <http://search.oe3xnr.ampr.org/>YaCy-Suchmaschine am Nebelstein

## <span id="page-44-5"></span>**OE1XHQ DXCluster im HAMNET**

<http://dxcluster.oe1xhq.ampr.at>

## <span id="page-44-6"></span>**HAMNET-Services @OE7XCI**

- <http://web.oe7xci.ampr.at/> (Übersichtsseite mit allen Services)
- <http://web.oe7xci.ampr.at/qst/>(Microblogging-Service im HAMNET)

## <span id="page-44-7"></span>**Wetterstationen im HAMNET**

 $\bullet$  <http://44.143.53.137:8080> Wetterstation mit Cam betrieben von OE3MNS

## <span id="page-44-8"></span>**Multimedia ATV Tests**

Derzeit werden Multimedia ATV Test gefahren, welche folgendes testen:

- WebCam (oe1xar, Bisamberg) [http://webcam.oe1xar.ampr.at](https://44.143.8.141/bisamberg-1920.jpg)
- Video Stream (oe1xar, Bisamberg) <http://video.oe1xar.ampr.at>
- JPEG Stream (oe3xar Kaiserkogel) <http://44.143.56.30/> user gast, pwd viewer
- MPEG Strem und ATV Steuerung (oe5xll Linz)<http://44.143.104.132/> & <http://44.143.104.131/>
- MPEG Stream (oe3xwr Hochkoglberg) <http://44.143.104.32>
- MPEG Stream (oe6xfe Wolfgangi) [rtsp://44.143.144.231:5131/0](http://44.143.144.231:3131)
- MPEG Stream (oe6xzg Schöckl) rtsp://44.143.147.131:5131/0
- MPEG Stream (oe8xer Koralpe) rtsp://44.143.212.31:5131/0
- Video Stream (oe7xzr Zugspitze)<http://44.143.169.210> bzw.<http://webcam.oe7xzr.ampr.at>

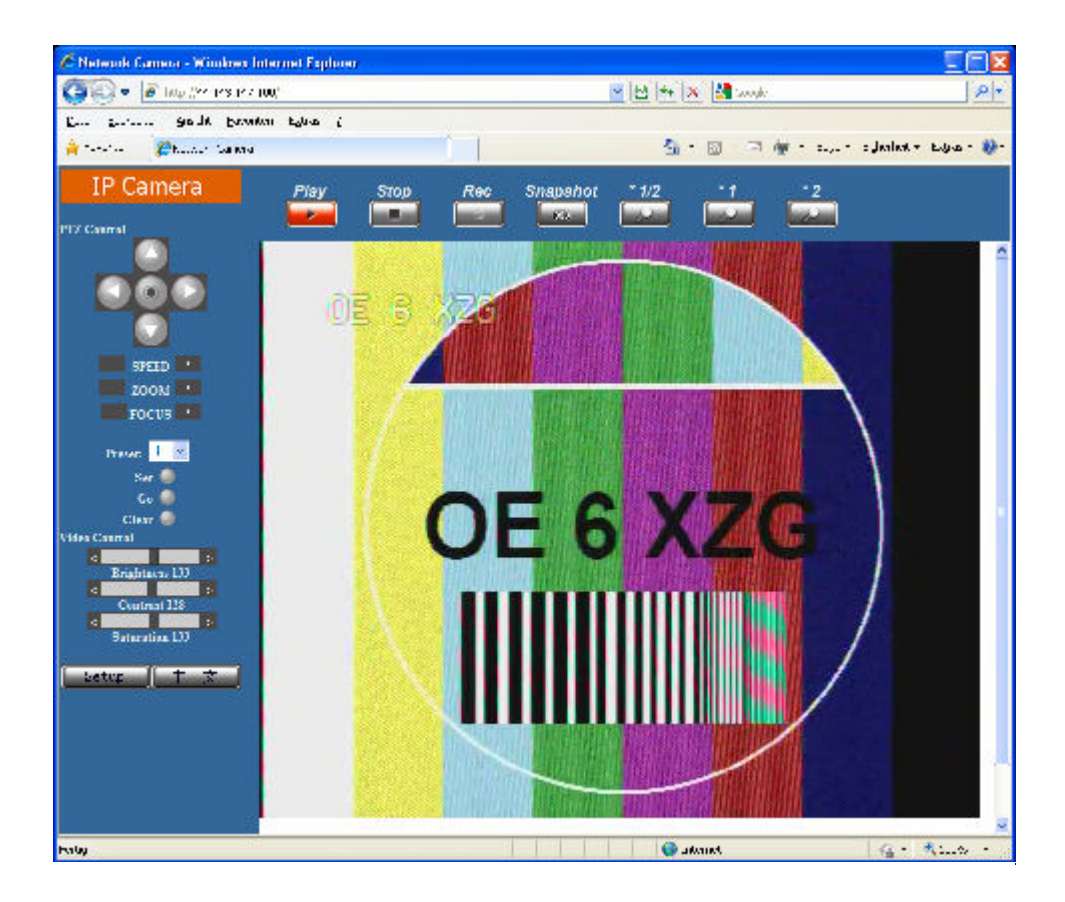

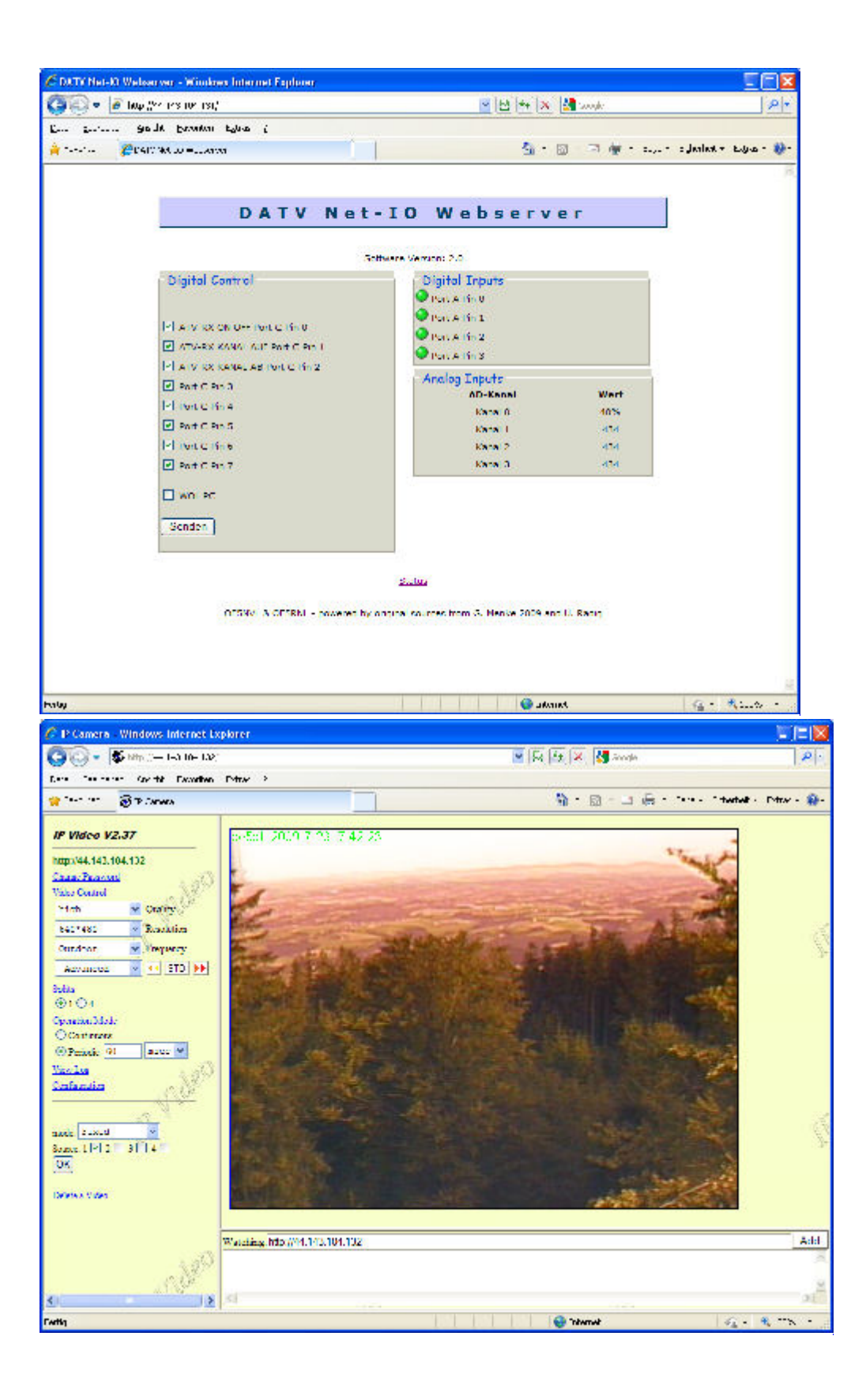

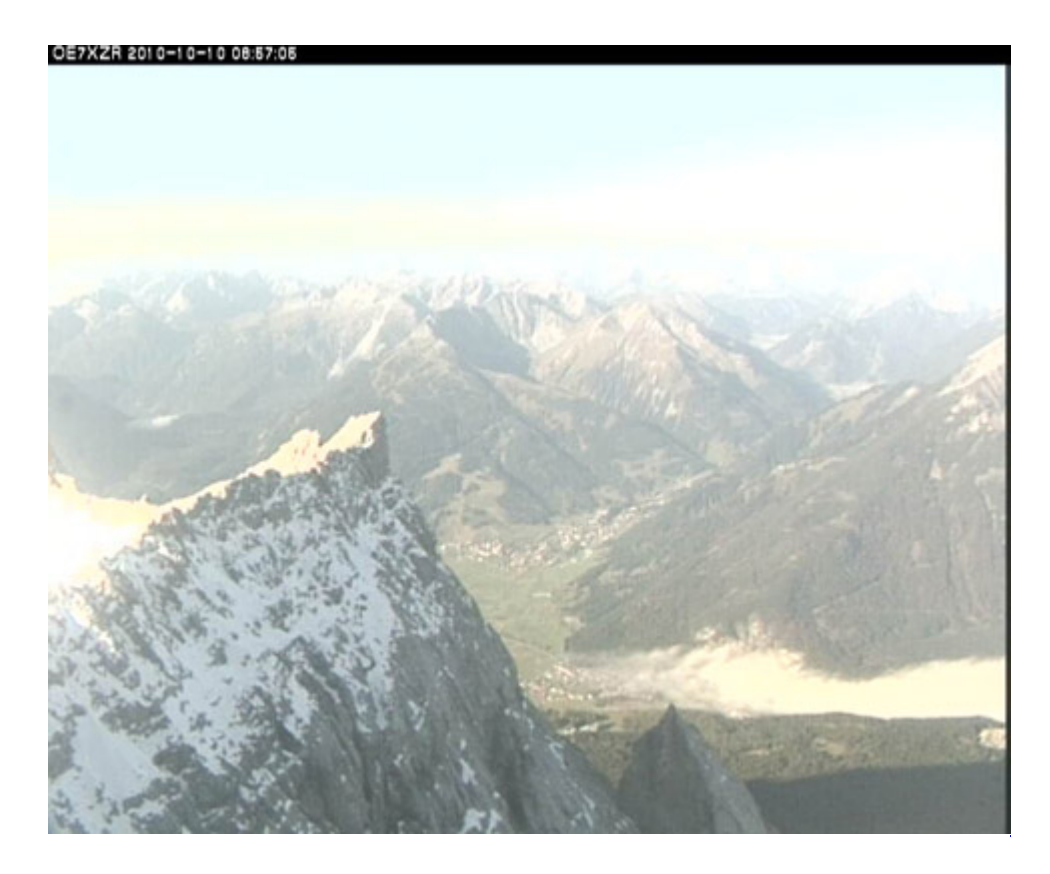

## <span id="page-47-0"></span>**APRS Server**

Die meisten APRS-Server sind mittlerweile über die HF-Strecken des HAMNET vernetzt. Die gehörten Pakete der Stationen werden über das Netz transportieren und zb. über das **[APRS Client](#page-85-0)  [Programm APRSmap](#page-85-0)** von OE5DXL dargestellt. Die Teilnahme am APRS ist somit auch via HAMNET möglich. Eine Gatewayfunktion zum T2 Netzwerk (T2KOBLENZ, T2ERFURT) ist ebenfalls vorhanden.

**Folgende APRS Server stehen im HAMNET zur Verfügung:** (Standard Port 14580)

- OE2XZR 44.143.40.90 bzw. aprs.oe2xzr.ampr.at
- OE7XGR 44.143.168.96 bzw. aprs.oe7xgr.ampr.at/ax25.oe7xgr.ampr.at
- OE6XRR 44.143.153.50
- OE1XDS 44.143.10.90 bzw. aprs.oe1.ampr.at

Hinweis: Wird die eigene Validation Number für APRS-Server Zugang angegeben, werden auch eigene Datenpakete vom Server akzeptiert, ansonsten nur RX Betrieb.

Durch die interne Vernetzung über HAMNET wird der Datenaustausch für APRS unabhängig vom Inet für Österreich möglich!

## <span id="page-47-1"></span>**DXCluster**

Der DXCluster oe1xhq ist über die Adresse<http://dxcluster.oe1xhq.ampr.at>oder per Telnet auf das Port 41112 auf dxcluster.oe1xhq.ampr.at erreichbar. Dieser Cluster ist zuverlässig an den primären Spot Exchange in Europa angeschlossen. Die Vorteile gegenüber dem PR (nur AX25 textbasierte Clusterdarstellung) liegen natürlich in der Kompatibilität mit Logbuchprogrammen über TCP/IP direkt (Logger32, Ham Radio Deluxe, etc..). Nicht alle Logbuchprogramme erlauben noch ein direktes Anbinden von AX25-dargestellten-Clustern (mit Ansprechen eines TNC). Zudem konnte die Variante

mit dem Java-Interface via IP over AX-Versuchen (IP over Packet Radio) vom Datendurchsatz her kaum durch die 9k6 und 19k2 PR-Linkstrecken bzw. 1k2 Einstiege jemals ordentlich übertragen werden.

[DXCluster oe1xhq](https://wiki.oevsv.at/w/index.php?title=Spezial:Hochladen&wpDestFile=dxcluster-oe1xhq.JPG)

## <span id="page-48-0"></span>**Packet Radio**

## <span id="page-48-1"></span>**Benutzer Einstieg via HAMNET**

Eine einfache Anleitung beschreibt den [Packet Radio](https://wiki.oevsv.at/w/nsfr_img_auth.php/5/5e/Packet-OE2XZR.pdf) Zugang im HAMNET am OE2XZR Gaisberg.

Ebenso kann das WebInterface der OpenBCM Packet Radio Mailbox [OE2XZR-8](http://prbox.oe2xzr.ampr.at) im HAMNET mittels Browser erreicht werden.

OE7XGR bietet auf 44.143.168.96 (ax25.oe7xgr.ampr.at) Port 10094 einen AXUDP Zugang, z.B für Paxon&Flexnet32.

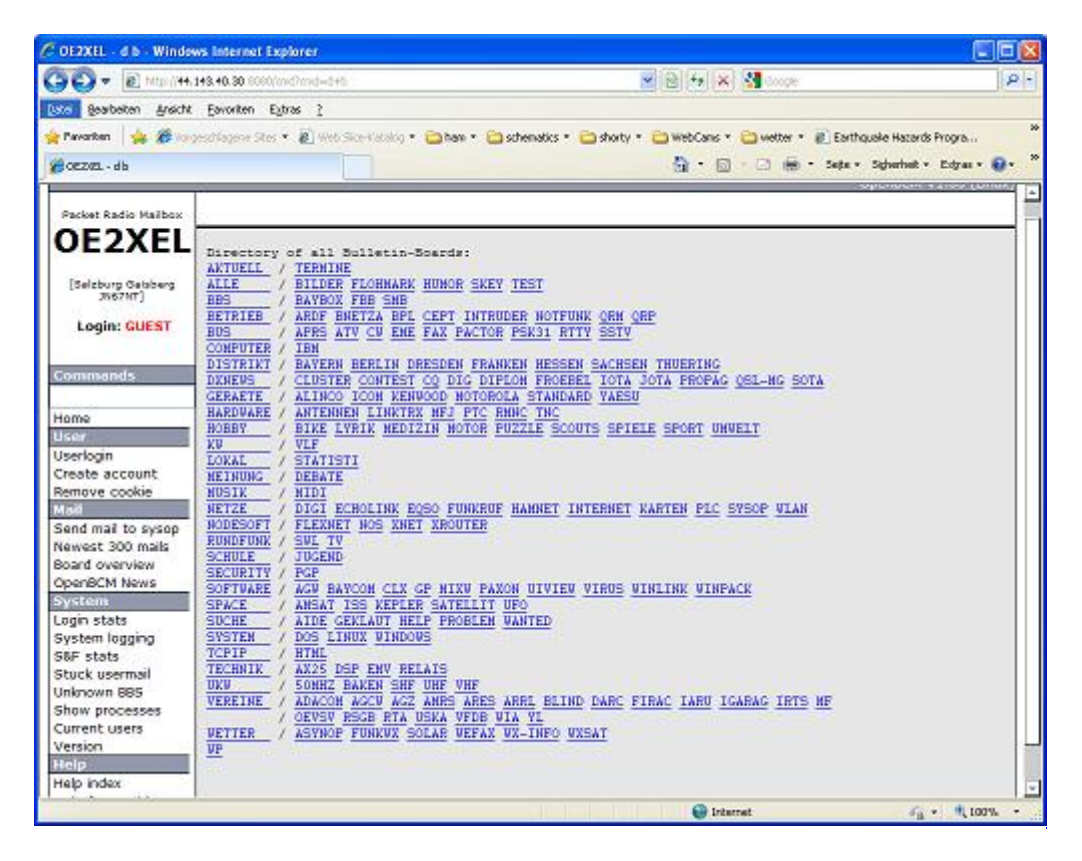

Weiters ist auch ein POP3 / SMTP Konto und NNTP für die Packet-Rubriken (NNTP zb. mit Outlook Express) möglich. Damit es es möglich, mit einem gewohnten Mailprogramm Nachrichten aus der Packet Box zu lesen und zu empfangen. Die Anleitung [Packet Radio via Mailclient](https://wiki.oevsv.at/w/nsfr_img_auth.php/0/0e/Packet-Mailclient-OE2XZR.pdf) beschreibt Schrittfür-Schritt die Konfiguration.

Da dies wesentlich schneller als ampr über 9k6 ist, ist der Funfaktor entsprechend gegeben.

### **Webinterface:**

Erreicht werden kann die Box über [\[1\]](http://prbox.oe2xzr.ampr.at) (Webinterface)

### **POP3/SMTP, NNTP - Kontoeinstellungen: (Password benötigt)**

Postausgangsserver = Posteingangsserver, zugleich NNTP-Server: prbox.oe2xzr.ampr.at POP3-Port: 8110 , SMTP-Port: 8025 , NNTP-Port: 8119

Ein Passwort für die Mailserver und Newsreader-Funktion kann man sich entweder selbst direkt über Packet Radio in der Box mit dem A TTYPW Befehl setzen oder beim Sysop **Mike OE2WAO** holen. Das Webinterface der Box kann zum reinen lesen auch ohne Password benutzt werden. Zum Versenden von Nachrichten aus dem Webinterface muss ebenfalls mit dem Passwort eingeloggt werden.

[PR-Box Nachrichten mit Outlook via HAMNET senden und empfangen](https://wiki.oevsv.at/w/index.php?title=Spezial:Hochladen&wpDestFile=mailclient_bcmbox.jpg.JPG) [Beispiel Kontoeinstellungen](https://wiki.oevsv.at/w/index.php?title=Spezial:Hochladen&wpDestFile=pop3_box.jpg)  [OE2XEL via HAMNET](https://wiki.oevsv.at/w/index.php?title=Spezial:Hochladen&wpDestFile=pop3_box.jpg)

### <span id="page-49-0"></span>**Linkstrecken über HAMNET**

Mittels AX25 over IP können bisherige Linkstrecken mittels IP Strecken über HAMNET geschalten werden. Als Beispiel ist da die Strecke oe6xkr zu oe6xwr zu nennen. Diese ist wie folgt aufgebaut:

pr klassisch (oe6xkr) <--> xnet <-- HAMNET --> xnet <-- serial line --> RMNC <--> pr klassisch (oe6xwr)

Dafür ist folgendes notwendig:

- Linksys WRT54GL mit SerialMod (herausführen der JTAG auf Standard 232)
- freifunk image
- diverse Libraries
- xnet mit configs
- ausgekreuztes Serialkabel zum RMNC
- kisskarte am rmnc mit den settings

Vorgehensweise:

- Linksys Hardware Mod machen
- Libs und Xnet vorbereiten (sofern notwendig /usr/local/xnet anlöegen)
- Confs, S15serial und S70xnet anpassen
- ax25module installieren und slip.o in /lib/modules/2.4.39 kopieren
- AUTOEXEC.NET für RMNC anpassen (wichtig port und speed hier und in S15serial abändern
- Boot and Connect -> Fertig!

Diese Beschaltung ist am oe6xwr und oe8xhr sowie oe6xkr aktiv!

Die Module, Firmware und Confs sind in diesem Zip zu finden: [Linksys Mod Hamnet](https://wiki.oevsv.at/w/nsfr_img_auth.php/c/c0/Linksys_hamnet.zip) (ansonsten oe6rke dazu befragen, kostet wie immer gulasch und bier ggg )

### <span id="page-49-1"></span>**PR-Userzugang über HAMNET**

Seit Juni 2011 besteht die Möglichkeit 'herkömmliches' PR via HAMNET bei OE5XBL zu betreiben. Mit folgender Schritt für Schritt Anleitung kann dies binnen weniger Minuten eingerichtet werden.

HAMNET AXUDP PR Installation für OE5XBL

Diese Anleitung beschreibt den Zugang zum PR-Digi OE5XBL über das HAMNET unter Windows 7, bis auf wenige Kleinigkeiten sollte diese Anleitung auch für Windows XP verwendet werden können.

Mit der HAMNET Anbindung an OE5XBL bzw. an jeden anderen Knoten steht auch ein High-Speed PR-Zugang im herkömmlichen Sinn zur Verfügung. Es werden lediglich 2 Softwarepakete dazu benötigt:

- PC/Flexnet32 als "L2-Treiber" http://web.oe5xbl.ampr.at/download/packet/flexnet32.zip http://www.afthd.tu-darmstadt.de/~flexnet/archive/flexnet32.zip • Paxon als Terminalprogramm
	- http://web.oe5xbl.ampr.at/download/packet/SetupPaxon1114.exe http://www.paxon.de/download/SetupPaxon1114.exe

Installation / Konfiguration PC/Flexnet32 flexnet32.zip kann an einen beliebigen Ort entpackt werden, ich empfehle C:\Program Files (x86) oder C:\Programme (x86) oder C:\Programme Danach legt man sich optional für den leichteren Zugriff eine Verknüpfung auf dem Desktop zu "flexctl.exe" an.

**1) PC/Flexnet starten:**

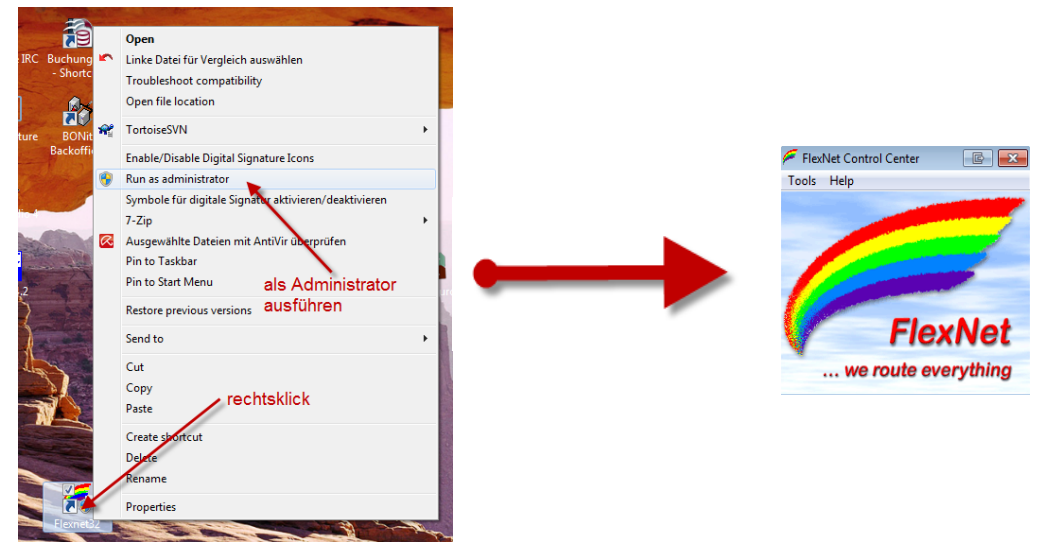

Rechtsklick auf die erstellte Verknüpfung oder flexctl.exe ---> Als Administrator ausführen. Damit Flexnet ordentlich auf die Hardware zugreifen kann muss dieses als Administrator laufen,<br>alternativ kann man auch die "Benutzerkontensteuerung" unter Windows 7 ganz nach unten drehen.

Flexnet sollte wie dargestellt starten.

V1.1 by OE5HPM @ OE5XBL.#OE5.AUT.EU 14.09.11 1/3

## <span id="page-50-0"></span>**Audio Strecken über IP**

In OE4 ist die Strecke Brentenriegel zum Hutwisch (OE3) mit Analog zu IP und Retourkonverter in Betrieb. Diese funktionieren mit einer leichten Latency und bieten Steuerleitungen, welche auch über IP geschalten werden. Die Geräte sind bei der Fa Barixx erhältlich und kosten ca 350€ pro Seite. Ein Demo der Verbindung im Laboraufbau ist hier zu sehen (Dank an OE4KOB und OE1RBU für die Demo und über die Schulter sehen lassen!)

[Demo Barixx im Labor OE4](https://wiki.oevsv.at/w/nsfr_img_auth.php/b/bc/21032009.mpg)

[Adminiseite Barixx](https://wiki.oevsv.at/w/index.php?title=Spezial:Hochladen&wpDestFile=barixx2.jpg)

<span id="page-51-0"></span>**VoIP**

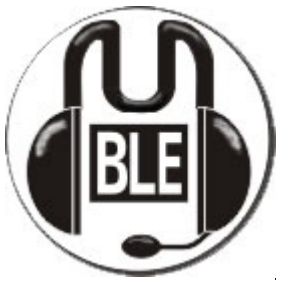

Mumble

Mumble is an open source, low-latency, high quality voice chat software.

Folgende VoIP (SIP) - Mumble Services stehen im HAMNET zur Verfügung:

### <span id="page-51-1"></span>**OE1 Mumble Server**

• mumble.oe1.ampr.at oder 44.143.10.90 der Download ist **[HIER](https://www.mumble.info/)** verfügbar

## <span id="page-51-2"></span>**WinLink 2000**

In OE existiert ein Gateway für [WinLink2000](#page-102-0) Kommunikation, welcher auch via HAMNET erreichbar ist. (Gateway Config)

# <span id="page-51-3"></span>**Anwendungen am HAMNET: Unterschied zwischen den Versionen**

[Versionsgeschichte interaktiv durchsuchen](https://wiki.oevsv.at) [VisuellWikitext](https://wiki.oevsv.at) **[Version vom 16. Juni 2010, 19:59 Uhr](#page-17-0) ([Quelltext](#page-17-0)  [anzeigen\)](#page-17-0)** [OE1SGW](#page-51-3) ([Diskussion](https://wiki.oevsv.at/w/index.php?title=Benutzer_Diskussion:OE1SGW&action=view) | [Beiträge](https://wiki.oevsv.at/wiki/Spezial:Beitr%C3%A4ge/OE1SGW))  [Zum vorherigen Versionsunterschied](#page-17-0) **[Aktuelle Version vom 27. Juli 2022, 18:02 Uhr](#page-17-0) [\(Quelltext anzeigen\)](#page-17-0)** [OE1AOA](#page-34-0) [\(Diskussion](https://wiki.oevsv.at/w/index.php?title=Benutzer_Diskussion:OE1AOA&action=view) | [Beiträge\)](https://wiki.oevsv.at/wiki/Spezial:Beitr%C3%A4ge/OE1AOA) [Markierung](https://wiki.oevsv.at/wiki/Spezial:Markierungen): [Visuelle Bearbeitung](https://wiki.oevsv.at/w/index.php?title=Project:VisualEditor&action=view) (64 dazwischenliegende Versionen von 11 Benutzern werden nicht angezeigt)

Zeile 1: Zeile 1: [[Kategorie:Digitaler Backbone]] [[Kategorie:Digitaler Backbone]]

 $=$  Mögliche Anwendungen - Brainstorming $=$   $+$   $=$ Mögliche Anwendungen - Brainstorming $=$ 

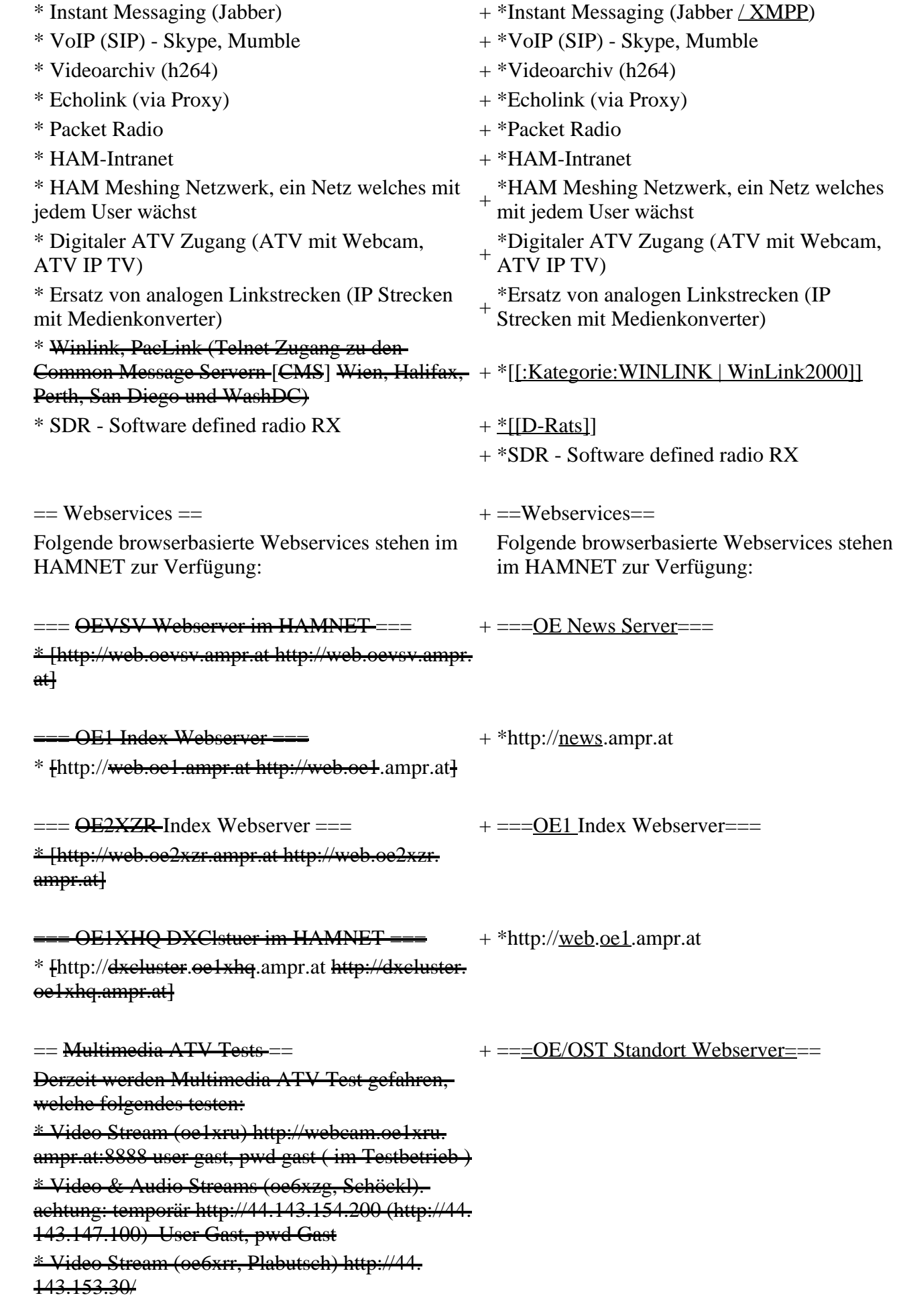

\* MPEG Stream (oe6xad Dobl) http://44. 143.155.158/ user gast, pwd gast \* JPEG Stream (oe6xkg Lachtal) http://44. 143.155.30/ user gast, pwd viewer \* JPEG Stream (oe3xar Kaiserkogel) http://44. 143.56.30/ user gast, pwd viewer \* MPEG Strem und ATV Steuerung (oe5xll Linz) http://44.143.104.132/ & http://44.143.104.131/ \* MPEG Stream (oe3xwr Hochkoglberg) http://44. 143.104.32 \* MPEG Stream (oe6xfe Wolfgangi) http://44. 143.144.00 + \*[http://web.oe1xar.ampr.org http://web. oe1xar.ampr.org | Wien/Bisamberg] + \*[http://web.oe3xoc.ampr.org http://web. oe3xoc.ampr.org | Neulengbach/Buchberg]  $+\frac{\text{#[http://web.oe3xwj.ampr.org http://web.oe3xwj.ampr.orghttp://web.oe3xwj.ampr.orghttp://web.oe3xwj.ampr.orghttp://web.oe3xwj.ampr.orghttp://web.oe3xwj.ampr.orghttp://web.oe3xwj.ampr.orghttp://web.oe3xwj.ampr.org&http://web.oe3xwj.ampr.org&http://web.oe3xwj.ampr.org&http://web.oe3xwj.ampr.org&http://web.oe3xwj.ampr.org&http://web.oe3xwj.ampr.org&http://web.oe3xwj.ampr.org&http://web.oe3xwj.ampr.org&http://$ oe3xwj.ampr.org | Jauerling] [[Bild:Oe6xzg.jpg|oe6xzg Schöckl]][[Bild:Oe6xrr.  $+ ==-OE2XZR$  Index Webserver=== [[Bild:Oe6xad.jpg|oe6xad Dobl]] + \*http://web.oe2xzr.ampr.at + \*http://search.oe3xnr.ampr.org/ YaCy-Suchmaschine am Nebelstein [[Bild:Oe5xll-1.jpg|Steuerung oe5xll Linz]][[Bild:  $\frac{1}{100}$  +  $\frac{1}{200}$  =  $\frac{1}{200}$  =  $\frac{1}{200}$  =  $\frac{1}{200}$  =  $\frac{1}{200}$  +  $\frac{1}{200}$  =  $\frac{1}{200}$  =  $\frac{1}{200}$  =  $\frac{1}{200}$  =  $\frac{1}{200}$  =  $\frac{1}{200}$  =  $\frac{1}{200}$  =  $\frac{1}{200}$  =  $\frac{1}{200}$  =  $\frac{1}{200}$  $=\frac{APRS Server für UiView}{P}$  + \*http://dxcluster.oe1xhq.ampr.at Der APRS-Digipeater OE7XGR (Hintertuxer Gletscher 3200m) wurde auf einen ASUS WL500gp Router aktualisiert. Betriebssystem ist openwrt, im Zusammenspiel mit aprs4r. Der Digi führt die WIDEn-n Digipeating-Funktion auf 144.800 MHz aus. Zudem fungiert er als APRS-Server, und kanndazu über die HF-Strecken des HAMNET erreicht + ===HAMNET-Services @OE7XCI=== werden. Die gehörten Pakete der Stationen lassen sich über das Hamnet transportieren und zb. über UiView32 darstellen, indem OE7XGR im UiView als Server konfiguriert ist. Die Teilnahme am APRS ist somit auch via HAMNET möglich. Eine Gatewayfunktion zum T2 Netzwerk (T2KOBLENZ, T2ERFURT) ist ebenfalls vorhanden.

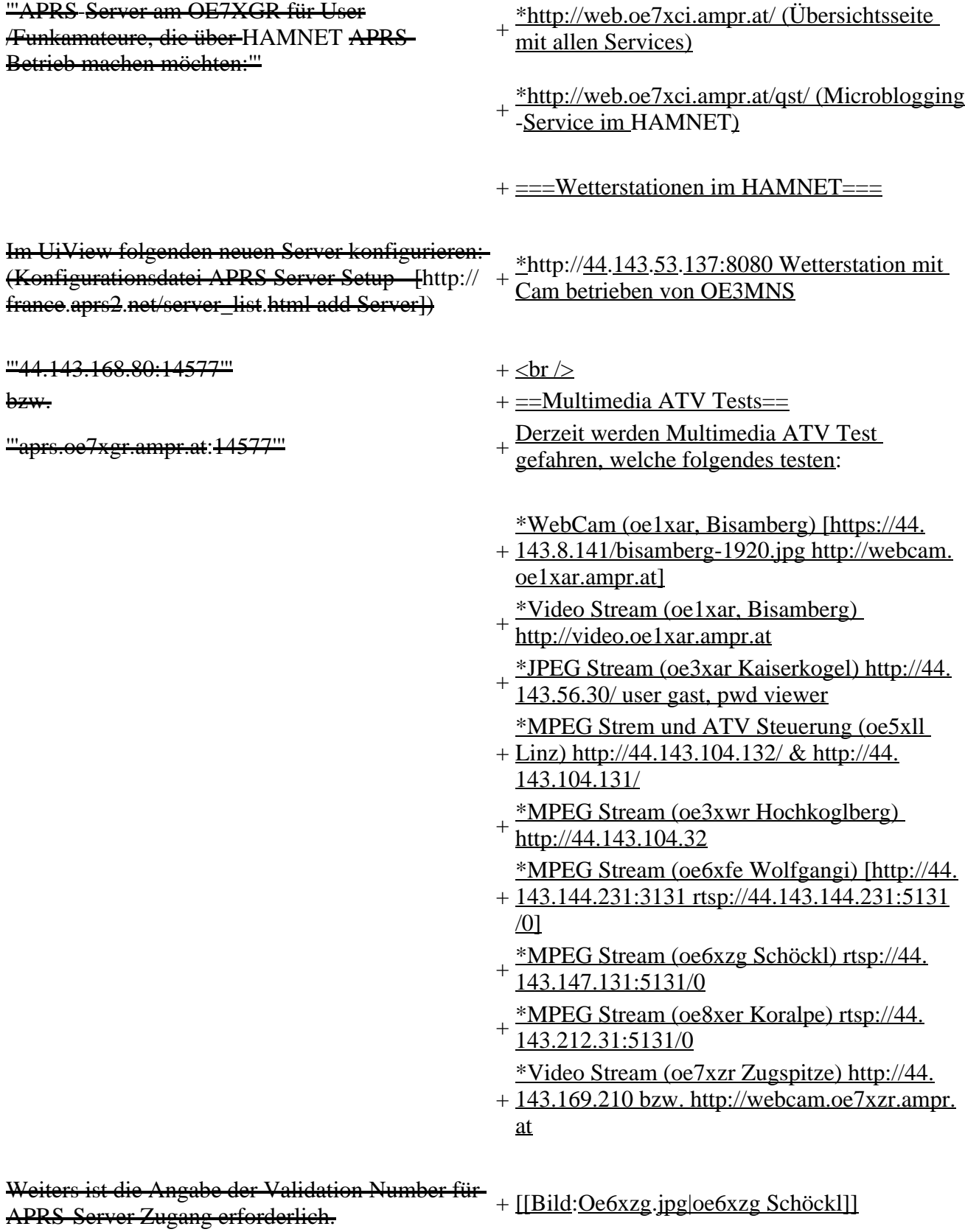

Diese erhält man, wenn man UiView32 registriert.

Anschließend die Funtkion "Connect to APRS-

Server" im Menu des UIView32-Programms

aktivieren. Danach ist man bereits im APRS

eingeloggt, und kann darüber arbeiten (zb.:

Messaging auf der 144.800 MHz, abgegend und

empfangend am OE7XGR).

Sendeschnittstelle : HF 144.800 MHz am Standort OE7XGR

Emfangsschnittstelle: HF 144.800 MHz am Standort OE7XGR

+ [[Bild:Oe5xll-1.jpg|Steuerung oe5xll Linz]] [[Bild:Oe5xll-2.jpg|oe5xll Linz]]

 $+$  [[Bild:20101010\_09-56-53s.jpg|Webcam] oe7xzr Zugspitze]]

Der Server ist also ideal für User, die selber kein 2m 144.800 APRS zuhause haben, jedoch einen HAMNET Einstieg. Damit kann man zuhause z.B mit dem Programm <del>UiView direkt ab OE7XGR in + = APRS Server==</del> 3000m Höhe HF senden und die HF dort oben empfangen.

Bitte keine Digis an diesen Server attachen.

[[Bild:uiview\_hamnet.jpg|UIView ueber **HAMNETH** 

'''Alternativer Server am OE7XGR (Sendschnittstelle euro2.aprs.eu):''' <sup>+</sup>

'''44.143.168.80:14574'''

bzw.

'''aprs.oe7xgr.ampr.at:14574'''

Empfangschnittstelle: HF 144.800 MHz + IGATE euro2.aprs.net

- + Die meisten APRS-Server sind mittlerweile<br>
inter die HE Streeken des HAMNET vernetz über die HF-Strecken des HAMNET vernetzt. Die gehörten Pakete der Stationen werden über das Netz transportieren und zb. über das
- '''[[DXL\_-\_APRSmap | APRS Client Programm APRSmap]]''' von OE5DXL dargestellt.
- + HAMNET möglich. Eine Gatewayfunktion Die Teilnahme am APRS ist somit auch via
- zum T2 Netzwerk (T2KOBLENZ, T2ERFURT) ist ebenfalls vorhanden.
- + '''Folgende APRS Server stehen im HAMNET zur Verfügung:''' (Standard Port 14580)
- $+\frac{\text{*OEZXZR }44.143.40.90 \text{ bzw.} \text{ après.} \text{oe2xzr.}}{$ ampr.at
- $+\frac{\text{*OE7XGR}}{\text{omnr. of}/\text{av25}}\frac{44.143.168.96 \text{ bzw.}}{\text{omnr. of}}$ ampr.at/ax25.oe7xgr.ampr.at
- + \*OE6XRR 44.143.153.50
- $+\frac{\text{*OE1XDS }44.143.10.90 \text{ bzw. aprs.oe1.ampr.}}{st}$ at

Hinweis: Wird die eigene Validation Number

 $+\frac{\text{für}}{\text{euch}}$  APRS-Server Zugang angegeben, werden auch eigene Datenpakete vom Server akzeptiert, ansonsten nur RX Betrieb.

Dieser Server bringt APRS-Baken aus dem IGATE (regional eingegrenzt) und zusätzlich von der QRG 144.800 des OE7XGR.

Gesendet werden kann nur an das IGATE, nicht auf die QRG.

Im HAMNET stationierte APRS-Digis können sich an diesen-Server einwählen, so werden ihre-Pakete an das IGATE weitergereicht. Somit kann eine IGATE Funktion integriert werden. Anmerkung: Eingewählte Digis dürfen die via HAMNET von OE7XGR erhaltenen Baken nicht erneut in den HF-Umlauf auf 144.800 MHz bringen !

'''Die weiteren APRS Server im HAMNET sind:'''

OE6XRR (Plabutsch) 44.143.153.50 (Webinterface http://44.143.153.50)

OE3XAR (Kaiserkogel) 44.143.56.31

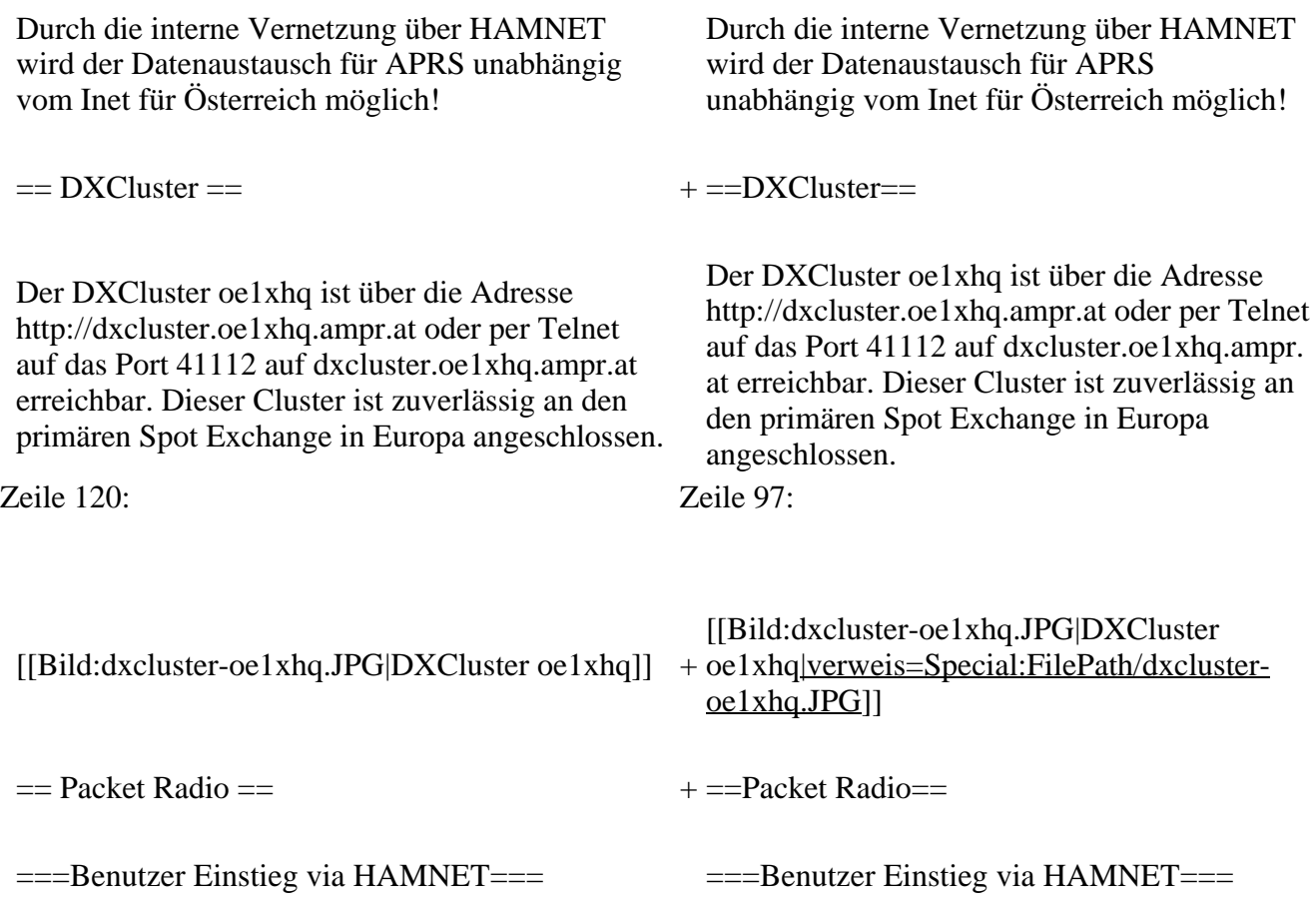

Eine einfache Anleitung beschreibt den [[Media: Packet-OE2XZR.pdf|Packet Radio]] Zugang im HAMNET am OE2XZR Gaisberg. + Eine einfache Anleitung beschreibt den [[ Medium:Packet-OE2XZR.pdf|Packet Radio]] Zugang im HAMNET am OE2XZR Gaisberg. Ebenso kann auf die OpenBCM Packetbox oe2xel -8 im HAMNET erreicht werden. Ebenso kann das WebInterface der OpenBCM Packet Radio Mailbox [http://prbox.oe2xzr. ampr.at OE2XZR-8] im HAMNET mittels Browser erreicht werden. Auf http Port 8080 bietet sie den ganz normalen Webinterface einer gewohnten OpenBCM. + + oe7xgr.ampr.at) Port 10094 einen AXUDP OE7XGR bietet auf 44.143.168.96 (ax25. Zugang, z.B für Paxon&Flexnet32. [[Bild:Oe2xel-openbcm.JPG|Zugang per HTTP auf Box]] [[Bild:Oe2xel-openbcm.JPG|Zugang per HTTP auf Box]] Weitsrs ist auch ein POP3 / SMTP Konto und NNTP für die Packet-Rubriken (NNTP zb. mit Outlook Express) möglich. + NNTP für die Packet-Rubriken (NNTP zb. mit Weiters ist auch ein POP3 / SMTP Konto und Outlook Express) möglich. Damit es es möglich, mit einem gewohnten Mailprogramm Nachrichten aus der Packet Box zu lesen und zu empfangen. Damit es es möglich, mit einem gewohnten Mailprogramm Nachrichten aus der Packet Box zu lesen und zu empfangen. + Die Anleitung [[Medium:Packet-Mailclient-OE2XZR.pdf|Packet Radio via Mailclient]] beschreibt Schritt-für-Schritt die Konfiguration. Da dies wesentlich schneller als ampr über 9k6 ist, ist der Funfaktor entsprechend gegeben. Da dies wesentlich schneller als ampr über 9k6 ist, ist der Funfaktor entsprechend gegeben.  $+$ '''Webinterface:''' '''Webinterface:''' Erreicht kann die Box über [http://<del>oe2xel.ampr.at:</del> 8080 oe2xel.ampr.at:8080] werden. (Webinterface) + Erreicht werden kann die Box über [http:// prbox.oe2xzr.ampr.at] (Webinterface) + '''POP3/SMTP, NNTP - Kontoeinstellungen: (Password benötigt)''' '''POP3/SMTP, NNTP - Kontoeinstellungen: (Password benötigt)''' Postausgangsserver = Posteingangsserver, zugleich NNTP-Server: Postausgangsserver = Posteingangsserver, zugleich NNTP-Server:  $ee2xe1$ .ampr.at  $+$  prbox.oe2xzr.ampr.at POP3-Port: 8110 , SMTP-Port: 8025 , NNTP-Port: 8119 POP3-Port: 8110 , SMTP-Port: 8025 , NNTP-Port: 8119 Zeile 150: Zeile 131: Das Webinterface der Box kann zum reinen lesen auch ohne Password benutzt werden. Zum Das Webinterface der Box kann zum reinen lesen auch ohne Password benutzt werden.

Versenden von Nachrichten aus dem Webinterface muss ebenfalls mit dem Passwort eingeloggt werden.

[[Bild:mailclient\_bcmbox.jpg.JPG|PR-Box Nachrichten mit Outlook via HAMNET senden und empfangen]]

[[Bild:pop3\_box.jpg|Beispiel Kontoeinstellungen OE2XEL via HAMNET]] <sup>+</sup>

 $=$ = $=$ Linkstrecken über HAMNET  $=$  $=$  $=$  $+$  $=$  $=$ Linkstrecken über HAMNET  $=$  $=$ Mittels AX25 over IP können bisherige Linkstrecken mittels IP Strecken über HAMNET geschalten werden. Als Beispiel ist da die Strecke oe6xkr zu oe6xwr zu nennen. Diese ist wie folgt aufgebaut:

Dafür ist folgendes notwendig: Dafür ist folgendes notwendig:

\* Linksys WRT54GL mit SerialMod (herausführen der JTAG auf Standard 232) <sup>+</sup>

- \* freifunk image +
- \* diverse Libraries  $+$  \*freifunk image
- 
- \* ausgekreuztes Serialkabel zum RMNC + \*xnet mit configs
- 

\* Linksys Hardware Mod machen +

\* Libs und Xnet vorbereiten (sofern notwendig <sup>+</sup> Lips and Alter vorbereiten (solem notwendig  $+$  \*Linksys Hardware Mod machen /usr/local/xnet anlöegen)

\* Confs, S15serial und S70xnet anpassen +

\* ax25module installieren und slip.o in /lib  $\frac{4 \times 25 \text{ m} \cdot \text{m}}{\text{modules}/2.4.39 \text{ kopieren}}$  + \*Confs, S15serial und S70xnet anpassen

\* AUTOEXEC.NET für RMNC anpassen (wichtig port und speed hier und in S15serial abändern

 $*$  Boot and Connect -> Fertig!

### Diese Beschaltung ist am oe6xwr und oe8xhr sowie oe6xkr aktiv!

Zum Versenden von Nachrichten aus dem Webinterface muss ebenfalls mit dem Passwort eingeloggt werden.

[[Bild:mailclient\_bcmbox.jpg.JPG|PR-Box Nachrichten mit Outlook via HAMNET

- + senden und empfangen|verweis=Special: FilePath/mailclient\_bcmbox.jpg.JPG]] [[Bild:pop3\_box.jpg|Beispiel
- Kontoeinstellungen OE2XEL via HAMNET |verweis=Special:FilePath/pop3\_box.jpg]]

Mittels AX25 over IP können bisherige Linkstrecken mittels IP Strecken über HAMNET geschalten werden. Als Beispiel ist da die Strecke oe6xkr zu oe6xwr zu nennen. Diese ist wie folgt aufgebaut:

Zeile 159: Zeile 140:

- \*Linksys WRT54GL mit SerialMod
- (herausführen der JTAG auf Standard 232)
- 
- \* xnet mit configs  $+$  \*diverse Libraries
	-
- \* kisskarte am rmnc mit den settings + \*ausgekreuztes Serialkabel zum RMNC
	- + \*kisskarte am rmnc mit den settings

Vorgehensweise: Vorgehensweise:

- 
- 
- \*Libs und Xnet vorbereiten (sofern notwendig /usr/local/xnet anlöegen)
- 
- + /modules/2.4.39 kopieren \*ax25module installieren und slip.o in /lib
	- \*AUTOEXEC.NET für RMNC anpassen
- (wichtig port und speed hier und in S15serial abändern
- + \*Boot and Connect -> Fertig!

Diese Beschaltung ist am oe6xwr und oe8xhr sowie oe6xkr aktiv!

Die Module, Firmware und Confs sind in diesem Zip zu finden: [[Media:Linksys\_hamnet. zip|Linksys Mod Hamnet]]

(ansonsten oe6rke dazu befragen, kostet wie immer gulasch und bier ggg ;))

In OE4 ist die Strecke Brenntenriegel zum Hirschenstein mit Analog zu IP und Retourkonverter in der Umsetzung. Diese funktionieren mit einer leichten Latency und bieten Steuerleitungen, welche auch über IP geschalten werden. Die Geräte sind bei der Fa Barixx erhältlich und kosten ca 350€ pro Seite.

Ein Demo der Verbindung im laboraufbau ist hier zu sehen (Dank an <del>oe4kob und oe1rbu f</del>ür die Demo und über die Schulter sehen lassen!)

+ diesem Zip zu finden: [[Medium:Linksys Die Module, Firmware und Confs sind in hamnet.zip|Linksys Mod Hamnet]] (ansonsten oe6rke dazu befragen, kostet wie immer gulasch und bier ggg ;))

 $=$  Audio Strecken über IP ==  $+$   $=$   $=$   $PR$ -Userzugang über HAMNET =  $=$ 

+ 'herkömmliches' PR via HAMNET bei Seit Juni 2011 besteht die Möglichkeit OE5XBL zu betreiben.

Mit folgender Schritt für Schritt Anleitung

- + kann dies binnen weniger Minuten eingerichtet werden.
- + [[Datei:Anleitung HAMNET-PR OE5XBL. pdf]]

+

 $+ =$ Audio Strecken über IP $=$ 

- In OE4 ist die Strecke Brentenriegel zum Hutwisch (OE3) mit Analog zu IP und Retourkonverter in Betrieb. Diese
- + funktionieren mit einer leichten Latency und bieten Steuerleitungen, welche auch über IP geschalten werden. Die Geräte sind bei der Fa Barixx erhältlich und kosten ca 350€ pro Seite.

Ein Demo der Verbindung im Laboraufbau ist hier zu sehen (Dank an OE4KOB und

- + OE1RBU für die Demo und über die Schulter sehen lassen!)
- $+$
- + [[Medium:21032009.mpg|Demo Barixx im Labor OE4]]
- $+$
- + [[Bild:barixx2.jpg|Adminiseite

Barixx|verweis=Special:FilePath/barixx2.jpg]]

- $+$
- $+ ==$ VoIP $==$
- + [[Bild:Mumble.jpg|thumb|Mumble]]
- + Mumble is an open source, low-latency, high<br>multiply voice abot software quality voice chat software.
- +
- + Folgende VoIP (SIP) - Mumble Services
- stehen im HAMNET zur Verfügung:

[[Media:21032009.mpg|Demo Barixx im Labor  $\overline{OE4H}$  +  $\equiv$  = OE1 Mumble Server =  $\rightarrow$   $\equiv$   $\rightarrow$   $\equiv$ 

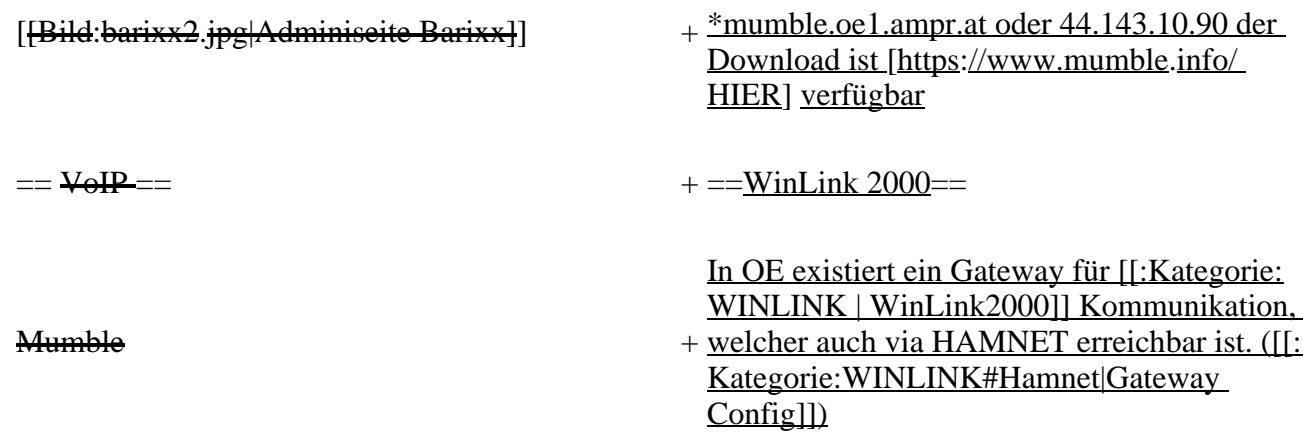

## **Aktuelle Version vom 27. Juli 2022, 18:02 Uhr**

## **Inhaltsverzeichnis**

- 1 [Mögliche Anwendungen Brainstorming](#page-60-0)
- 2 [Webservices](#page-61-0)
	- 2.1 [OE News Server](#page-61-1)
	- 2.2 [OE1 Index Webserver](#page-61-2)
	- 2.3 [OE/OST Standort Webserver](#page-61-3)
	- 2.4 [OE2XZR Index Webserver](#page-61-4)
	- 2.5 OE1XHO DXCluster im HAMNET
	- 2.6 [HAMNET-Services @OE7XCI](#page-61-6)
	- 2.7 [Wetterstationen im HAMNET](#page-61-7)
- 3 [Multimedia ATV Tests](#page-61-8)
- 4 [APRS Server](#page-64-0)
- 5 [DXCluster](#page-64-1)
- **6 [Packet Radio](#page-65-0)** 
	- 6.1 [Benutzer Einstieg via HAMNET](#page-65-1)
	- 6.2 [Linkstrecken über HAMNET](#page-66-0)
	- 6.3 [PR-Userzugang über HAMNET](#page-66-1)
- 7 [Audio Strecken über IP](#page-67-0)
- 8 [VoIP](#page-68-1)
	- 8.1 [OE1 Mumble Server](#page-68-2)
- 9 [WinLink 2000](#page-68-3)

## <span id="page-60-0"></span>**Mögliche Anwendungen - Brainstorming**

- Instant Messaging (Jabber / XMPP)
- VoIP (SIP) Skype, Mumble
- Videoarchiv (h264)
- Echolink (via Proxy)
- Packet Radio
- HAM-Intranet
- HAM Meshing Netzwerk, ein Netz welches mit jedem User wächst
- Digitaler ATV Zugang (ATV mit Webcam, ATV IP TV)
- Ersatz von analogen Linkstrecken (IP Strecken mit Medienkonverter)
- [WinLink2000](#page-102-0)
- [D-Rats](#page-68-0)
- SDR Software defined radio RX

## <span id="page-61-0"></span>**Webservices**

Folgende browserbasierte Webservices stehen im HAMNET zur Verfügung:

### <span id="page-61-1"></span>**OE News Server**

• <http://news.ampr.at>

## <span id="page-61-2"></span>**OE1 Index Webserver**

<http://web.oe1.ampr.at>

### <span id="page-61-3"></span>**OE/OST Standort Webserver**

- [http://web.oe1xar.ampr.org | Wien/Bisamberg](http://web.oe1xar.ampr.org)
- [http://web.oe3xoc.ampr.org | Neulengbach/Buchberg](http://web.oe3xoc.ampr.org)
- [http://web.oe3xwj.ampr.org | Jauerling](http://web.oe3xwj.ampr.org)

## <span id="page-61-4"></span>**OE2XZR Index Webserver**

- <http://web.oe2xzr.ampr.at>
- <http://search.oe3xnr.ampr.org/>YaCy-Suchmaschine am Nebelstein

## <span id="page-61-5"></span>**OE1XHQ DXCluster im HAMNET**

<http://dxcluster.oe1xhq.ampr.at>

## <span id="page-61-6"></span>**HAMNET-Services @OE7XCI**

- <http://web.oe7xci.ampr.at/> (Übersichtsseite mit allen Services)
- <http://web.oe7xci.ampr.at/qst/>(Microblogging-Service im HAMNET)

## <span id="page-61-7"></span>**Wetterstationen im HAMNET**

 $\bullet$  <http://44.143.53.137:8080> Wetterstation mit Cam betrieben von OE3MNS

## <span id="page-61-8"></span>**Multimedia ATV Tests**

Derzeit werden Multimedia ATV Test gefahren, welche folgendes testen:

- WebCam (oe1xar, Bisamberg) [http://webcam.oe1xar.ampr.at](https://44.143.8.141/bisamberg-1920.jpg)
- Video Stream (oe1xar, Bisamberg) <http://video.oe1xar.ampr.at>
- JPEG Stream (oe3xar Kaiserkogel) <http://44.143.56.30/> user gast, pwd viewer
- MPEG Strem und ATV Steuerung (oe5xll Linz)<http://44.143.104.132/> & <http://44.143.104.131/>
- MPEG Stream (oe3xwr Hochkoglberg) <http://44.143.104.32>
- MPEG Stream (oe6xfe Wolfgangi) [rtsp://44.143.144.231:5131/0](http://44.143.144.231:3131)
- MPEG Stream (oe6xzg Schöckl) rtsp://44.143.147.131:5131/0
- MPEG Stream (oe8xer Koralpe) rtsp://44.143.212.31:5131/0
- Video Stream (oe7xzr Zugspitze)<http://44.143.169.210> bzw.<http://webcam.oe7xzr.ampr.at>

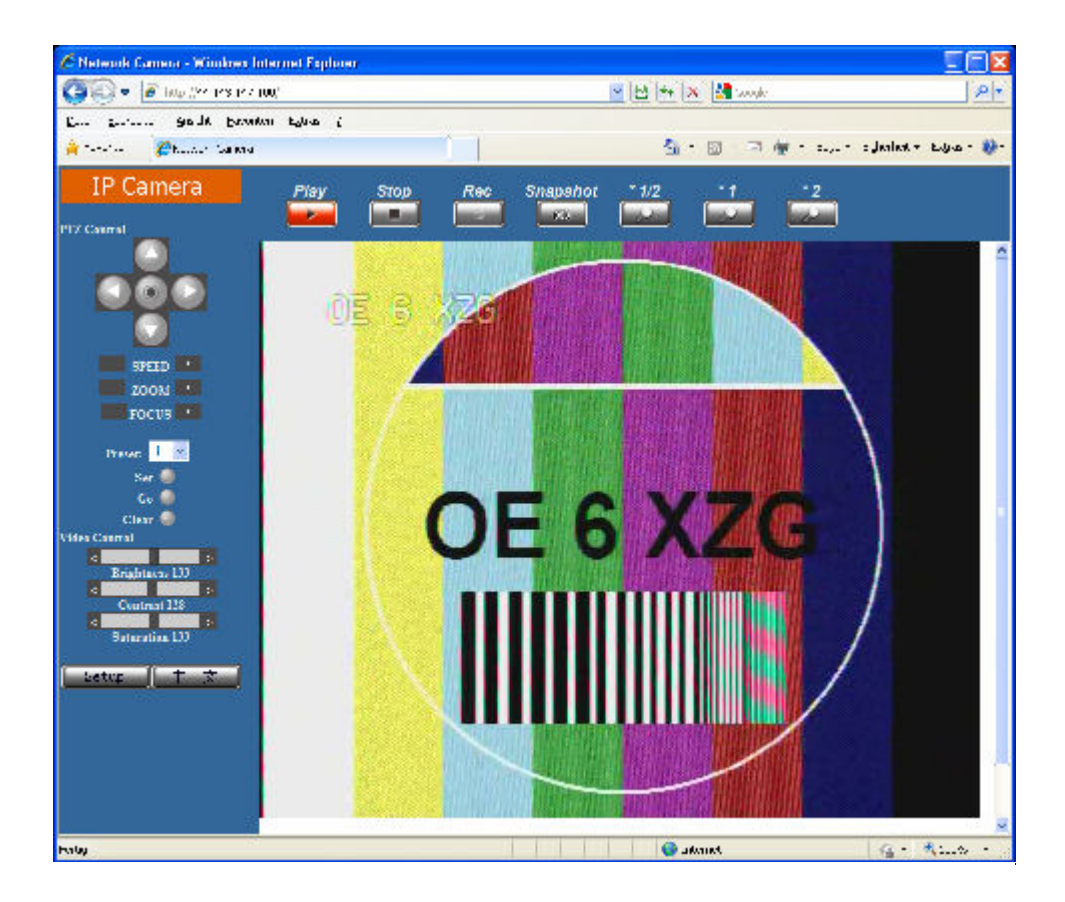

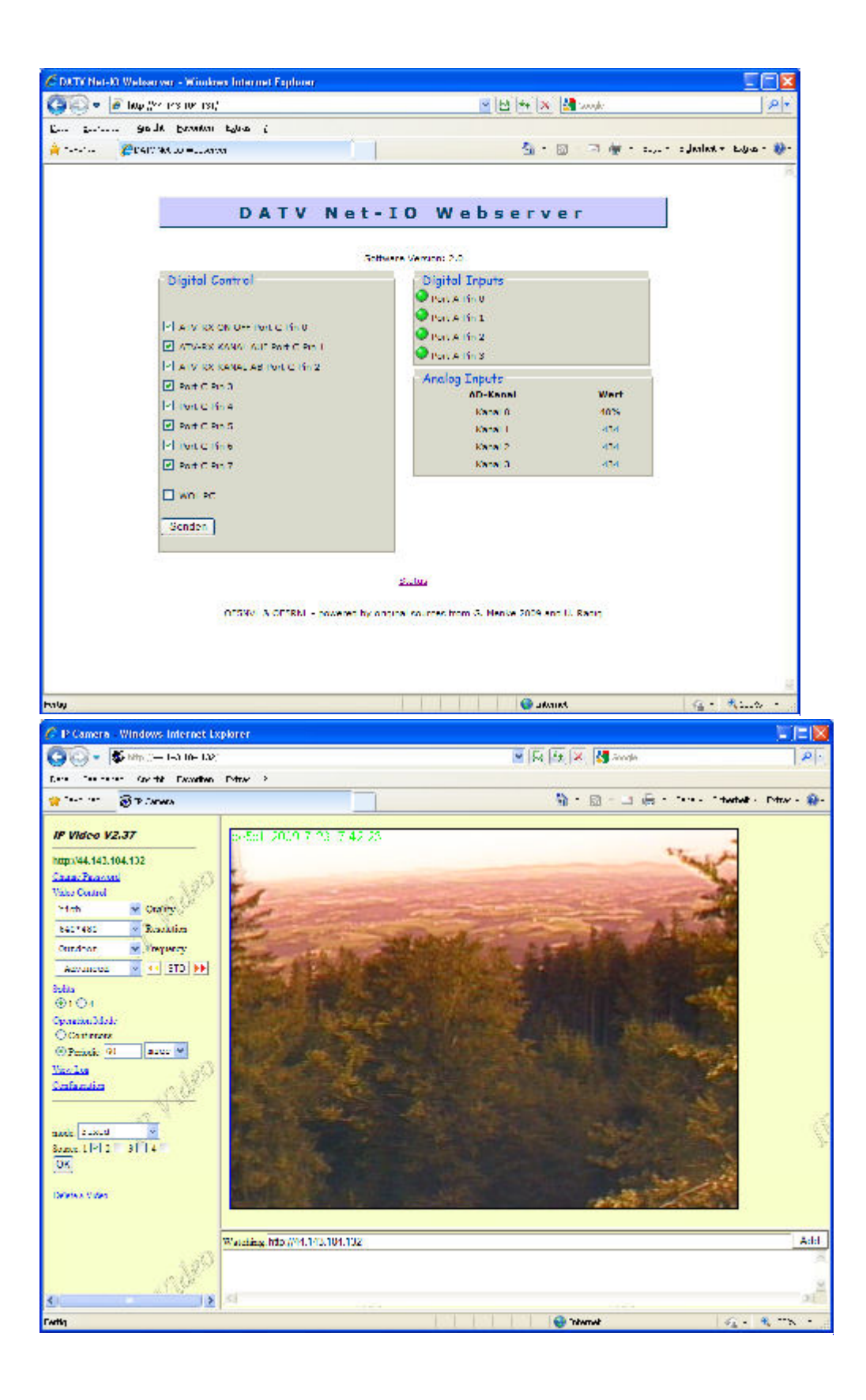

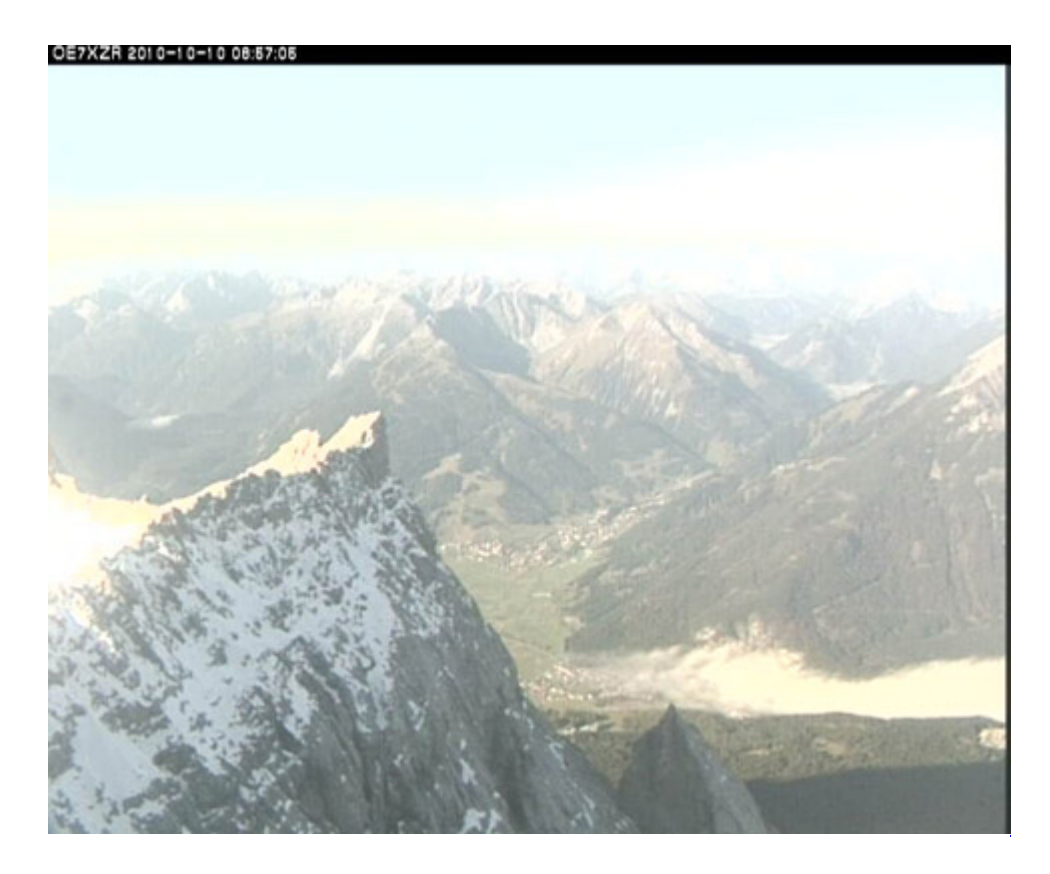

## <span id="page-64-0"></span>**APRS Server**

Die meisten APRS-Server sind mittlerweile über die HF-Strecken des HAMNET vernetzt. Die gehörten Pakete der Stationen werden über das Netz transportieren und zb. über das **[APRS Client](#page-85-0)  [Programm APRSmap](#page-85-0)** von OE5DXL dargestellt. Die Teilnahme am APRS ist somit auch via HAMNET möglich. Eine Gatewayfunktion zum T2 Netzwerk (T2KOBLENZ, T2ERFURT) ist ebenfalls vorhanden.

**Folgende APRS Server stehen im HAMNET zur Verfügung:** (Standard Port 14580)

- OE2XZR 44.143.40.90 bzw. aprs.oe2xzr.ampr.at
- OE7XGR 44.143.168.96 bzw. aprs.oe7xgr.ampr.at/ax25.oe7xgr.ampr.at
- OE6XRR 44.143.153.50
- OE1XDS 44.143.10.90 bzw. aprs.oe1.ampr.at

Hinweis: Wird die eigene Validation Number für APRS-Server Zugang angegeben, werden auch eigene Datenpakete vom Server akzeptiert, ansonsten nur RX Betrieb.

Durch die interne Vernetzung über HAMNET wird der Datenaustausch für APRS unabhängig vom Inet für Österreich möglich!

## <span id="page-64-1"></span>**DXCluster**

Der DXCluster oe1xhq ist über die Adresse<http://dxcluster.oe1xhq.ampr.at>oder per Telnet auf das Port 41112 auf dxcluster.oe1xhq.ampr.at erreichbar. Dieser Cluster ist zuverlässig an den primären Spot Exchange in Europa angeschlossen. Die Vorteile gegenüber dem PR (nur AX25 textbasierte Clusterdarstellung) liegen natürlich in der Kompatibilität mit Logbuchprogrammen über TCP/IP direkt (Logger32, Ham Radio Deluxe, etc..). Nicht alle Logbuchprogramme erlauben noch ein direktes Anbinden von AX25-dargestellten-Clustern (mit Ansprechen eines TNC). Zudem konnte die Variante

mit dem Java-Interface via IP over AX-Versuchen (IP over Packet Radio) vom Datendurchsatz her kaum durch die 9k6 und 19k2 PR-Linkstrecken bzw. 1k2 Einstiege jemals ordentlich übertragen werden.

[DXCluster oe1xhq](https://wiki.oevsv.at/w/index.php?title=Spezial:Hochladen&wpDestFile=dxcluster-oe1xhq.JPG)

## <span id="page-65-0"></span>**Packet Radio**

## <span id="page-65-1"></span>**Benutzer Einstieg via HAMNET**

Eine einfache Anleitung beschreibt den [Packet Radio](https://wiki.oevsv.at/w/nsfr_img_auth.php/5/5e/Packet-OE2XZR.pdf) Zugang im HAMNET am OE2XZR Gaisberg.

Ebenso kann das WebInterface der OpenBCM Packet Radio Mailbox [OE2XZR-8](http://prbox.oe2xzr.ampr.at) im HAMNET mittels Browser erreicht werden.

OE7XGR bietet auf 44.143.168.96 (ax25.oe7xgr.ampr.at) Port 10094 einen AXUDP Zugang, z.B für Paxon&Flexnet32.

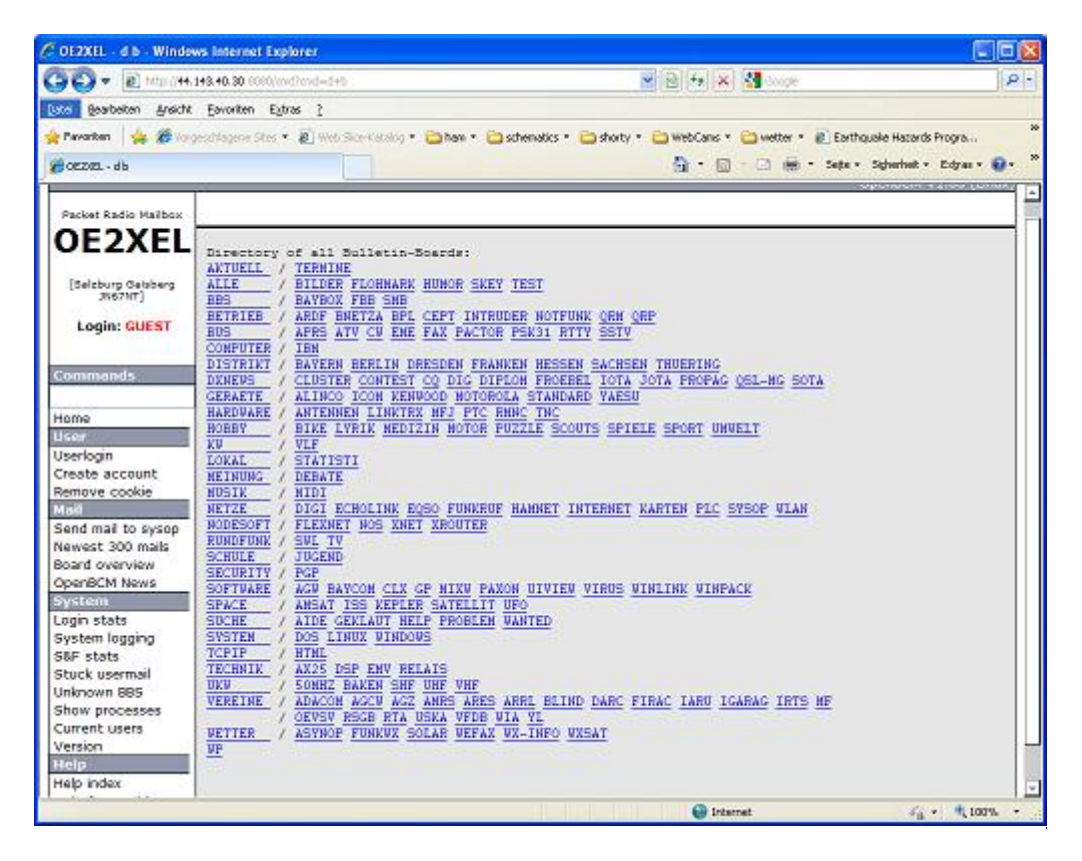

Weiters ist auch ein POP3 / SMTP Konto und NNTP für die Packet-Rubriken (NNTP zb. mit Outlook Express) möglich. Damit es es möglich, mit einem gewohnten Mailprogramm Nachrichten aus der Packet Box zu lesen und zu empfangen. Die Anleitung [Packet Radio via Mailclient](https://wiki.oevsv.at/w/nsfr_img_auth.php/0/0e/Packet-Mailclient-OE2XZR.pdf) beschreibt Schrittfür-Schritt die Konfiguration.

Da dies wesentlich schneller als ampr über 9k6 ist, ist der Funfaktor entsprechend gegeben.

### **Webinterface:**

Erreicht werden kann die Box über [\[1\]](http://prbox.oe2xzr.ampr.at) (Webinterface)

### **POP3/SMTP, NNTP - Kontoeinstellungen: (Password benötigt)**

Postausgangsserver = Posteingangsserver, zugleich NNTP-Server: prbox.oe2xzr.ampr.at POP3-Port: 8110 , SMTP-Port: 8025 , NNTP-Port: 8119

Ein Passwort für die Mailserver und Newsreader-Funktion kann man sich entweder selbst direkt über Packet Radio in der Box mit dem A TTYPW Befehl setzen oder beim Sysop **Mike OE2WAO** holen. Das Webinterface der Box kann zum reinen lesen auch ohne Password benutzt werden. Zum Versenden von Nachrichten aus dem Webinterface muss ebenfalls mit dem Passwort eingeloggt werden.

[PR-Box Nachrichten mit Outlook via HAMNET senden und empfangen](https://wiki.oevsv.at/w/index.php?title=Spezial:Hochladen&wpDestFile=mailclient_bcmbox.jpg.JPG) [Beispiel Kontoeinstellungen](https://wiki.oevsv.at/w/index.php?title=Spezial:Hochladen&wpDestFile=pop3_box.jpg)  [OE2XEL via HAMNET](https://wiki.oevsv.at/w/index.php?title=Spezial:Hochladen&wpDestFile=pop3_box.jpg)

### <span id="page-66-0"></span>**Linkstrecken über HAMNET**

Mittels AX25 over IP können bisherige Linkstrecken mittels IP Strecken über HAMNET geschalten werden. Als Beispiel ist da die Strecke oe6xkr zu oe6xwr zu nennen. Diese ist wie folgt aufgebaut:

pr klassisch (oe6xkr) <--> xnet <-- HAMNET --> xnet <-- serial line --> RMNC <--> pr klassisch (oe6xwr)

Dafür ist folgendes notwendig:

- Linksys WRT54GL mit SerialMod (herausführen der JTAG auf Standard 232)
- freifunk image
- diverse Libraries
- xnet mit configs
- ausgekreuztes Serialkabel zum RMNC
- kisskarte am rmnc mit den settings

Vorgehensweise:

- Linksys Hardware Mod machen
- Libs und Xnet vorbereiten (sofern notwendig /usr/local/xnet anlöegen)
- Confs, S15serial und S70xnet anpassen
- ax25module installieren und slip.o in /lib/modules/2.4.39 kopieren
- AUTOEXEC.NET für RMNC anpassen (wichtig port und speed hier und in S15serial abändern
- Boot and Connect -> Fertig!

Diese Beschaltung ist am oe6xwr und oe8xhr sowie oe6xkr aktiv!

Die Module, Firmware und Confs sind in diesem Zip zu finden: [Linksys Mod Hamnet](https://wiki.oevsv.at/w/nsfr_img_auth.php/c/c0/Linksys_hamnet.zip) (ansonsten oe6rke dazu befragen, kostet wie immer gulasch und bier ggg )

### <span id="page-66-1"></span>**PR-Userzugang über HAMNET**

Seit Juni 2011 besteht die Möglichkeit 'herkömmliches' PR via HAMNET bei OE5XBL zu betreiben. Mit folgender Schritt für Schritt Anleitung kann dies binnen weniger Minuten eingerichtet werden.

HAMNET AXUDP PR Installation für OE5XBL

Diese Anleitung beschreibt den Zugang zum PR-Digi OE5XBL über das HAMNET unter Windows 7, bis auf wenige Kleinigkeiten sollte diese Anleitung auch für Windows XP verwendet werden können.

Mit der HAMNET Anbindung an OE5XBL bzw. an jeden anderen Knoten steht auch ein High-Speed PR-Zugang im herkömmlichen Sinn zur Verfügung. Es werden lediglich 2 Softwarepakete dazu benötigt:

- PC/Flexnet32 als "L2-Treiber" http://web.oe5xbl.ampr.at/download/packet/flexnet32.zip http://www.afthd.tu-darmstadt.de/~flexnet/archive/flexnet32.zip • Paxon als Terminalprogramm
	- http://web.oe5xbl.ampr.at/download/packet/SetupPaxon1114.exe http://www.paxon.de/download/SetupPaxon1114.exe

Installation / Konfiguration PC/Flexnet32 flexnet32.zip kann an einen beliebigen Ort entpackt werden, ich empfehle C:\Program Files (x86) oder C:\Programme (x86) oder C:\Programme Danach legt man sich optional für den leichteren Zugriff eine Verknüpfung auf dem Desktop zu "flexctl.exe" an.

**1) PC/Flexnet starten:**

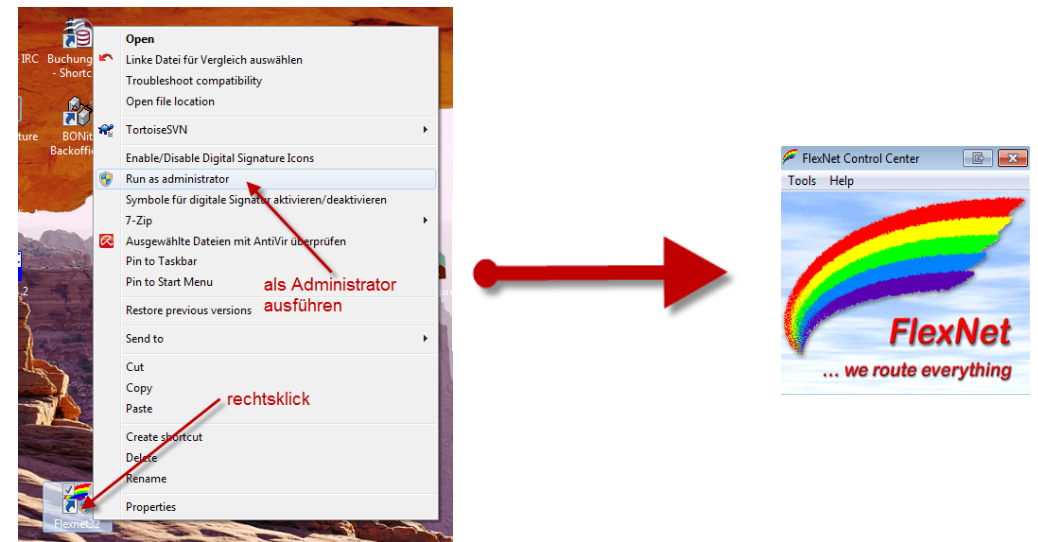

Rechtsklick auf die erstellte Verknüpfung oder flexctl.exe ---> Als Administrator ausführen. Damit Flexnet ordentlich auf die Hardware zugreifen kann muss dieses als Administrator laufen,<br>alternativ kann man auch die "Benutzerkontensteuerung" unter Windows 7 ganz nach unten drehen.

Flexnet sollte wie dargestellt starten.

V1.1 by OE5HPM @ OE5XBL.#OE5.AUT.EU 14.09.11 1/3

## <span id="page-67-0"></span>**Audio Strecken über IP**

In OE4 ist die Strecke Brentenriegel zum Hutwisch (OE3) mit Analog zu IP und Retourkonverter in Betrieb. Diese funktionieren mit einer leichten Latency und bieten Steuerleitungen, welche auch über IP geschalten werden. Die Geräte sind bei der Fa Barixx erhältlich und kosten ca 350€ pro Seite. Ein Demo der Verbindung im Laboraufbau ist hier zu sehen (Dank an OE4KOB und OE1RBU für die Demo und über die Schulter sehen lassen!)

[Demo Barixx im Labor OE4](https://wiki.oevsv.at/w/nsfr_img_auth.php/b/bc/21032009.mpg)

[Adminiseite Barixx](https://wiki.oevsv.at/w/index.php?title=Spezial:Hochladen&wpDestFile=barixx2.jpg)

<span id="page-68-1"></span>**VoIP**

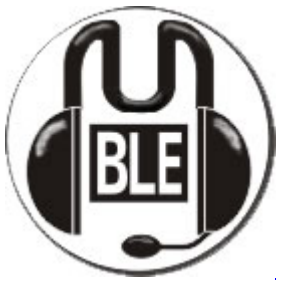

Mumble

Mumble is an open source, low-latency, high quality voice chat software.

Folgende VoIP (SIP) - Mumble Services stehen im HAMNET zur Verfügung:

### <span id="page-68-2"></span>**OE1 Mumble Server**

• mumble.oe1.ampr.at oder 44.143.10.90 der Download ist **[HIER](https://www.mumble.info/)** verfügbar

## <span id="page-68-3"></span>**WinLink 2000**

In OE existiert ein Gateway für [WinLink2000](#page-102-0) Kommunikation, welcher auch via HAMNET erreichbar ist. (Gateway Config)

# <span id="page-68-0"></span>**Anwendungen am HAMNET: Unterschied zwischen den Versionen**

[Versionsgeschichte interaktiv durchsuchen](https://wiki.oevsv.at) [VisuellWikitext](https://wiki.oevsv.at) **[Version vom 16. Juni 2010, 19:59 Uhr](#page-17-0) ([Quelltext](#page-17-0)  [anzeigen\)](#page-17-0)** [OE1SGW](#page-51-3) ([Diskussion](https://wiki.oevsv.at/w/index.php?title=Benutzer_Diskussion:OE1SGW&action=view) | [Beiträge](https://wiki.oevsv.at/wiki/Spezial:Beitr%C3%A4ge/OE1SGW))  [Zum vorherigen Versionsunterschied](#page-17-0) **[Aktuelle Version vom 27. Juli 2022, 18:02 Uhr](#page-17-0) [\(Quelltext anzeigen\)](#page-17-0)** [OE1AOA](#page-34-0) [\(Diskussion](https://wiki.oevsv.at/w/index.php?title=Benutzer_Diskussion:OE1AOA&action=view) | [Beiträge\)](https://wiki.oevsv.at/wiki/Spezial:Beitr%C3%A4ge/OE1AOA) [Markierung](https://wiki.oevsv.at/wiki/Spezial:Markierungen): [Visuelle Bearbeitung](https://wiki.oevsv.at/w/index.php?title=Project:VisualEditor&action=view) (64 dazwischenliegende Versionen von 11 Benutzern werden nicht angezeigt)

Zeile 1: Zeile 1: [[Kategorie:Digitaler Backbone]] [[Kategorie:Digitaler Backbone]]

 $=$  Mögliche Anwendungen - Brainstorming $=$   $+$   $=$ Mögliche Anwendungen - Brainstorming $=$ 

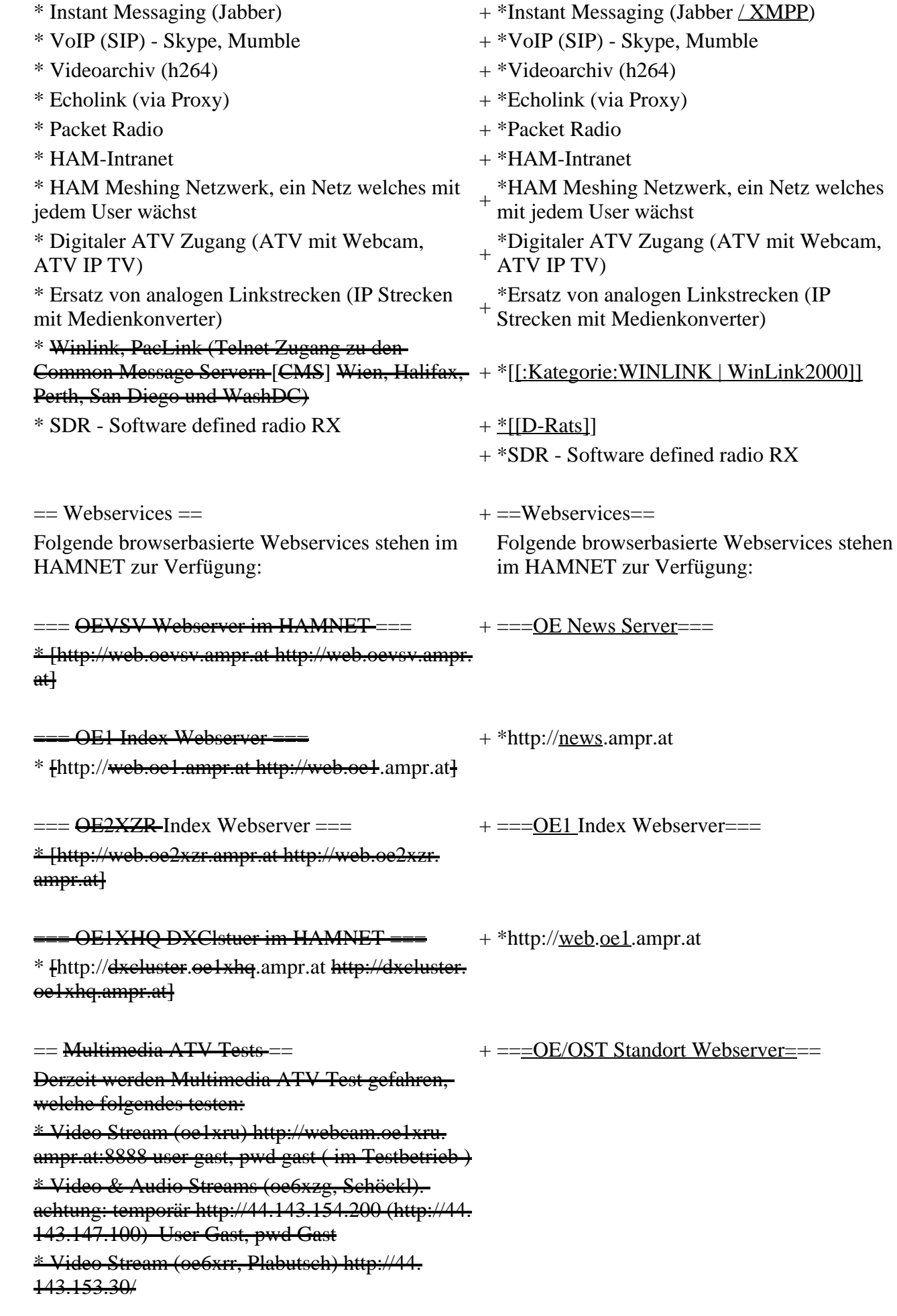

\* MPEG Stream (oe6xad Dobl) http://44. 143.155.158/ user gast, pwd gast \* JPEG Stream (oe6xkg Lachtal) http://44. 143.155.30/ user gast, pwd viewer \* JPEG Stream (oe3xar Kaiserkogel) http://44. 143.56.30/ user gast, pwd viewer \* MPEG Strem und ATV Steuerung (oe5xll Linz) http://44.143.104.132/ & http://44.143.104.131/ \* MPEG Stream (oe3xwr Hochkoglberg) http://44. 143.104.32 \* MPEG Stream (oe6xfe Wolfgangi) http://44. 143.144.00 + \*[http://web.oe1xar.ampr.org http://web. oe1xar.ampr.org | Wien/Bisamberg] + \*[http://web.oe3xoc.ampr.org http://web. oe3xoc.ampr.org | Neulengbach/Buchberg]  $+\frac{\text{#[http://web.oe3xwj.ampr.org http://web.oe3xwj.ampr.orghttp://web.oe3xwj.ampr.orghttp://web.oe3xwj.ampr.orghttp://web.oe3xwj.ampr.orghttp://web.oe3xwj.ampr.orghttp://web.oe3xwj.ampr.orghttp://web.oe3xwj.ampr.org&http://web.oe3xwj.ampr.org&http://web.oe3xwj.ampr.org&http://web.oe3xwj.ampr.org&http://web.oe3xwj.ampr.org&http://web.oe3xwj.ampr.org&http://web.oe3xwj.ampr.org&http://web.oe3xwj.ampr.org&http://$ oe3xwj.ampr.org | Jauerling] [[Bild:Oe6xzg.jpg|oe6xzg Schöckl]][[Bild:Oe6xrr.  $+ ==-OE2XZR$  Index Webserver=== [[Bild:Oe6xad.jpg|oe6xad Dobl]] + \*http://web.oe2xzr.ampr.at + \*http://search.oe3xnr.ampr.org/ YaCy-Suchmaschine am Nebelstein [[Bild:Oe5xll-1.jpg|Steuerung oe5xll Linz]][[Bild:  $\frac{1}{100}$  +  $\frac{1}{200}$  =  $\frac{1}{200}$  =  $\frac{1}{200}$  =  $\frac{1}{200}$  =  $\frac{1}{200}$  +  $\frac{1}{200}$  =  $\frac{1}{200}$  =  $\frac{1}{200}$  =  $\frac{1}{200}$  =  $\frac{1}{200}$  =  $\frac{1}{200}$  =  $\frac{1}{200}$  =  $\frac{1}{200}$  =  $\frac{1}{200}$  =  $\frac{1}{200}$  $=\frac{APRS Server für UiView}{P}$  + \*http://dxcluster.oe1xhq.ampr.at Der APRS-Digipeater OE7XGR (Hintertuxer Gletscher 3200m) wurde auf einen ASUS WL500gp Router aktualisiert. Betriebssystem ist openwrt, im Zusammenspiel mit aprs4r. Der Digi führt die WIDEn-n Digipeating-Funktion auf 144.800 MHz aus. Zudem fungiert er als APRS-Server, und kanndazu über die HF-Strecken des HAMNET erreicht + ===HAMNET-Services @OE7XCI=== werden. Die gehörten Pakete der Stationen lassen sich über das Hamnet transportieren und zb. über UiView32 darstellen, indem OE7XGR im UiView als Server konfiguriert ist. Die Teilnahme am APRS ist somit auch via HAMNET möglich. Eine Gatewayfunktion zum T2 Netzwerk (T2KOBLENZ, T2ERFURT) ist ebenfalls vorhanden.

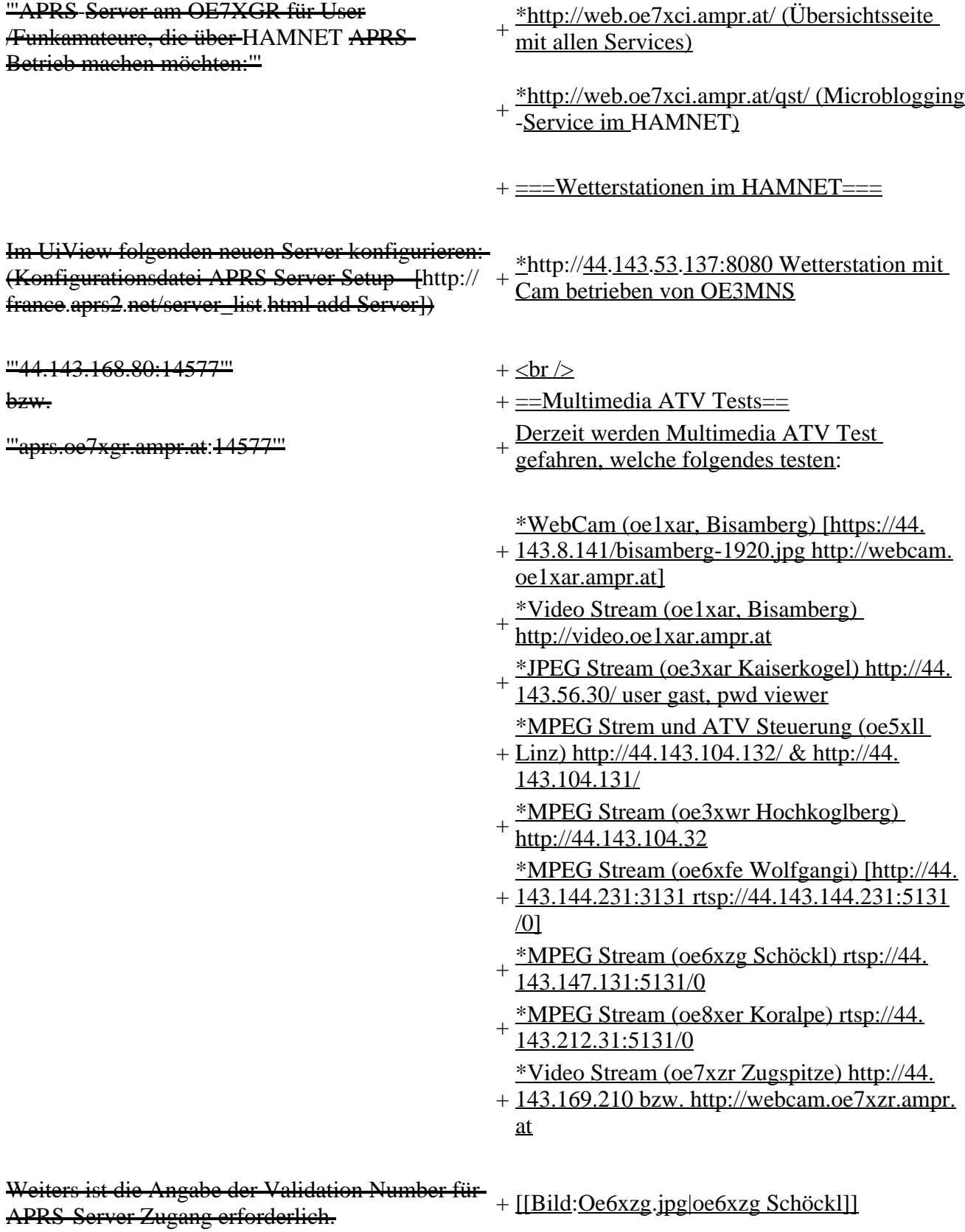

Diese erhält man, wenn man UiView32 registriert.

Anschließend die Funtkion "Connect to APRS-

Server" im Menu des UIView32-Programms

aktivieren. Danach ist man bereits im APRS

eingeloggt, und kann darüber arbeiten (zb.:

Messaging auf der 144.800 MHz, abgegend und

empfangend am OE7XGR).
Sendeschnittstelle : HF 144.800 MHz am Standort OE7XGR

Emfangsschnittstelle: HF 144.800 MHz am Standort OE7XGR

+ [[Bild:Oe5xll-1.jpg|Steuerung oe5xll Linz]] [[Bild:Oe5xll-2.jpg|oe5xll Linz]]

 $+$  [[Bild:20101010\_09-56-53s.jpg|Webcam] oe7xzr Zugspitze]]

Der Server ist also ideal für User, die selber kein 2m 144.800 APRS zuhause haben, jedoch einen HAMNET Einstieg. Damit kann man zuhause z.B mit dem Programm <del>UiView direkt ab OE7XGR in + = APRS Server==</del> 3000m Höhe HF senden und die HF dort oben empfangen.

Bitte keine Digis an diesen Server attachen.

[[Bild:uiview\_hamnet.jpg|UIView ueber **HAMNETH** 

'''Alternativer Server am OE7XGR (Sendschnittstelle euro2.aprs.eu):''' <sup>+</sup>

'''44.143.168.80:14574'''

bzw.

'''aprs.oe7xgr.ampr.at:14574'''

Empfangschnittstelle: HF 144.800 MHz + IGATE euro2.aprs.net

- + <u>Die meisten APRS-</u>Server <u>sind mittlerweile</u><br># ijbor die HE Streeken dee HAMNET vernetz über die HF-Strecken des HAMNET vernetzt. Die gehörten Pakete der Stationen werden über das Netz transportieren und zb. über das
- '''[[DXL\_-\_APRSmap | APRS Client Programm APRSmap]]''' von OE5DXL dargestellt.
- + HAMNET möglich. Eine Gatewayfunktion Die Teilnahme am APRS ist somit auch via
- zum T2 Netzwerk (T2KOBLENZ, T2ERFURT) ist ebenfalls vorhanden.
- + '''Folgende APRS Server stehen im HAMNET zur Verfügung:''' (Standard Port 14580)
- $+\frac{\text{*OEZXZR }44.143.40.90 \text{ bzw.} \text{ après.} \text{oe2xzr.}}{$ ampr.at
- $+\frac{\text{*OE7XGR}}{\text{omnr. at/ov25}}\frac{44.143.168.96 \text{ bzw.}}{\text{omnr. at}}$ ampr.at/ax25.oe7xgr.ampr.at
- + \*OE6XRR 44.143.153.50
- $+\frac{\text{*OE1XDS }44.143.10.90 \text{ bzw. aprs.oe1.ampr.}}{st}$ at

Hinweis: Wird die eigene Validation Number

 $+\frac{\text{für}}{\text{euch}}$  APRS-Server Zugang angegeben, werden auch eigene Datenpakete vom Server akzeptiert, ansonsten nur RX Betrieb.

Dieser Server bringt APRS-Baken aus dem IGATE (regional eingegrenzt) und zusätzlich von der QRG 144.800 des OE7XGR.

Gesendet werden kann nur an das IGATE, nicht auf die QRG.

Im HAMNET stationierte APRS-Digis können sich an diesen-Server einwählen, so werden ihre-Pakete an das IGATE weitergereicht. Somit kann eine IGATE Funktion integriert werden. Anmerkung: Eingewählte Digis dürfen die via HAMNET von OE7XGR erhaltenen Baken nicht erneut in den HF-Umlauf auf 144.800 MHz bringen !

'''Die weiteren APRS Server im HAMNET sind:'''

OE6XRR (Plabutsch) 44.143.153.50 (Webinterface http://44.143.153.50)

OE3XAR (Kaiserkogel) 44.143.56.31

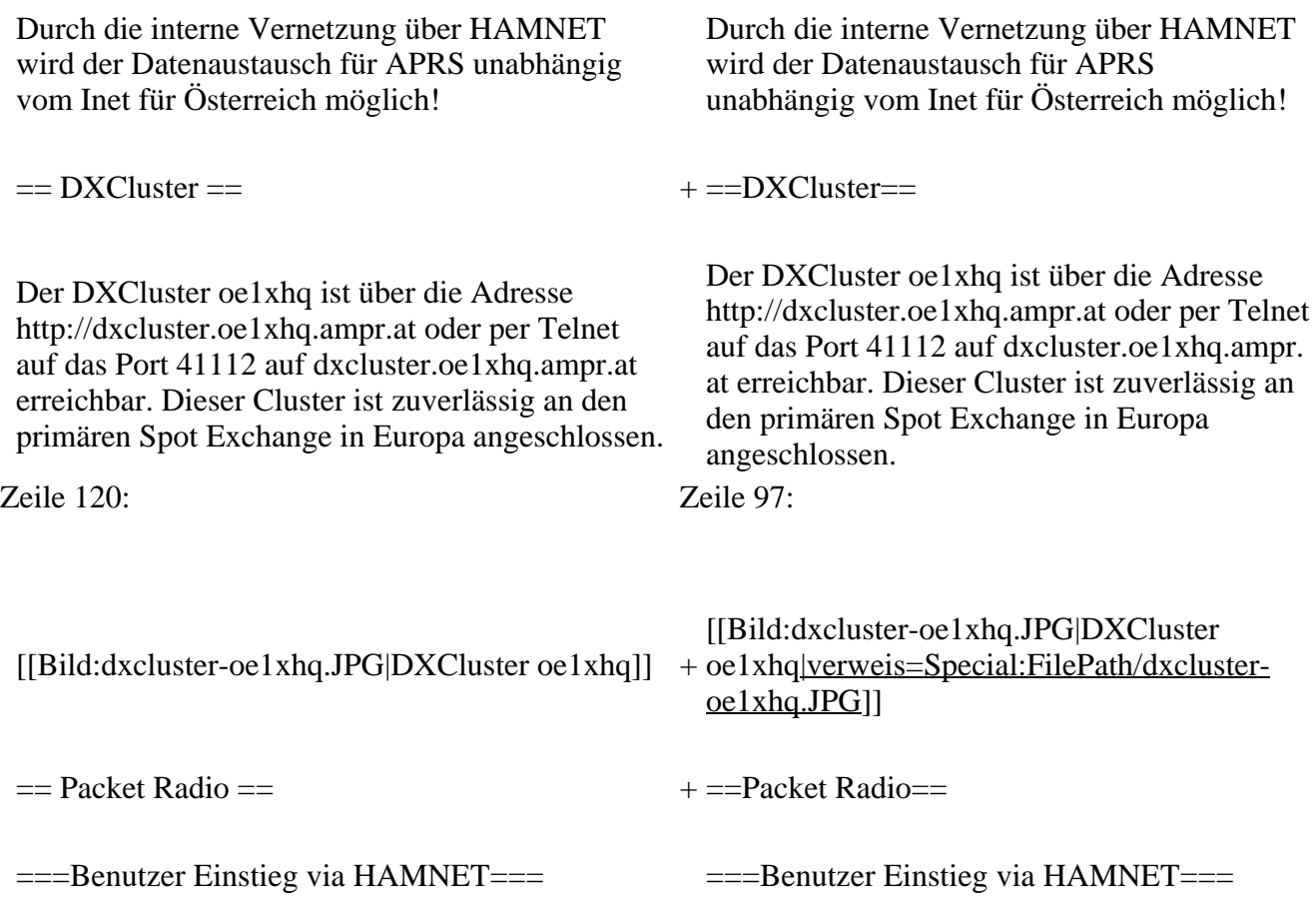

Eine einfache Anleitung beschreibt den [[Media: Packet-OE2XZR.pdf|Packet Radio]] Zugang im HAMNET am OE2XZR Gaisberg. + Eine einfache Anleitung beschreibt den [[ Medium:Packet-OE2XZR.pdf|Packet Radio]] Zugang im HAMNET am OE2XZR Gaisberg. Ebenso kann auf die OpenBCM Packetbox oe2xel -8 im HAMNET erreicht werden. Ebenso kann das WebInterface der OpenBCM Packet Radio Mailbox [http://prbox.oe2xzr. ampr.at OE2XZR-8] im HAMNET mittels Browser erreicht werden. Auf http Port 8080 bietet sie den ganz normalen Webinterface einer gewohnten OpenBCM. + + oe7xgr.ampr.at) Port 10094 einen AXUDP OE7XGR bietet auf 44.143.168.96 (ax25. Zugang, z.B für Paxon&Flexnet32. [[Bild:Oe2xel-openbcm.JPG|Zugang per HTTP auf Box]] [[Bild:Oe2xel-openbcm.JPG|Zugang per HTTP auf Box]] Weitsrs ist auch ein POP3 / SMTP Konto und NNTP für die Packet-Rubriken (NNTP zb. mit Outlook Express) möglich. + NNTP für die Packet-Rubriken (NNTP zb. mit Weiters ist auch ein POP3 / SMTP Konto und Outlook Express) möglich. Damit es es möglich, mit einem gewohnten Mailprogramm Nachrichten aus der Packet Box zu lesen und zu empfangen. Damit es es möglich, mit einem gewohnten Mailprogramm Nachrichten aus der Packet Box zu lesen und zu empfangen. + Die Anleitung [[Medium:Packet-Mailclient-OE2XZR.pdf|Packet Radio via Mailclient]] beschreibt Schritt-für-Schritt die Konfiguration. Da dies wesentlich schneller als ampr über 9k6 ist, ist der Funfaktor entsprechend gegeben. Da dies wesentlich schneller als ampr über 9k6 ist, ist der Funfaktor entsprechend gegeben.  $+$ '''Webinterface:''' '''Webinterface:''' Erreicht kann die Box über [http://<del>oe2xel.ampr.at:</del> 8080 oe2xel.ampr.at:8080] werden. (Webinterface) + Erreicht werden kann die Box über [http:// prbox.oe2xzr.ampr.at] (Webinterface) + '''POP3/SMTP, NNTP - Kontoeinstellungen: (Password benötigt)''' '''POP3/SMTP, NNTP - Kontoeinstellungen: (Password benötigt)''' Postausgangsserver = Posteingangsserver, zugleich NNTP-Server: Postausgangsserver = Posteingangsserver, zugleich NNTP-Server:  $ee2xe1$ .ampr.at  $+$  prbox.oe2xzr.ampr.at POP3-Port: 8110 , SMTP-Port: 8025 , NNTP-Port: 8119 POP3-Port: 8110 , SMTP-Port: 8025 , NNTP-Port: 8119 Zeile 150: Zeile 131: Das Webinterface der Box kann zum reinen lesen auch ohne Password benutzt werden. Zum Das Webinterface der Box kann zum reinen lesen auch ohne Password benutzt werden.

Versenden von Nachrichten aus dem Webinterface muss ebenfalls mit dem Passwort eingeloggt werden.

[[Bild:mailclient\_bcmbox.jpg.JPG|PR-Box Nachrichten mit Outlook via HAMNET senden und empfangen]]

[[Bild:pop3\_box.jpg|Beispiel Kontoeinstellungen OE2XEL via HAMNET]] <sup>+</sup>

 $=$ = $=$ Linkstrecken über HAMNET  $=$  $=$  $=$  $+$  $=$  $=$ Linkstrecken über HAMNET  $=$  $=$ Mittels AX25 over IP können bisherige Linkstrecken mittels IP Strecken über HAMNET geschalten werden. Als Beispiel ist da die Strecke oe6xkr zu oe6xwr zu nennen. Diese ist wie folgt aufgebaut:

Dafür ist folgendes notwendig: Dafür ist folgendes notwendig:

\* Linksys WRT54GL mit SerialMod (herausführen der JTAG auf Standard 232) <sup>+</sup>

- \* freifunk image +
- \* diverse Libraries  $+$  \*freifunk image
- 
- \* ausgekreuztes Serialkabel zum RMNC + \*xnet mit configs
- 

\* Linksys Hardware Mod machen +

\* Libs und Xnet vorbereiten (sofern notwendig <sup>+</sup> Lips and Alter vorbereiten (solem notwendig  $+$  \*Linksys Hardware Mod machen /usr/local/xnet anlöegen)

\* Confs, S15serial und S70xnet anpassen +

\* ax25module installieren und slip.o in /lib  $\frac{4 \times 25 \text{ m} \cdot \text{m}}{\text{modules}/2.4.39 \text{ kopieren}}$  + \*Confs, S15serial und S70xnet anpassen

\* AUTOEXEC.NET für RMNC anpassen (wichtig port und speed hier und in S15serial abändern

 $*$  Boot and Connect -> Fertig!

### Diese Beschaltung ist am oe6xwr und oe8xhr sowie oe6xkr aktiv!

Zum Versenden von Nachrichten aus dem Webinterface muss ebenfalls mit dem Passwort eingeloggt werden.

[[Bild:mailclient\_bcmbox.jpg.JPG|PR-Box Nachrichten mit Outlook via HAMNET

- + senden und empfangen|verweis=Special: FilePath/mailclient\_bcmbox.jpg.JPG]] [[Bild:pop3\_box.jpg|Beispiel
- Kontoeinstellungen OE2XEL via HAMNET |verweis=Special:FilePath/pop3\_box.jpg]]

Mittels AX25 over IP können bisherige Linkstrecken mittels IP Strecken über HAMNET geschalten werden. Als Beispiel ist da die Strecke oe6xkr zu oe6xwr zu nennen. Diese ist wie folgt aufgebaut:

Zeile 159: Zeile 140:

- \*Linksys WRT54GL mit SerialMod
- (herausführen der JTAG auf Standard 232)
- 
- \* xnet mit configs  $+$  \*diverse Libraries
	-
- \* kisskarte am rmnc mit den settings + \*ausgekreuztes Serialkabel zum RMNC
	- + \*kisskarte am rmnc mit den settings

Vorgehensweise: Vorgehensweise:

- 
- 
- \*Libs und Xnet vorbereiten (sofern notwendig /usr/local/xnet anlöegen)
- 
- + /modules/2.4.39 kopieren \*ax25module installieren und slip.o in /lib
	- \*AUTOEXEC.NET für RMNC anpassen
- (wichtig port und speed hier und in S15serial abändern
- + \*Boot and Connect -> Fertig!

Diese Beschaltung ist am oe6xwr und oe8xhr sowie oe6xkr aktiv!

Die Module, Firmware und Confs sind in diesem Zip zu finden: [[Media:Linksys\_hamnet. zip|Linksys Mod Hamnet]]

(ansonsten oe6rke dazu befragen, kostet wie immer gulasch und bier ggg ;))

In OE4 ist die Strecke Brenntenriegel zum Hirschenstein mit Analog zu IP und Retourkonverter in der Umsetzung. Diese funktionieren mit einer leichten Latency und bieten Steuerleitungen, welche auch über IP geschalten werden. Die Geräte sind bei der Fa Barixx erhältlich und kosten ca 350€ pro Seite.

Ein Demo der Verbindung im laboraufbau ist hier zu sehen (Dank an <del>oe4kob und oe1rbu f</del>ür die Demo und über die Schulter sehen lassen!)

+ diesem Zip zu finden: [[Medium:Linksys Die Module, Firmware und Confs sind in hamnet.zip|Linksys Mod Hamnet]] (ansonsten oe6rke dazu befragen, kostet wie immer gulasch und bier ggg ;))

 $=$  Audio Strecken über IP ==  $+$   $=$   $=$   $PR$ -Userzugang über HAMNET =  $=$ 

+ 'herkömmliches' PR via HAMNET bei Seit Juni 2011 besteht die Möglichkeit OE5XBL zu betreiben.

Mit folgender Schritt für Schritt Anleitung

- + kann dies binnen weniger Minuten eingerichtet werden.
- + [[Datei:Anleitung HAMNET-PR OE5XBL. pdf]]

+

 $+=$ Audio Strecken über IP $==$ 

- In OE4 ist die Strecke Brentenriegel zum Hutwisch (OE3) mit Analog zu IP und Retourkonverter in Betrieb. Diese
- + funktionieren mit einer leichten Latency und bieten Steuerleitungen, welche auch über IP geschalten werden. Die Geräte sind bei der Fa Barixx erhältlich und kosten ca 350€ pro Seite.

Ein Demo der Verbindung im Laboraufbau ist hier zu sehen (Dank an OE4KOB und

- + OE1RBU für die Demo und über die Schulter sehen lassen!)
- $+$
- + [[Medium:21032009.mpg|Demo Barixx im Labor OE4]]
- $+$
- + [[Bild:barixx2.jpg|Adminiseite

Barixx|verweis=Special:FilePath/barixx2.jpg]]

- $+$
- $+ ==$ VoIP $==$
- + [[Bild:Mumble.jpg|thumb|Mumble]]
- + Mumble is an open source, low-latency, high<br>multiply voice abot software quality voice chat software.
- +
- + Folgende VoIP (SIP) - Mumble Services
- stehen im HAMNET zur Verfügung:

[[Media:21032009.mpg|Demo Barixx im Labor  $\overline{OE4H}$  +  $\equiv$  = OE1 Mumble Server =  $\rightarrow$   $\equiv$   $\rightarrow$   $\equiv$ 

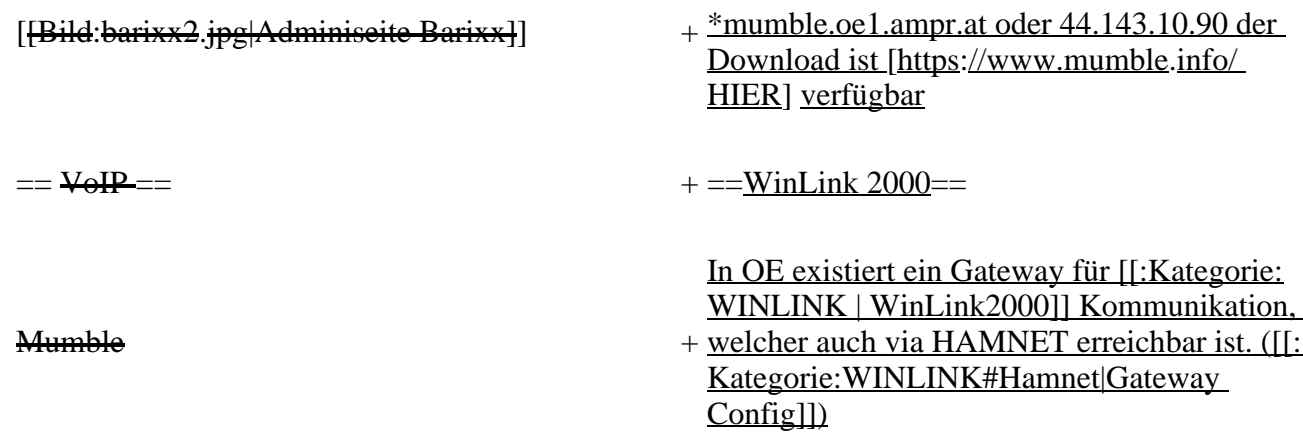

## **Aktuelle Version vom 27. Juli 2022, 18:02 Uhr**

## **Inhaltsverzeichnis**

- 1 [Mögliche Anwendungen Brainstorming](#page-77-0)
- 2 [Webservices](#page-78-0)
	- 2.1 [OE News Server](#page-78-1)
	- 2.2 [OE1 Index Webserver](#page-78-2)
	- 2.3 [OE/OST Standort Webserver](#page-78-3)
	- 2.4 [OE2XZR Index Webserver](#page-78-4)
	- 2.5 OE1XHO DXCluster im HAMNET
	- 2.6 [HAMNET-Services @OE7XCI](#page-78-6)
	- 2.7 [Wetterstationen im HAMNET](#page-78-7)
- 3 [Multimedia ATV Tests](#page-78-8)
- 4 [APRS Server](#page-81-0)
- 5 [DXCluster](#page-81-1)
- **6 [Packet Radio](#page-82-0)** 
	- 6.1 [Benutzer Einstieg via HAMNET](#page-82-1)
	- 6.2 [Linkstrecken über HAMNET](#page-83-0)
	- 6.3 [PR-Userzugang über HAMNET](#page-83-1)
- 7 [Audio Strecken über IP](#page-84-0)
- 8 [VoIP](#page-85-0)
	- 8.1 [OE1 Mumble Server](#page-85-1)
- 9 [WinLink 2000](#page-85-2)

## <span id="page-77-0"></span>**Mögliche Anwendungen - Brainstorming**

- Instant Messaging (Jabber / XMPP)
- VoIP (SIP) Skype, Mumble
- Videoarchiv (h264)
- Echolink (via Proxy)
- Packet Radio
- HAM-Intranet
- HAM Meshing Netzwerk, ein Netz welches mit jedem User wächst
- Digitaler ATV Zugang (ATV mit Webcam, ATV IP TV)
- Ersatz von analogen Linkstrecken (IP Strecken mit Medienkonverter)
- [WinLink2000](#page-102-0)
- [D-Rats](#page-68-0)
- SDR Software defined radio RX

## <span id="page-78-0"></span>**Webservices**

Folgende browserbasierte Webservices stehen im HAMNET zur Verfügung:

### <span id="page-78-1"></span>**OE News Server**

• <http://news.ampr.at>

## <span id="page-78-2"></span>**OE1 Index Webserver**

<http://web.oe1.ampr.at>

### <span id="page-78-3"></span>**OE/OST Standort Webserver**

- [http://web.oe1xar.ampr.org | Wien/Bisamberg](http://web.oe1xar.ampr.org)
- [http://web.oe3xoc.ampr.org | Neulengbach/Buchberg](http://web.oe3xoc.ampr.org)
- [http://web.oe3xwj.ampr.org | Jauerling](http://web.oe3xwj.ampr.org)

## <span id="page-78-4"></span>**OE2XZR Index Webserver**

- <http://web.oe2xzr.ampr.at>
- <http://search.oe3xnr.ampr.org/>YaCy-Suchmaschine am Nebelstein

## <span id="page-78-5"></span>**OE1XHQ DXCluster im HAMNET**

<http://dxcluster.oe1xhq.ampr.at>

## <span id="page-78-6"></span>**HAMNET-Services @OE7XCI**

- <http://web.oe7xci.ampr.at/> (Übersichtsseite mit allen Services)
- <http://web.oe7xci.ampr.at/qst/>(Microblogging-Service im HAMNET)

## <span id="page-78-7"></span>**Wetterstationen im HAMNET**

 $\bullet$  <http://44.143.53.137:8080> Wetterstation mit Cam betrieben von OE3MNS

## <span id="page-78-8"></span>**Multimedia ATV Tests**

Derzeit werden Multimedia ATV Test gefahren, welche folgendes testen:

- WebCam (oe1xar, Bisamberg) [http://webcam.oe1xar.ampr.at](https://44.143.8.141/bisamberg-1920.jpg)
- Video Stream (oe1xar, Bisamberg) <http://video.oe1xar.ampr.at>
- JPEG Stream (oe3xar Kaiserkogel) <http://44.143.56.30/> user gast, pwd viewer
- MPEG Strem und ATV Steuerung (oe5xll Linz)<http://44.143.104.132/> & <http://44.143.104.131/>
- MPEG Stream (oe3xwr Hochkoglberg) <http://44.143.104.32>
- MPEG Stream (oe6xfe Wolfgangi) [rtsp://44.143.144.231:5131/0](http://44.143.144.231:3131)
- MPEG Stream (oe6xzg Schöckl) rtsp://44.143.147.131:5131/0
- MPEG Stream (oe8xer Koralpe) rtsp://44.143.212.31:5131/0
- Video Stream (oe7xzr Zugspitze)<http://44.143.169.210> bzw.<http://webcam.oe7xzr.ampr.at>

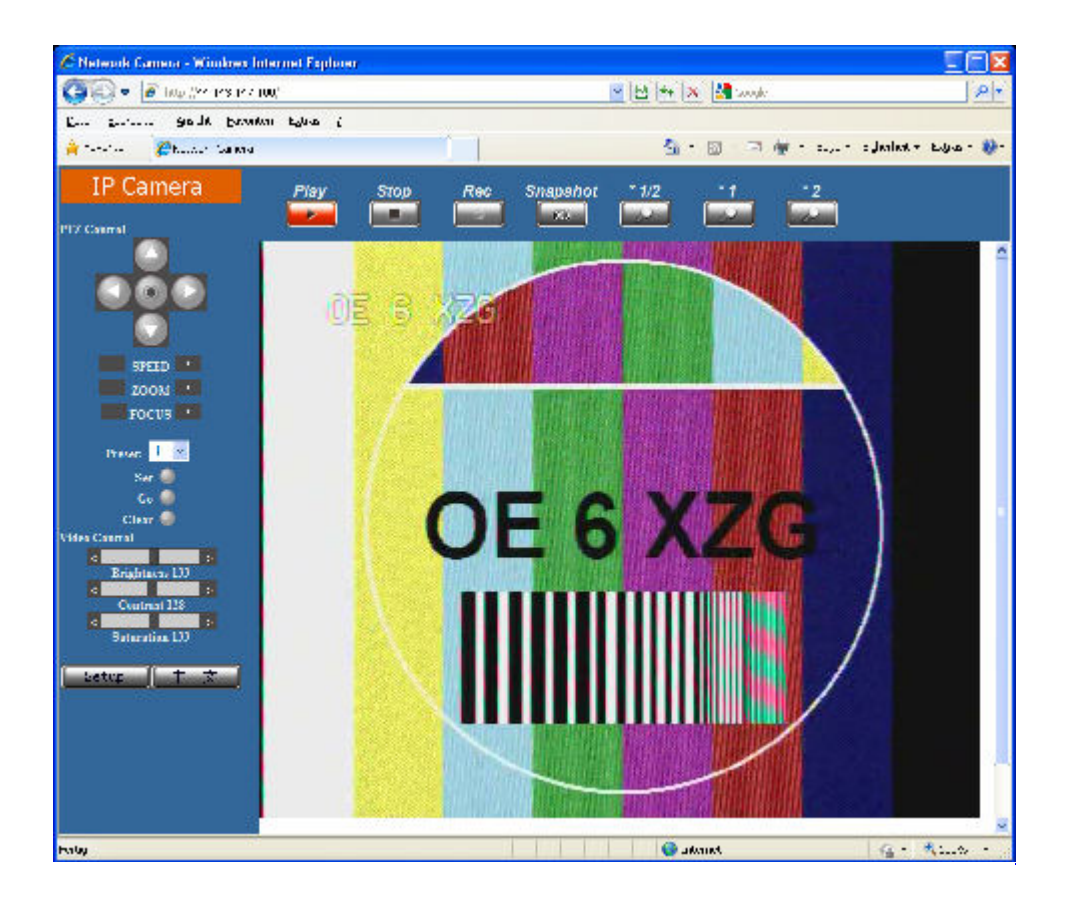

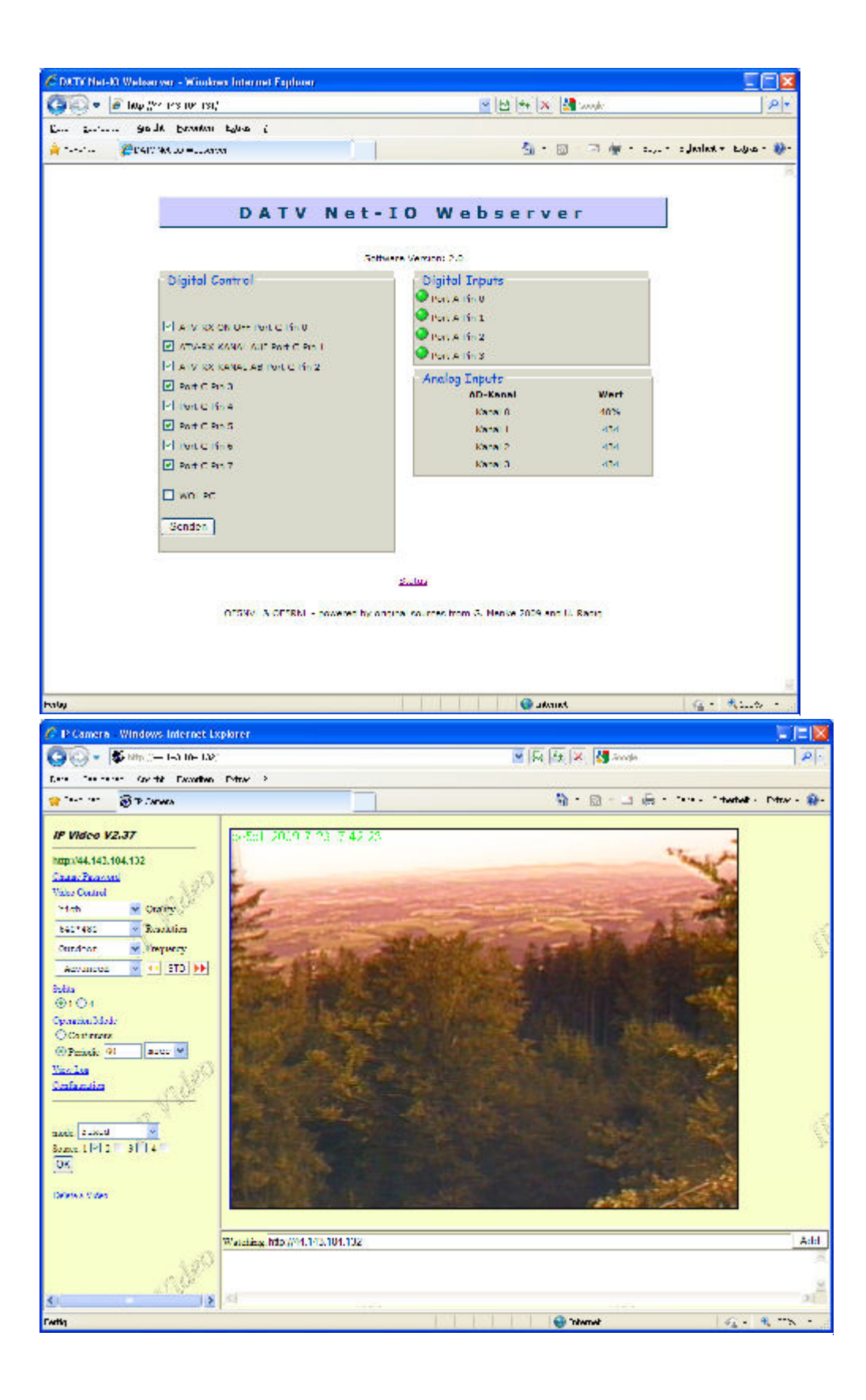

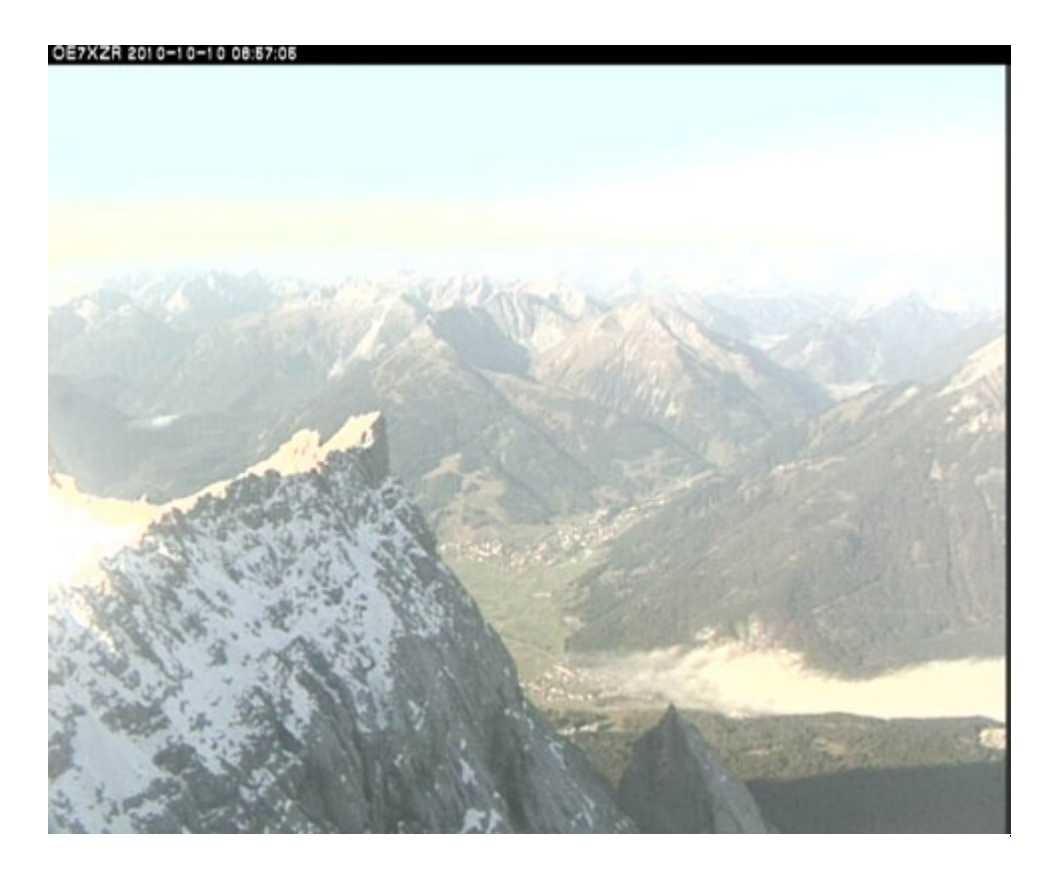

## <span id="page-81-0"></span>**APRS Server**

Die meisten APRS-Server sind mittlerweile über die HF-Strecken des HAMNET vernetzt. Die gehörten Pakete der Stationen werden über das Netz transportieren und zb. über das **[APRS Client](#page-85-3)  [Programm APRSmap](#page-85-3)** von OE5DXL dargestellt. Die Teilnahme am APRS ist somit auch via HAMNET möglich. Eine Gatewayfunktion zum T2 Netzwerk (T2KOBLENZ, T2ERFURT) ist ebenfalls vorhanden.

**Folgende APRS Server stehen im HAMNET zur Verfügung:** (Standard Port 14580)

- OE2XZR 44.143.40.90 bzw. aprs.oe2xzr.ampr.at
- OE7XGR 44.143.168.96 bzw. aprs.oe7xgr.ampr.at/ax25.oe7xgr.ampr.at
- OE6XRR 44.143.153.50
- OE1XDS 44.143.10.90 bzw. aprs.oe1.ampr.at

Hinweis: Wird die eigene Validation Number für APRS-Server Zugang angegeben, werden auch eigene Datenpakete vom Server akzeptiert, ansonsten nur RX Betrieb.

Durch die interne Vernetzung über HAMNET wird der Datenaustausch für APRS unabhängig vom Inet für Österreich möglich!

## <span id="page-81-1"></span>**DXCluster**

Der DXCluster oe1xhq ist über die Adresse<http://dxcluster.oe1xhq.ampr.at>oder per Telnet auf das Port 41112 auf dxcluster.oe1xhq.ampr.at erreichbar. Dieser Cluster ist zuverlässig an den primären Spot Exchange in Europa angeschlossen. Die Vorteile gegenüber dem PR (nur AX25 textbasierte Clusterdarstellung) liegen natürlich in der Kompatibilität mit Logbuchprogrammen über TCP/IP direkt (Logger32, Ham Radio Deluxe, etc..). Nicht alle Logbuchprogramme erlauben noch ein direktes Anbinden von AX25-dargestellten-Clustern (mit Ansprechen eines TNC). Zudem konnte die Variante

mit dem Java-Interface via IP over AX-Versuchen (IP over Packet Radio) vom Datendurchsatz her kaum durch die 9k6 und 19k2 PR-Linkstrecken bzw. 1k2 Einstiege jemals ordentlich übertragen werden.

[DXCluster oe1xhq](https://wiki.oevsv.at/w/index.php?title=Spezial:Hochladen&wpDestFile=dxcluster-oe1xhq.JPG)

## <span id="page-82-0"></span>**Packet Radio**

## <span id="page-82-1"></span>**Benutzer Einstieg via HAMNET**

Eine einfache Anleitung beschreibt den [Packet Radio](https://wiki.oevsv.at/w/nsfr_img_auth.php/5/5e/Packet-OE2XZR.pdf) Zugang im HAMNET am OE2XZR Gaisberg.

Ebenso kann das WebInterface der OpenBCM Packet Radio Mailbox [OE2XZR-8](http://prbox.oe2xzr.ampr.at) im HAMNET mittels Browser erreicht werden.

OE7XGR bietet auf 44.143.168.96 (ax25.oe7xgr.ampr.at) Port 10094 einen AXUDP Zugang, z.B für Paxon&Flexnet32.

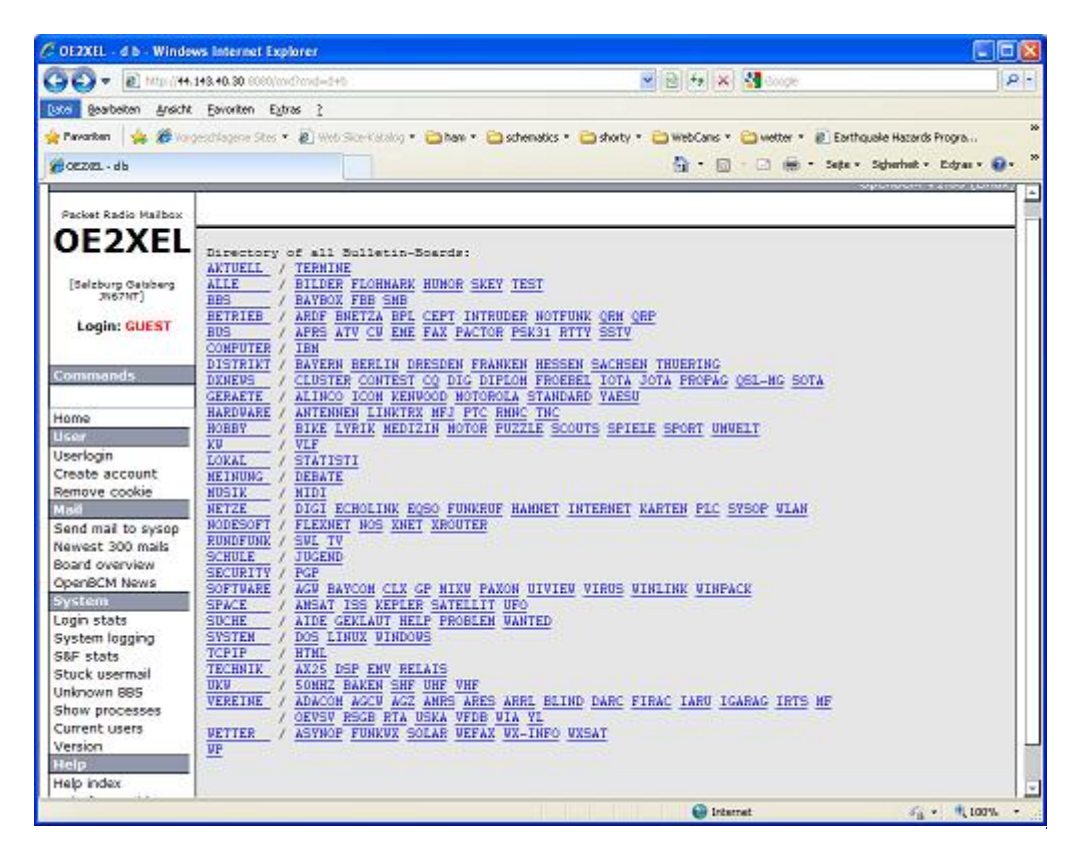

Weiters ist auch ein POP3 / SMTP Konto und NNTP für die Packet-Rubriken (NNTP zb. mit Outlook Express) möglich. Damit es es möglich, mit einem gewohnten Mailprogramm Nachrichten aus der Packet Box zu lesen und zu empfangen. Die Anleitung [Packet Radio via Mailclient](https://wiki.oevsv.at/w/nsfr_img_auth.php/0/0e/Packet-Mailclient-OE2XZR.pdf) beschreibt Schrittfür-Schritt die Konfiguration.

Da dies wesentlich schneller als ampr über 9k6 ist, ist der Funfaktor entsprechend gegeben.

### **Webinterface:**

Erreicht werden kann die Box über [\[1\]](http://prbox.oe2xzr.ampr.at) (Webinterface)

### **POP3/SMTP, NNTP - Kontoeinstellungen: (Password benötigt)**

Postausgangsserver = Posteingangsserver, zugleich NNTP-Server: prbox.oe2xzr.ampr.at POP3-Port: 8110 , SMTP-Port: 8025 , NNTP-Port: 8119

Ein Passwort für die Mailserver und Newsreader-Funktion kann man sich entweder selbst direkt über Packet Radio in der Box mit dem A TTYPW Befehl setzen oder beim Sysop **Mike OE2WAO** holen. Das Webinterface der Box kann zum reinen lesen auch ohne Password benutzt werden. Zum Versenden von Nachrichten aus dem Webinterface muss ebenfalls mit dem Passwort eingeloggt werden.

[PR-Box Nachrichten mit Outlook via HAMNET senden und empfangen](https://wiki.oevsv.at/w/index.php?title=Spezial:Hochladen&wpDestFile=mailclient_bcmbox.jpg.JPG) [Beispiel Kontoeinstellungen](https://wiki.oevsv.at/w/index.php?title=Spezial:Hochladen&wpDestFile=pop3_box.jpg)  [OE2XEL via HAMNET](https://wiki.oevsv.at/w/index.php?title=Spezial:Hochladen&wpDestFile=pop3_box.jpg)

### <span id="page-83-0"></span>**Linkstrecken über HAMNET**

Mittels AX25 over IP können bisherige Linkstrecken mittels IP Strecken über HAMNET geschalten werden. Als Beispiel ist da die Strecke oe6xkr zu oe6xwr zu nennen. Diese ist wie folgt aufgebaut:

pr klassisch (oe6xkr) <--> xnet <-- HAMNET --> xnet <-- serial line --> RMNC <--> pr klassisch (oe6xwr)

Dafür ist folgendes notwendig:

- Linksys WRT54GL mit SerialMod (herausführen der JTAG auf Standard 232)
- freifunk image
- diverse Libraries
- xnet mit configs
- ausgekreuztes Serialkabel zum RMNC
- kisskarte am rmnc mit den settings

Vorgehensweise:

- Linksys Hardware Mod machen
- Libs und Xnet vorbereiten (sofern notwendig /usr/local/xnet anlöegen)
- Confs, S15serial und S70xnet anpassen
- ax25module installieren und slip.o in /lib/modules/2.4.39 kopieren
- AUTOEXEC.NET für RMNC anpassen (wichtig port und speed hier und in S15serial abändern
- Boot and Connect -> Fertig!

Diese Beschaltung ist am oe6xwr und oe8xhr sowie oe6xkr aktiv!

Die Module, Firmware und Confs sind in diesem Zip zu finden: [Linksys Mod Hamnet](https://wiki.oevsv.at/w/nsfr_img_auth.php/c/c0/Linksys_hamnet.zip) (ansonsten oe6rke dazu befragen, kostet wie immer gulasch und bier ggg )

### <span id="page-83-1"></span>**PR-Userzugang über HAMNET**

Seit Juni 2011 besteht die Möglichkeit 'herkömmliches' PR via HAMNET bei OE5XBL zu betreiben. Mit folgender Schritt für Schritt Anleitung kann dies binnen weniger Minuten eingerichtet werden.

HAMNET AXUDP PR Installation für OE5XBL

Diese Anleitung beschreibt den Zugang zum PR-Digi OE5XBL über das HAMNET unter Windows 7, bis auf wenige Kleinigkeiten sollte diese Anleitung auch für Windows XP verwendet werden können.

Mit der HAMNET Anbindung an OE5XBL bzw. an jeden anderen Knoten steht auch ein High-Speed PR-Zugang im herkömmlichen Sinn zur Verfügung. Es werden lediglich 2 Softwarepakete dazu benötigt:

- PC/Flexnet32 als "L2-Treiber" http://web.oe5xbl.ampr.at/download/packet/flexnet32.zip http://www.afthd.tu-darmstadt.de/~flexnet/archive/flexnet32.zip • Paxon als Terminalprogramm
	- http://web.oe5xbl.ampr.at/download/packet/SetupPaxon1114.exe http://www.paxon.de/download/SetupPaxon1114.exe

Installation / Konfiguration PC/Flexnet32 flexnet32.zip kann an einen beliebigen Ort entpackt werden, ich empfehle C:\Program Files (x86) oder C:\Programme (x86) oder C:\Programme Danach legt man sich optional für den leichteren Zugriff eine Verknüpfung auf dem Desktop zu "flexctl.exe" an.

**1) PC/Flexnet starten:**

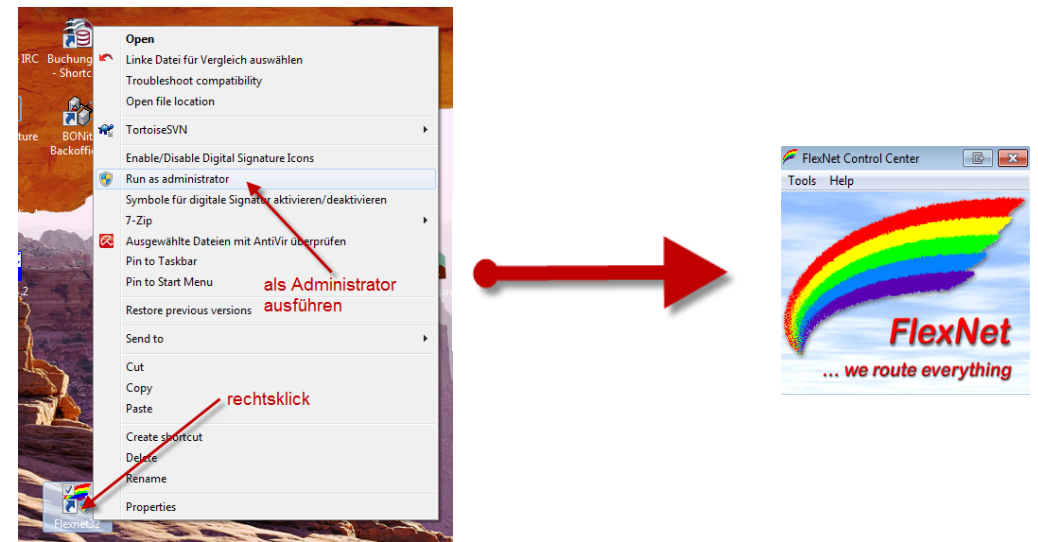

Rechtsklick auf die erstellte Verknüpfung oder flexctl.exe ---> Als Administrator ausführen. Damit Flexnet ordentlich auf die Hardware zugreifen kann muss dieses als Administrator laufen,<br>alternativ kann man auch die "Benutzerkontensteuerung" unter Windows 7 ganz nach unten drehen.

Flexnet sollte wie dargestellt starten.

V1.1 by OE5HPM @ OE5XBL.#OE5.AUT.EU 14.09.11 1/3

## <span id="page-84-0"></span>**Audio Strecken über IP**

In OE4 ist die Strecke Brentenriegel zum Hutwisch (OE3) mit Analog zu IP und Retourkonverter in Betrieb. Diese funktionieren mit einer leichten Latency und bieten Steuerleitungen, welche auch über IP geschalten werden. Die Geräte sind bei der Fa Barixx erhältlich und kosten ca 350€ pro Seite. Ein Demo der Verbindung im Laboraufbau ist hier zu sehen (Dank an OE4KOB und OE1RBU für die Demo und über die Schulter sehen lassen!)

[Demo Barixx im Labor OE4](https://wiki.oevsv.at/w/nsfr_img_auth.php/b/bc/21032009.mpg)

[Adminiseite Barixx](https://wiki.oevsv.at/w/index.php?title=Spezial:Hochladen&wpDestFile=barixx2.jpg)

<span id="page-85-0"></span>**VoIP**

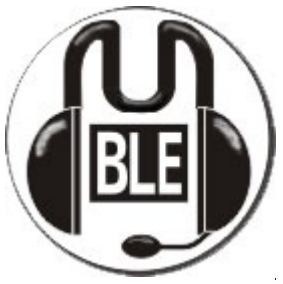

Mumble

Mumble is an open source, low-latency, high quality voice chat software.

Folgende VoIP (SIP) - Mumble Services stehen im HAMNET zur Verfügung:

### <span id="page-85-1"></span>**OE1 Mumble Server**

• mumble.oe1.ampr.at oder 44.143.10.90 der Download ist **[HIER](https://www.mumble.info/)** verfügbar

## <span id="page-85-2"></span>**WinLink 2000**

In OE existiert ein Gateway für [WinLink2000](#page-102-0) Kommunikation, welcher auch via HAMNET erreichbar ist. (Gateway Config)

# <span id="page-85-3"></span>**Anwendungen am HAMNET: Unterschied zwischen den Versionen**

[Versionsgeschichte interaktiv durchsuchen](https://wiki.oevsv.at) [VisuellWikitext](https://wiki.oevsv.at) **[Version vom 16. Juni 2010, 19:59 Uhr](#page-17-0) ([Quelltext](#page-17-0)  [anzeigen\)](#page-17-0)** [OE1SGW](#page-51-0) ([Diskussion](https://wiki.oevsv.at/w/index.php?title=Benutzer_Diskussion:OE1SGW&action=view) | [Beiträge](https://wiki.oevsv.at/wiki/Spezial:Beitr%C3%A4ge/OE1SGW))  [Zum vorherigen Versionsunterschied](#page-17-0) **[Aktuelle Version vom 27. Juli 2022, 18:02 Uhr](#page-17-0) [\(Quelltext anzeigen\)](#page-17-0)** [OE1AOA](#page-34-0) [\(Diskussion](https://wiki.oevsv.at/w/index.php?title=Benutzer_Diskussion:OE1AOA&action=view) | [Beiträge\)](https://wiki.oevsv.at/wiki/Spezial:Beitr%C3%A4ge/OE1AOA) [Markierung](https://wiki.oevsv.at/wiki/Spezial:Markierungen): [Visuelle Bearbeitung](https://wiki.oevsv.at/w/index.php?title=Project:VisualEditor&action=view) (64 dazwischenliegende Versionen von 11 Benutzern werden nicht angezeigt)

Zeile 1: Zeile 1: [[Kategorie:Digitaler Backbone]] [[Kategorie:Digitaler Backbone]]

 $=$  Mögliche Anwendungen - Brainstorming $=$   $+$   $=$ Mögliche Anwendungen - Brainstorming $=$ 

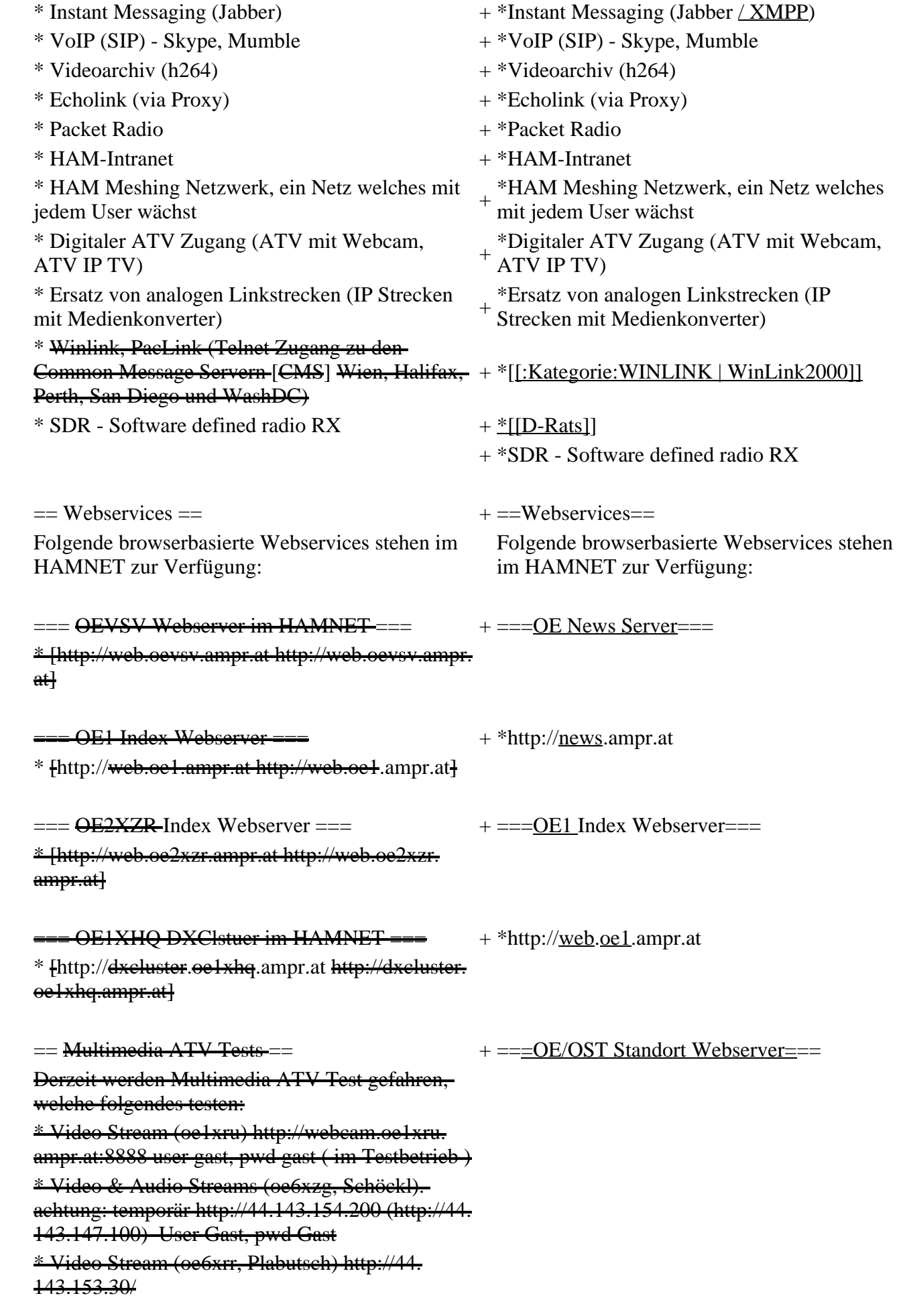

\* MPEG Stream (oe6xad Dobl) http://44. 143.155.158/ user gast, pwd gast \* JPEG Stream (oe6xkg Lachtal) http://44. 143.155.30/ user gast, pwd viewer \* JPEG Stream (oe3xar Kaiserkogel) http://44. 143.56.30/ user gast, pwd viewer \* MPEG Strem und ATV Steuerung (oe5xll Linz) http://44.143.104.132/ & http://44.143.104.131/ \* MPEG Stream (oe3xwr Hochkoglberg) http://44. 143.104.32 \* MPEG Stream (oe6xfe Wolfgangi) http://44. 143.144.00 + \*[http://web.oe1xar.ampr.org http://web. oe1xar.ampr.org | Wien/Bisamberg] + \*[http://web.oe3xoc.ampr.org http://web. oe3xoc.ampr.org | Neulengbach/Buchberg]  $+\frac{\text{#[http://web.oe3xwj.ampr.org http://web.oe3xwj.ampr.orghttp://web.oe3xwj.ampr.orghttp://web.oe3xwj.ampr.orghttp://web.oe3xwj.ampr.orghttp://web.oe3xwj.ampr.orghttp://web.oe3xwj.ampr.orghttp://web.oe3xwj.ampr.org&http://web.oe3xwj.ampr.org&http://web.oe3xwj.ampr.org&http://web.oe3xwj.ampr.org&http://web.oe3xwj.ampr.org&http://web.oe3xwj.ampr.org&http://web.oe3xwj.ampr.org&http://web.oe3xwj.ampr.org&http://$ oe3xwj.ampr.org | Jauerling] [[Bild:Oe6xzg.jpg|oe6xzg Schöckl]][[Bild:Oe6xrr.  $+ ==-OE2XZR$  Index Webserver=== [[Bild:Oe6xad.jpg|oe6xad Dobl]] + \*http://web.oe2xzr.ampr.at + \*http://search.oe3xnr.ampr.org/ YaCy-Suchmaschine am Nebelstein [[Bild:Oe5xll-1.jpg|Steuerung oe5xll Linz]][[Bild:  $\frac{1}{100}$  +  $\frac{1}{200}$  =  $\frac{1}{200}$  =  $\frac{1}{200}$  =  $\frac{1}{200}$  =  $\frac{1}{200}$  +  $\frac{1}{200}$  =  $\frac{1}{200}$  =  $\frac{1}{200}$  =  $\frac{1}{200}$  =  $\frac{1}{200}$  =  $\frac{1}{200}$  =  $\frac{1}{200}$  =  $\frac{1}{200}$  =  $\frac{1}{200}$  =  $\frac{1}{200}$  $=\frac{APRS Server für UiView}{P}$  + \*http://dxcluster.oe1xhq.ampr.at Der APRS-Digipeater OE7XGR (Hintertuxer Gletscher 3200m) wurde auf einen ASUS WL500gp Router aktualisiert. Betriebssystem ist openwrt, im Zusammenspiel mit aprs4r. Der Digi führt die WIDEn-n Digipeating-Funktion auf 144.800 MHz aus. Zudem fungiert er als APRS-Server, und kanndazu über die HF-Strecken des HAMNET erreicht + ===HAMNET-Services @OE7XCI=== werden. Die gehörten Pakete der Stationen lassen sich über das Hamnet transportieren und zb. über UiView32 darstellen, indem OE7XGR im UiView als Server konfiguriert ist. Die Teilnahme am APRS ist somit auch via HAMNET möglich. Eine Gatewayfunktion zum T2 Netzwerk (T2KOBLENZ, T2ERFURT) ist ebenfalls vorhanden.

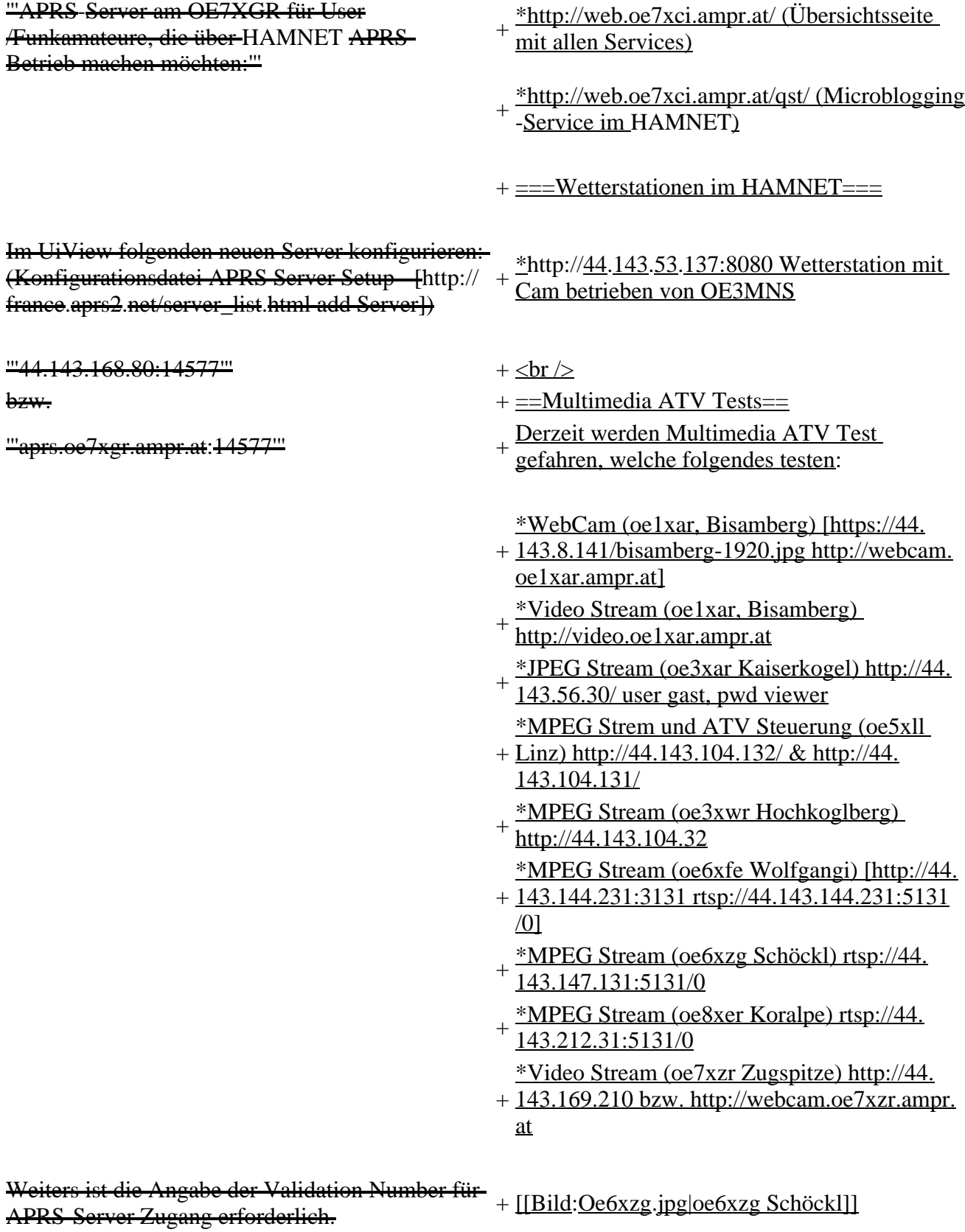

Diese erhält man, wenn man UiView32 registriert.

Anschließend die Funtkion "Connect to APRS-

Server" im Menu des UIView32-Programms

aktivieren. Danach ist man bereits im APRS

eingeloggt, und kann darüber arbeiten (zb.:

Messaging auf der 144.800 MHz, abgegend und

empfangend am OE7XGR).

Sendeschnittstelle : HF 144.800 MHz am Standort OE7XGR

Emfangsschnittstelle: HF 144.800 MHz am Standort OE7XGR

+ [[Bild:Oe5xll-1.jpg|Steuerung oe5xll Linz]] [[Bild:Oe5xll-2.jpg|oe5xll Linz]]

 $+$  [[Bild:20101010\_09-56-53s.jpg|Webcam] oe7xzr Zugspitze]]

Der Server ist also ideal für User, die selber kein 2m 144.800 APRS zuhause haben, jedoch einen HAMNET Einstieg. Damit kann man zuhause z.B mit dem Programm <del>UiView direkt ab OE7XGR in + = APRS Server==</del> 3000m Höhe HF senden und die HF dort oben empfangen.

Bitte keine Digis an diesen Server attachen.

[[Bild:uiview\_hamnet.jpg|UIView ueber **HAMNETH** 

'''Alternativer Server am OE7XGR (Sendschnittstelle euro2.aprs.eu):''' <sup>+</sup>

'''44.143.168.80:14574'''

bzw.

'''aprs.oe7xgr.ampr.at:14574'''

Empfangschnittstelle: HF 144.800 MHz + IGATE euro2.aprs.net

- + <u>Die meisten APRS-</u>Server <u>sind mittlerweile</u><br># ijbor die HE Streeken dee HAMNET vernetz über die HF-Strecken des HAMNET vernetzt. Die gehörten Pakete der Stationen werden über das Netz transportieren und zb. über das
- '''[[DXL\_-\_APRSmap | APRS Client Programm APRSmap]]''' von OE5DXL dargestellt.
- + HAMNET möglich. Eine Gatewayfunktion Die Teilnahme am APRS ist somit auch via
- zum T2 Netzwerk (T2KOBLENZ, T2ERFURT) ist ebenfalls vorhanden.
- + '''Folgende APRS Server stehen im HAMNET zur Verfügung:''' (Standard Port 14580)
- $+\frac{\text{*OEZXZR }44.143.40.90 \text{ bzw.} \text{ après.} \text{oe2xzr.}}{$ ampr.at
- $+\frac{\text{*OE7XGR}}{\text{omnr. at/ov25}}\frac{44.143.168.96 \text{ bzw.}}{\text{omnr. at}}$ ampr.at/ax25.oe7xgr.ampr.at
- + \*OE6XRR 44.143.153.50
- $+\frac{\text{*OE1XDS }44.143.10.90 \text{ bzw. aprs.oe1.ampr.}}{st}$ at

Hinweis: Wird die eigene Validation Number

 $+\frac{\text{für}}{\text{euch}}$  APRS-Server Zugang angegeben, werden auch eigene Datenpakete vom Server akzeptiert, ansonsten nur RX Betrieb.

Dieser Server bringt APRS-Baken aus dem IGATE (regional eingegrenzt) und zusätzlich von der QRG 144.800 des OE7XGR.

Gesendet werden kann nur an das IGATE, nicht auf die QRG.

Im HAMNET stationierte APRS-Digis können sich an diesen-Server einwählen, so werden ihre-Pakete an das IGATE weitergereicht. Somit kann eine IGATE Funktion integriert werden. Anmerkung: Eingewählte Digis dürfen die via HAMNET von OE7XGR erhaltenen Baken nicht erneut in den HF-Umlauf auf 144.800 MHz bringen !

'''Die weiteren APRS Server im HAMNET sind:'''

OE6XRR (Plabutsch) 44.143.153.50 (Webinterface http://44.143.153.50)

OE3XAR (Kaiserkogel) 44.143.56.31

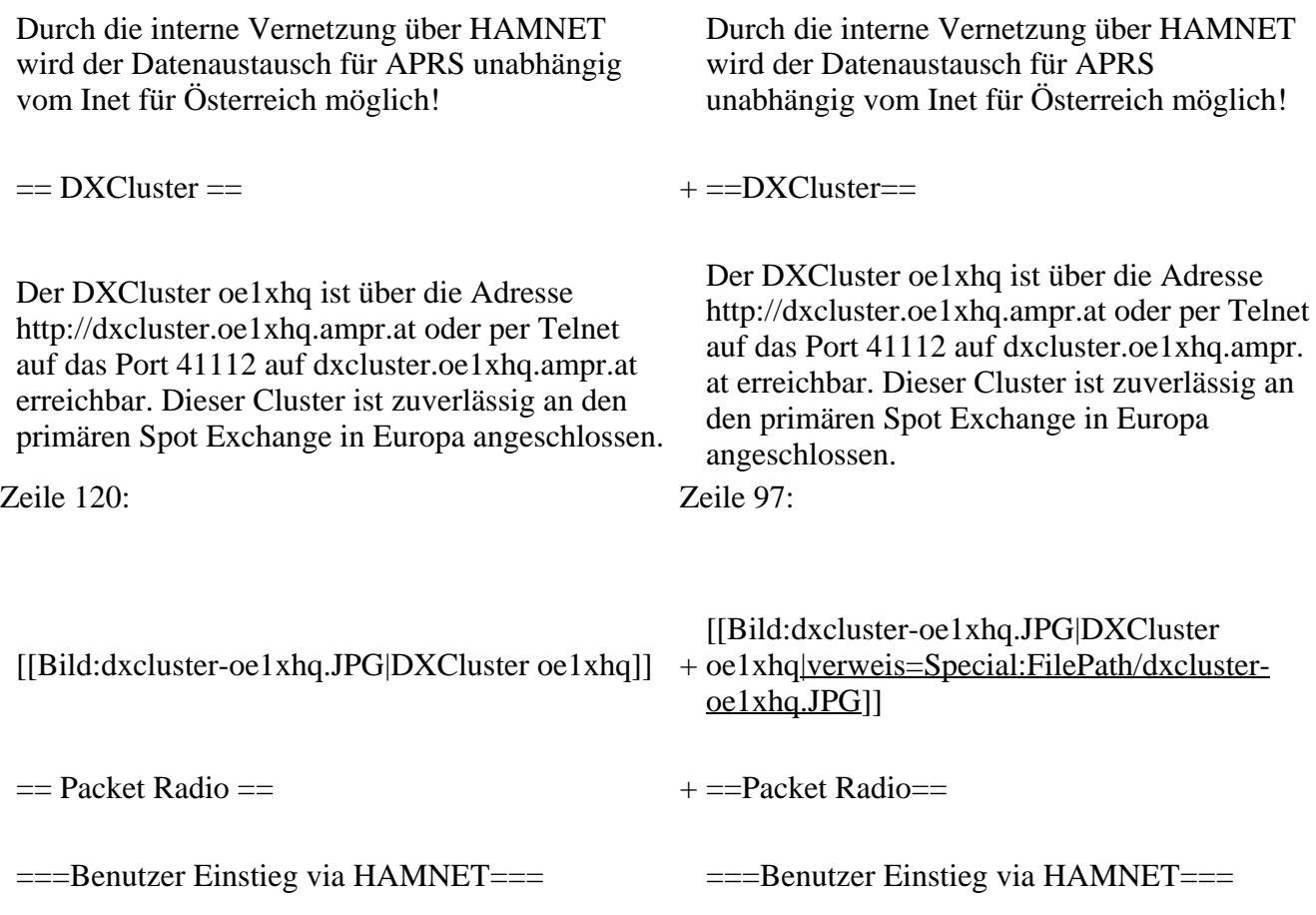

Eine einfache Anleitung beschreibt den [[Media: Packet-OE2XZR.pdf|Packet Radio]] Zugang im HAMNET am OE2XZR Gaisberg. + Eine einfache Anleitung beschreibt den [[ Medium:Packet-OE2XZR.pdf|Packet Radio]] Zugang im HAMNET am OE2XZR Gaisberg. Ebenso kann auf die OpenBCM Packetbox oe2xel -8 im HAMNET erreicht werden. Ebenso kann das WebInterface der OpenBCM Packet Radio Mailbox [http://prbox.oe2xzr. ampr.at OE2XZR-8] im HAMNET mittels Browser erreicht werden. Auf http Port 8080 bietet sie den ganz normalen Webinterface einer gewohnten OpenBCM. + + oe7xgr.ampr.at) Port 10094 einen AXUDP OE7XGR bietet auf 44.143.168.96 (ax25. Zugang, z.B für Paxon&Flexnet32. [[Bild:Oe2xel-openbcm.JPG|Zugang per HTTP auf Box]] [[Bild:Oe2xel-openbcm.JPG|Zugang per HTTP auf Box]] Weitsrs ist auch ein POP3 / SMTP Konto und NNTP für die Packet-Rubriken (NNTP zb. mit Outlook Express) möglich. + NNTP für die Packet-Rubriken (NNTP zb. mit Weiters ist auch ein POP3 / SMTP Konto und Outlook Express) möglich. Damit es es möglich, mit einem gewohnten Mailprogramm Nachrichten aus der Packet Box zu lesen und zu empfangen. Damit es es möglich, mit einem gewohnten Mailprogramm Nachrichten aus der Packet Box zu lesen und zu empfangen. + Die Anleitung [[Medium:Packet-Mailclient-OE2XZR.pdf|Packet Radio via Mailclient]] beschreibt Schritt-für-Schritt die Konfiguration. Da dies wesentlich schneller als ampr über 9k6 ist, ist der Funfaktor entsprechend gegeben. Da dies wesentlich schneller als ampr über 9k6 ist, ist der Funfaktor entsprechend gegeben.  $+$ '''Webinterface:''' '''Webinterface:''' Erreicht kann die Box über [http://<del>oe2xel.ampr.at:</del> 8080 oe2xel.ampr.at:8080] werden. (Webinterface) + Erreicht werden kann die Box über [http:// prbox.oe2xzr.ampr.at] (Webinterface) + '''POP3/SMTP, NNTP - Kontoeinstellungen: (Password benötigt)''' '''POP3/SMTP, NNTP - Kontoeinstellungen: (Password benötigt)''' Postausgangsserver = Posteingangsserver, zugleich NNTP-Server: Postausgangsserver = Posteingangsserver, zugleich NNTP-Server:  $ee2xe1$ .ampr.at  $+$  prbox.oe2xzr.ampr.at POP3-Port: 8110 , SMTP-Port: 8025 , NNTP-Port: 8119 POP3-Port: 8110 , SMTP-Port: 8025 , NNTP-Port: 8119 Zeile 150: Zeile 131: Das Webinterface der Box kann zum reinen lesen auch ohne Password benutzt werden. Zum Das Webinterface der Box kann zum reinen lesen auch ohne Password benutzt werden.

Versenden von Nachrichten aus dem Webinterface muss ebenfalls mit dem Passwort eingeloggt werden.

[[Bild:mailclient\_bcmbox.jpg.JPG|PR-Box Nachrichten mit Outlook via HAMNET senden und empfangen]]

[[Bild:pop3\_box.jpg|Beispiel Kontoeinstellungen OE2XEL via HAMNET]] <sup>+</sup>

 $=$ = $=$ Linkstrecken über HAMNET  $=$  $=$  $=$  $+$  $=$  $=$ Linkstrecken über HAMNET  $=$  $=$ Mittels AX25 over IP können bisherige Linkstrecken mittels IP Strecken über HAMNET geschalten werden. Als Beispiel ist da die Strecke oe6xkr zu oe6xwr zu nennen. Diese ist wie folgt aufgebaut:

Dafür ist folgendes notwendig: Dafür ist folgendes notwendig:

\* Linksys WRT54GL mit SerialMod (herausführen der JTAG auf Standard 232) <sup>+</sup>

- \* freifunk image +
- \* diverse Libraries  $+$  \*freifunk image
- 
- \* ausgekreuztes Serialkabel zum RMNC + \*xnet mit configs
- 

\* Linksys Hardware Mod machen +

\* Libs und Xnet vorbereiten (sofern notwendig <sup>+</sup> Lips and Alter vorbereiten (solem notwendig  $+$  \*Linksys Hardware Mod machen /usr/local/xnet anlöegen)

\* Confs, S15serial und S70xnet anpassen +

\* ax25module installieren und slip.o in /lib  $\frac{4 \times 25 \text{ m} \cdot \text{m}}{\text{modules}/2.4.39 \text{ kopieren}}$  + \*Confs, S15serial und S70xnet anpassen

\* AUTOEXEC.NET für RMNC anpassen (wichtig port und speed hier und in S15serial abändern

 $*$  Boot and Connect -> Fertig!

### Diese Beschaltung ist am oe6xwr und oe8xhr sowie oe6xkr aktiv!

Zum Versenden von Nachrichten aus dem Webinterface muss ebenfalls mit dem Passwort eingeloggt werden.

[[Bild:mailclient\_bcmbox.jpg.JPG|PR-Box Nachrichten mit Outlook via HAMNET

- + senden und empfangen|verweis=Special: FilePath/mailclient\_bcmbox.jpg.JPG]] [[Bild:pop3\_box.jpg|Beispiel
- Kontoeinstellungen OE2XEL via HAMNET |verweis=Special:FilePath/pop3\_box.jpg]]

Mittels AX25 over IP können bisherige Linkstrecken mittels IP Strecken über HAMNET geschalten werden. Als Beispiel ist da die Strecke oe6xkr zu oe6xwr zu nennen. Diese ist wie folgt aufgebaut:

Zeile 159: Zeile 140:

- \*Linksys WRT54GL mit SerialMod
- (herausführen der JTAG auf Standard 232)
- 
- \* xnet mit configs  $+$  \*diverse Libraries
	-
- \* kisskarte am rmnc mit den settings + \*ausgekreuztes Serialkabel zum RMNC
	- + \*kisskarte am rmnc mit den settings

Vorgehensweise: Vorgehensweise:

- 
- 
- \*Libs und Xnet vorbereiten (sofern notwendig /usr/local/xnet anlöegen)
- 
- + /modules/2.4.39 kopieren \*ax25module installieren und slip.o in /lib
	- \*AUTOEXEC.NET für RMNC anpassen
- (wichtig port und speed hier und in S15serial abändern
- + \*Boot and Connect -> Fertig!

Diese Beschaltung ist am oe6xwr und oe8xhr sowie oe6xkr aktiv!

Die Module, Firmware und Confs sind in diesem Zip zu finden: [[Media:Linksys\_hamnet. zip|Linksys Mod Hamnet]]

(ansonsten oe6rke dazu befragen, kostet wie immer gulasch und bier ggg ;))

In OE4 ist die Strecke Brenntenriegel zum Hirschenstein mit Analog zu IP und Retourkonverter in der Umsetzung. Diese funktionieren mit einer leichten Latency und bieten Steuerleitungen, welche auch über IP geschalten werden. Die Geräte sind bei der Fa Barixx erhältlich und kosten ca 350€ pro Seite.

Ein Demo der Verbindung im laboraufbau ist hier zu sehen (Dank an <del>oe4kob und oe1rbu f</del>ür die Demo und über die Schulter sehen lassen!)

+ diesem Zip zu finden: [[Medium:Linksys Die Module, Firmware und Confs sind in hamnet.zip|Linksys Mod Hamnet]] (ansonsten oe6rke dazu befragen, kostet wie immer gulasch und bier ggg ;))

 $=$  Audio Strecken über IP ==  $+$   $=$   $=$   $PR$ -Userzugang über HAMNET =  $=$ 

+ 'herkömmliches' PR via HAMNET bei Seit Juni 2011 besteht die Möglichkeit OE5XBL zu betreiben.

Mit folgender Schritt für Schritt Anleitung

- + kann dies binnen weniger Minuten eingerichtet werden.
- + [[Datei:Anleitung HAMNET-PR OE5XBL. pdf]]

+

 $+=$ Audio Strecken über IP $==$ 

- In OE4 ist die Strecke Brentenriegel zum Hutwisch (OE3) mit Analog zu IP und Retourkonverter in Betrieb. Diese
- + funktionieren mit einer leichten Latency und bieten Steuerleitungen, welche auch über IP geschalten werden. Die Geräte sind bei der Fa Barixx erhältlich und kosten ca 350€ pro Seite.

Ein Demo der Verbindung im Laboraufbau ist hier zu sehen (Dank an OE4KOB und

- + OE1RBU für die Demo und über die Schulter sehen lassen!)
- $+$
- + [[Medium:21032009.mpg|Demo Barixx im Labor OE4]]
- $+$
- + [[Bild:barixx2.jpg|Adminiseite

Barixx|verweis=Special:FilePath/barixx2.jpg]]

- $+$
- $+ ==$ VoIP $==$
- + [[Bild:Mumble.jpg|thumb|Mumble]]
- + Mumble is an open source, low-latency, high<br>multiply voice abot software quality voice chat software.
- +
- + Folgende VoIP (SIP) - Mumble Services
- stehen im HAMNET zur Verfügung:

[[Media:21032009.mpg|Demo Barixx im Labor  $\overline{OE4H}$  +  $\equiv$  = OE1 Mumble Server =  $\rightarrow$   $\equiv$   $\rightarrow$   $\equiv$ 

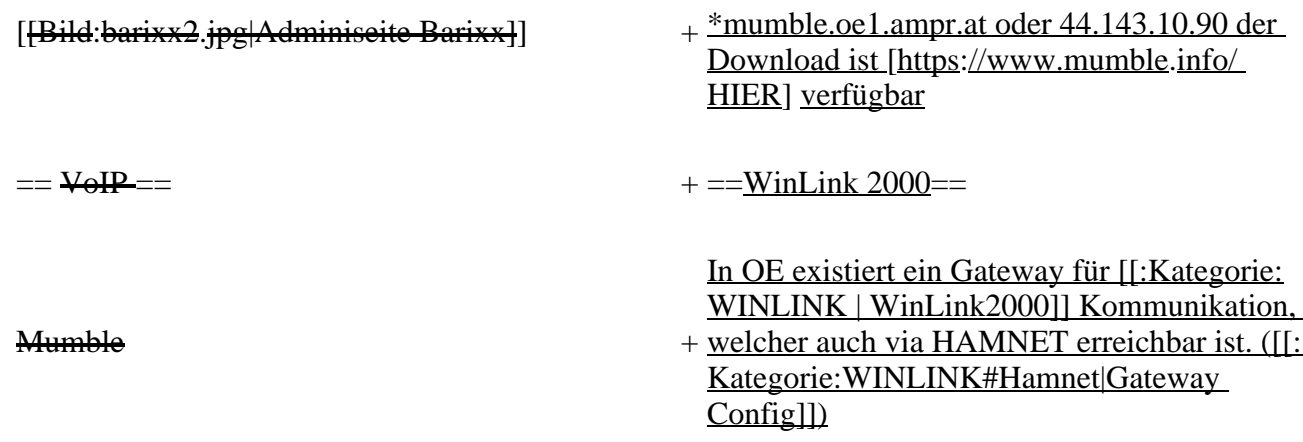

## **Aktuelle Version vom 27. Juli 2022, 18:02 Uhr**

## **Inhaltsverzeichnis**

- 1 [Mögliche Anwendungen Brainstorming](#page-94-0)
- 2 [Webservices](#page-95-0)
	- 2.1 [OE News Server](#page-95-1)
	- 2.2 [OE1 Index Webserver](#page-95-2)
	- 2.3 [OE/OST Standort Webserver](#page-95-3)
	- 2.4 [OE2XZR Index Webserver](#page-95-4)
	- 2.5 OE1XHO DXCluster im HAMNET
	- 2.6 [HAMNET-Services @OE7XCI](#page-95-6)
	- 2.7 [Wetterstationen im HAMNET](#page-95-7)
- 3 [Multimedia ATV Tests](#page-95-8)
- 4 [APRS Server](#page-98-0)
- 5 [DXCluster](#page-98-1)
- **6 [Packet Radio](#page-99-0)** 
	- 6.1 [Benutzer Einstieg via HAMNET](#page-99-1)
	- 6.2 [Linkstrecken über HAMNET](#page-100-0)
	- 6.3 [PR-Userzugang über HAMNET](#page-100-1)
- 7 [Audio Strecken über IP](#page-101-0)
- 8 [VoIP](#page-102-1)
	- 8.1 [OE1 Mumble Server](#page-102-2)
- 9 [WinLink 2000](#page-102-3)

## <span id="page-94-0"></span>**Mögliche Anwendungen - Brainstorming**

- Instant Messaging (Jabber / XMPP)
- VoIP (SIP) Skype, Mumble
- Videoarchiv (h264)
- Echolink (via Proxy)
- Packet Radio
- HAM-Intranet
- HAM Meshing Netzwerk, ein Netz welches mit jedem User wächst
- Digitaler ATV Zugang (ATV mit Webcam, ATV IP TV)
- Ersatz von analogen Linkstrecken (IP Strecken mit Medienkonverter)
- [WinLink2000](#page-102-0)
- [D-Rats](#page-68-0)
- SDR Software defined radio RX

## <span id="page-95-0"></span>**Webservices**

Folgende browserbasierte Webservices stehen im HAMNET zur Verfügung:

### <span id="page-95-1"></span>**OE News Server**

• <http://news.ampr.at>

## <span id="page-95-2"></span>**OE1 Index Webserver**

<http://web.oe1.ampr.at>

### <span id="page-95-3"></span>**OE/OST Standort Webserver**

- [http://web.oe1xar.ampr.org | Wien/Bisamberg](http://web.oe1xar.ampr.org)
- [http://web.oe3xoc.ampr.org | Neulengbach/Buchberg](http://web.oe3xoc.ampr.org)
- [http://web.oe3xwj.ampr.org | Jauerling](http://web.oe3xwj.ampr.org)

## <span id="page-95-4"></span>**OE2XZR Index Webserver**

- <http://web.oe2xzr.ampr.at>
- <http://search.oe3xnr.ampr.org/>YaCy-Suchmaschine am Nebelstein

## <span id="page-95-5"></span>**OE1XHQ DXCluster im HAMNET**

<http://dxcluster.oe1xhq.ampr.at>

## <span id="page-95-6"></span>**HAMNET-Services @OE7XCI**

- <http://web.oe7xci.ampr.at/> (Übersichtsseite mit allen Services)
- <http://web.oe7xci.ampr.at/qst/>(Microblogging-Service im HAMNET)

## <span id="page-95-7"></span>**Wetterstationen im HAMNET**

 $\bullet$  <http://44.143.53.137:8080> Wetterstation mit Cam betrieben von OE3MNS

## <span id="page-95-8"></span>**Multimedia ATV Tests**

Derzeit werden Multimedia ATV Test gefahren, welche folgendes testen:

- WebCam (oe1xar, Bisamberg) [http://webcam.oe1xar.ampr.at](https://44.143.8.141/bisamberg-1920.jpg)
- Video Stream (oe1xar, Bisamberg) <http://video.oe1xar.ampr.at>
- JPEG Stream (oe3xar Kaiserkogel) <http://44.143.56.30/> user gast, pwd viewer
- MPEG Strem und ATV Steuerung (oe5xll Linz)<http://44.143.104.132/> & <http://44.143.104.131/>
- MPEG Stream (oe3xwr Hochkoglberg) <http://44.143.104.32>
- MPEG Stream (oe6xfe Wolfgangi) [rtsp://44.143.144.231:5131/0](http://44.143.144.231:3131)
- MPEG Stream (oe6xzg Schöckl) rtsp://44.143.147.131:5131/0
- MPEG Stream (oe8xer Koralpe) rtsp://44.143.212.31:5131/0
- Video Stream (oe7xzr Zugspitze)<http://44.143.169.210> bzw.<http://webcam.oe7xzr.ampr.at>

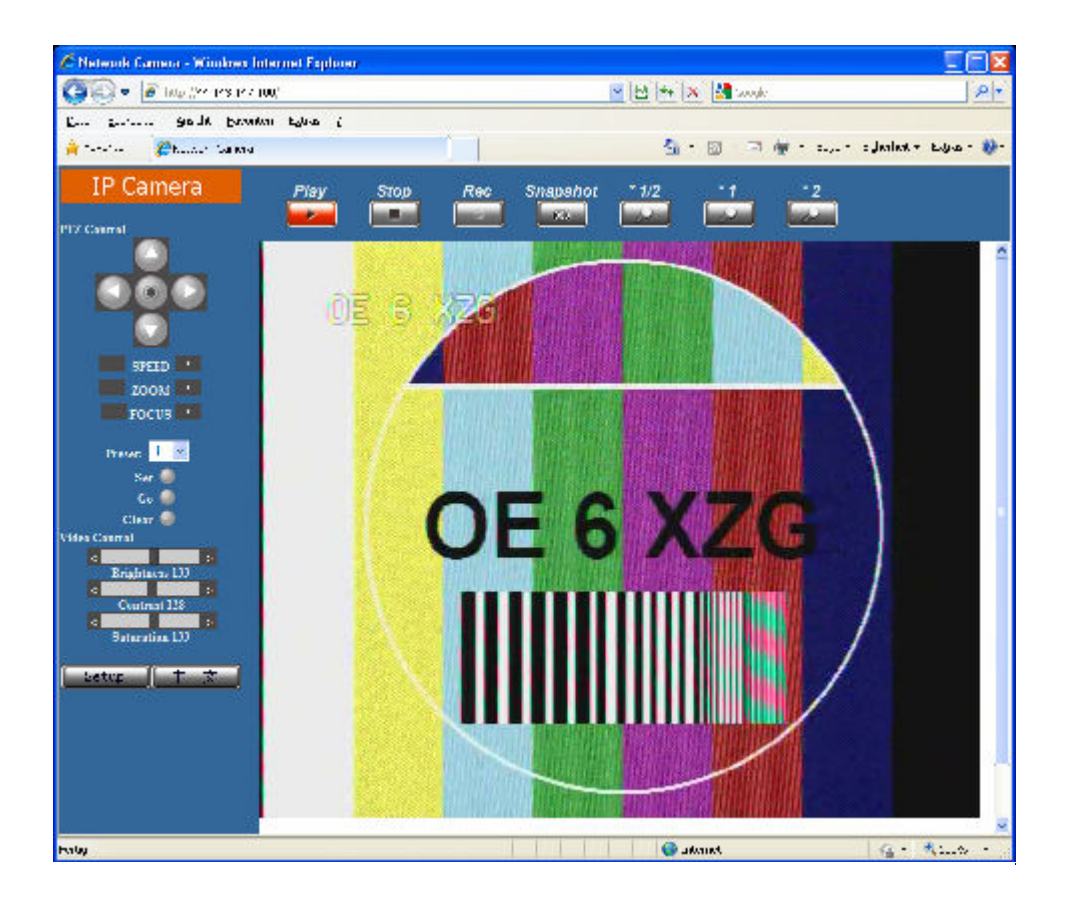

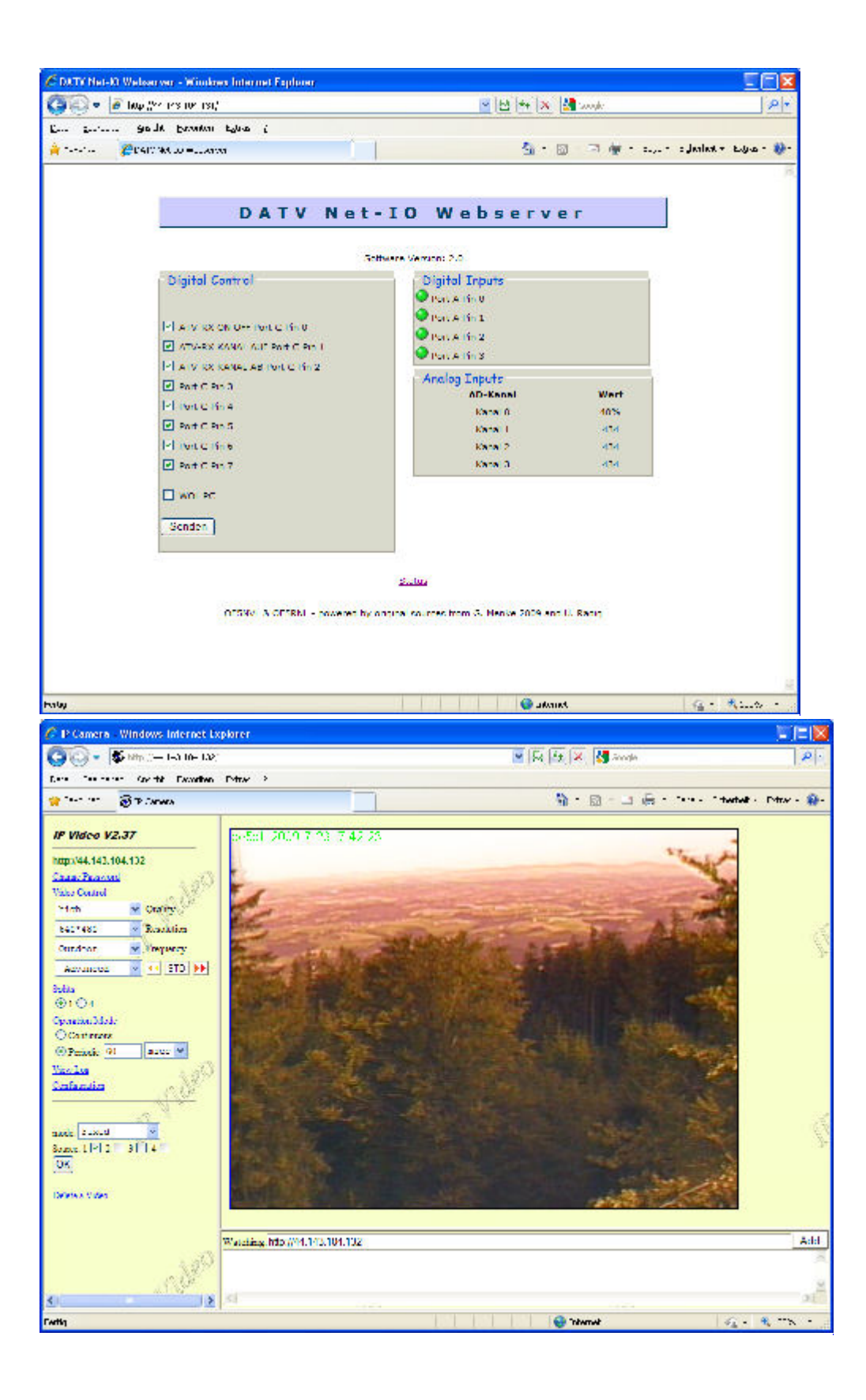

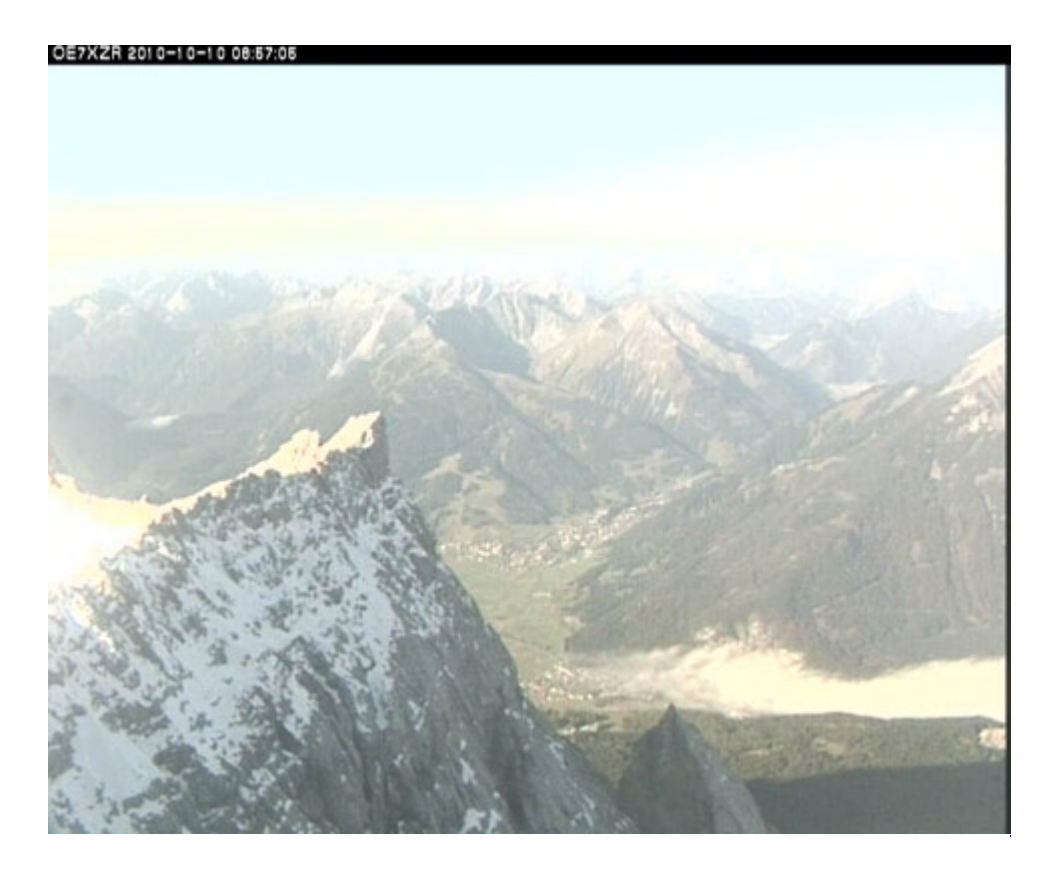

## <span id="page-98-0"></span>**APRS Server**

Die meisten APRS-Server sind mittlerweile über die HF-Strecken des HAMNET vernetzt. Die gehörten Pakete der Stationen werden über das Netz transportieren und zb. über das **[APRS Client](#page-85-3)  [Programm APRSmap](#page-85-3)** von OE5DXL dargestellt. Die Teilnahme am APRS ist somit auch via HAMNET möglich. Eine Gatewayfunktion zum T2 Netzwerk (T2KOBLENZ, T2ERFURT) ist ebenfalls vorhanden.

**Folgende APRS Server stehen im HAMNET zur Verfügung:** (Standard Port 14580)

- OE2XZR 44.143.40.90 bzw. aprs.oe2xzr.ampr.at
- OE7XGR 44.143.168.96 bzw. aprs.oe7xgr.ampr.at/ax25.oe7xgr.ampr.at
- OE6XRR 44.143.153.50
- OE1XDS 44.143.10.90 bzw. aprs.oe1.ampr.at

Hinweis: Wird die eigene Validation Number für APRS-Server Zugang angegeben, werden auch eigene Datenpakete vom Server akzeptiert, ansonsten nur RX Betrieb.

Durch die interne Vernetzung über HAMNET wird der Datenaustausch für APRS unabhängig vom Inet für Österreich möglich!

## <span id="page-98-1"></span>**DXCluster**

Der DXCluster oe1xhq ist über die Adresse<http://dxcluster.oe1xhq.ampr.at>oder per Telnet auf das Port 41112 auf dxcluster.oe1xhq.ampr.at erreichbar. Dieser Cluster ist zuverlässig an den primären Spot Exchange in Europa angeschlossen. Die Vorteile gegenüber dem PR (nur AX25 textbasierte Clusterdarstellung) liegen natürlich in der Kompatibilität mit Logbuchprogrammen über TCP/IP direkt (Logger32, Ham Radio Deluxe, etc..). Nicht alle Logbuchprogramme erlauben noch ein direktes Anbinden von AX25-dargestellten-Clustern (mit Ansprechen eines TNC). Zudem konnte die Variante

mit dem Java-Interface via IP over AX-Versuchen (IP over Packet Radio) vom Datendurchsatz her kaum durch die 9k6 und 19k2 PR-Linkstrecken bzw. 1k2 Einstiege jemals ordentlich übertragen werden.

[DXCluster oe1xhq](https://wiki.oevsv.at/w/index.php?title=Spezial:Hochladen&wpDestFile=dxcluster-oe1xhq.JPG)

## <span id="page-99-0"></span>**Packet Radio**

## <span id="page-99-1"></span>**Benutzer Einstieg via HAMNET**

Eine einfache Anleitung beschreibt den [Packet Radio](https://wiki.oevsv.at/w/nsfr_img_auth.php/5/5e/Packet-OE2XZR.pdf) Zugang im HAMNET am OE2XZR Gaisberg.

Ebenso kann das WebInterface der OpenBCM Packet Radio Mailbox [OE2XZR-8](http://prbox.oe2xzr.ampr.at) im HAMNET mittels Browser erreicht werden.

OE7XGR bietet auf 44.143.168.96 (ax25.oe7xgr.ampr.at) Port 10094 einen AXUDP Zugang, z.B für Paxon&Flexnet32.

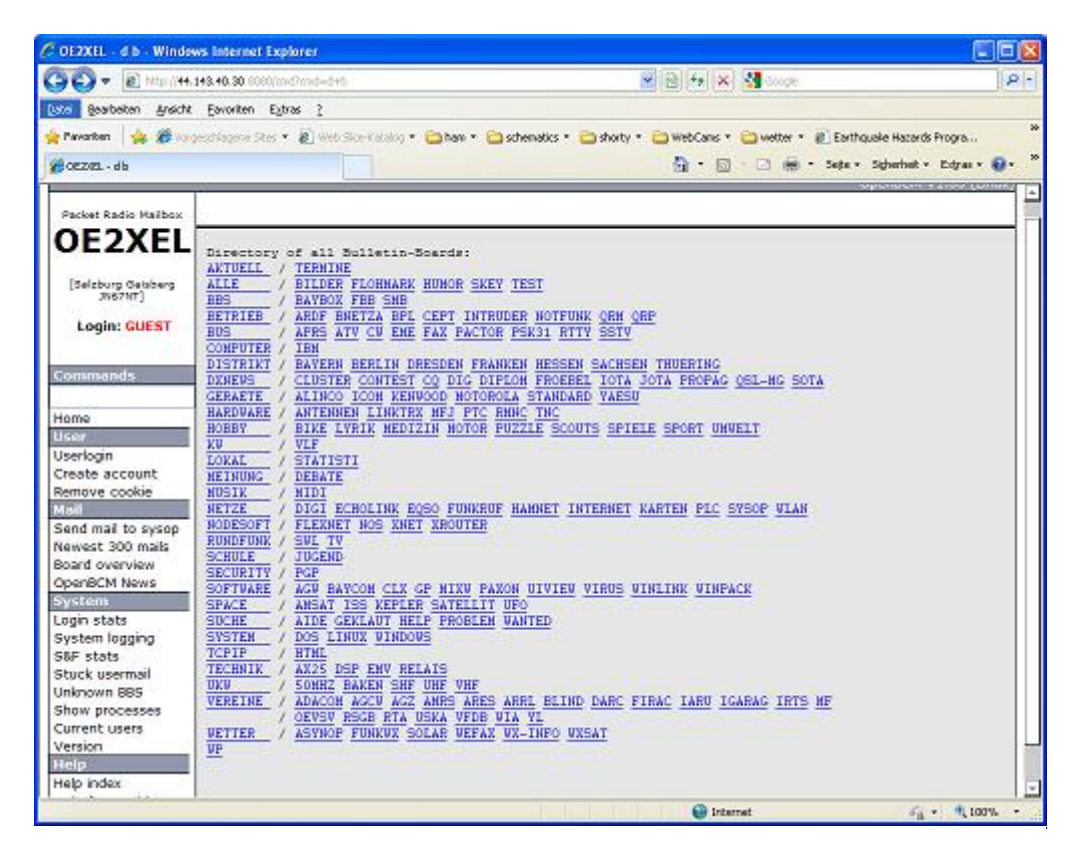

Weiters ist auch ein POP3 / SMTP Konto und NNTP für die Packet-Rubriken (NNTP zb. mit Outlook Express) möglich. Damit es es möglich, mit einem gewohnten Mailprogramm Nachrichten aus der Packet Box zu lesen und zu empfangen. Die Anleitung [Packet Radio via Mailclient](https://wiki.oevsv.at/w/nsfr_img_auth.php/0/0e/Packet-Mailclient-OE2XZR.pdf) beschreibt Schrittfür-Schritt die Konfiguration.

Da dies wesentlich schneller als ampr über 9k6 ist, ist der Funfaktor entsprechend gegeben.

### **Webinterface:**

Erreicht werden kann die Box über [\[1\]](http://prbox.oe2xzr.ampr.at) (Webinterface)

### **POP3/SMTP, NNTP - Kontoeinstellungen: (Password benötigt)**

Postausgangsserver = Posteingangsserver, zugleich NNTP-Server: prbox.oe2xzr.ampr.at POP3-Port: 8110 , SMTP-Port: 8025 , NNTP-Port: 8119

Ein Passwort für die Mailserver und Newsreader-Funktion kann man sich entweder selbst direkt über Packet Radio in der Box mit dem A TTYPW Befehl setzen oder beim Sysop **Mike OE2WAO** holen. Das Webinterface der Box kann zum reinen lesen auch ohne Password benutzt werden. Zum Versenden von Nachrichten aus dem Webinterface muss ebenfalls mit dem Passwort eingeloggt werden.

[PR-Box Nachrichten mit Outlook via HAMNET senden und empfangen](https://wiki.oevsv.at/w/index.php?title=Spezial:Hochladen&wpDestFile=mailclient_bcmbox.jpg.JPG) [Beispiel Kontoeinstellungen](https://wiki.oevsv.at/w/index.php?title=Spezial:Hochladen&wpDestFile=pop3_box.jpg)  [OE2XEL via HAMNET](https://wiki.oevsv.at/w/index.php?title=Spezial:Hochladen&wpDestFile=pop3_box.jpg)

### <span id="page-100-0"></span>**Linkstrecken über HAMNET**

Mittels AX25 over IP können bisherige Linkstrecken mittels IP Strecken über HAMNET geschalten werden. Als Beispiel ist da die Strecke oe6xkr zu oe6xwr zu nennen. Diese ist wie folgt aufgebaut:

pr klassisch (oe6xkr) <--> xnet <-- HAMNET --> xnet <-- serial line --> RMNC <--> pr klassisch (oe6xwr)

Dafür ist folgendes notwendig:

- Linksys WRT54GL mit SerialMod (herausführen der JTAG auf Standard 232)
- freifunk image
- diverse Libraries
- xnet mit configs
- ausgekreuztes Serialkabel zum RMNC
- kisskarte am rmnc mit den settings

Vorgehensweise:

- Linksys Hardware Mod machen
- Libs und Xnet vorbereiten (sofern notwendig /usr/local/xnet anlöegen)
- Confs, S15serial und S70xnet anpassen
- ax25module installieren und slip.o in /lib/modules/2.4.39 kopieren
- AUTOEXEC.NET für RMNC anpassen (wichtig port und speed hier und in S15serial abändern
- Boot and Connect -> Fertig!

Diese Beschaltung ist am oe6xwr und oe8xhr sowie oe6xkr aktiv!

Die Module, Firmware und Confs sind in diesem Zip zu finden: [Linksys Mod Hamnet](https://wiki.oevsv.at/w/nsfr_img_auth.php/c/c0/Linksys_hamnet.zip) (ansonsten oe6rke dazu befragen, kostet wie immer gulasch und bier ggg )

### <span id="page-100-1"></span>**PR-Userzugang über HAMNET**

Seit Juni 2011 besteht die Möglichkeit 'herkömmliches' PR via HAMNET bei OE5XBL zu betreiben. Mit folgender Schritt für Schritt Anleitung kann dies binnen weniger Minuten eingerichtet werden.

HAMNET AXUDP PR Installation für OE5XBL

Diese Anleitung beschreibt den Zugang zum PR-Digi OE5XBL über das HAMNET unter Windows 7, bis auf wenige Kleinigkeiten sollte diese Anleitung auch für Windows XP verwendet werden können.

Mit der HAMNET Anbindung an OE5XBL bzw. an jeden anderen Knoten steht auch ein High-Speed PR-Zugang im herkömmlichen Sinn zur Verfügung. Es werden lediglich 2 Softwarepakete dazu benötigt:

- PC/Flexnet32 als "L2-Treiber" http://web.oe5xbl.ampr.at/download/packet/flexnet32.zip http://www.afthd.tu-darmstadt.de/~flexnet/archive/flexnet32.zip • Paxon als Terminalprogramm
	- http://web.oe5xbl.ampr.at/download/packet/SetupPaxon1114.exe http://www.paxon.de/download/SetupPaxon1114.exe

Installation / Konfiguration PC/Flexnet32 flexnet32.zip kann an einen beliebigen Ort entpackt werden, ich empfehle C:\Program Files (x86) oder C:\Programme (x86) oder C:\Programme Danach legt man sich optional für den leichteren Zugriff eine Verknüpfung auf dem Desktop zu "flexctl.exe" an.

**1) PC/Flexnet starten:**

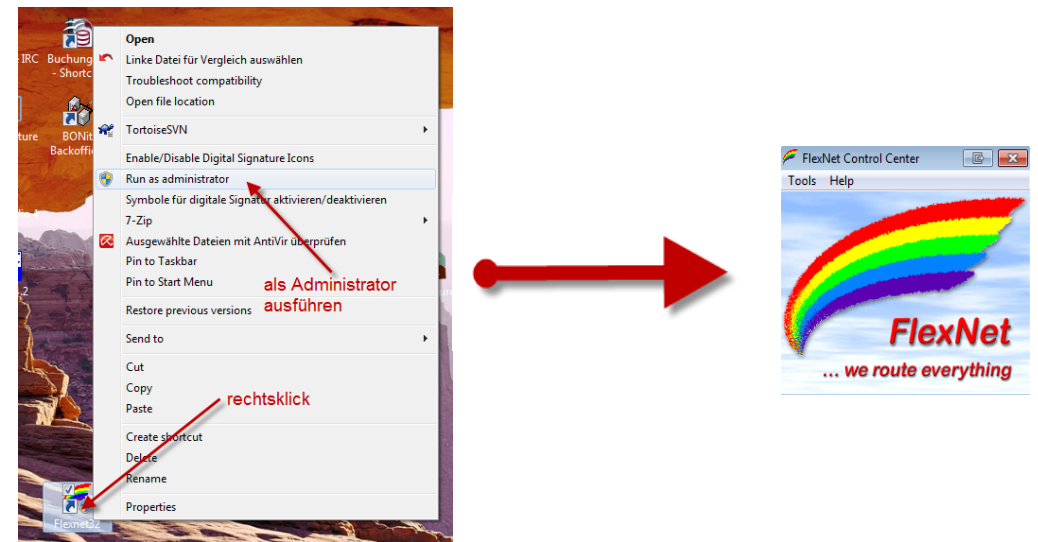

Rechtsklick auf die erstellte Verknüpfung oder flexctl.exe ---> Als Administrator ausführen. Damit Flexnet ordentlich auf die Hardware zugreifen kann muss dieses als Administrator laufen,<br>alternativ kann man auch die "Benutzerkontensteuerung" unter Windows 7 ganz nach unten drehen.

Flexnet sollte wie dargestellt starten.

V1.1 by OE5HPM @ OE5XBL.#OE5.AUT.EU 14.09.11 1/3

## <span id="page-101-0"></span>**Audio Strecken über IP**

In OE4 ist die Strecke Brentenriegel zum Hutwisch (OE3) mit Analog zu IP und Retourkonverter in Betrieb. Diese funktionieren mit einer leichten Latency und bieten Steuerleitungen, welche auch über IP geschalten werden. Die Geräte sind bei der Fa Barixx erhältlich und kosten ca 350€ pro Seite. Ein Demo der Verbindung im Laboraufbau ist hier zu sehen (Dank an OE4KOB und OE1RBU für die Demo und über die Schulter sehen lassen!)

[Demo Barixx im Labor OE4](https://wiki.oevsv.at/w/nsfr_img_auth.php/b/bc/21032009.mpg)

[Adminiseite Barixx](https://wiki.oevsv.at/w/index.php?title=Spezial:Hochladen&wpDestFile=barixx2.jpg)

<span id="page-102-1"></span>**VoIP**

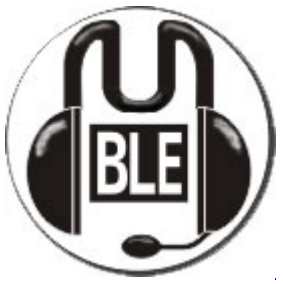

Mumble

Mumble is an open source, low-latency, high quality voice chat software.

Folgende VoIP (SIP) - Mumble Services stehen im HAMNET zur Verfügung:

### <span id="page-102-2"></span>**OE1 Mumble Server**

• mumble.oe1.ampr.at oder 44.143.10.90 der Download ist **[HIER](https://www.mumble.info/)** verfügbar

## <span id="page-102-3"></span>**WinLink 2000**

In OE existiert ein Gateway für [WinLink2000](#page-102-0) Kommunikation, welcher auch via HAMNET erreichbar ist. (Gateway Config)

# <span id="page-102-0"></span>**Anwendungen am HAMNET: Unterschied zwischen den Versionen**

[Versionsgeschichte interaktiv durchsuchen](https://wiki.oevsv.at) [VisuellWikitext](https://wiki.oevsv.at) **[Version vom 16. Juni 2010, 19:59 Uhr](#page-17-0) ([Quelltext](#page-17-0)  [anzeigen\)](#page-17-0)** [OE1SGW](#page-51-0) ([Diskussion](https://wiki.oevsv.at/w/index.php?title=Benutzer_Diskussion:OE1SGW&action=view) | [Beiträge](https://wiki.oevsv.at/wiki/Spezial:Beitr%C3%A4ge/OE1SGW))  [Zum vorherigen Versionsunterschied](#page-17-0) **[Aktuelle Version vom 27. Juli 2022, 18:02 Uhr](#page-17-0) [\(Quelltext anzeigen\)](#page-17-0)** [OE1AOA](#page-34-0) [\(Diskussion](https://wiki.oevsv.at/w/index.php?title=Benutzer_Diskussion:OE1AOA&action=view) | [Beiträge\)](https://wiki.oevsv.at/wiki/Spezial:Beitr%C3%A4ge/OE1AOA) [Markierung](https://wiki.oevsv.at/wiki/Spezial:Markierungen): [Visuelle Bearbeitung](https://wiki.oevsv.at/w/index.php?title=Project:VisualEditor&action=view) (64 dazwischenliegende Versionen von 11 Benutzern werden nicht angezeigt)

Zeile 1: Zeile 1: [[Kategorie:Digitaler Backbone]] [[Kategorie:Digitaler Backbone]]

 $=$  Mögliche Anwendungen - Brainstorming $=$   $+$   $=$ Mögliche Anwendungen - Brainstorming $=$ 

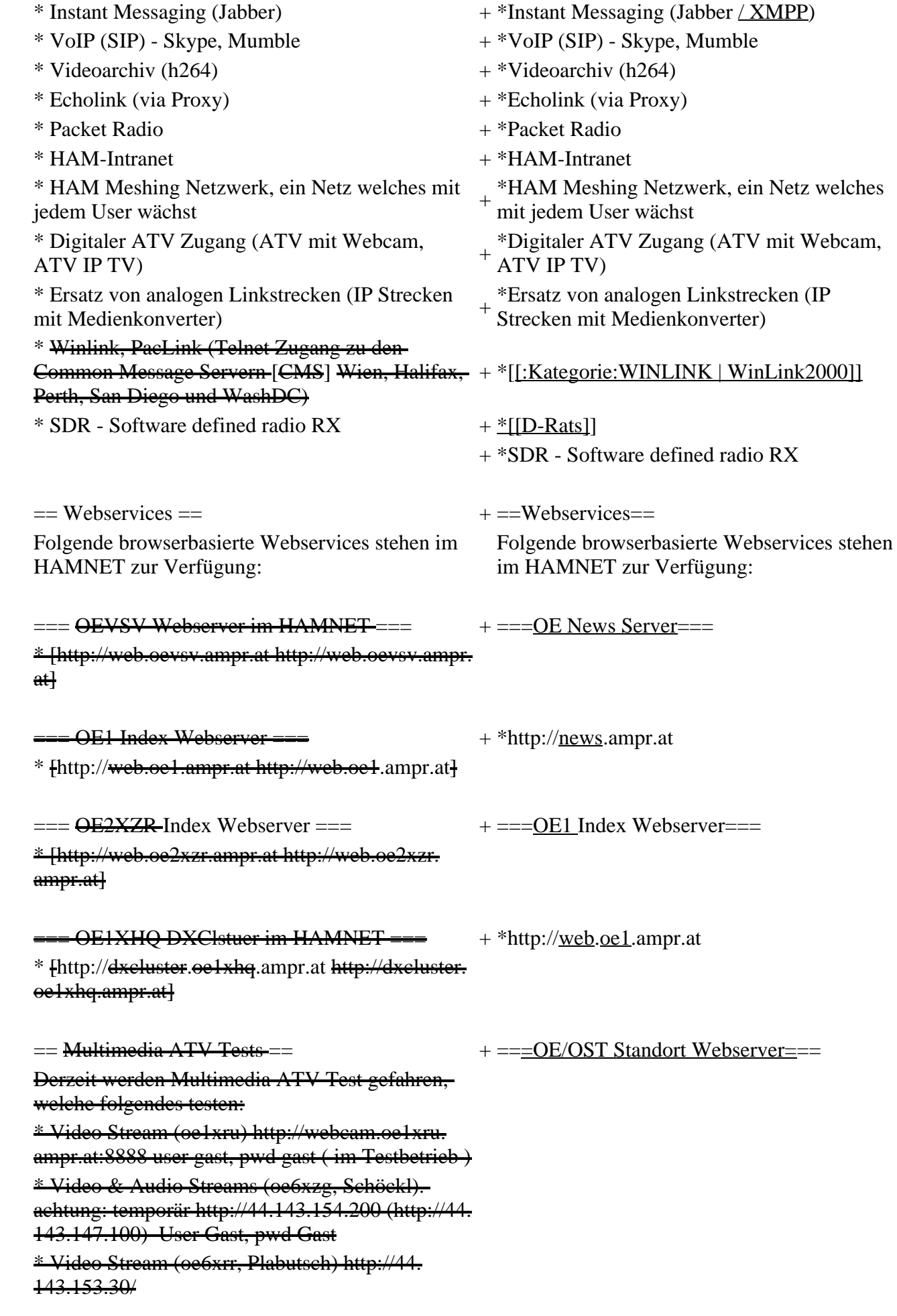

\* MPEG Stream (oe6xad Dobl) http://44. 143.155.158/ user gast, pwd gast \* JPEG Stream (oe6xkg Lachtal) http://44. 143.155.30/ user gast, pwd viewer \* JPEG Stream (oe3xar Kaiserkogel) http://44. 143.56.30/ user gast, pwd viewer \* MPEG Strem und ATV Steuerung (oe5xll Linz) http://44.143.104.132/ & http://44.143.104.131/ \* MPEG Stream (oe3xwr Hochkoglberg) http://44. 143.104.32 \* MPEG Stream (oe6xfe Wolfgangi) http://44. 143.144.00 + \*[http://web.oe1xar.ampr.org http://web. oe1xar.ampr.org | Wien/Bisamberg] + \*[http://web.oe3xoc.ampr.org http://web. oe3xoc.ampr.org | Neulengbach/Buchberg]  $+\frac{\text{#[http://web.oe3xwj.ampr.org http://web.oe3xwj.ampr.orghttp://web.oe3xwj.ampr.orghttp://web.oe3xwj.ampr.orghttp://web.oe3xwj.ampr.orghttp://web.oe3xwj.ampr.orghttp://web.oe3xwj.ampr.orghttp://web.oe3xwj.ampr.org&http://web.oe3xwj.ampr.org&http://web.oe3xwj.ampr.org&http://web.oe3xwj.ampr.org&http://web.oe3xwj.ampr.org&http://web.oe3xwj.ampr.org&http://web.oe3xwj.ampr.org&http://web.oe3xwj.ampr.org&http://$ oe3xwj.ampr.org | Jauerling] [[Bild:Oe6xzg.jpg|oe6xzg Schöckl]][[Bild:Oe6xrr.  $+ ==-OE2XZR$  Index Webserver=== [[Bild:Oe6xad.jpg|oe6xad Dobl]] + \*http://web.oe2xzr.ampr.at + \*http://search.oe3xnr.ampr.org/ YaCy-Suchmaschine am Nebelstein [[Bild:Oe5xll-1.jpg|Steuerung oe5xll Linz]][[Bild:  $\frac{1}{100}$  +  $\frac{1}{200}$  =  $\frac{1}{200}$  =  $\frac{1}{200}$  =  $\frac{1}{200}$  =  $\frac{1}{200}$  +  $\frac{1}{200}$  =  $\frac{1}{200}$  =  $\frac{1}{200}$  =  $\frac{1}{200}$  =  $\frac{1}{200}$  =  $\frac{1}{200}$  =  $\frac{1}{200}$  =  $\frac{1}{200}$  =  $\frac{1}{200}$  =  $\frac{1}{200}$  $=\frac{APRS Server für UiView}{P}$  + \*http://dxcluster.oe1xhq.ampr.at Der APRS-Digipeater OE7XGR (Hintertuxer Gletscher 3200m) wurde auf einen ASUS WL500gp Router aktualisiert. Betriebssystem ist openwrt, im Zusammenspiel mit aprs4r. Der Digi führt die WIDEn-n Digipeating-Funktion auf 144.800 MHz aus. Zudem fungiert er als APRS-Server, und kanndazu über die HF-Strecken des HAMNET erreicht + ===HAMNET-Services @OE7XCI=== werden. Die gehörten Pakete der Stationen lassen sich über das Hamnet transportieren und zb. über UiView32 darstellen, indem OE7XGR im UiView als Server konfiguriert ist. Die Teilnahme am APRS ist somit auch via HAMNET möglich. Eine Gatewayfunktion zum T2 Netzwerk (T2KOBLENZ, T2ERFURT) ist ebenfalls vorhanden.

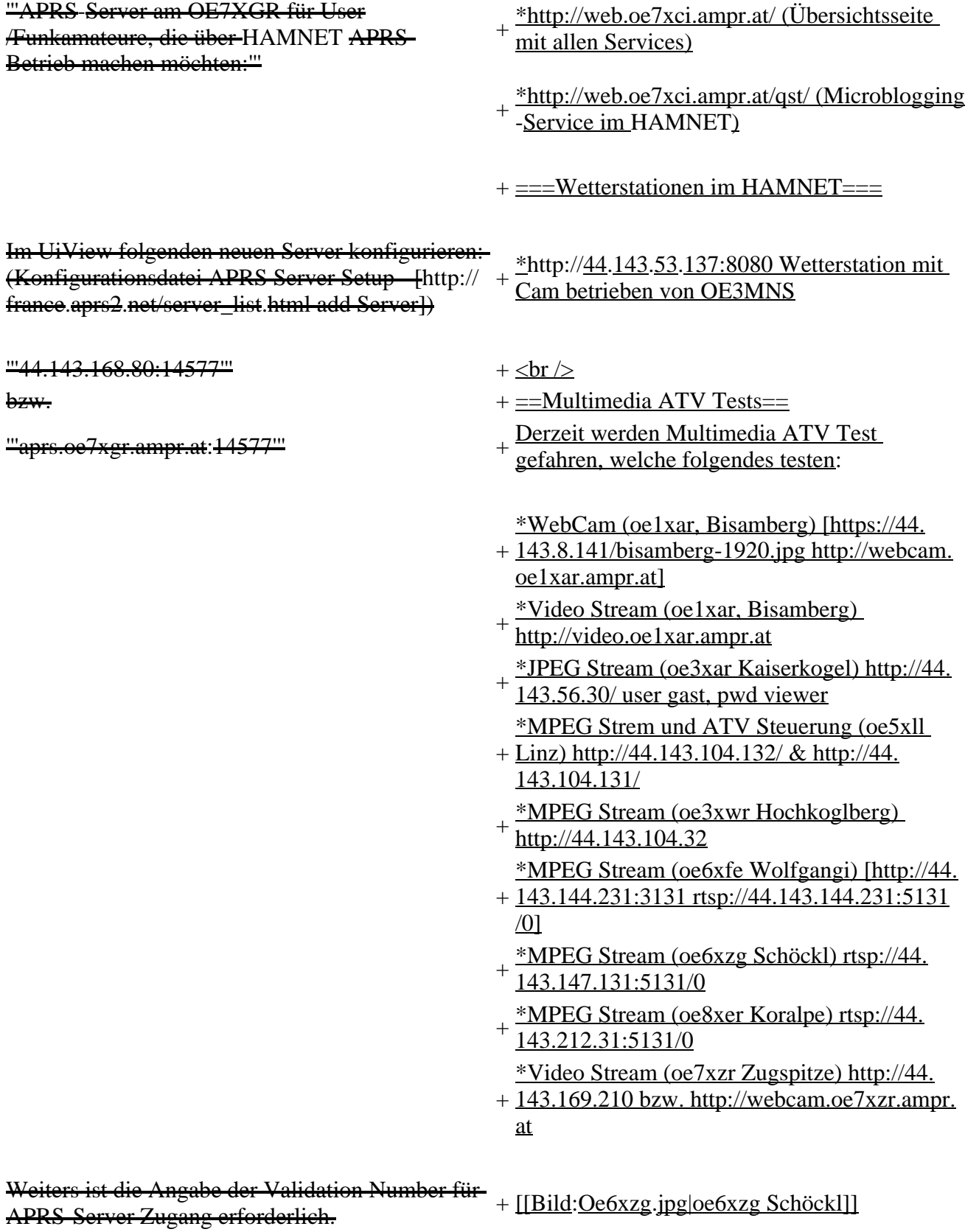

Diese erhält man, wenn man UiView32 registriert.

Anschließend die Funtkion "Connect to APRS-

Server" im Menu des UIView32-Programms

aktivieren. Danach ist man bereits im APRS

eingeloggt, und kann darüber arbeiten (zb.:

Messaging auf der 144.800 MHz, abgegend und

empfangend am OE7XGR).

Sendeschnittstelle : HF 144.800 MHz am Standort OE7XGR

Emfangsschnittstelle: HF 144.800 MHz am Standort OE7XGR

+ [[Bild:Oe5xll-1.jpg|Steuerung oe5xll Linz]] [[Bild:Oe5xll-2.jpg|oe5xll Linz]]

 $+$  [[Bild:20101010\_09-56-53s.jpg|Webcam] oe7xzr Zugspitze]]

Der Server ist also ideal für User, die selber kein 2m 144.800 APRS zuhause haben, jedoch einen HAMNET Einstieg. Damit kann man zuhause z.B mit dem Programm <del>UiView direkt ab OE7XGR in + = APRS Server==</del> 3000m Höhe HF senden und die HF dort oben empfangen.

Bitte keine Digis an diesen Server attachen.

[[Bild:uiview\_hamnet.jpg|UIView ueber **HAMNETH** 

'''Alternativer Server am OE7XGR (Sendschnittstelle euro2.aprs.eu):''' <sup>+</sup>

'''44.143.168.80:14574'''

bzw.

'''aprs.oe7xgr.ampr.at:14574'''

Empfangschnittstelle: HF 144.800 MHz + IGATE euro2.aprs.net

- + <u>Die meisten APRS-</u>Server <u>sind mittlerweile</u><br># ijbor die HE Streeken dee HAMNET vernetz über die HF-Strecken des HAMNET vernetzt. Die gehörten Pakete der Stationen werden über das Netz transportieren und zb. über das
- '''[[DXL\_-\_APRSmap | APRS Client Programm APRSmap]]''' von OE5DXL dargestellt.
- + HAMNET möglich. Eine Gatewayfunktion Die Teilnahme am APRS ist somit auch via
- zum T2 Netzwerk (T2KOBLENZ, T2ERFURT) ist ebenfalls vorhanden.
- + '''Folgende APRS Server stehen im HAMNET zur Verfügung:''' (Standard Port 14580)
- $+\frac{\text{*OEZXZR }44.143.40.90 \text{ bzw.} \text{ après.} \text{oe2xzr.}}{$ ampr.at
- $+\frac{\text{*OE7XGR}}{\text{omnr. at/ov25}}\frac{44.143.168.96 \text{ bzw.}}{\text{omnr. at}}$ ampr.at/ax25.oe7xgr.ampr.at
- + \*OE6XRR 44.143.153.50
- $+\frac{\text{*OE1XDS }44.143.10.90 \text{ bzw. aprs.oe1.ampr.}}{st}$ at

Hinweis: Wird die eigene Validation Number

 $+\frac{\text{für}}{\text{euch}}$  APRS-Server Zugang angegeben, werden auch eigene Datenpakete vom Server akzeptiert, ansonsten nur RX Betrieb.

Dieser Server bringt APRS-Baken aus dem IGATE (regional eingegrenzt) und zusätzlich von der QRG 144.800 des OE7XGR.

Gesendet werden kann nur an das IGATE, nicht auf die QRG.

Im HAMNET stationierte APRS-Digis können sich an diesen-Server einwählen, so werden ihre-Pakete an das IGATE weitergereicht. Somit kann eine IGATE Funktion integriert werden. Anmerkung: Eingewählte Digis dürfen die via HAMNET von OE7XGR erhaltenen Baken nicht erneut in den HF-Umlauf auf 144.800 MHz bringen !

'''Die weiteren APRS Server im HAMNET sind:'''

OE6XRR (Plabutsch) 44.143.153.50 (Webinterface http://44.143.153.50)

OE3XAR (Kaiserkogel) 44.143.56.31

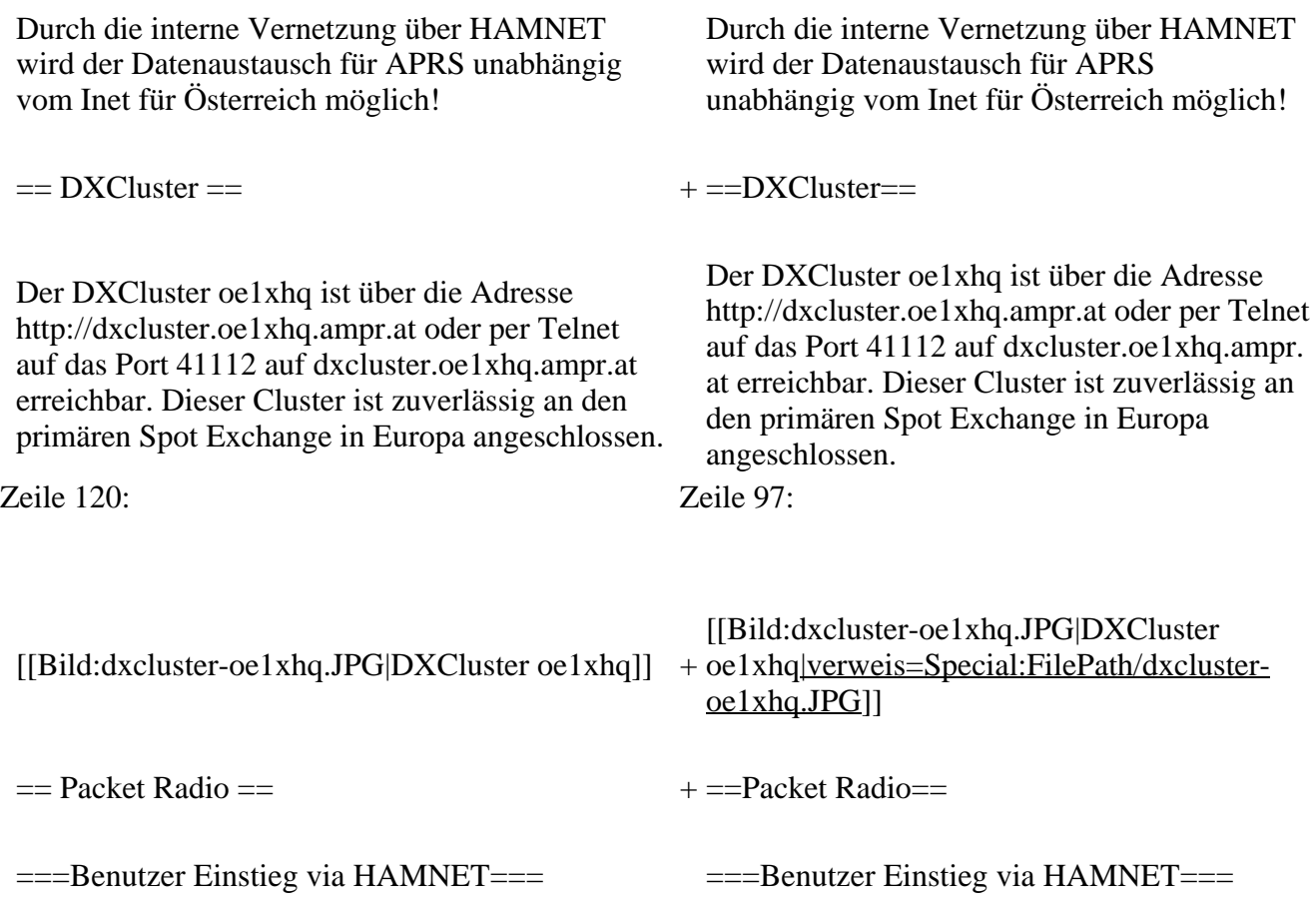
Eine einfache Anleitung beschreibt den [[Media: Packet-OE2XZR.pdf|Packet Radio]] Zugang im HAMNET am OE2XZR Gaisberg. + Eine einfache Anleitung beschreibt den [[ Medium:Packet-OE2XZR.pdf|Packet Radio]] Zugang im HAMNET am OE2XZR Gaisberg. Ebenso kann auf die OpenBCM Packetbox oe2xel -8 im HAMNET erreicht werden. Ebenso kann das WebInterface der OpenBCM Packet Radio Mailbox [http://prbox.oe2xzr. ampr.at OE2XZR-8] im HAMNET mittels Browser erreicht werden. Auf http Port 8080 bietet sie den ganz normalen Webinterface einer gewohnten OpenBCM. + + oe7xgr.ampr.at) Port 10094 einen AXUDP OE7XGR bietet auf 44.143.168.96 (ax25. Zugang, z.B für Paxon&Flexnet32. [[Bild:Oe2xel-openbcm.JPG|Zugang per HTTP auf Box]] [[Bild:Oe2xel-openbcm.JPG|Zugang per HTTP auf Box]] Weitsrs ist auch ein POP3 / SMTP Konto und NNTP für die Packet-Rubriken (NNTP zb. mit Outlook Express) möglich. + NNTP für die Packet-Rubriken (NNTP zb. mit Weiters ist auch ein POP3 / SMTP Konto und Outlook Express) möglich. Damit es es möglich, mit einem gewohnten Mailprogramm Nachrichten aus der Packet Box zu lesen und zu empfangen. Damit es es möglich, mit einem gewohnten Mailprogramm Nachrichten aus der Packet Box zu lesen und zu empfangen. + Die Anleitung [[Medium:Packet-Mailclient-OE2XZR.pdf|Packet Radio via Mailclient]] beschreibt Schritt-für-Schritt die Konfiguration. Da dies wesentlich schneller als ampr über 9k6 ist, ist der Funfaktor entsprechend gegeben. Da dies wesentlich schneller als ampr über 9k6 ist, ist der Funfaktor entsprechend gegeben.  $+$ '''Webinterface:''' '''Webinterface:''' Erreicht kann die Box über [http://<del>oe2xel.ampr.at:</del> 8080 oe2xel.ampr.at:8080] werden. (Webinterface) + Erreicht werden kann die Box über [http:// prbox.oe2xzr.ampr.at] (Webinterface) + '''POP3/SMTP, NNTP - Kontoeinstellungen: (Password benötigt)''' '''POP3/SMTP, NNTP - Kontoeinstellungen: (Password benötigt)''' Postausgangsserver = Posteingangsserver, zugleich NNTP-Server: Postausgangsserver = Posteingangsserver, zugleich NNTP-Server:  $ee2xe1$ .ampr.at  $+$  prbox.oe2xzr.ampr.at POP3-Port: 8110 , SMTP-Port: 8025 , NNTP-Port: 8119 POP3-Port: 8110 , SMTP-Port: 8025 , NNTP-Port: 8119 Zeile 150: Zeile 131: Das Webinterface der Box kann zum reinen lesen auch ohne Password benutzt werden. Zum Das Webinterface der Box kann zum reinen lesen auch ohne Password benutzt werden.

Versenden von Nachrichten aus dem Webinterface muss ebenfalls mit dem Passwort eingeloggt werden.

[[Bild:mailclient\_bcmbox.jpg.JPG|PR-Box Nachrichten mit Outlook via HAMNET senden und empfangen]]

[[Bild:pop3\_box.jpg|Beispiel Kontoeinstellungen OE2XEL via HAMNET]] <sup>+</sup>

 $=$ = $=$ Linkstrecken über HAMNET  $=$  $=$  $=$  $+$  $=$  $=$ Linkstrecken über HAMNET  $=$  $=$ Mittels AX25 over IP können bisherige Linkstrecken mittels IP Strecken über HAMNET geschalten werden. Als Beispiel ist da die Strecke oe6xkr zu oe6xwr zu nennen. Diese ist wie folgt aufgebaut:

Dafür ist folgendes notwendig: Dafür ist folgendes notwendig:

\* Linksys WRT54GL mit SerialMod (herausführen der JTAG auf Standard 232) <sup>+</sup>

- \* freifunk image +
- \* diverse Libraries  $+$  \*freifunk image
- 
- \* ausgekreuztes Serialkabel zum RMNC + \*xnet mit configs
- 

\* Linksys Hardware Mod machen +

\* Libs und Xnet vorbereiten (sofern notwendig <sup>+</sup> Lips and Alter vorbereiten (solem notwendig  $+$  \*Linksys Hardware Mod machen /usr/local/xnet anlöegen)

\* Confs, S15serial und S70xnet anpassen +

\* ax25module installieren und slip.o in /lib  $\frac{4 \times 25 \text{ m} \cdot \text{m}}{\text{modules}/2.4.39 \text{ kopieren}}$  + \*Confs, S15serial und S70xnet anpassen

\* AUTOEXEC.NET für RMNC anpassen (wichtig port und speed hier und in S15serial abändern

 $*$  Boot and Connect -> Fertig!

### Diese Beschaltung ist am oe6xwr und oe8xhr sowie oe6xkr aktiv!

Zum Versenden von Nachrichten aus dem Webinterface muss ebenfalls mit dem Passwort eingeloggt werden.

[[Bild:mailclient\_bcmbox.jpg.JPG|PR-Box Nachrichten mit Outlook via HAMNET

- + senden und empfangen|verweis=Special: FilePath/mailclient\_bcmbox.jpg.JPG]] [[Bild:pop3\_box.jpg|Beispiel
- Kontoeinstellungen OE2XEL via HAMNET |verweis=Special:FilePath/pop3\_box.jpg]]

Mittels AX25 over IP können bisherige Linkstrecken mittels IP Strecken über HAMNET geschalten werden. Als Beispiel ist da die Strecke oe6xkr zu oe6xwr zu nennen. Diese ist wie folgt aufgebaut:

Zeile 159: Zeile 140:

- \*Linksys WRT54GL mit SerialMod
- (herausführen der JTAG auf Standard 232)
- 
- \* xnet mit configs  $+$  \*diverse Libraries
	-
- \* kisskarte am rmnc mit den settings + \*ausgekreuztes Serialkabel zum RMNC
	- + \*kisskarte am rmnc mit den settings

Vorgehensweise: Vorgehensweise:

- 
- 
- \*Libs und Xnet vorbereiten (sofern notwendig /usr/local/xnet anlöegen)
- 
- + /modules/2.4.39 kopieren \*ax25module installieren und slip.o in /lib
	- \*AUTOEXEC.NET für RMNC anpassen
- (wichtig port und speed hier und in S15serial abändern
- + \*Boot and Connect -> Fertig!

Diese Beschaltung ist am oe6xwr und oe8xhr sowie oe6xkr aktiv!

Die Module, Firmware und Confs sind in diesem Zip zu finden: [[Media:Linksys\_hamnet. zip|Linksys Mod Hamnet]]

(ansonsten oe6rke dazu befragen, kostet wie immer gulasch und bier ggg ;))

In OE4 ist die Strecke Brenntenriegel zum Hirschenstein mit Analog zu IP und Retourkonverter in der Umsetzung. Diese funktionieren mit einer leichten Latency und bieten Steuerleitungen, welche auch über IP geschalten werden. Die Geräte sind bei der Fa Barixx erhältlich und kosten ca 350€ pro Seite.

Ein Demo der Verbindung im laboraufbau ist hier zu sehen (Dank an <del>oe4kob und oe1rbu f</del>ür die Demo und über die Schulter sehen lassen!)

+ diesem Zip zu finden: [[Medium:Linksys Die Module, Firmware und Confs sind in hamnet.zip|Linksys Mod Hamnet]] (ansonsten oe6rke dazu befragen, kostet wie immer gulasch und bier ggg ;))

 $=$  Audio Strecken über IP ==  $+$   $=$   $=$   $PR$ -Userzugang über HAMNET =  $=$ 

+ 'herkömmliches' PR via HAMNET bei Seit Juni 2011 besteht die Möglichkeit OE5XBL zu betreiben.

Mit folgender Schritt für Schritt Anleitung

- + kann dies binnen weniger Minuten eingerichtet werden.
- + [[Datei:Anleitung HAMNET-PR OE5XBL. pdf]]

+

 $+=$ Audio Strecken über IP $==$ 

- In OE4 ist die Strecke Brentenriegel zum Hutwisch (OE3) mit Analog zu IP und Retourkonverter in Betrieb. Diese
- + funktionieren mit einer leichten Latency und bieten Steuerleitungen, welche auch über IP geschalten werden. Die Geräte sind bei der Fa Barixx erhältlich und kosten ca 350€ pro Seite.

Ein Demo der Verbindung im Laboraufbau ist hier zu sehen (Dank an OE4KOB und

- + OE1RBU für die Demo und über die Schulter sehen lassen!)
- $+$
- + [[Medium:21032009.mpg|Demo Barixx im Labor OE4]]
- $+$
- + [[Bild:barixx2.jpg|Adminiseite

Barixx|verweis=Special:FilePath/barixx2.jpg]]

- $+$
- $+ ==$ VoIP $==$
- + [[Bild:Mumble.jpg|thumb|Mumble]]
- + Mumble is an open source, low-latency, high<br>multiply voice abot software quality voice chat software.
- +
- + Folgende VoIP (SIP) - Mumble Services
- stehen im HAMNET zur Verfügung:

[[Media:21032009.mpg|Demo Barixx im Labor  $\overline{OE4H}$  +  $\equiv$  = OE1 Mumble Server =  $\rightarrow$   $\equiv$   $\rightarrow$   $\equiv$ 

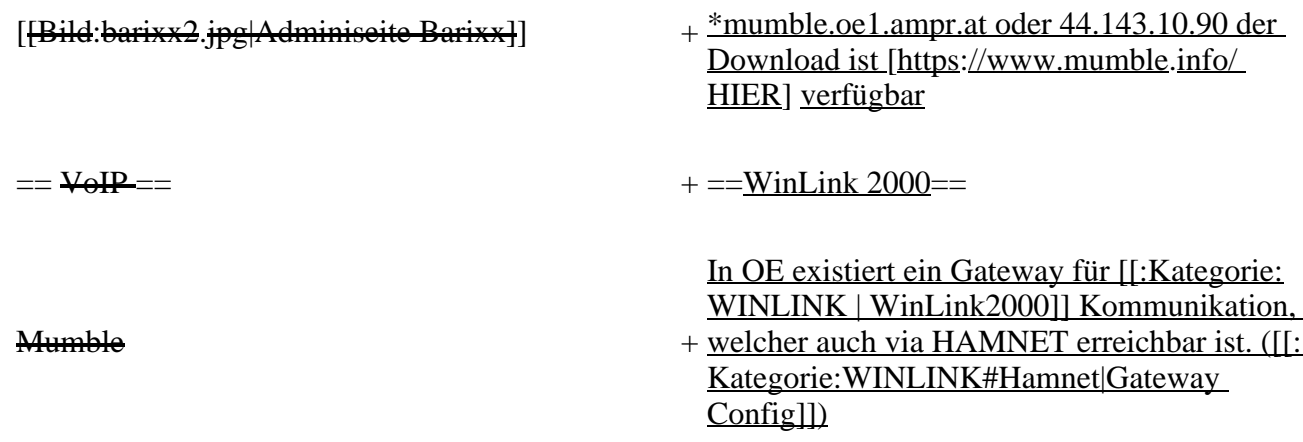

# **Aktuelle Version vom 27. Juli 2022, 18:02 Uhr**

## **Inhaltsverzeichnis**

- 1 [Mögliche Anwendungen Brainstorming](#page-111-0)
- 2 [Webservices](#page-112-0)
	- 2.1 [OE News Server](#page-112-1)
	- 2.2 [OE1 Index Webserver](#page-112-2)
	- 2.3 [OE/OST Standort Webserver](#page-112-3)
	- 2.4 [OE2XZR Index Webserver](#page-112-4)
	- 2.5 OE1XHO DXCluster im HAMNET
	- 2.6 [HAMNET-Services @OE7XCI](#page-112-6)
	- 2.7 [Wetterstationen im HAMNET](#page-112-7)
- 3 [Multimedia ATV Tests](#page-112-8)
- 4 [APRS Server](#page-115-0)
- 5 [DXCluster](#page-115-1)
- **6 [Packet Radio](#page-116-0)** 
	- 6.1 [Benutzer Einstieg via HAMNET](#page-116-1)
	- 6.2 [Linkstrecken über HAMNET](#page-117-0)
	- 6.3 [PR-Userzugang über HAMNET](#page-117-1)
- 7 [Audio Strecken über IP](#page-118-0)
- 8 [VoIP](#page-119-0)
	- 8.1 [OE1 Mumble Server](#page-119-1)
- 9 [WinLink 2000](#page-119-2)

### <span id="page-111-0"></span>**Mögliche Anwendungen - Brainstorming**

- Instant Messaging (Jabber / XMPP)
- VoIP (SIP) Skype, Mumble
- Videoarchiv (h264)
- Echolink (via Proxy)
- Packet Radio
- HAM-Intranet
- HAM Meshing Netzwerk, ein Netz welches mit jedem User wächst
- Digitaler ATV Zugang (ATV mit Webcam, ATV IP TV)
- Ersatz von analogen Linkstrecken (IP Strecken mit Medienkonverter)
- [WinLink2000](#page-102-0)
- [D-Rats](#page-68-0)
- SDR Software defined radio RX

### <span id="page-112-0"></span>**Webservices**

Folgende browserbasierte Webservices stehen im HAMNET zur Verfügung:

### <span id="page-112-1"></span>**OE News Server**

• <http://news.ampr.at>

### <span id="page-112-2"></span>**OE1 Index Webserver**

<http://web.oe1.ampr.at>

### <span id="page-112-3"></span>**OE/OST Standort Webserver**

- [http://web.oe1xar.ampr.org | Wien/Bisamberg](http://web.oe1xar.ampr.org)
- [http://web.oe3xoc.ampr.org | Neulengbach/Buchberg](http://web.oe3xoc.ampr.org)
- [http://web.oe3xwj.ampr.org | Jauerling](http://web.oe3xwj.ampr.org)

### <span id="page-112-4"></span>**OE2XZR Index Webserver**

- <http://web.oe2xzr.ampr.at>
- <http://search.oe3xnr.ampr.org/>YaCy-Suchmaschine am Nebelstein

### <span id="page-112-5"></span>**OE1XHQ DXCluster im HAMNET**

<http://dxcluster.oe1xhq.ampr.at>

### <span id="page-112-6"></span>**HAMNET-Services @OE7XCI**

- <http://web.oe7xci.ampr.at/> (Übersichtsseite mit allen Services)
- <http://web.oe7xci.ampr.at/qst/>(Microblogging-Service im HAMNET)

### <span id="page-112-7"></span>**Wetterstationen im HAMNET**

 $\bullet$  <http://44.143.53.137:8080> Wetterstation mit Cam betrieben von OE3MNS

# <span id="page-112-8"></span>**Multimedia ATV Tests**

Derzeit werden Multimedia ATV Test gefahren, welche folgendes testen:

- WebCam (oe1xar, Bisamberg) [http://webcam.oe1xar.ampr.at](https://44.143.8.141/bisamberg-1920.jpg)
- Video Stream (oe1xar, Bisamberg) <http://video.oe1xar.ampr.at>
- JPEG Stream (oe3xar Kaiserkogel) <http://44.143.56.30/> user gast, pwd viewer
- MPEG Strem und ATV Steuerung (oe5xll Linz)<http://44.143.104.132/> & <http://44.143.104.131/>
- MPEG Stream (oe3xwr Hochkoglberg) <http://44.143.104.32>
- MPEG Stream (oe6xfe Wolfgangi) [rtsp://44.143.144.231:5131/0](http://44.143.144.231:3131)
- MPEG Stream (oe6xzg Schöckl) rtsp://44.143.147.131:5131/0
- MPEG Stream (oe8xer Koralpe) rtsp://44.143.212.31:5131/0
- Video Stream (oe7xzr Zugspitze)<http://44.143.169.210> bzw.<http://webcam.oe7xzr.ampr.at>

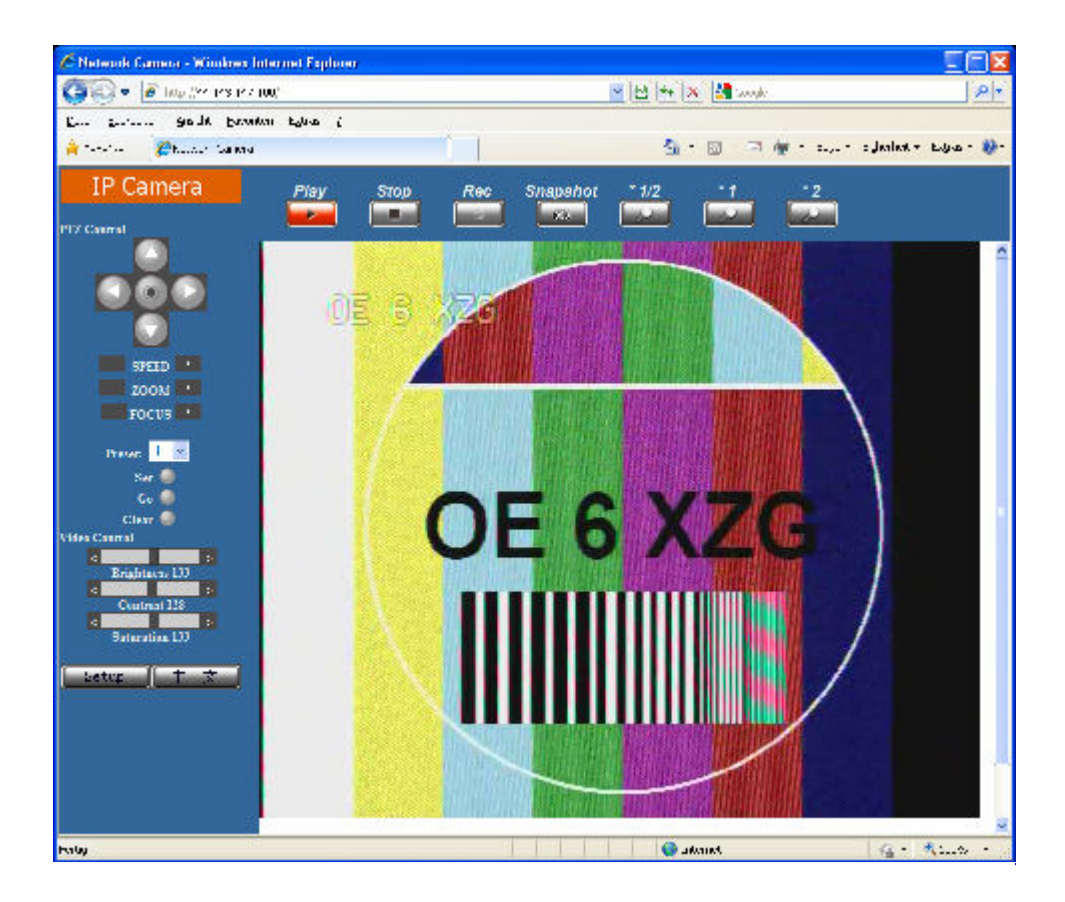

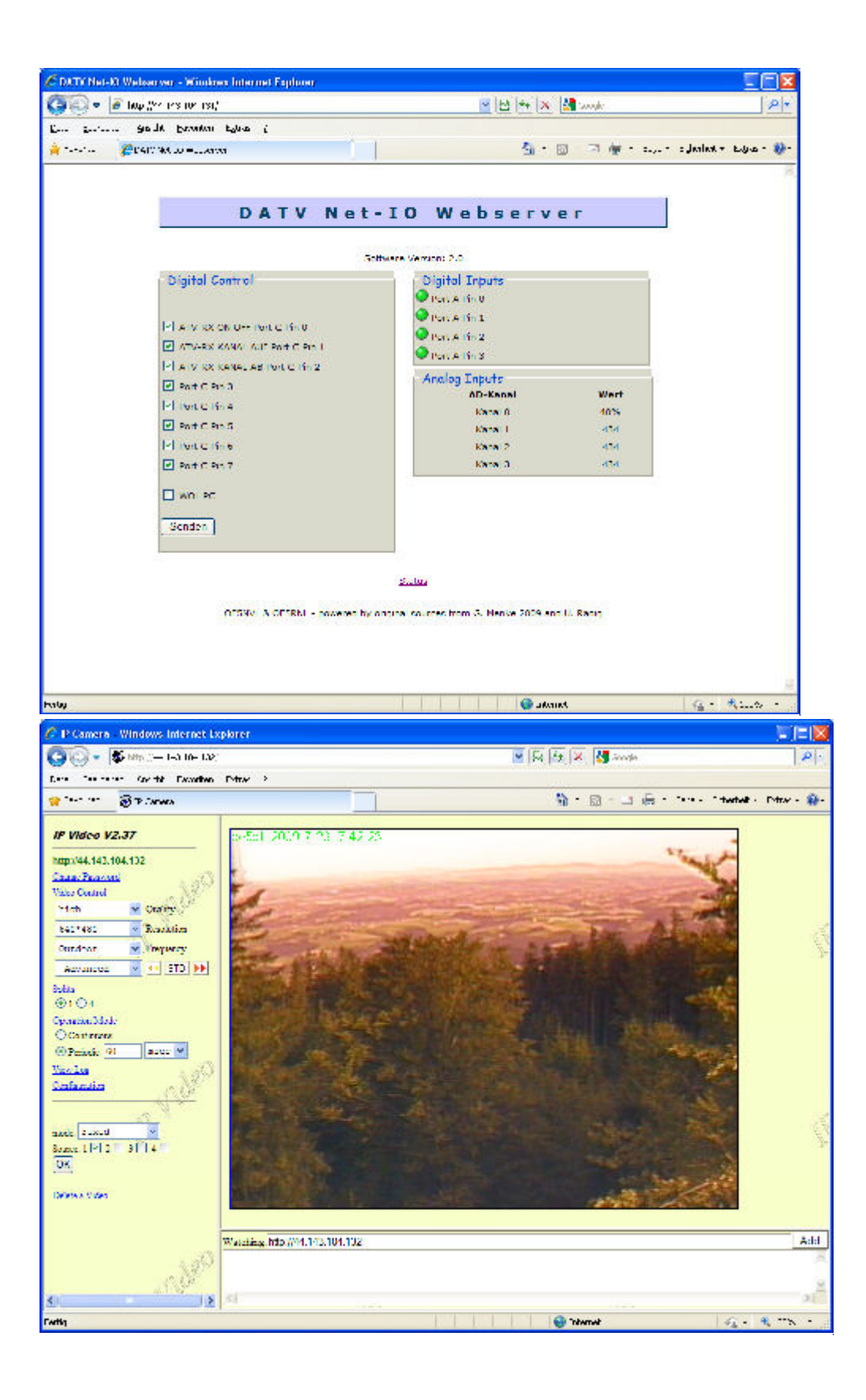

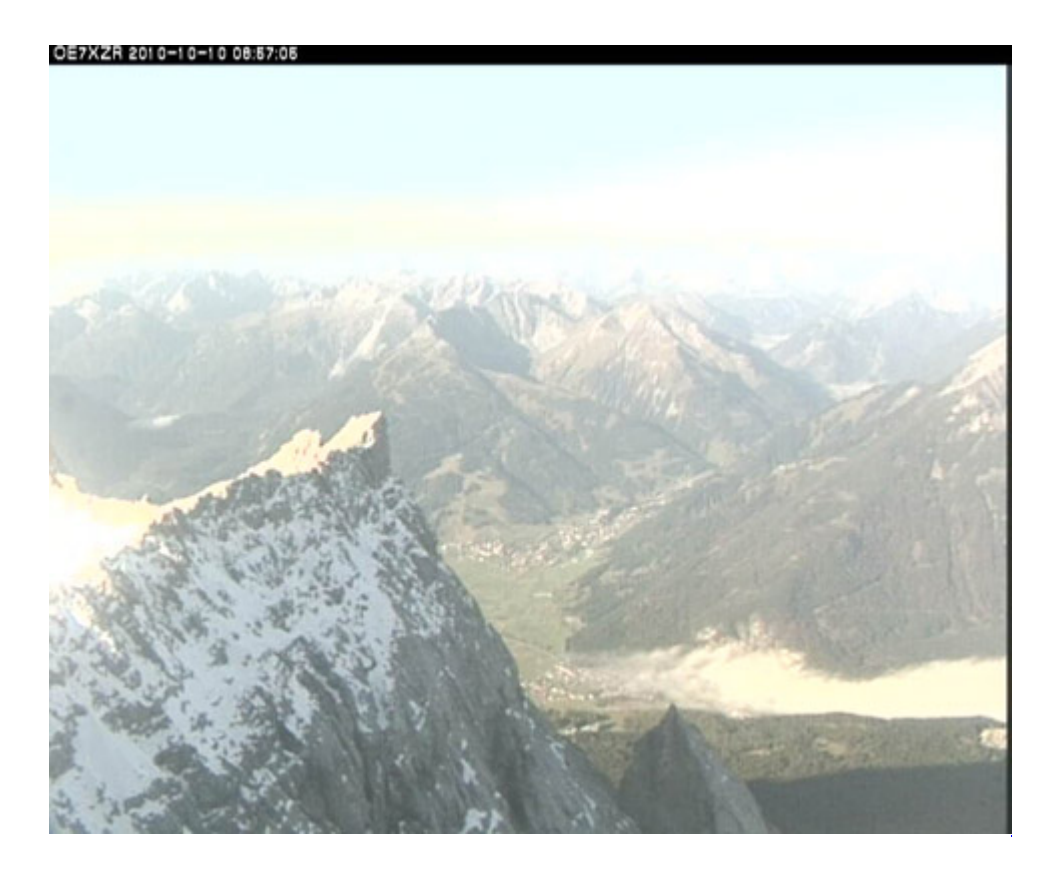

# <span id="page-115-0"></span>**APRS Server**

Die meisten APRS-Server sind mittlerweile über die HF-Strecken des HAMNET vernetzt. Die gehörten Pakete der Stationen werden über das Netz transportieren und zb. über das **[APRS Client](#page-85-0)  [Programm APRSmap](#page-85-0)** von OE5DXL dargestellt. Die Teilnahme am APRS ist somit auch via HAMNET möglich. Eine Gatewayfunktion zum T2 Netzwerk (T2KOBLENZ, T2ERFURT) ist ebenfalls vorhanden.

**Folgende APRS Server stehen im HAMNET zur Verfügung:** (Standard Port 14580)

- OE2XZR 44.143.40.90 bzw. aprs.oe2xzr.ampr.at
- OE7XGR 44.143.168.96 bzw. aprs.oe7xgr.ampr.at/ax25.oe7xgr.ampr.at
- OE6XRR 44.143.153.50
- OE1XDS 44.143.10.90 bzw. aprs.oe1.ampr.at

Hinweis: Wird die eigene Validation Number für APRS-Server Zugang angegeben, werden auch eigene Datenpakete vom Server akzeptiert, ansonsten nur RX Betrieb.

Durch die interne Vernetzung über HAMNET wird der Datenaustausch für APRS unabhängig vom Inet für Österreich möglich!

# <span id="page-115-1"></span>**DXCluster**

Der DXCluster oe1xhq ist über die Adresse<http://dxcluster.oe1xhq.ampr.at>oder per Telnet auf das Port 41112 auf dxcluster.oe1xhq.ampr.at erreichbar. Dieser Cluster ist zuverlässig an den primären Spot Exchange in Europa angeschlossen. Die Vorteile gegenüber dem PR (nur AX25 textbasierte Clusterdarstellung) liegen natürlich in der Kompatibilität mit Logbuchprogrammen über TCP/IP direkt (Logger32, Ham Radio Deluxe, etc..). Nicht alle Logbuchprogramme erlauben noch ein direktes Anbinden von AX25-dargestellten-Clustern (mit Ansprechen eines TNC). Zudem konnte die Variante

mit dem Java-Interface via IP over AX-Versuchen (IP over Packet Radio) vom Datendurchsatz her kaum durch die 9k6 und 19k2 PR-Linkstrecken bzw. 1k2 Einstiege jemals ordentlich übertragen werden.

[DXCluster oe1xhq](https://wiki.oevsv.at/w/index.php?title=Spezial:Hochladen&wpDestFile=dxcluster-oe1xhq.JPG)

# <span id="page-116-0"></span>**Packet Radio**

### <span id="page-116-1"></span>**Benutzer Einstieg via HAMNET**

Eine einfache Anleitung beschreibt den [Packet Radio](https://wiki.oevsv.at/w/nsfr_img_auth.php/5/5e/Packet-OE2XZR.pdf) Zugang im HAMNET am OE2XZR Gaisberg.

Ebenso kann das WebInterface der OpenBCM Packet Radio Mailbox [OE2XZR-8](http://prbox.oe2xzr.ampr.at) im HAMNET mittels Browser erreicht werden.

OE7XGR bietet auf 44.143.168.96 (ax25.oe7xgr.ampr.at) Port 10094 einen AXUDP Zugang, z.B für Paxon&Flexnet32.

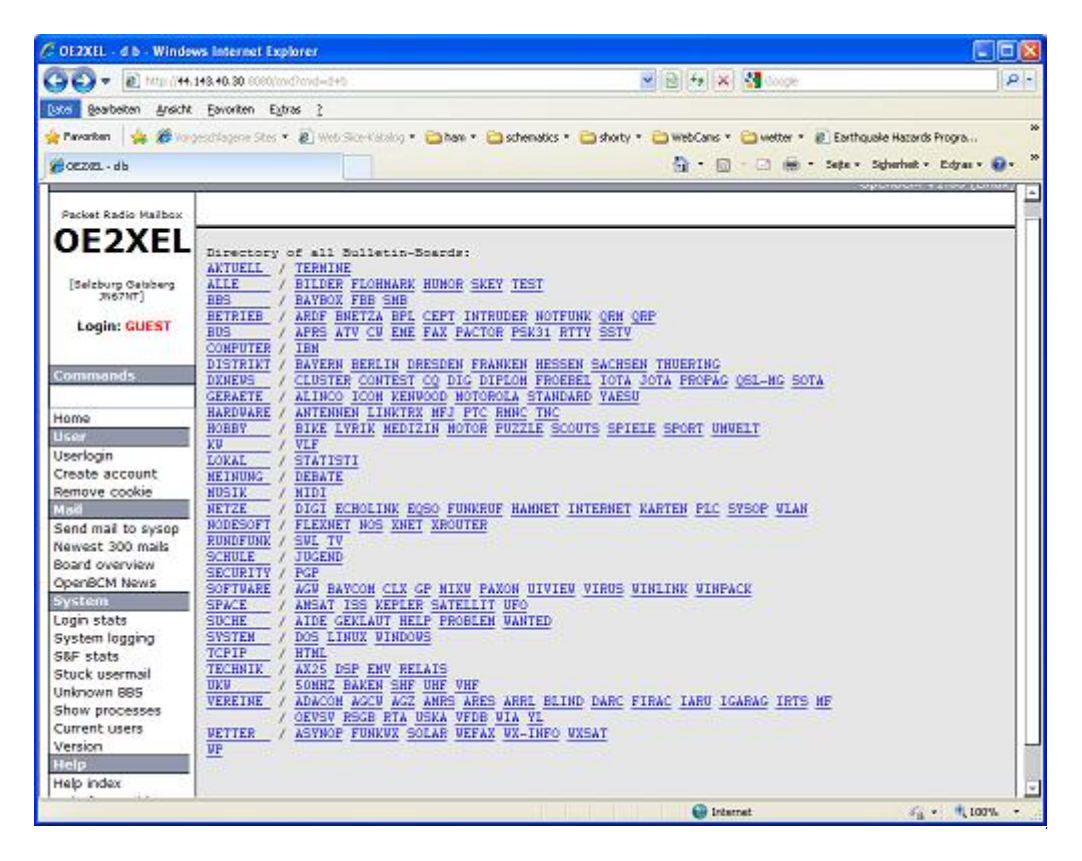

Weiters ist auch ein POP3 / SMTP Konto und NNTP für die Packet-Rubriken (NNTP zb. mit Outlook Express) möglich. Damit es es möglich, mit einem gewohnten Mailprogramm Nachrichten aus der Packet Box zu lesen und zu empfangen. Die Anleitung [Packet Radio via Mailclient](https://wiki.oevsv.at/w/nsfr_img_auth.php/0/0e/Packet-Mailclient-OE2XZR.pdf) beschreibt Schrittfür-Schritt die Konfiguration.

Da dies wesentlich schneller als ampr über 9k6 ist, ist der Funfaktor entsprechend gegeben.

### **Webinterface:**

Erreicht werden kann die Box über [\[1\]](http://prbox.oe2xzr.ampr.at) (Webinterface)

### **POP3/SMTP, NNTP - Kontoeinstellungen: (Password benötigt)**

Postausgangsserver = Posteingangsserver, zugleich NNTP-Server: prbox.oe2xzr.ampr.at POP3-Port: 8110 , SMTP-Port: 8025 , NNTP-Port: 8119

Ein Passwort für die Mailserver und Newsreader-Funktion kann man sich entweder selbst direkt über Packet Radio in der Box mit dem A TTYPW Befehl setzen oder beim Sysop **Mike OE2WAO** holen. Das Webinterface der Box kann zum reinen lesen auch ohne Password benutzt werden. Zum Versenden von Nachrichten aus dem Webinterface muss ebenfalls mit dem Passwort eingeloggt werden.

[PR-Box Nachrichten mit Outlook via HAMNET senden und empfangen](https://wiki.oevsv.at/w/index.php?title=Spezial:Hochladen&wpDestFile=mailclient_bcmbox.jpg.JPG) [Beispiel Kontoeinstellungen](https://wiki.oevsv.at/w/index.php?title=Spezial:Hochladen&wpDestFile=pop3_box.jpg)  [OE2XEL via HAMNET](https://wiki.oevsv.at/w/index.php?title=Spezial:Hochladen&wpDestFile=pop3_box.jpg)

### <span id="page-117-0"></span>**Linkstrecken über HAMNET**

Mittels AX25 over IP können bisherige Linkstrecken mittels IP Strecken über HAMNET geschalten werden. Als Beispiel ist da die Strecke oe6xkr zu oe6xwr zu nennen. Diese ist wie folgt aufgebaut:

pr klassisch (oe6xkr) <--> xnet <-- HAMNET --> xnet <-- serial line --> RMNC <--> pr klassisch (oe6xwr)

Dafür ist folgendes notwendig:

- Linksys WRT54GL mit SerialMod (herausführen der JTAG auf Standard 232)
- freifunk image
- diverse Libraries
- xnet mit configs
- ausgekreuztes Serialkabel zum RMNC
- kisskarte am rmnc mit den settings

Vorgehensweise:

- Linksys Hardware Mod machen
- Libs und Xnet vorbereiten (sofern notwendig /usr/local/xnet anlöegen)
- Confs, S15serial und S70xnet anpassen
- ax25module installieren und slip.o in /lib/modules/2.4.39 kopieren
- AUTOEXEC.NET für RMNC anpassen (wichtig port und speed hier und in S15serial abändern
- Boot and Connect -> Fertig!

Diese Beschaltung ist am oe6xwr und oe8xhr sowie oe6xkr aktiv!

Die Module, Firmware und Confs sind in diesem Zip zu finden: [Linksys Mod Hamnet](https://wiki.oevsv.at/w/nsfr_img_auth.php/c/c0/Linksys_hamnet.zip) (ansonsten oe6rke dazu befragen, kostet wie immer gulasch und bier ggg )

### <span id="page-117-1"></span>**PR-Userzugang über HAMNET**

Seit Juni 2011 besteht die Möglichkeit 'herkömmliches' PR via HAMNET bei OE5XBL zu betreiben. Mit folgender Schritt für Schritt Anleitung kann dies binnen weniger Minuten eingerichtet werden.

HAMNET AXUDP PR Installation für OE5XBL

Diese Anleitung beschreibt den Zugang zum PR-Digi OE5XBL über das HAMNET unter Windows 7, bis auf wenige Kleinigkeiten sollte diese Anleitung auch für Windows XP verwendet werden können.

Mit der HAMNET Anbindung an OE5XBL bzw. an jeden anderen Knoten steht auch ein High-Speed PR-Zugang im herkömmlichen Sinn zur Verfügung. Es werden lediglich 2 Softwarepakete dazu benötigt:

- PC/Flexnet32 als "L2-Treiber" http://web.oe5xbl.ampr.at/download/packet/flexnet32.zip http://www.afthd.tu-darmstadt.de/~flexnet/archive/flexnet32.zip • Paxon als Terminalprogramm
	- http://web.oe5xbl.ampr.at/download/packet/SetupPaxon1114.exe http://www.paxon.de/download/SetupPaxon1114.exe

Installation / Konfiguration PC/Flexnet32 flexnet32.zip kann an einen beliebigen Ort entpackt werden, ich empfehle C:\Program Files (x86) oder C:\Programme (x86) oder C:\Programme Danach legt man sich optional für den leichteren Zugriff eine Verknüpfung auf dem Desktop zu "flexctl.exe" an.

**1) PC/Flexnet starten:**

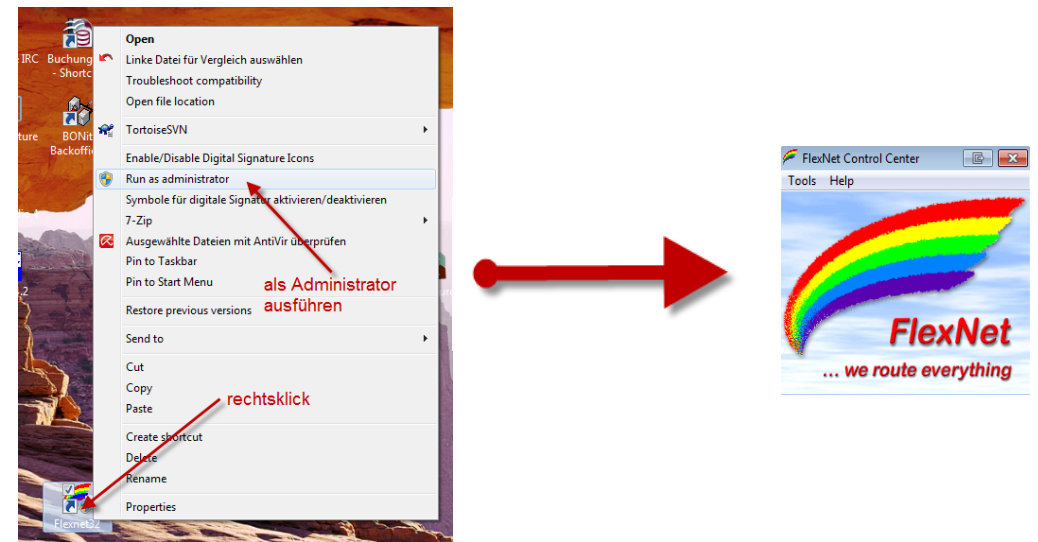

Rechtsklick auf die erstellte Verknüpfung oder flexctl.exe ---> Als Administrator ausführen. Damit Flexnet ordentlich auf die Hardware zugreifen kann muss dieses als Administrator laufen,<br>alternativ kann man auch die "Benutzerkontensteuerung" unter Windows 7 ganz nach unten drehen.

Flexnet sollte wie dargestellt starten.

V1.1 by OE5HPM @ OE5XBL.#OE5.AUT.EU 14.09.11 1/3

### <span id="page-118-0"></span>**Audio Strecken über IP**

In OE4 ist die Strecke Brentenriegel zum Hutwisch (OE3) mit Analog zu IP und Retourkonverter in Betrieb. Diese funktionieren mit einer leichten Latency und bieten Steuerleitungen, welche auch über IP geschalten werden. Die Geräte sind bei der Fa Barixx erhältlich und kosten ca 350€ pro Seite. Ein Demo der Verbindung im Laboraufbau ist hier zu sehen (Dank an OE4KOB und OE1RBU für die Demo und über die Schulter sehen lassen!)

[Demo Barixx im Labor OE4](https://wiki.oevsv.at/w/nsfr_img_auth.php/b/bc/21032009.mpg)

[Adminiseite Barixx](https://wiki.oevsv.at/w/index.php?title=Spezial:Hochladen&wpDestFile=barixx2.jpg)

<span id="page-119-0"></span>**VoIP**

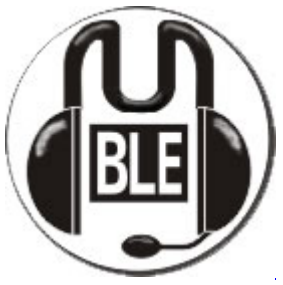

Mumble

Mumble is an open source, low-latency, high quality voice chat software.

Folgende VoIP (SIP) - Mumble Services stehen im HAMNET zur Verfügung:

### <span id="page-119-1"></span>**OE1 Mumble Server**

mumble.oe1.ampr.at oder 44.143.10.90 der Download ist [HIER](https://www.mumble.info/) verfügbar

# <span id="page-119-2"></span>**WinLink 2000**

In OE existiert ein Gateway für [WinLink2000](#page-102-0) Kommunikation, welcher auch via HAMNET erreichbar ist. (Gateway Config)

# Seiten in der Kategorie "WINLINK"

Folgende 11 Seiten sind in dieser Kategorie, von 11 insgesamt.

### **A**

- [APRSLink](https://wiki.oevsv.at/wiki/APRSLink)
- [ARDOP](https://wiki.oevsv.at/wiki/ARDOP)

### **P**

• [PACTOR](https://wiki.oevsv.at/wiki/PACTOR)

### **S**

[SETUP-Beispiele](https://wiki.oevsv.at/wiki/SETUP-Beispiele)

**V**

- [VARA](https://wiki.oevsv.at/wiki/VARA)
- [VARA-FM](https://wiki.oevsv.at/wiki/VARA-FM)

**W**

- [Winlink Anmeldung mit Keyboard-Mode und APRS-Link](https://wiki.oevsv.at/wiki/Winlink_Anmeldung_mit_Keyboard-Mode_und_APRS-Link)
- [Winlink Express Tipps und Tricks](https://wiki.oevsv.at/wiki/Winlink_Express_-_Tipps_und_Tricks)
- [Winlink-Express Fenstergröße "schrumpft"](https://wiki.oevsv.at/wiki/Winlink-Express_Fenstergr%C3%B6%C3%9Fe_%22schrumpft%22)
- [Winlink-Nachrichten von und zu Internet-E-Mail-Adressen](https://wiki.oevsv.at/wiki/Winlink-Nachrichten_von_und_zu_Internet-E-Mail-Adressen)
- [WINMOR](https://wiki.oevsv.at/wiki/WINMOR)